# **Orientalmotor**

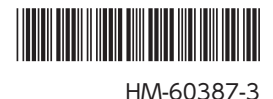

2相・5相ステッピングモーター用ドライバ

# CVDシリーズ RS-485通信タイプ

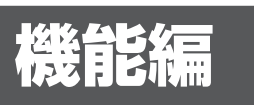

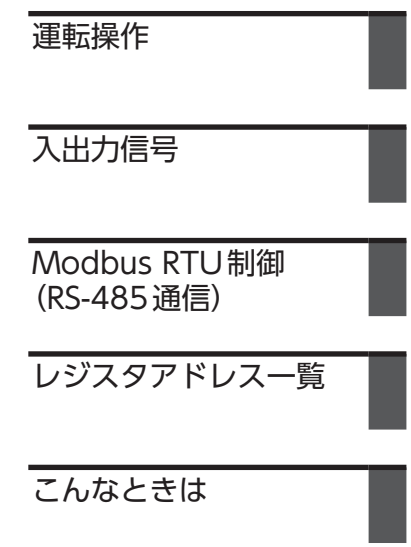

お買い上げいただきありがとうございます。 このマニュアルには、製品の取り扱いかたや安全上の注意事項を示しています。

• マニュアルをよくお読みになり、製品を安全にお使いください。

• お読みになった後は、いつでも見られるところに必ず保管してください。

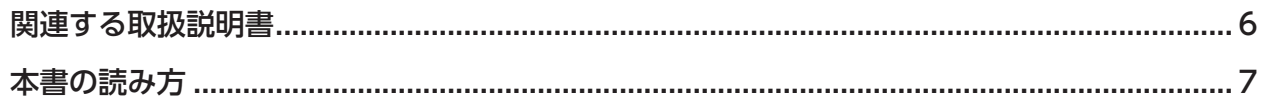

#### 運転操作  $\overline{1}$

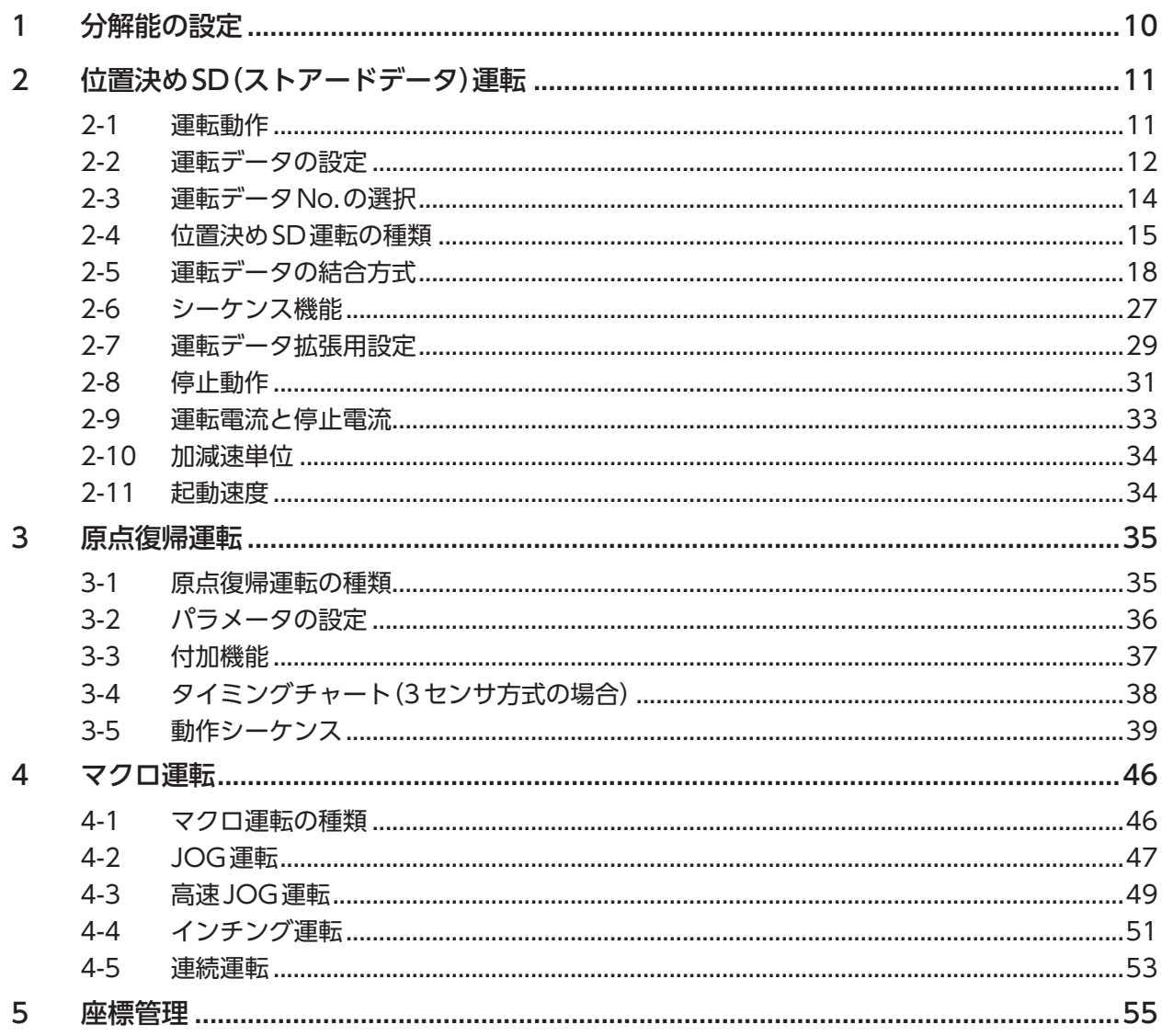

#### 入出力信号  $\overline{2}$

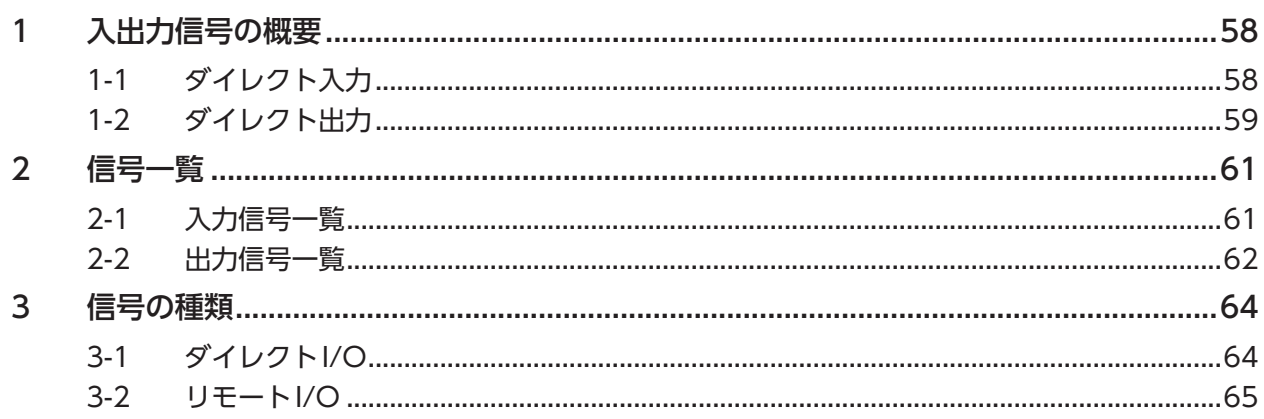

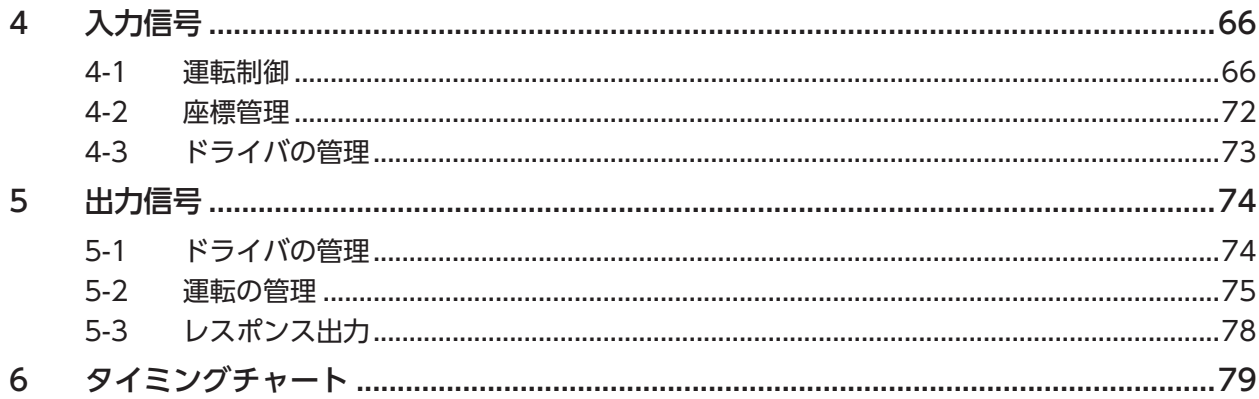

#### Modbus RTU制御 (RS-485通信)  $\overline{\mathbf{3}}$

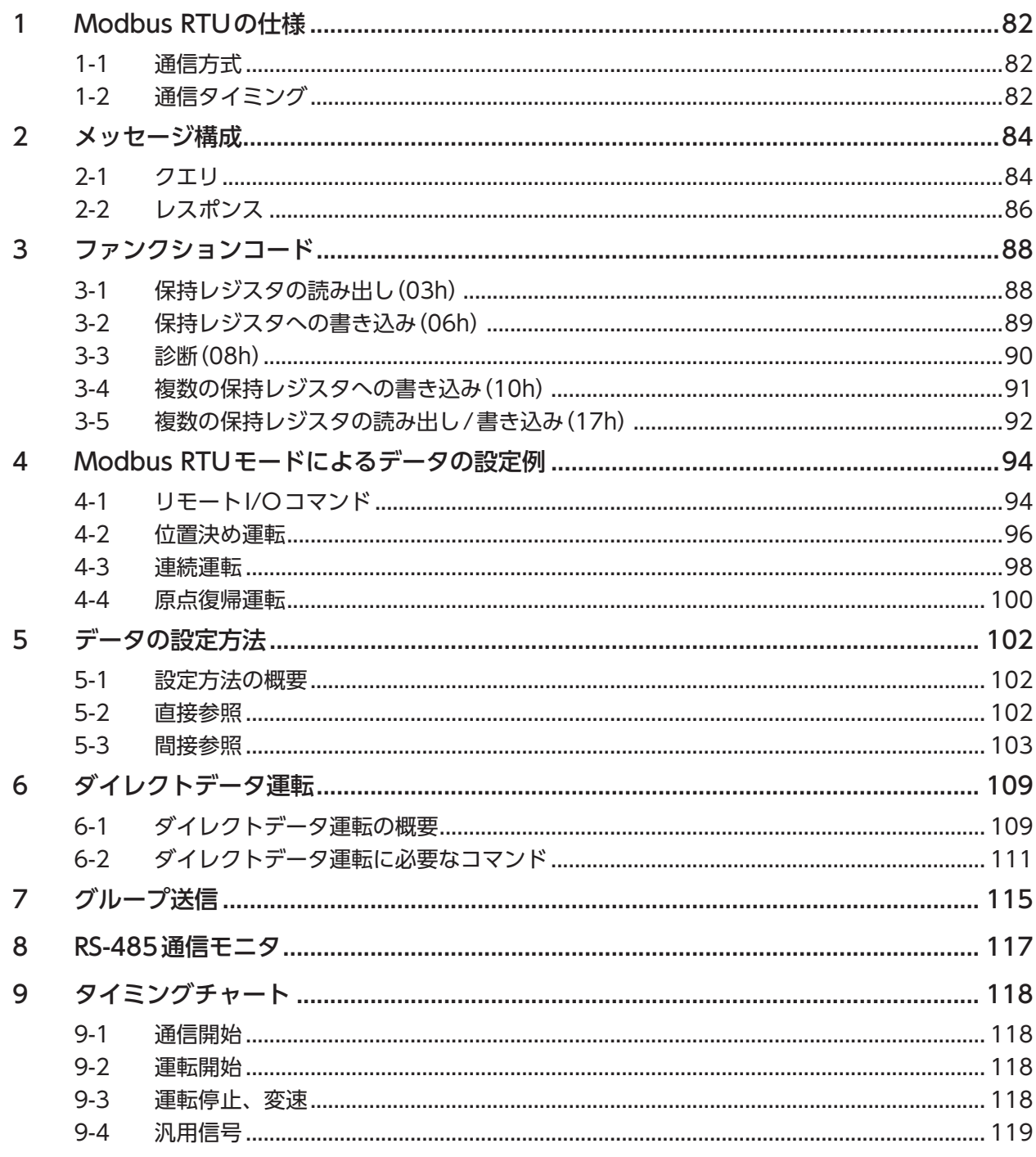

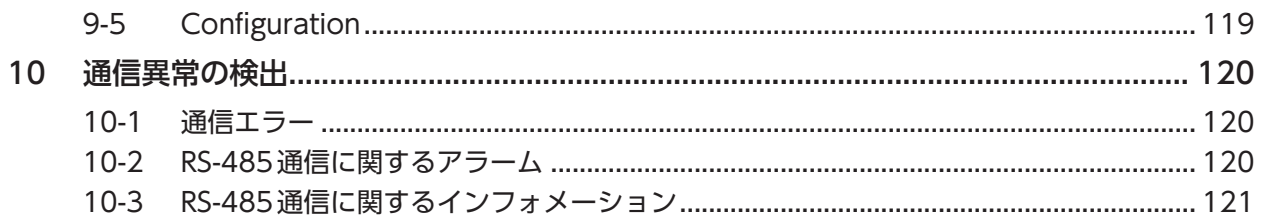

#### $\overline{4}$ Lジスタアドレス一覧

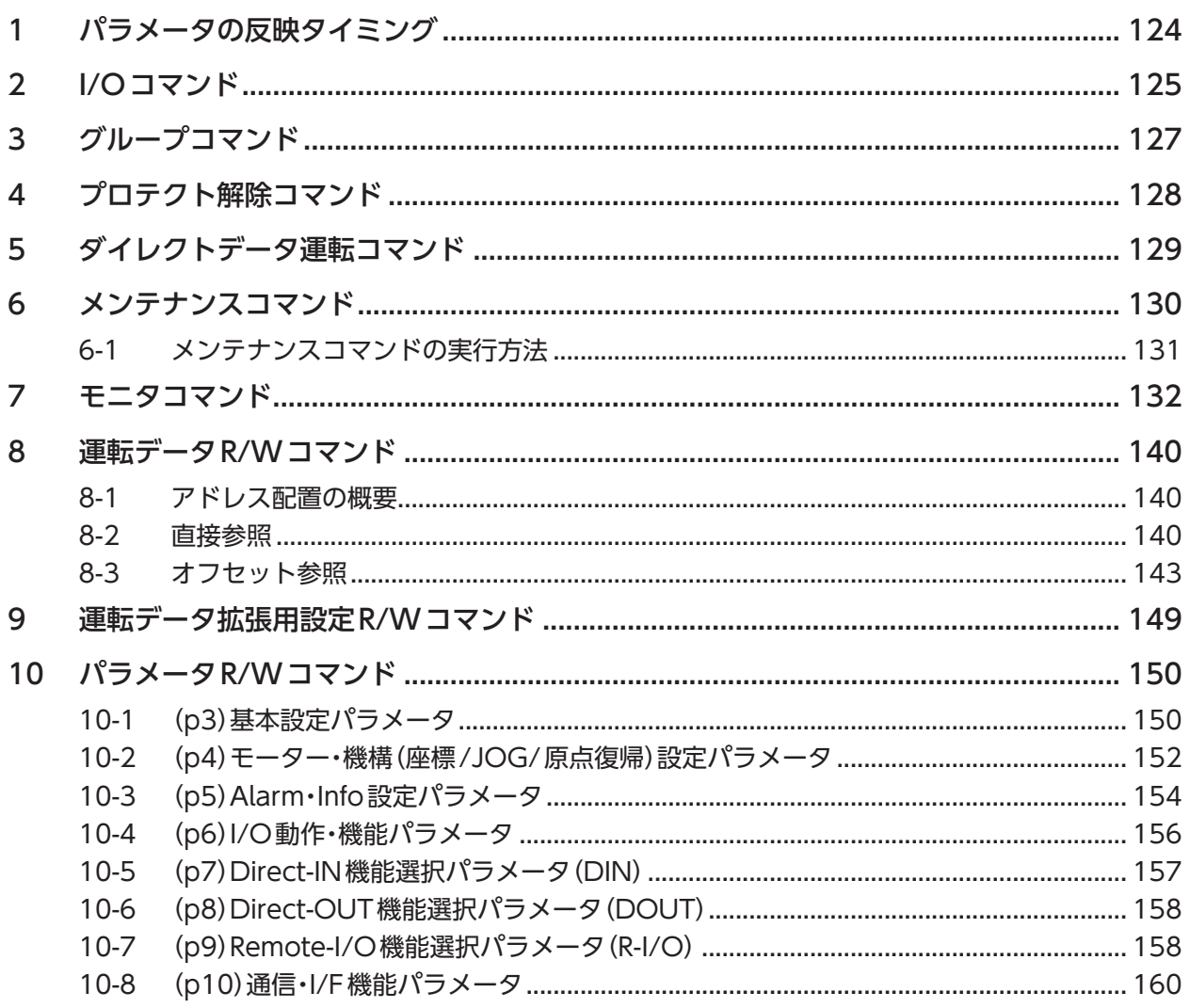

# 5 こんなときは

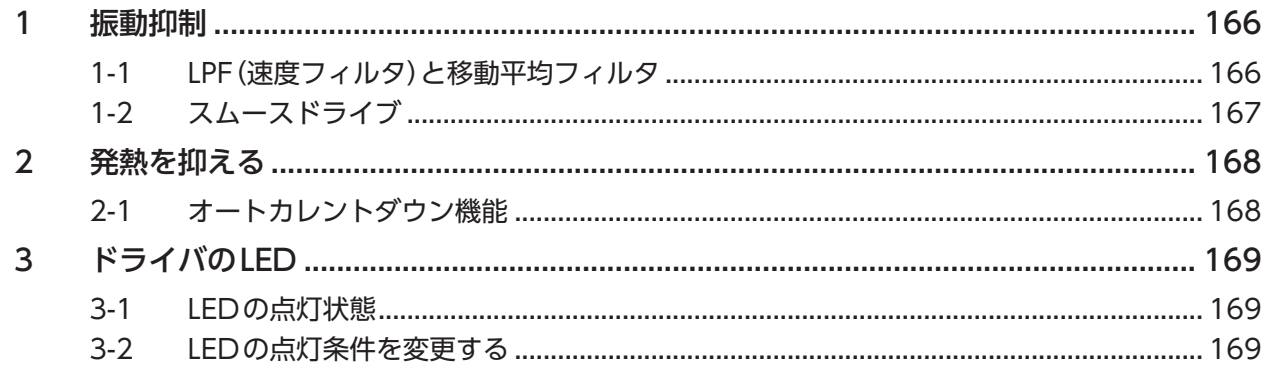

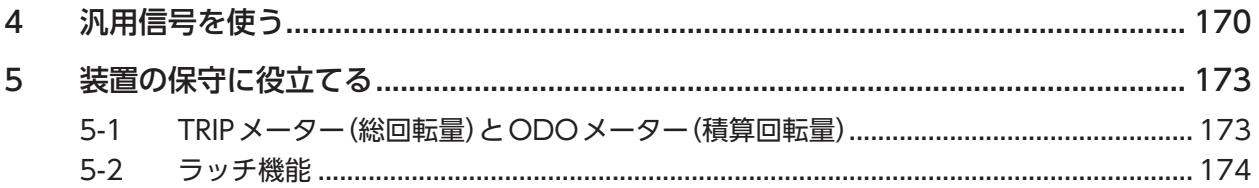

# <span id="page-5-0"></span>関連する取扱説明書

取扱説明書については、当社のWEBサイトからダウンロードしていただくか、支店・営業所にお問い合わせください。 https://www.orientalmotor.co.jp/

なお、組み合わせてお使いになるモーターの取扱説明書も併せてお読みください。

• CVDシリーズ RS-485通信タイプ ユーザーズマニュアル

• CVDシリーズ RS-485通信タイプ 機能編(本書)

<span id="page-6-0"></span>本書の読み方

**▉** ご注意ください

- **運転データやパラメータの設定方法** 運転データやパラメータはRS-485通信(Modbus制御)またはサポートソフトMEXE02で設定できます。 本書では、RS-485通信で設定する方法を中心に説明しています。
- **MEXE02など、アプリケーションによって設定単位が違うことがあります。** 運転データやパラメータを設定する際はご注意ください。本書では、設定単位「step」を使って説明しています。

#### **● 10進数と16進数の併記について**

本書ではレジスタアドレスを主に16進数で表記しています。その際に10進数を併記するときは、( )内に記載しています。

#### **▉** MEXE02の画面表示を記載する場合

MEXE02 Ver.4の画面表示を記載する場合、パラメータ分類の前に記載されている「(p3)」などの番号を使って示すことが あります。

表記の例

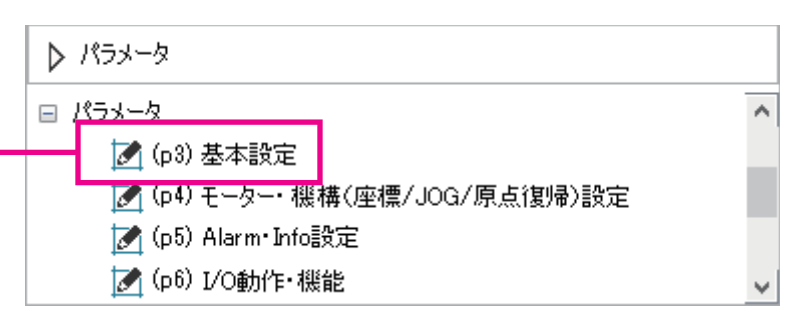

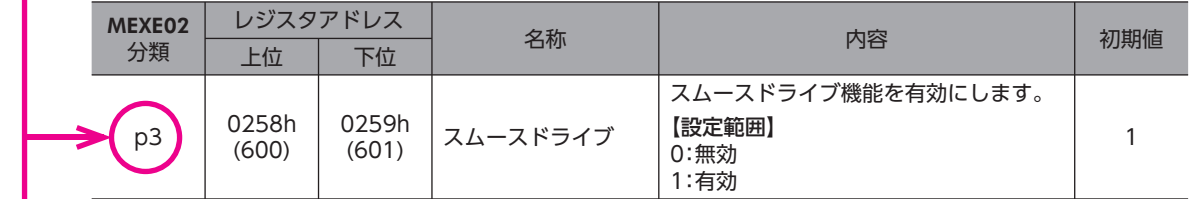

# 10-1 (p3)基本設定パラメータ

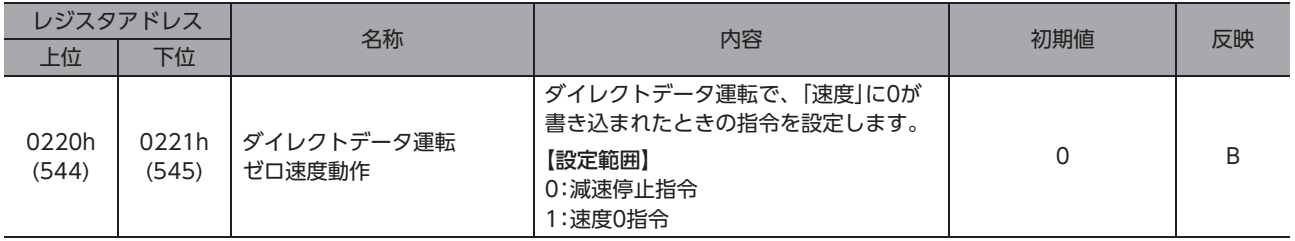

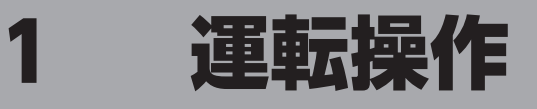

運転機能やパラメータについて説明しています。

## ◆もくじ

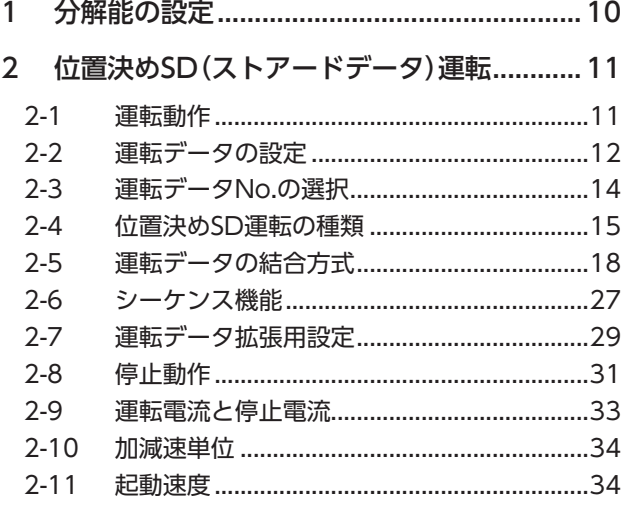

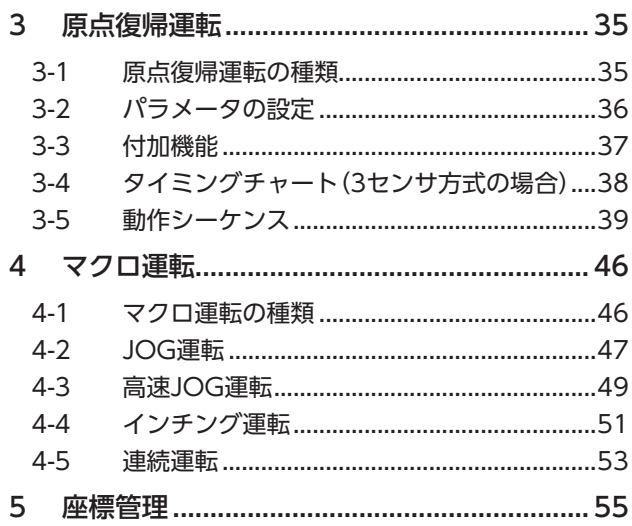

# <span id="page-9-0"></span>1 分解能の設定

パラメータで、モーター出力軸1回転当たりの分解能を設定します。

初期値 2相モーター用ドライバの場合:200 P/R(ステップ角度1.8°). 5相モーター用ドライバの場合:500 P/R(ステップ角度0.72°)

**● 関連するパラメータ** 

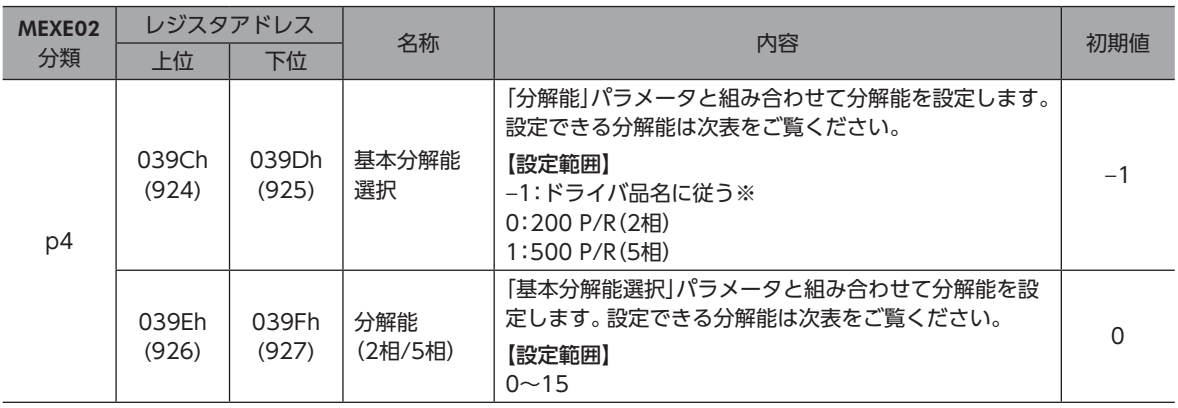

※ ドライバの品名がCVD2で始まる場合は200 P/R

ドライバの品名がCVD5で始まる場合は500 P/R

#### **㓡** 分解能一覧

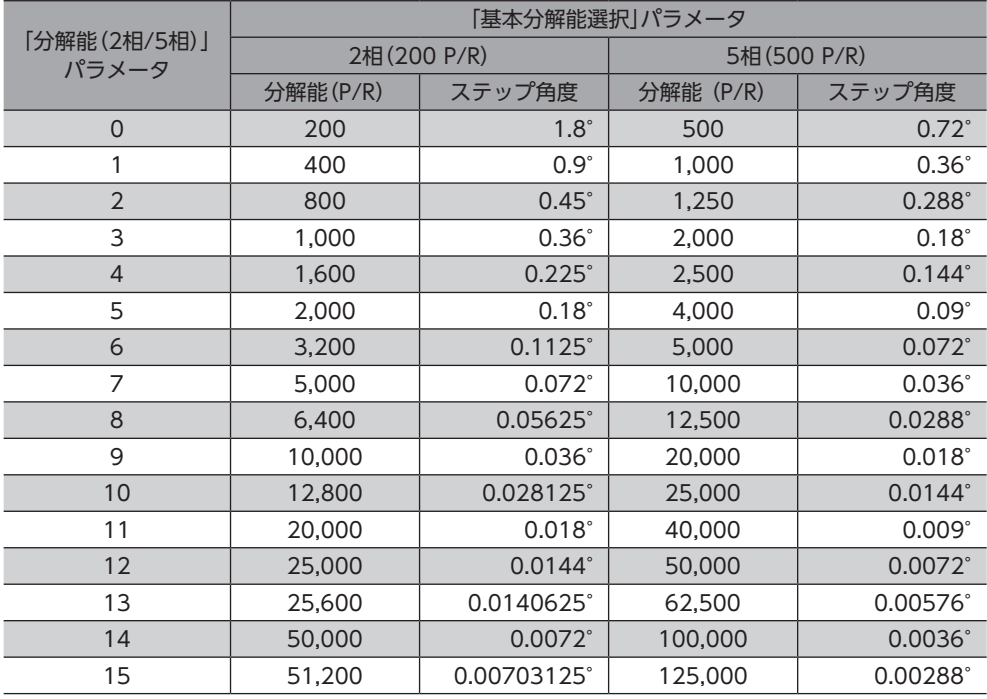

#### (memo) · ステップ角度は理論値です。

• ギヤードタイプの場合、「ステップ角度/減速比」が実際のステップ角度になります。

• 標準タイプに比べて、高分解能タイプは分解能が2倍、ステップ角度は1/2になります。

# <span id="page-10-0"></span>2 位置決めSD(ストアードデータ)運転

位置決めSD運転とは、モーターの運転速度や位置(移動量)などを運転データに設定して実行する運転です。位置決めSD運 転を実行すると、起動速度で立ち上がり、運転速度になるまで加速します。運転速度に達すると速度は一定になり、目標位 置に近づくと減速して停止します。

## 2-1 運転動作

(memo

**㓡** 開始位置 < 目標位置(FWD方向動作)の場合

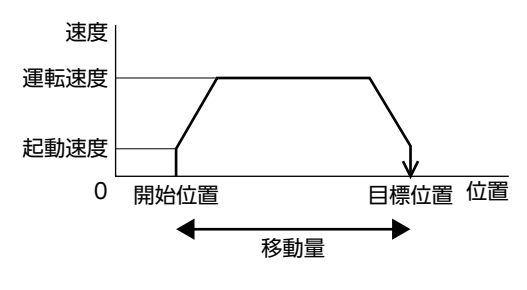

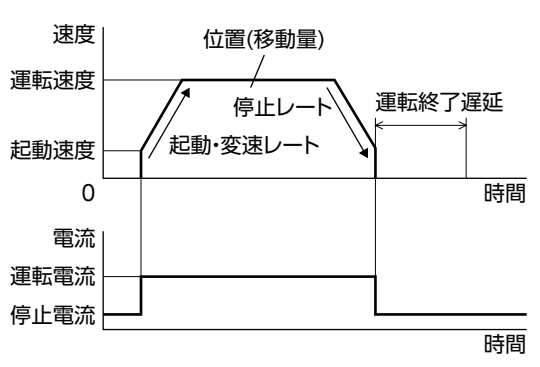

#### **㓡** 開始位置 > 目標位置(RVS方向動作)の場合

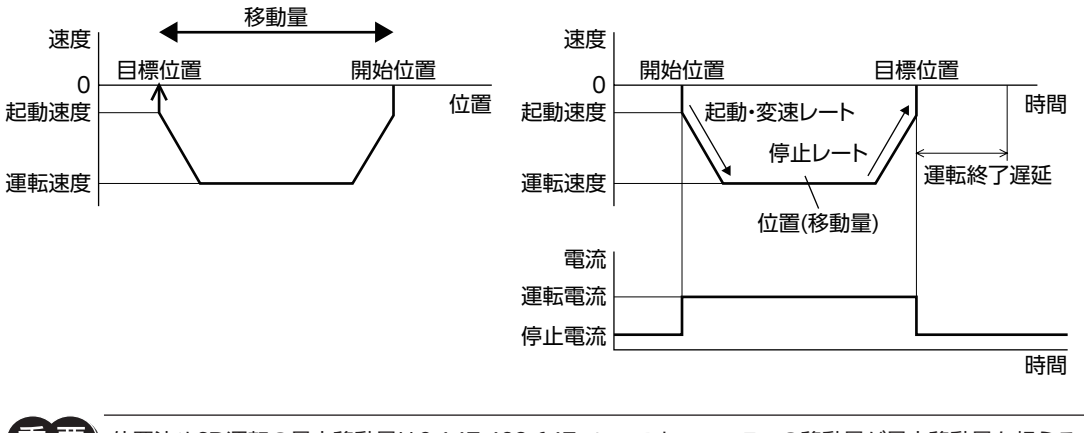

位置決めSD運転の最大移動量は2,147,483,647 stepです。モーターの移動量が最大移動量を超えると、 運転データ異常のアラームが発生します。

• 位置決めSD運転の回転方向(FWD/RVS)は、運転データの「位置」の設定で決まります。 プラスの値を設定するとFWD方向、マイナスの値を設定するとRVS方向へ回転します。 • 運転データの「速度」にマイナスの値を設定したときは、絶対値の速度として動作します。

## <span id="page-11-0"></span>2-2 運転データの設定

位置決めSD運転に必要な運転データは次のとおりです。運転データは、最大256点(No.0~255)まで設定できます。

#### **● 関連する運転データ**

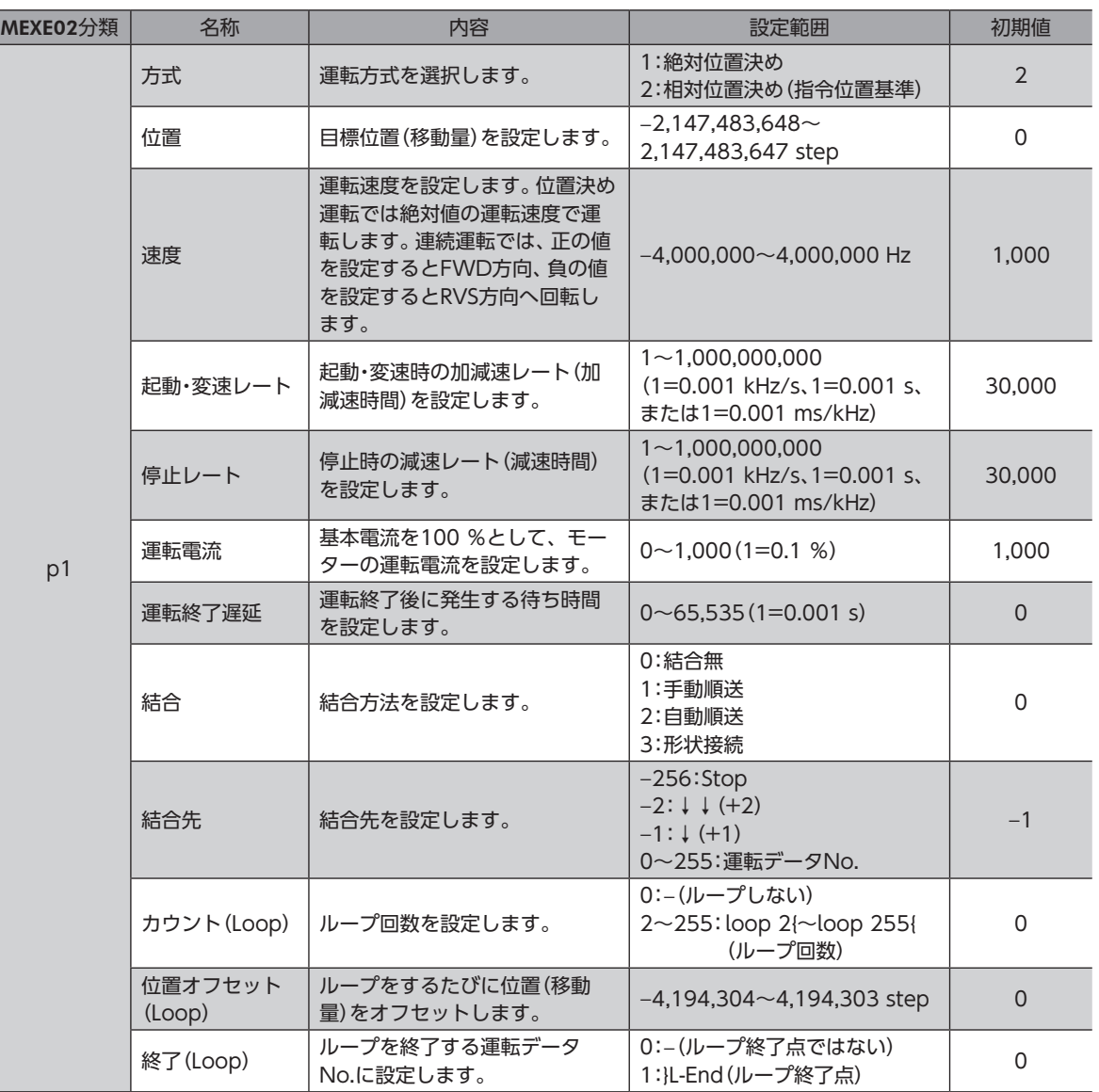

## ■ 方式、位置

運転の方式には2種類あり、方式によって目標位置の設定方法が異なります。

**㓡** 絶対位置決め(アブソリュート)

現在位置から設定した目標位置へ位置決め運転を行ないます。原点を基準とした座標上の目標位置を設定します。

#### 例:現在位置「100」から目標位置「400」へ移動する場合の設定

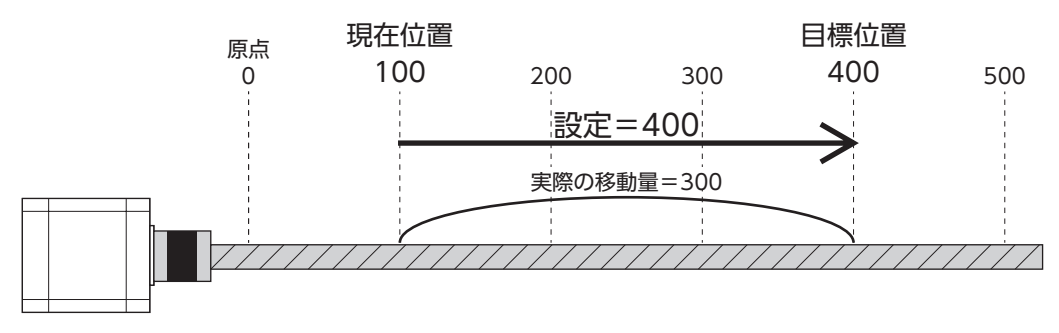

#### **㓡** 相対位置決め(インクリメンタル)

現在の指令位置から設定した移動量の位置決め運転を行ないます。 移動した先を次の移動の開始点として、目標位置を設定します。同じ移動量を繰り返すような運転に適しています。

#### 例:現在位置「100」から目標位置「400」へ移動する場合の設定

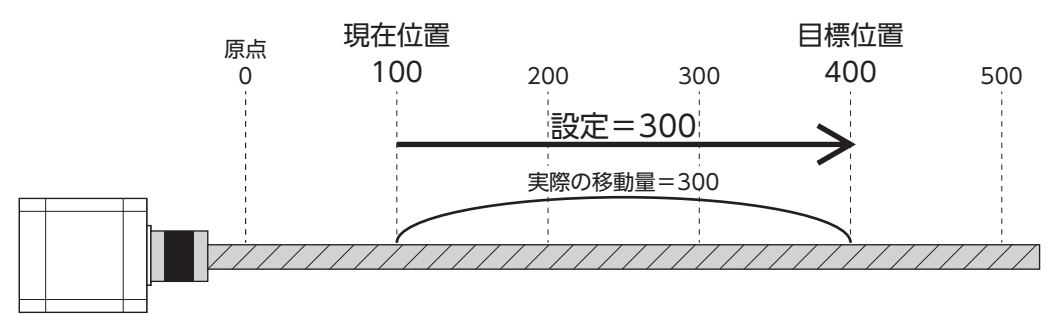

#### **▉** 速度、起動・変速レート、停止レート、運転電流、運転終了遅延

位置決めSD運転に必要な速度、起動・変速レート、停止レート、運転電流、運転終了遅延を設定します。

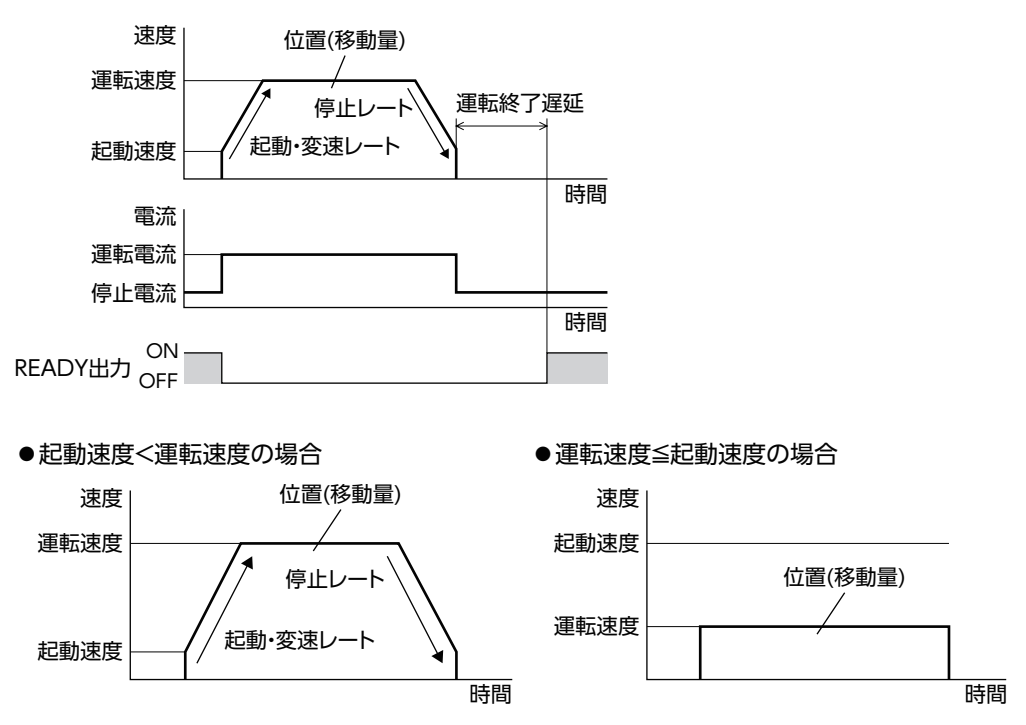

### **▉** 結合・結合先

詳細は18ページをご覧ください。(□)18ページ「2-5 運転データの結合方式」)

**㓡** 結合無

1つの運転データNo.で運転を1回実行します。(単独運転)

**㓡** 手動順送

SSTART入力を入力するたびに、「結合先」に設定した運転データNo.の運転を実行します。SSTART入力は、READY出力が ONのときに有効です。

**㓡** 自動順送

「運転終了遅延」に設定した時間だけ停止した後、「結合先」に設定した運転データNo.の運転が自動で開始します。

**㓡** 形状接続

モーターを停止せずに、「結合先」に設定した運転データNo.の運転を続けて実行します。

<span id="page-13-0"></span>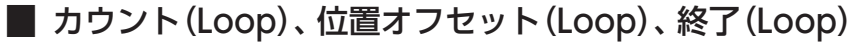

カウント(Loop)、位置オフセット(Loop)、終了(Loop)を設定すると、ループ機能が有効になります。 (□27ページ「ループ機能」)

## 2-3 運転データNo.の選択

起動する運転データNo.の選択方法には、次の2種類があります。

- NET選択番号による選択
- M0~M7入力による選択

優先順位は、NET選択番号、M0~M7入力の順です。

#### ● NET選択番号

NET選択番号とは、リモートI/Oで運転データNo.を設定する方法です。

0~255以外の運転データNo.が設定されている場合、NET選択番号は無効となり、M0~M7入力による選択が有効になり ます。

#### ● M0~M7入力による選択

M0~M7入力のON/OFFを組み合わせて、運転データNo.を選択する方法です。

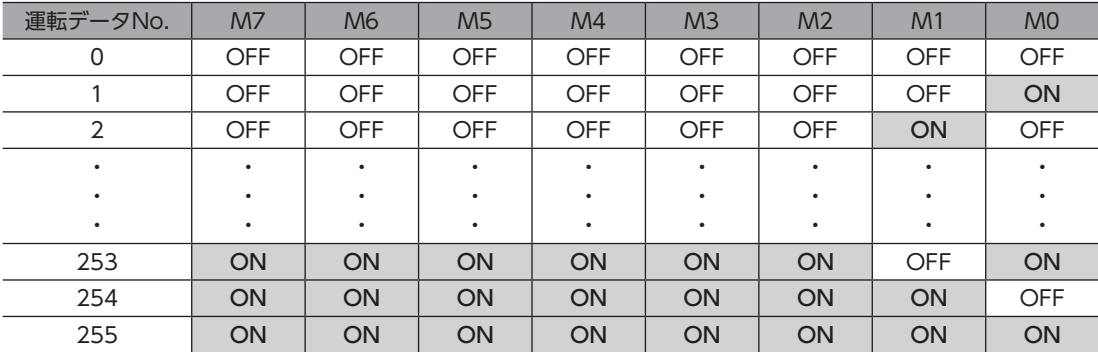

# <span id="page-14-0"></span>2-4 位置決めSD運転の種類

## **▉** 絶対位置決め

原点を基準とした座標上の目標位置を設定します。

#### **㓡** 関連するパラメータ

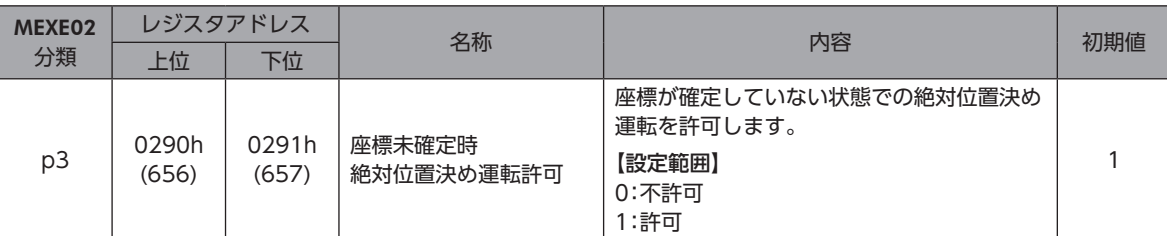

#### **㓡** 使用例:指令位置100の位置から、目標位置8,600へ運転する場合

#### 運転データの設定

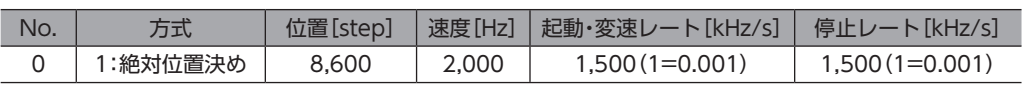

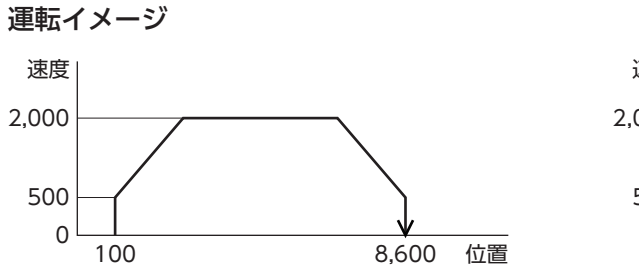

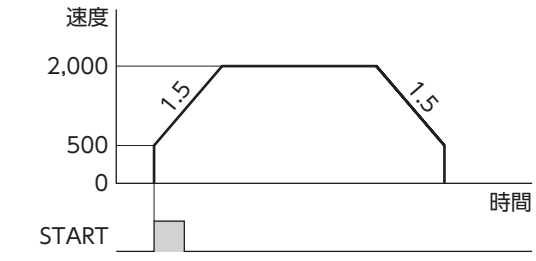

#### 運転方法

- 1. READY出力がONであることを確認します。
- 2. M0~M7入力で運転データNo. を選択し、START入力をONにします。
- 3. READY出力がOFFになり、モーターが運転を開始します。
- 4. READY出力がOFFになっていることを確認し、START入力をOFFにします。
- 5. 運転が終わると、READY出力がONになります。

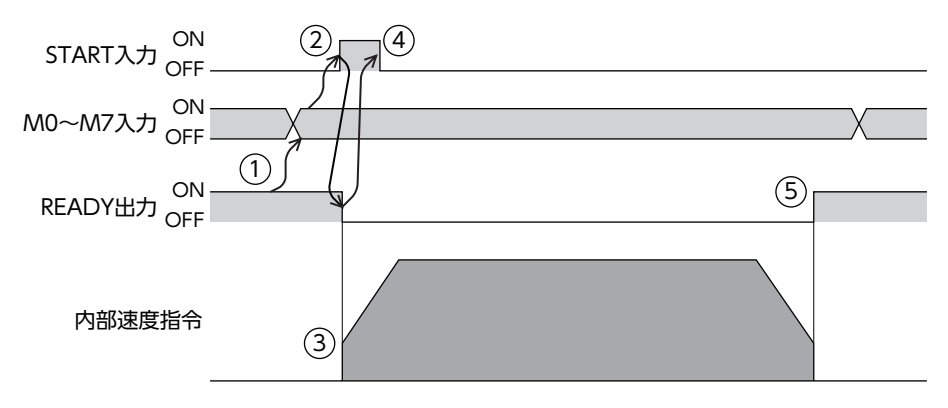

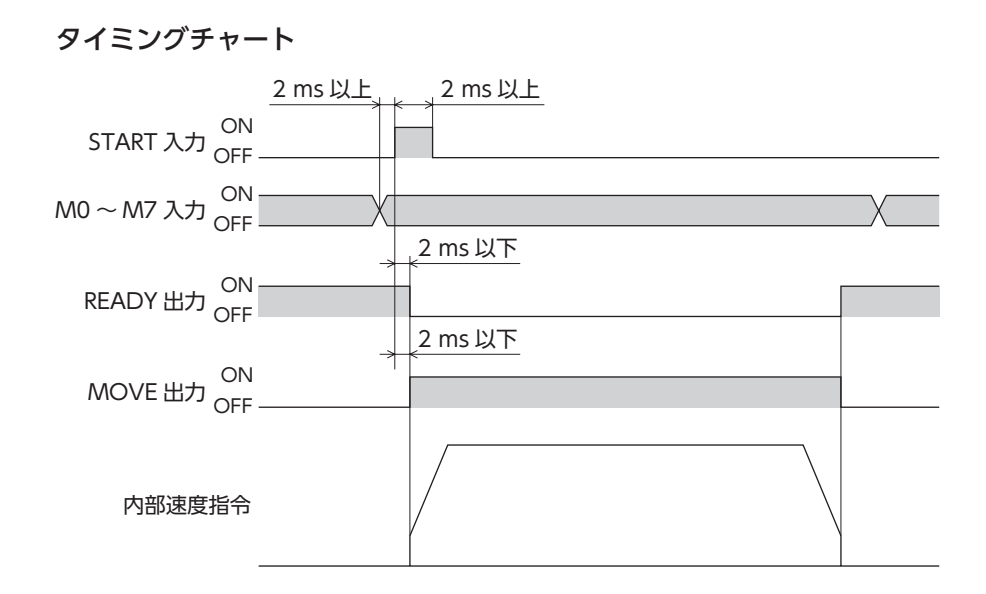

## **▉** 相対位置決め(指令位置基準)

現在の指令位置から目標位置までの移動量を設定します。

#### **㓡** 使用例:指令位置100の地点から目標位置8,600へ運転する場合

#### 運転データの設定

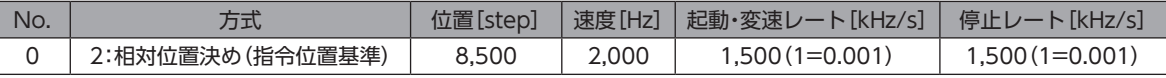

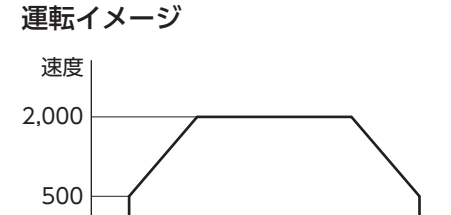

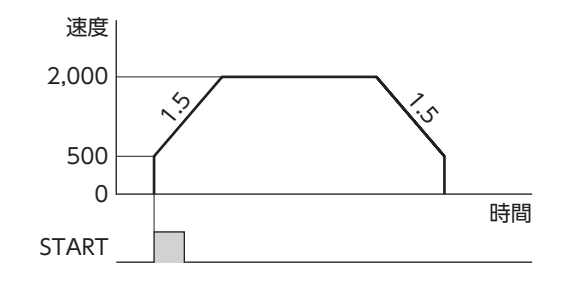

#### 運転方法

0

- 1. READY出力がONであることを確認します。
- 2. M0~M7入力で運転データNo. を選択し、START入力をONにします。
- 3. READY出力がOFFになり、モーターが運転を開始します。

100 8,600 位置

- 4. READY出力がOFFになっていることを確認し、START入力をOFFにします。
- 5. 運転が終わると、READY出力がONになります。

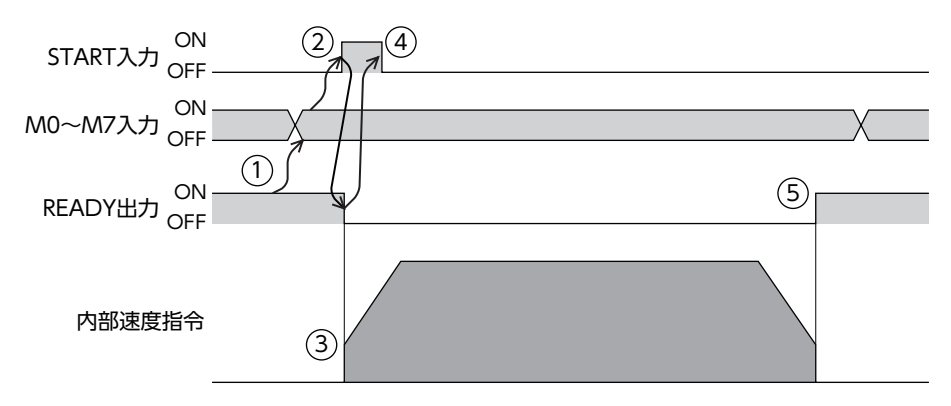

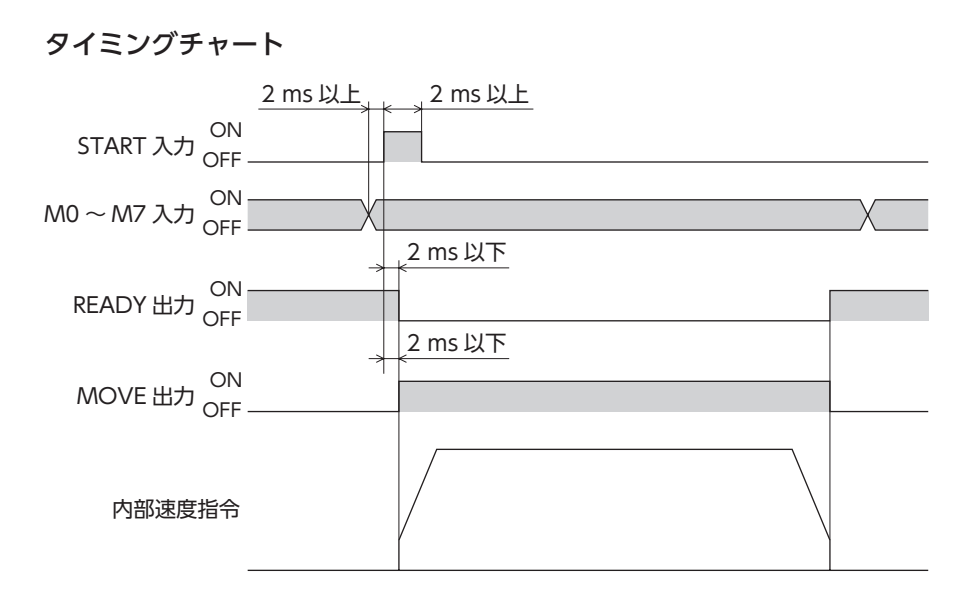

# <span id="page-17-0"></span>2-5 運転データの結合方式

2つ以上の運転データNo.の運転を結合します。M0~M7入力で結合運転の基点を変更すると、複数のパターンで結合運転 を設定できます。ワークごとに異なる運転パターンを設定したいときにお使いいただけます。 指令位置が目標位置に到達すると、結合先の運転データNo.に遷移します。

#### 関連する運転データ

I

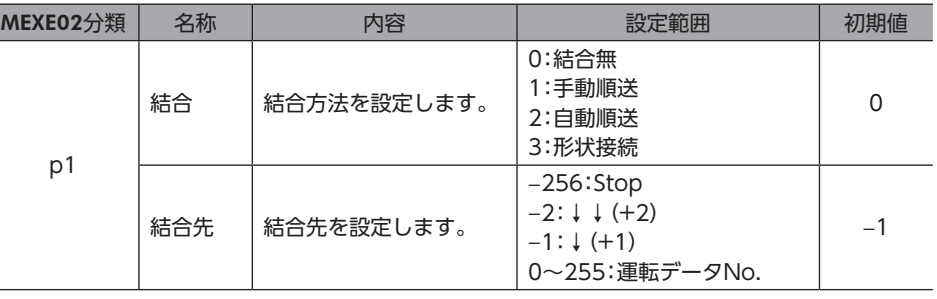

## **▉** 結合無(単独運転)

1つの運転データNo.で運転を1回実行します。

タイミングチャート

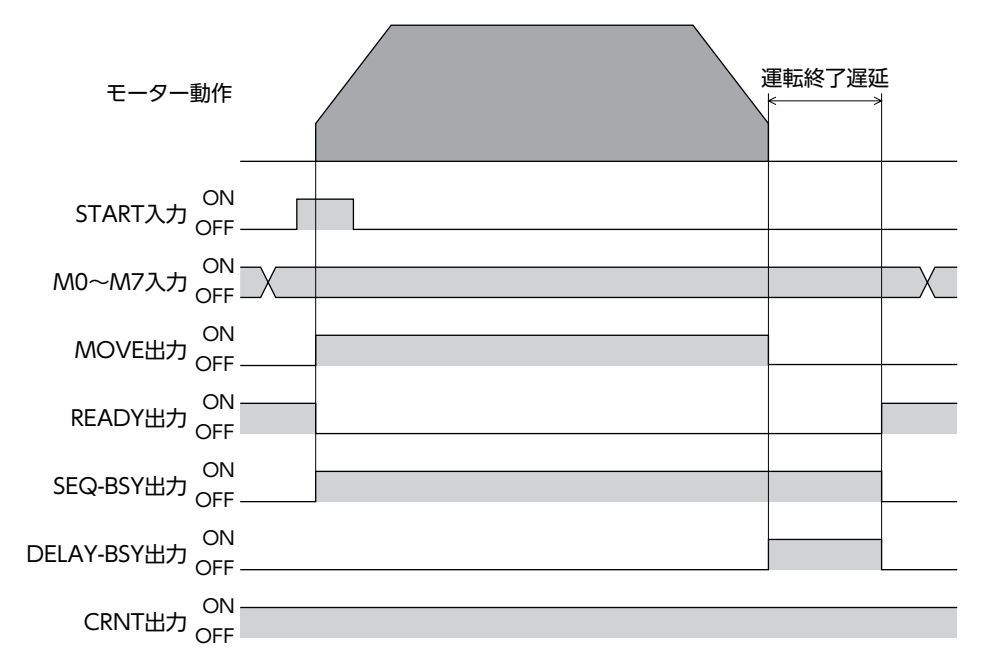

## **▉** 手動順送運転

SSTART入力をONにするたびに、結合先に設定されている運転データNo.の運転を実行します。運転データNo.を選択する 操作が省けるため、位置決め運転を順番に行ないたいときに便利な方法です。

 $(memo)$ • 手動順送が設定されている運転データNo.の場合、その運転が完了してもSEQ-BSY出力はOFFになりま せん(手動順送待機状態)。この状態でSSTART入力をONにすると、結合先に設定されている運転データ No.が実行されます。

#### **㓡** 使用例:任意のタイミングで、複数の座標に位置決め運転を行なう場合

#### 運転データの設定

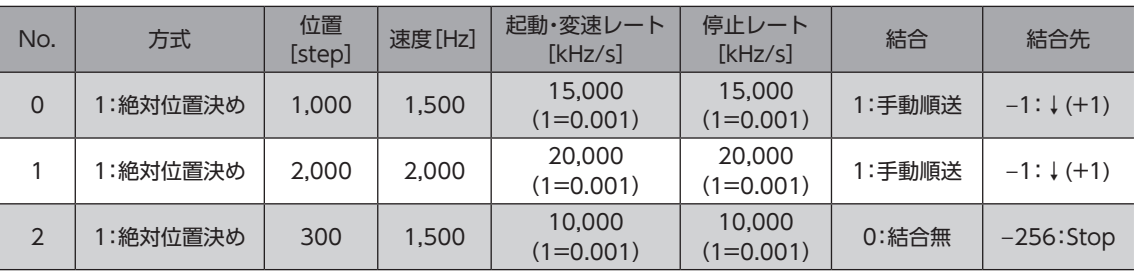

運転イメージ

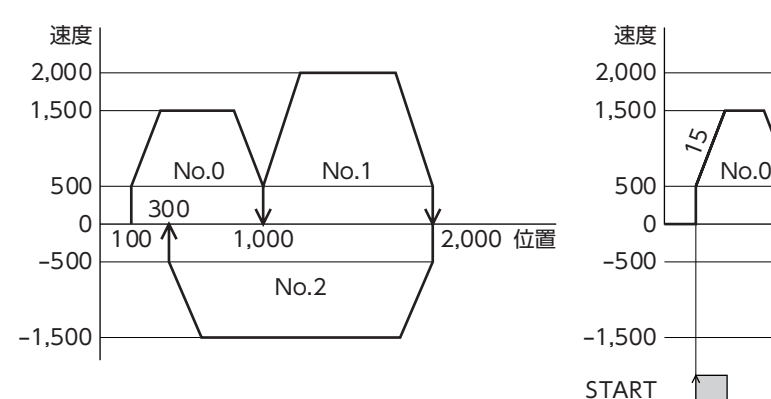

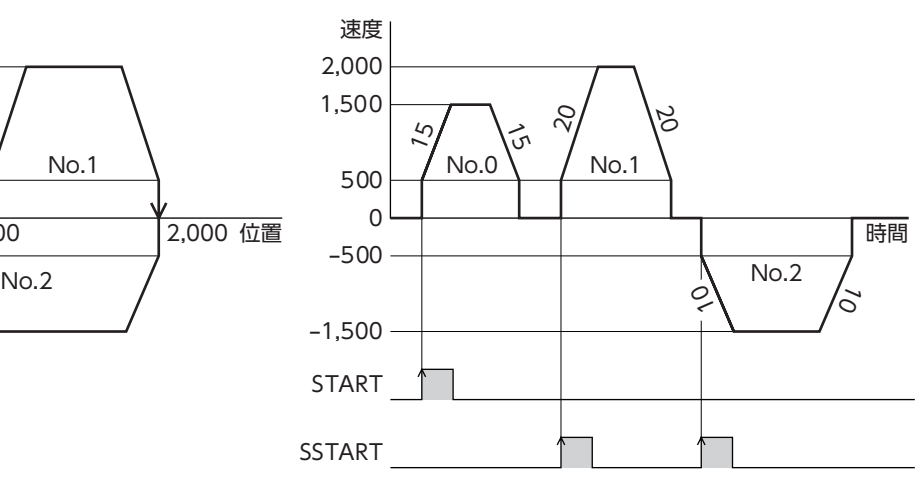

<sup>•</sup> SEQ-BSY出力がOFFの状態でSSTART入力をONにすると、現在選択されている運転データNo.が実行 されます。

#### 運転方法

- 1. READY出力がONであることを確認します。
- 2. M0~M7入力で運転データNo.を選択します。
- 3. START入力をONにします。 READY出力がOFF、SEQ-BSY出力がONになり、モーターが運転を開始します。
- 4. READY出力がOFFになったことを確認し、START入力をOFFにします。
- 5. 運転が終わると、READY出力がONになります。
- 6. READY出力がONになっていることを確認し、SSTART入力をONにします。 手動順送で結合された運転データNo.の運転が開始します。
- 7. READY出力がOFFになったことを確認し、SSTART入力をOFFにします。
- 8. 結合されたすべての運転が終わると、SEQ-BSY出力がOFF、READY出力がONになります。

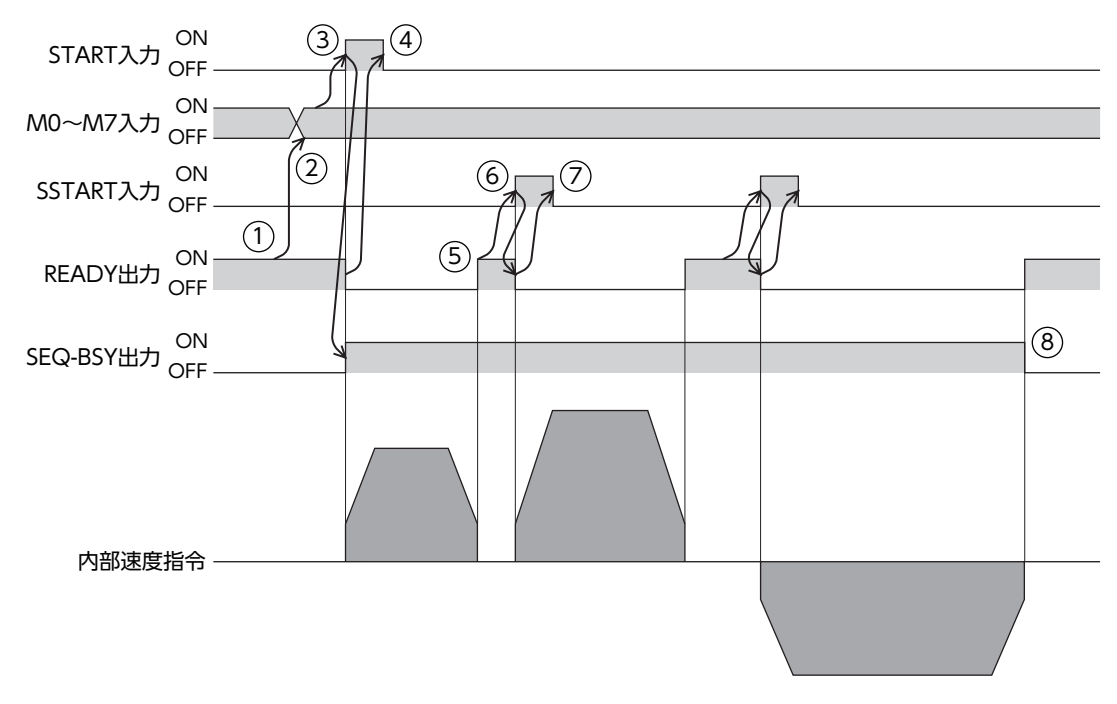

タイミングチャート

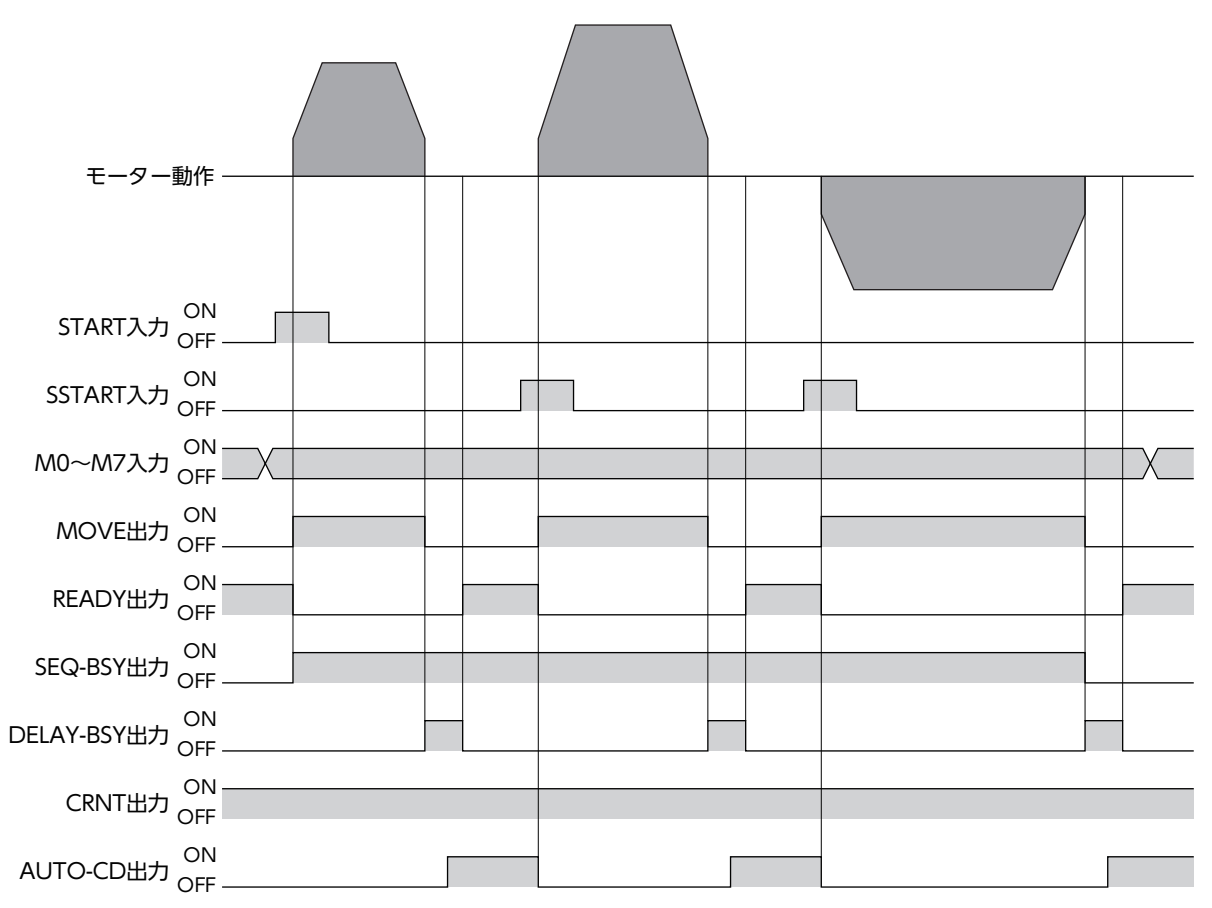

#### **▉** 自動順送運転

2つ以上の運転を自動で順番に実行します。1つの運転が終了した後、「運転終了遅延」に設定した時間だけ停止してから、「結 合先」で設定した運転データの運転を開始します。途中で「0:結合無」を設定した運転データがあると、その運転データまで 位置決めSD運転を行ない、モーターを停止させます。

#### **● 使用例:自動で複数の座標に位置決め運転を行なう場合**

#### 運転データの設定

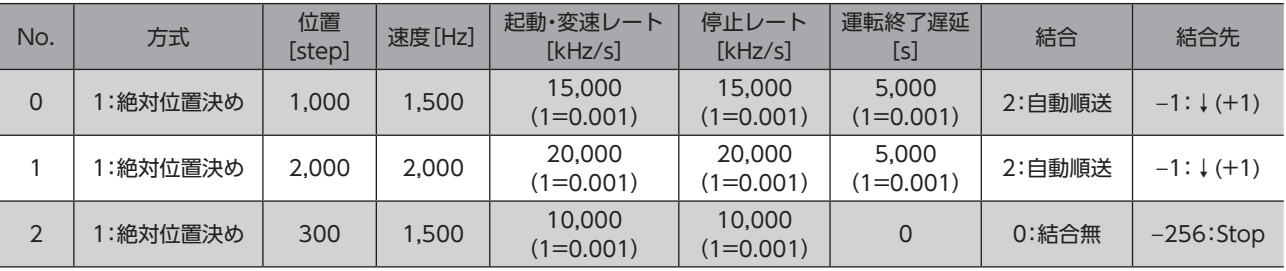

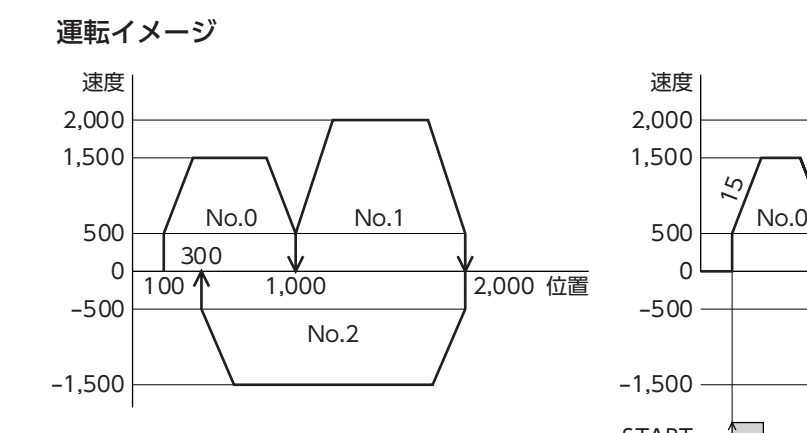

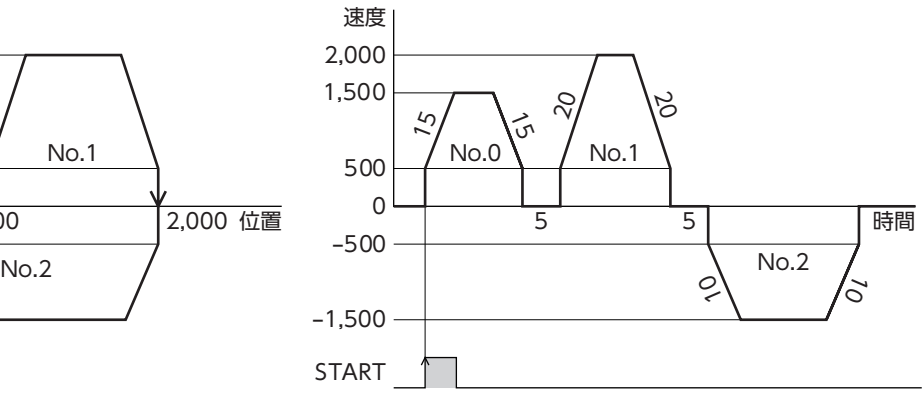

#### 運転方法

- 1. READY出力がONであることを確認します。
- 2. M0~M7入力で運転データNo. を選択します。
- 3. START入力をONにします。 READY出力がOFF、SEQ-BSY出力がONになり、モーターが運転を開始します。
- 4. READY出力がOFFになっていることを確認し、START入力をOFFにします。
- 5. 最初の運転が終了すると、運転終了遅延で設定した時間だけ停止してから、自動順送で結合された運転が始まります。
- 6. 結合されたすべての運転が終わると、SEQ-BSY 出力がOFF、READY 出力がONになります。

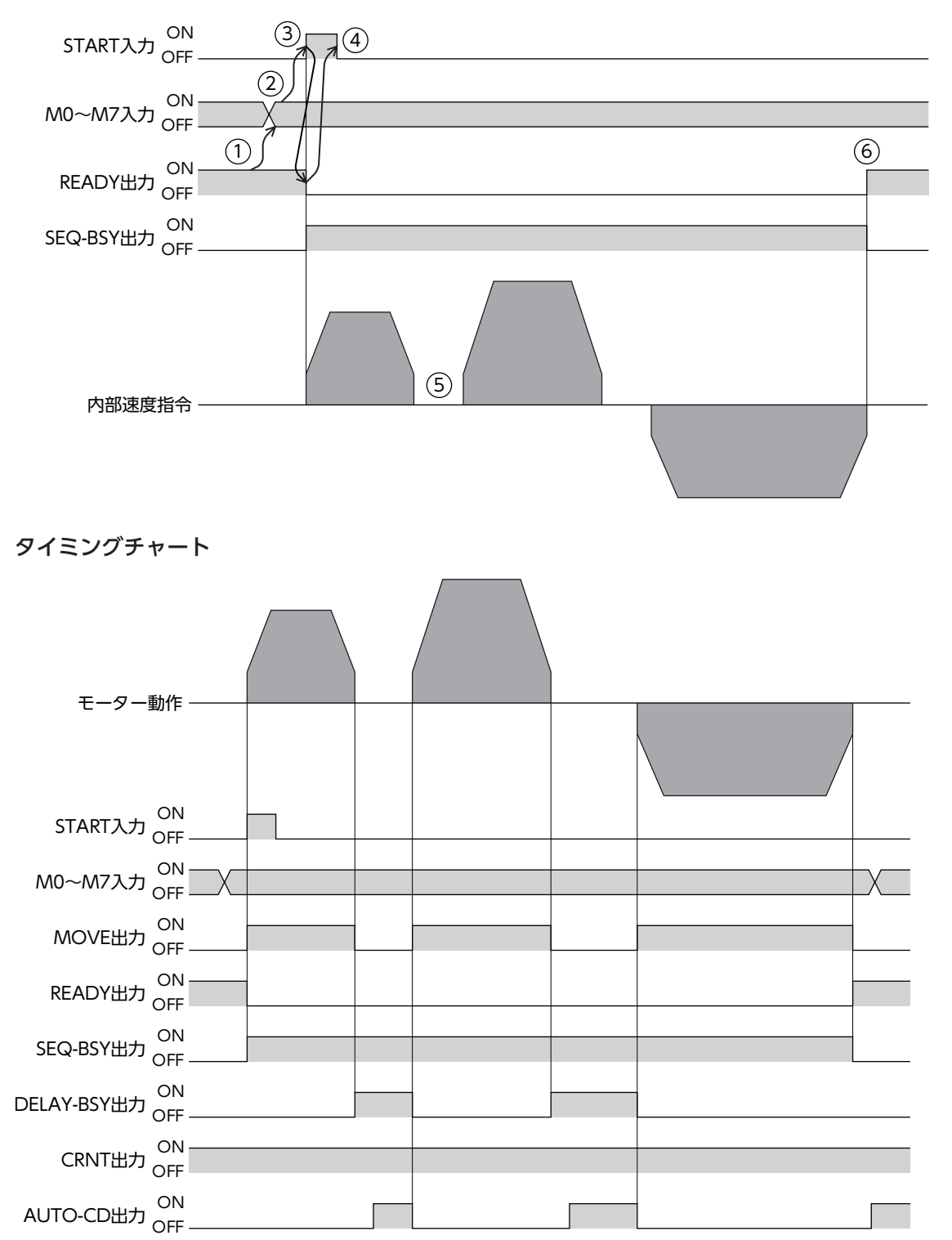

1 運転操作

#### **▉** 形状接続運転

「結合先」で設定した運転データNo.の運転を、モーターを止めずに続けて実行します。途中で「0:結合無」を設定した運転 データがあると、その運転データまで位置決めSD運転を行ない、モーターを停止させます。

#### **● 使用例:決められた位置で速度を変化させる場合**

#### 運転データの設定

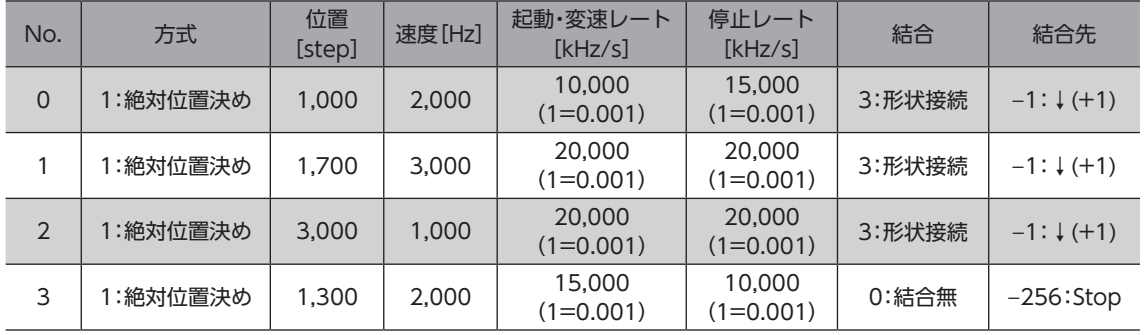

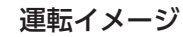

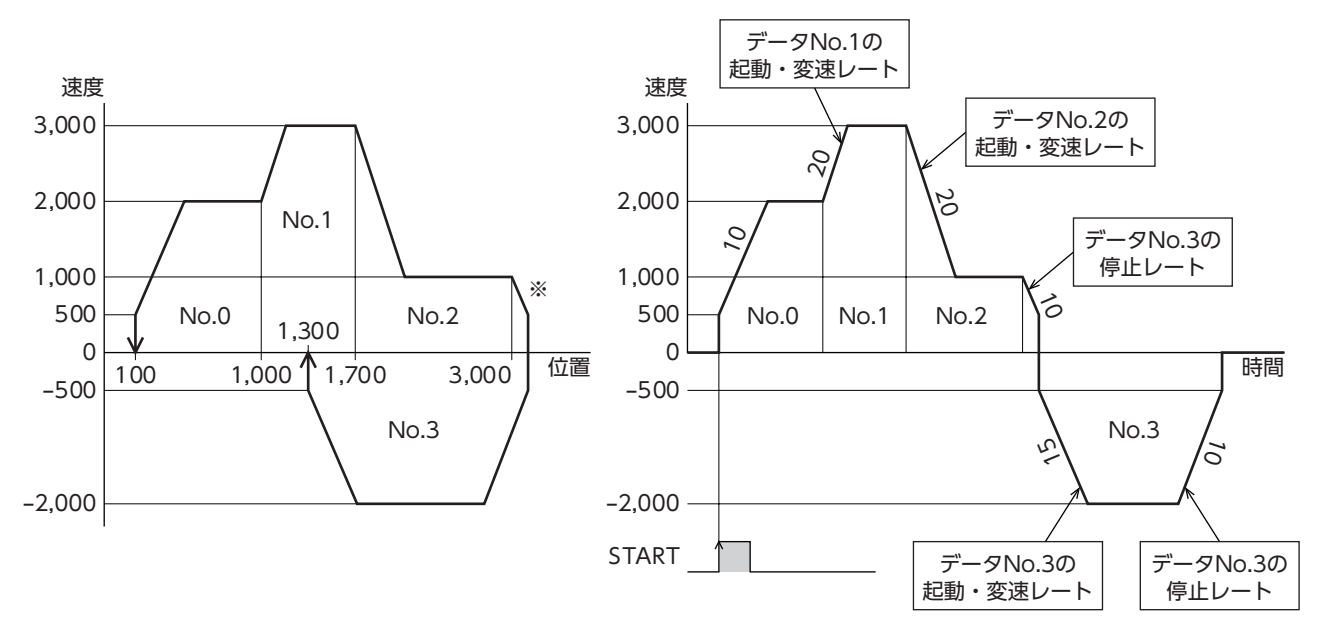

※ 運転の途中で逆方向の運転に切り替えると、目標位置を超えてしまいます。

 $(memo)$ • 次の運転データNo.に結合する際は、結合先の起動・変速レートで加速します。 • 結合先の運転が逆方向へ回転する場合は、結合先の停止レートで減速します。 • 停止するときは、最後に結合した運転データNo.の停止レートで減速します。

#### 運転方法

- 1. READY出力がONであることを確認します。
- 2. M0~M7入力で運転データNo.を選択します。
- 3. START入力をONにします。 READY出力がOFF、SEQ-BSY出力がONになり、モーターが運転を開始します。
- 4. READY出力がOFFになっていることを確認し、START入力をOFFにします。
- 5. 運転中のモーターが目標位置に到達すると、結合した次の運転に遷移し、現在速度から目標速度への加減速が始まりま す。
- 6. 結合されたすべての運転が終わると、SEQ-BSY出力がOFF、READY出力がONになります。

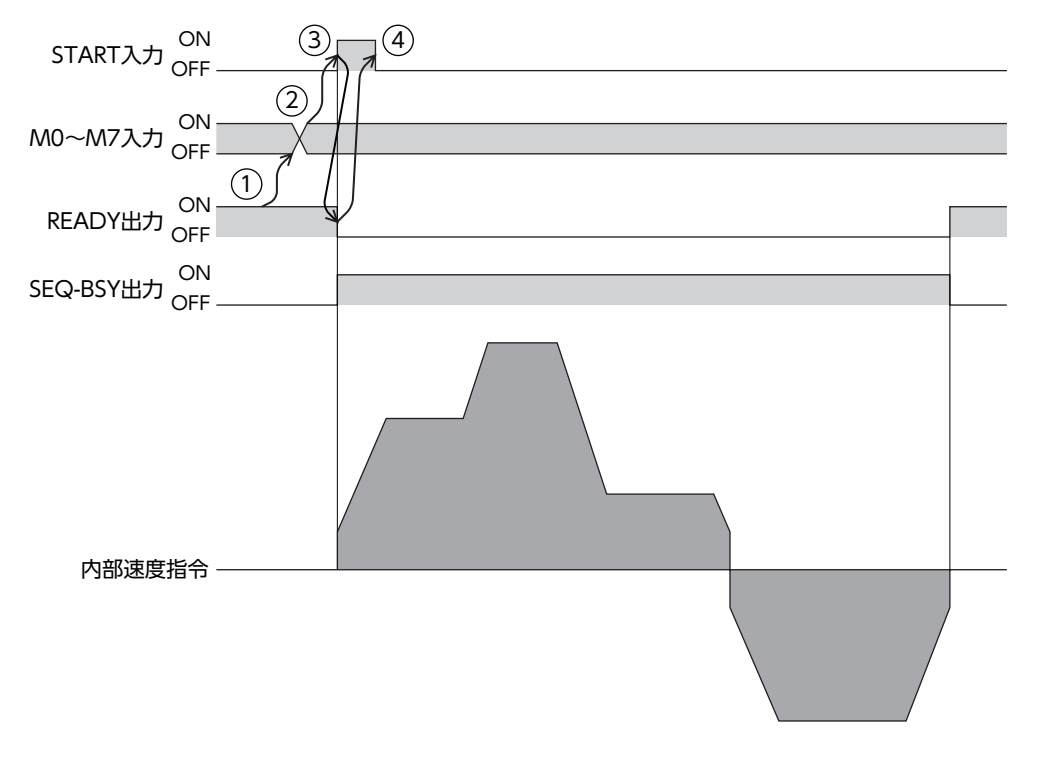

1 運転操作

タイミングチャート

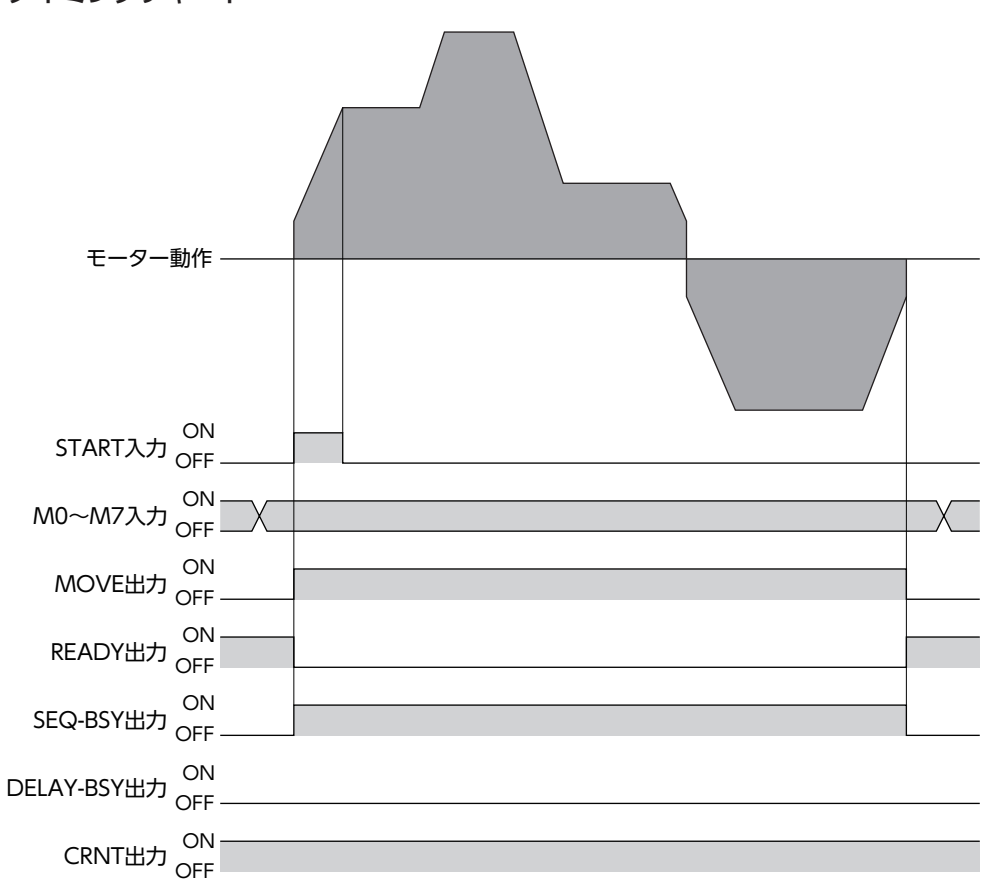

# <span id="page-26-0"></span>2-6 シーケンス機能

## ■ ループ機能

ループ機能とは、結合した運転データNo.の運転を、設定した回数だけ繰り返す機能です。

「カウント(Loop)」を設定した運転データNo.から、「終了(Loop)」を設定した運転データNo.まで、「カウント(Loop)」で 設定した回数だけ運転を繰り返します。設定した回数の運転が終わると、「結合先」に設定した運転データNo.へ遷移します。

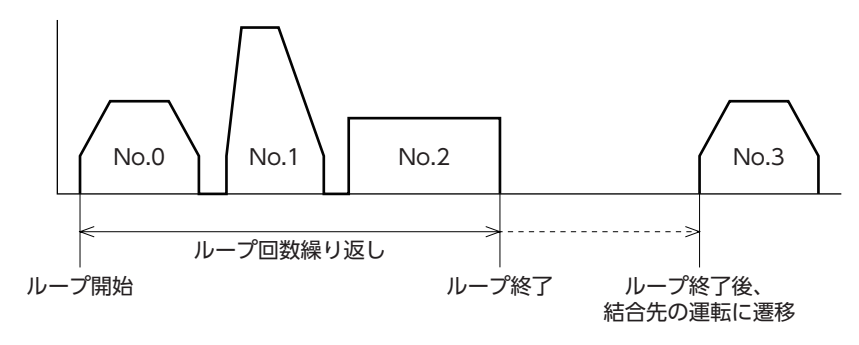

重 要) ループさせる運転データNo.の「結合」に「0:結合無」が含まれていると、「0:結合無」を設定した運転データ No.で運転が止まってしまいます。必ず、すべての運転を「1:手動順送」、「2:自動順送」、または「3:形状接 続」で結合してください。

#### 関連する運転データ

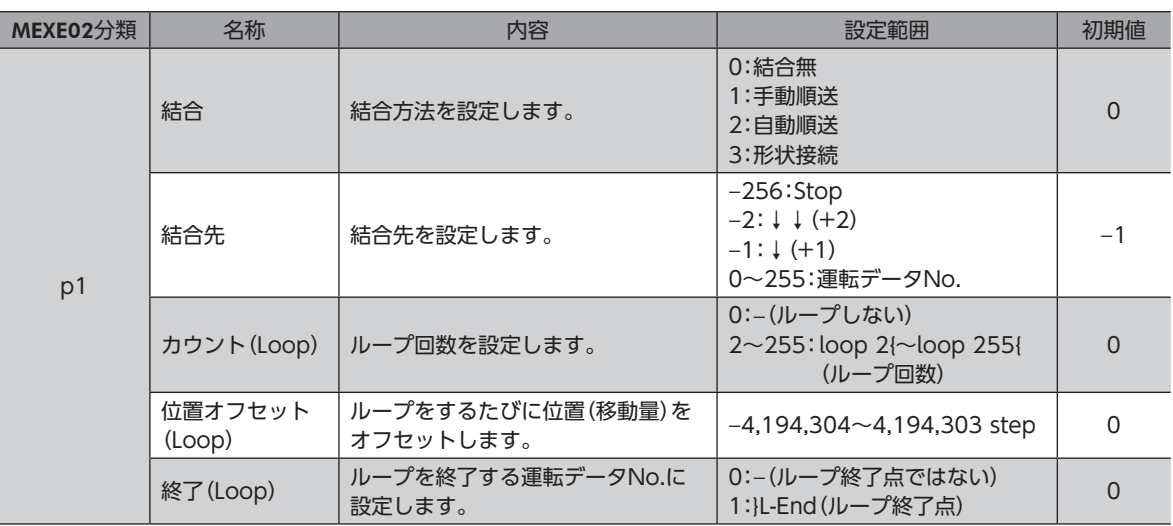

**㓡** 使用例:運転データNo.0→No.1の動作を3回繰り返す場合

#### 運転データの設定

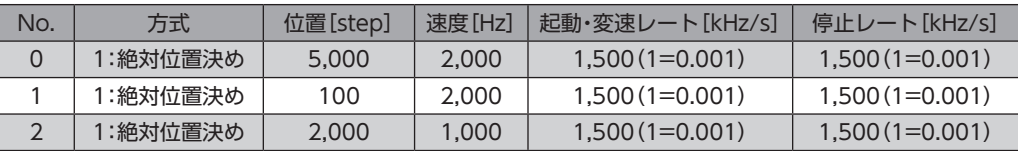

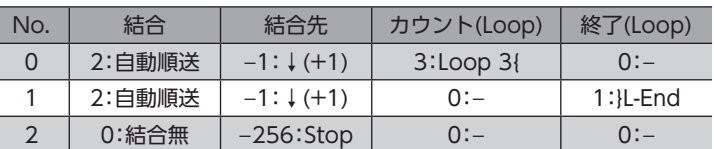

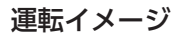

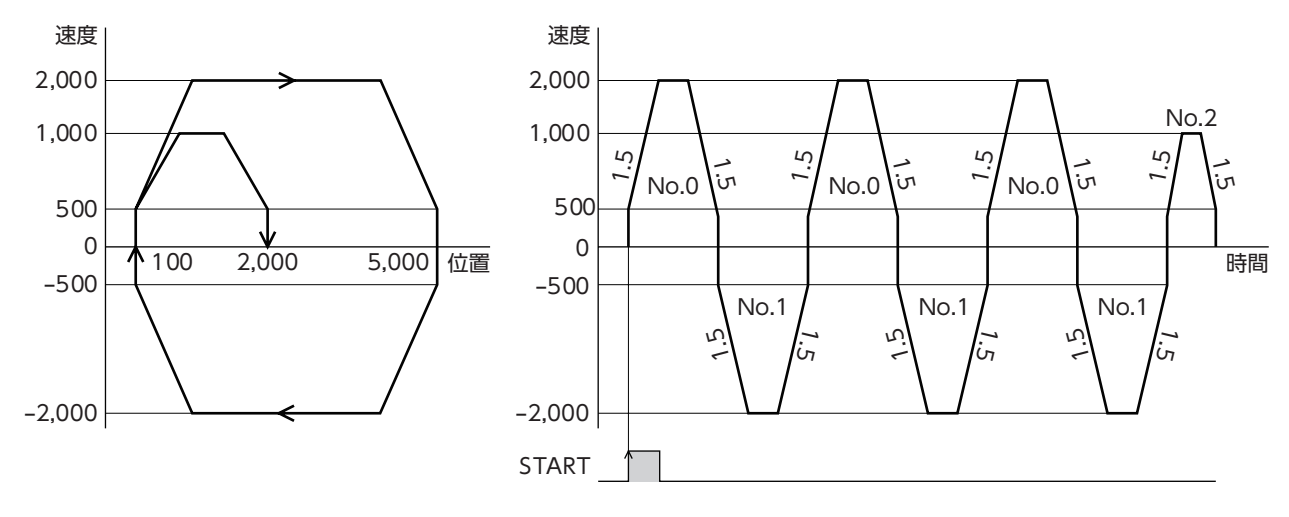

### **▉** ループのオフセット

オフセットを設定すると、ループを繰り返しながら、位置決めの目標位置を「位置オフセット(Loop)」に設定した分だけず らすことができます。パレタイジング運転などにお使いください。

#### **㓡** 使用例:運転データNo.0→No.1の動作を3回繰り返す場合. (ループするたびに目標位置を100 stepずつ増やすとき)

#### 運転データの設定

絶対位置決めの場合:目標位置の座標をオフセットします。

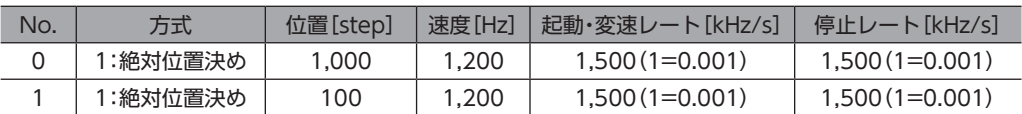

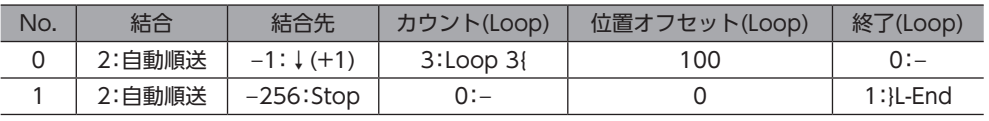

相対位置決めの場合:目標位置までの移動量をオフセットします。

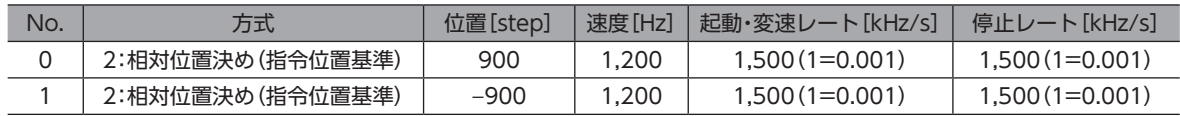

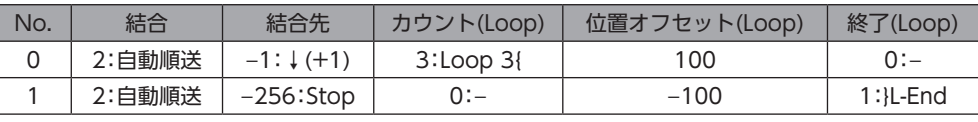

<span id="page-28-0"></span>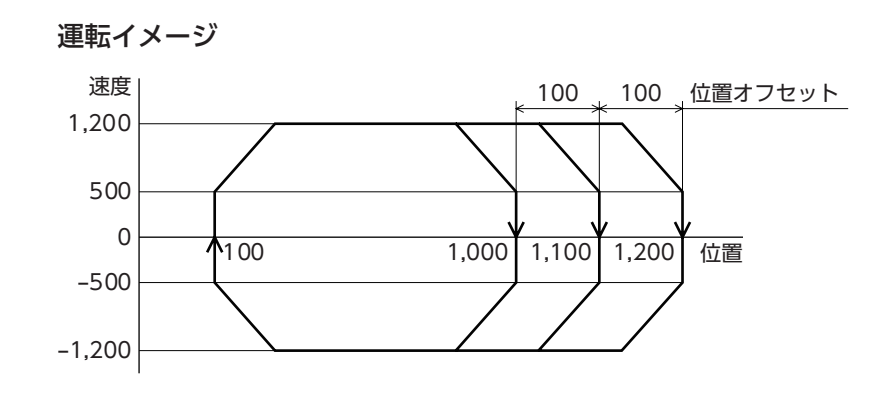

## 2-7 運転データ拡張用設定

運転データの仕様を拡張できます。

#### **▉** 拡張ループ機能

拡張ループ機能とは、運転データでは設定できない回数(256回以上)のループ運転を実行する機能です。耐久試験のように、 単純な運転を繰り返すときにお使いいただけます。

「繰り返し開始運転番号」に設定した運転データNo.から、「繰り返し終了運転番号」に設定した運転データNo.まで、「繰り 返し回数」で設定した回数だけ運転を繰り返します。設定した回数の運転が終わると、「結合先」に設定した運転データNo.へ 遷移します。

拡張ループ機能を使用する場合、「繰り返し開始運転番号」から「繰り返し終了運転番号」の運転データは次の値で固定され ます。

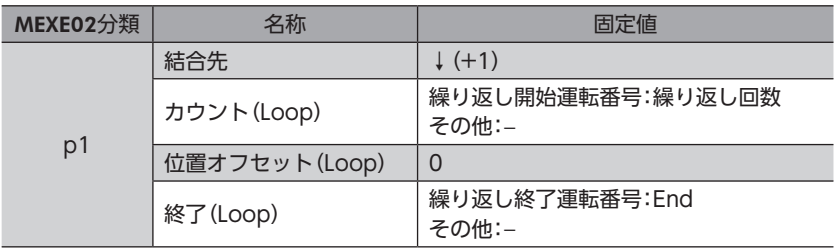

ループさせる運転データNo.の「結合」に「0:結合無」が含まれていると、「0:結合無」を設定した運転データ No.で運転が止まってしまいます。必ず、すべての運転を「1:手動順送」、「2:自動順送」、または「3:形状接 続」で結合してください。

#### 関連する運転データ

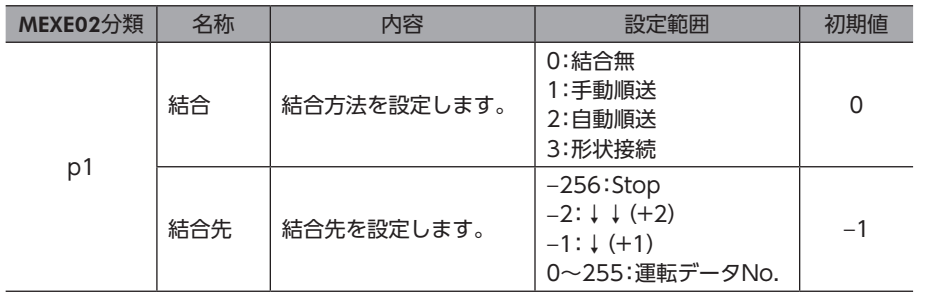

#### 関連する運転データ拡張用設定

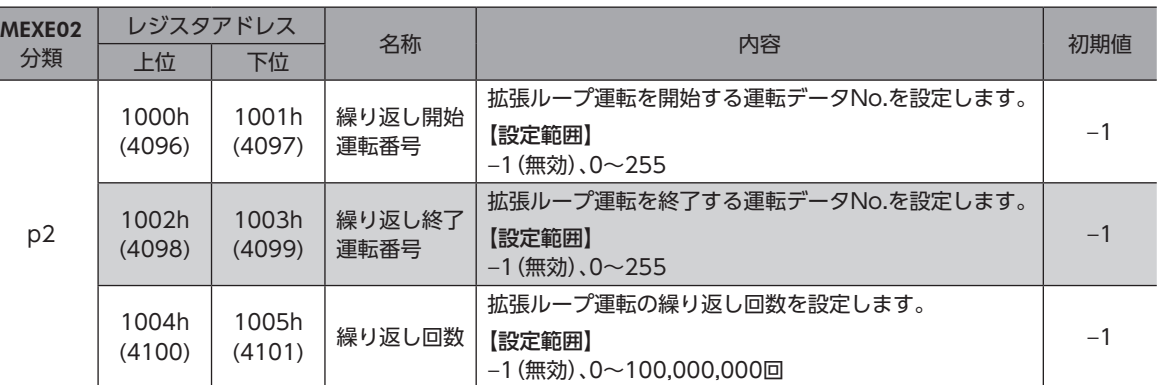

**●** 使用例:

## 運転データNo.0と運転データNo.1を500回繰り返した後、運転データNo.2に遷移する場合

運転データの設定

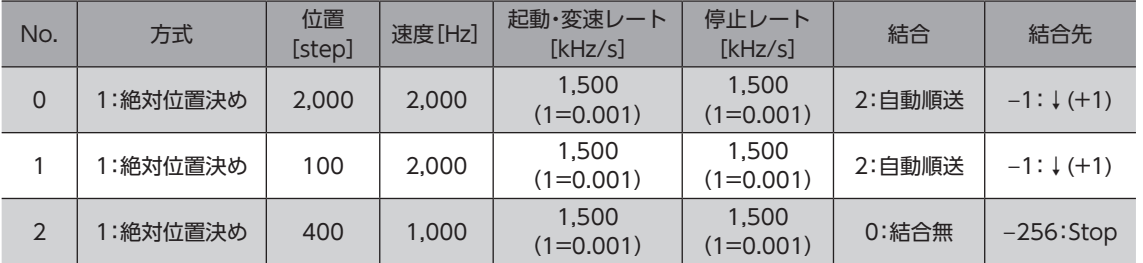

#### 運転データ拡張用設定

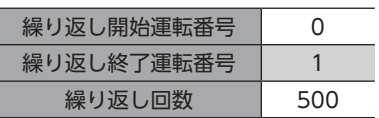

運転イメージ

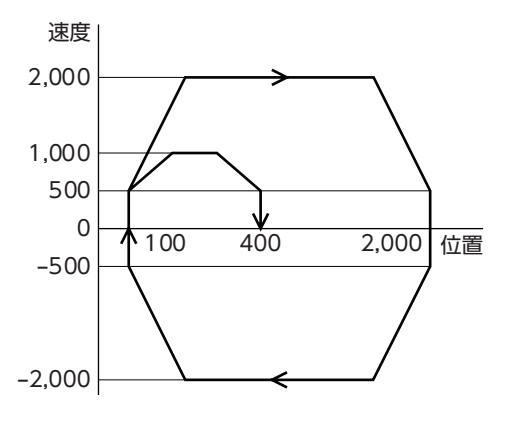

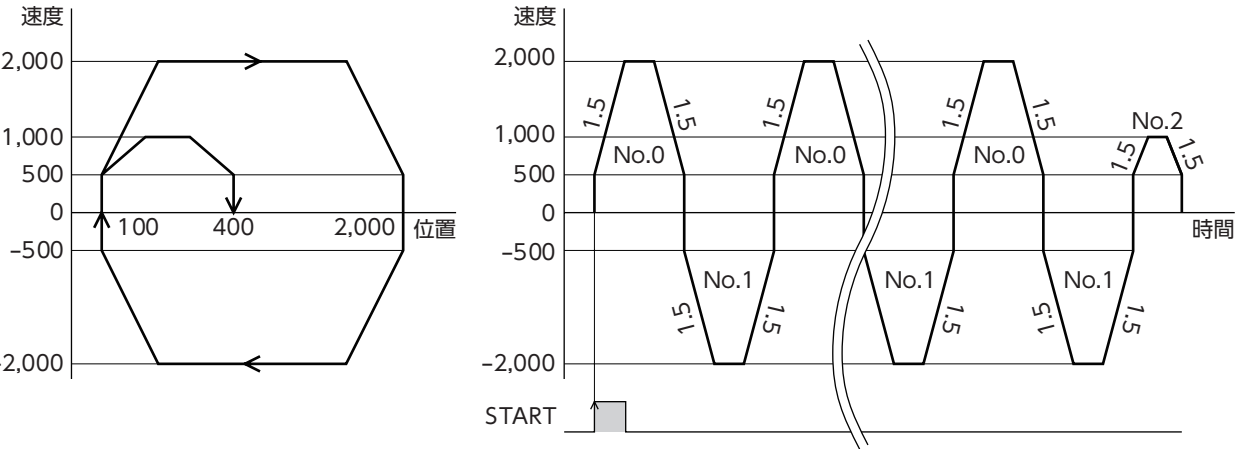

### <span id="page-30-0"></span>**▉** 加減速の共通設定と独立設定

運転データ拡張用設定の「使用レート選択」で、位置決めSD運転と連続マクロ運転における加減速を次のように設定できま す。

- 共通設定:「共通起動・変速レート」と「共通停止レート」パラメータの設定値に従います。
- 独立設定:運転データNo.に設定された加減速に従います。

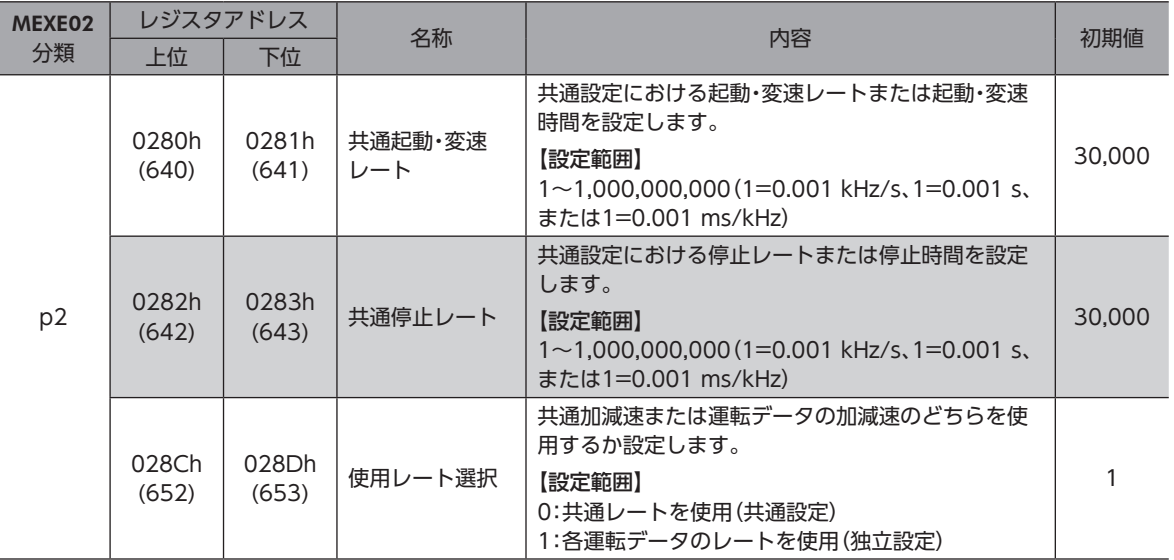

#### 関連する運転データ拡張用設定

# 2-8 停止動作

## **▉** 運転停止入力

モーターの動作中に運転停止信号を入力すると、モーターが停止します。

#### 関連するパラメータ

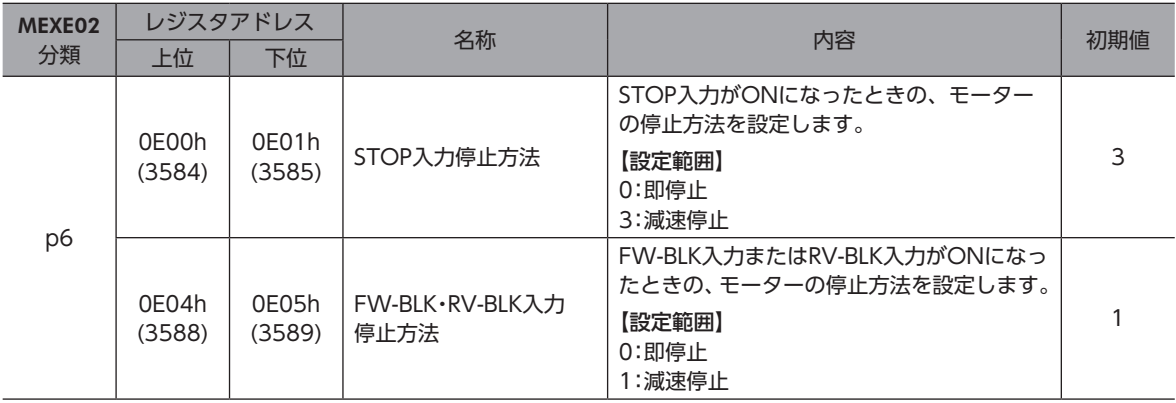

## **▉** ハードウェアオーバートラベル

ハードウェアオーバートラベルは、リミットセンサ(FW-LS、RV-LS)を移動範囲の上限と下限に設置して、移動範囲を限定 する機能です。「FW-LS・RV-LS入力動作」パラメータを設定すると、リミットセンサの検出時にモーターを停止させること ができます。

#### 関連するパラメータ

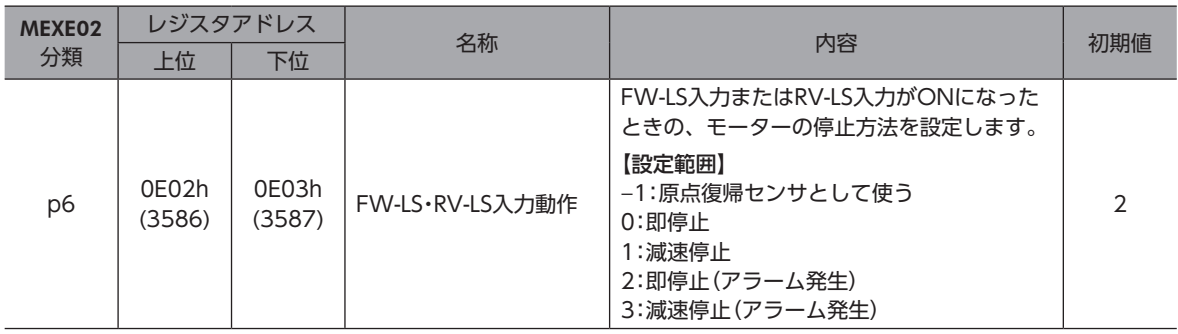

## **▉** ソフトウェアオーバートラベル

ソフトウェアオーバートラベルは、パラメータで移動範囲の上限と下限を設定して、移動範囲を限定する機能です。 「ソフトウェアオーバートラベル」パラメータを「0:即停止」または「1:減速停止」に設定すると、ソフトウェアリミットに到 達したときに、パラメータの設定にしたがってモーターを停止させることができます。また、「2:即停止(アラーム発生)」、 「3:減速停止(アラーム発生)」に設定すると、アラームが発生してモーターが停止します。

#### 関連するパラメータ

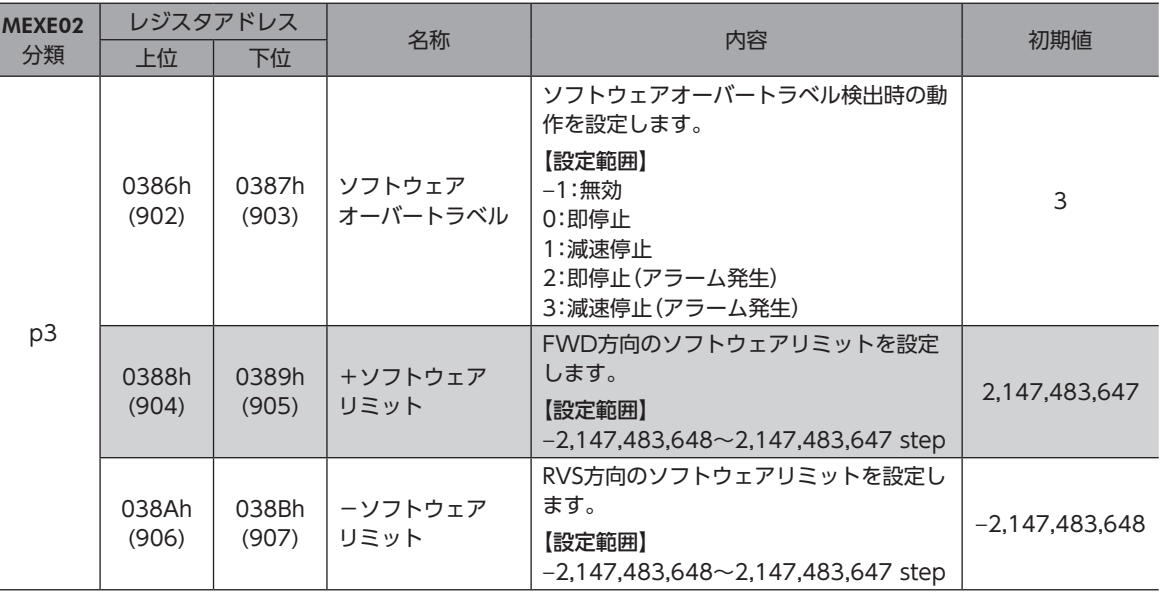

 $(memo)$ ソフトウェアオーバートラベルは、座標が確定しているときに動作します。座標の確定については 55ページをご覧ください。

## **▉** リミットからの脱出

FWD方向のリミットが検出されたときはRVS方向、RVS方向のリミットが検出されたときはFWD方向へ脱出できます。

# <span id="page-32-0"></span>2-9 運転電流と停止電流

運転電流と停止電流は、基本電流(%)をもとにして算出されます。

基本電流とは、運転電流や停止電流を設定するもとになる電流のことで、ドライバの最大出力電流に対する割合(%)で設定 します。負荷が軽く、トルクに余裕があるときは、基本電流を低くするとモーターの温度上昇を抑えることができます。

基本電流が低すぎると、モーターの起動や位置の保持に支障が出ることがあります。必要以上に低くしな いでください。

### **▉** 運転電流

モーターの運転電流は次のように算出されます。

• モーターの運転電流=最大出力電流×「基本電流」パラメータ設定値×「運転電流」設定値

#### 関連する運転データ

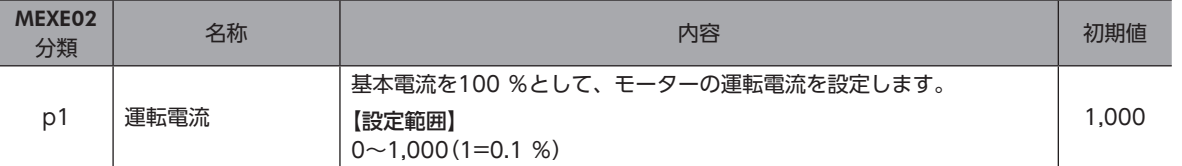

#### 関連するパラメータ

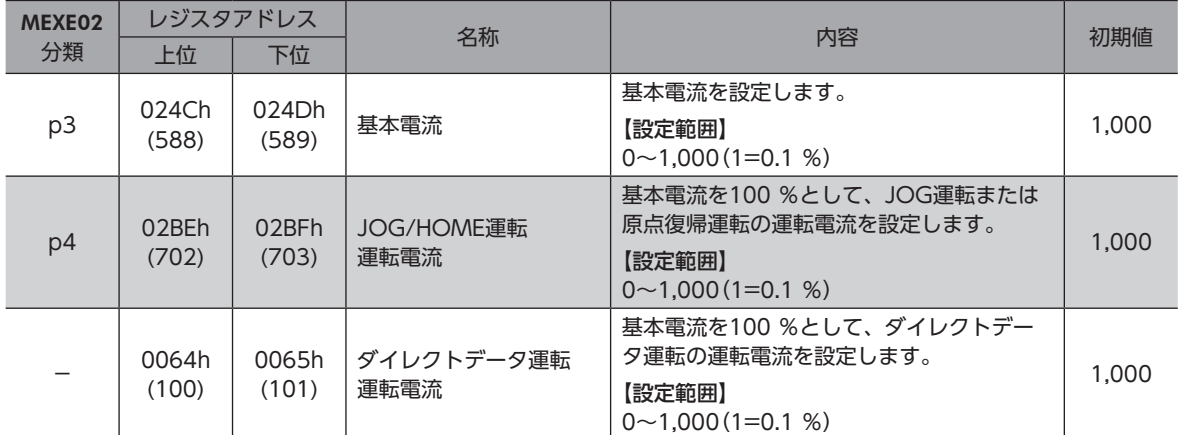

#### **▉** 停止電流

モーターが停止するとオートカレントダウン機能がはたらいて、モーターの電流が停止電流まで下がります。 モーターの停止電流は次のように算出されます。

• モーターの停止電流=最大出力電流×「基本電流」パラメータ設定値×「停止電流」パラメータ設定値

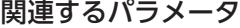

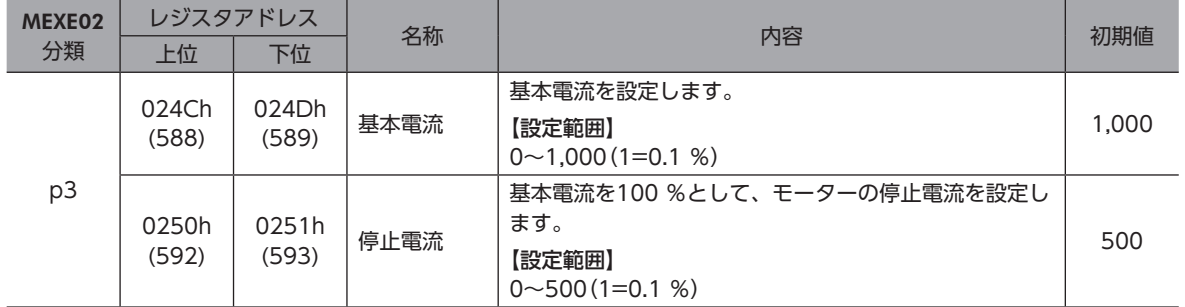

# <span id="page-33-0"></span>2-10 加減速単位

「加減速単位」パラメータで、加減速の単位を設定できます。 設定できる単位は加減速レート(kHz/s、ms/kHz)と加減速時間(s)です。

#### 記号の説明

- TVEL:運転速度
- SVEL:起動速度
- ACC:起動・変速
- BRK:停止

[kHz/s]または[ms/kHz]設定の場合

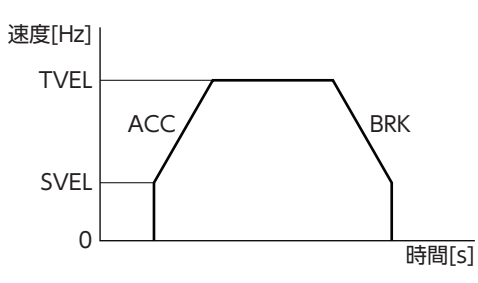

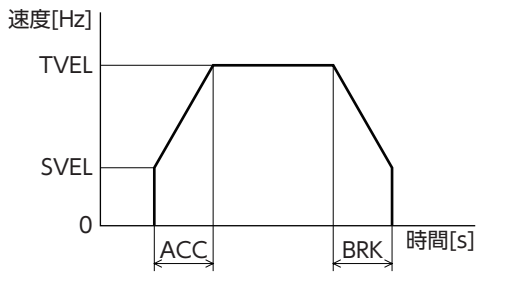

#### 関連するパラメータ

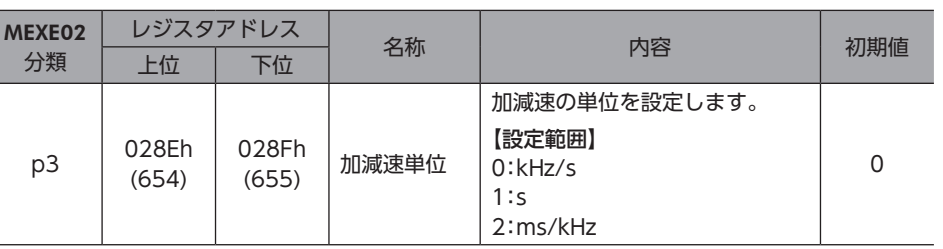

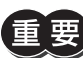

最大加減速値は1 GHz/s、最小加減速値は1 Hz/sに固定されています。「加減速単位」パラメータを「s」に 設定したときは、加減速レートがこの範囲に収まるように加減速時間を設定してください。

[s]設定の場合

# 2-11 起動速度

運転開始時のモーターの運転速度を設定します。運転速度が起動速度よりも小さいときは、運転速度で自起動運転を行ない ます。

関連するパラメータ

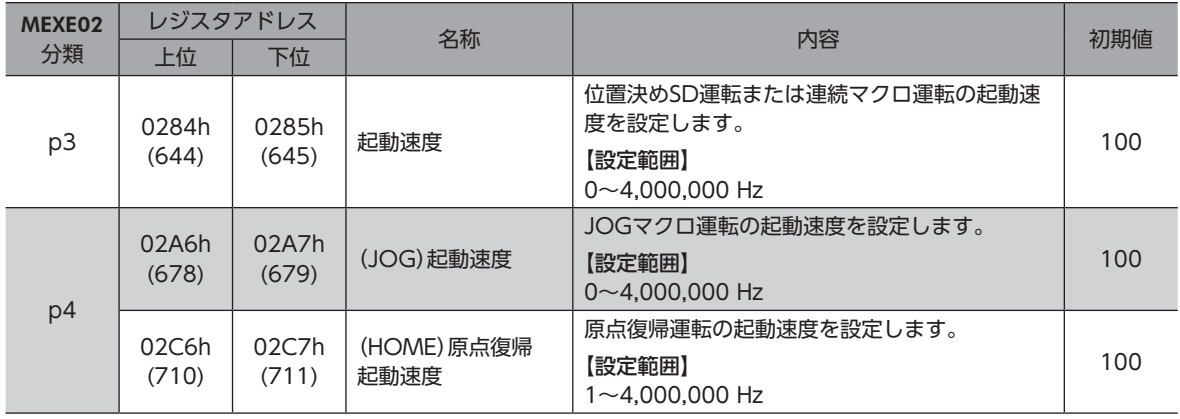

# <span id="page-34-0"></span>3 原点復帰運転

原点復帰運転とは、外部センサを使用して原点を検出する運転です。 電源投入時や、位置決め運転の終了時に、現在位置から原点へ復帰させるために実行します。

## 3-1 原点復帰運転の種類

原点復帰運転には次の3種類があります。

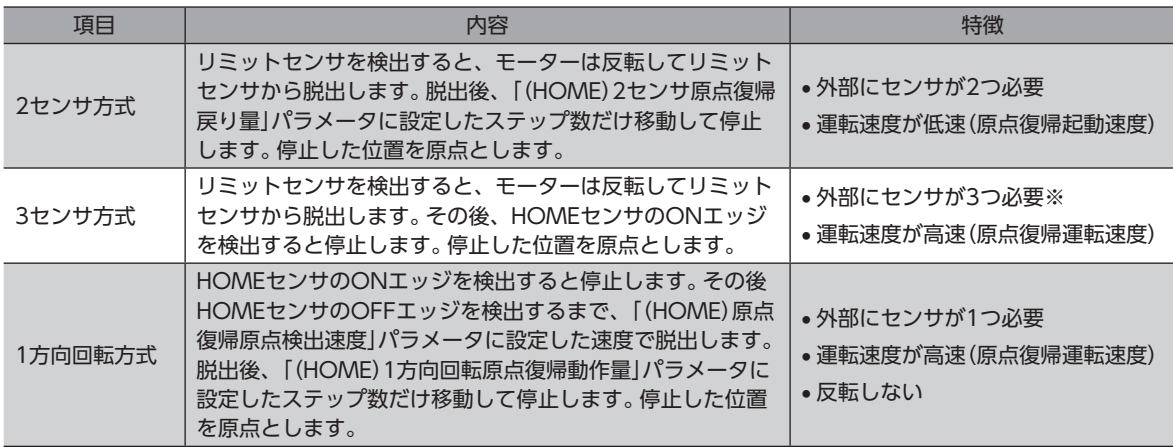

※ 回転機構では、外部センサが1つでも原点を検出できます。

#### 記号の説明

- VR:原点復帰運転速度
- VS:原点復帰起動速度
- VL:原点検出速度
- - -:原点オフセットを設定した場合の軌跡

#### • 2 センサ方式 • 3 センサ方式

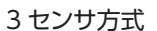

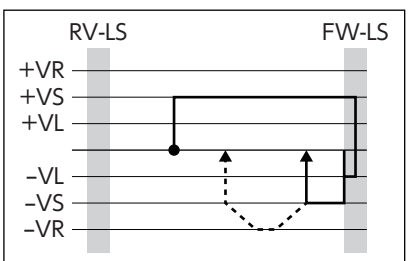

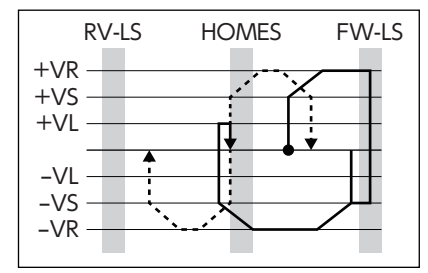

• 1 方向回転方式

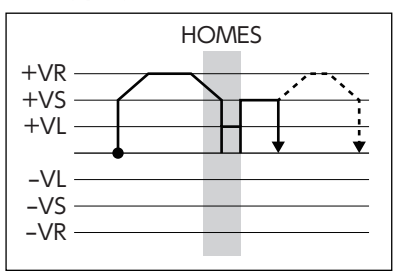

# <span id="page-35-0"></span>3-2 パラメータの設定

#### 関連するパラメータ

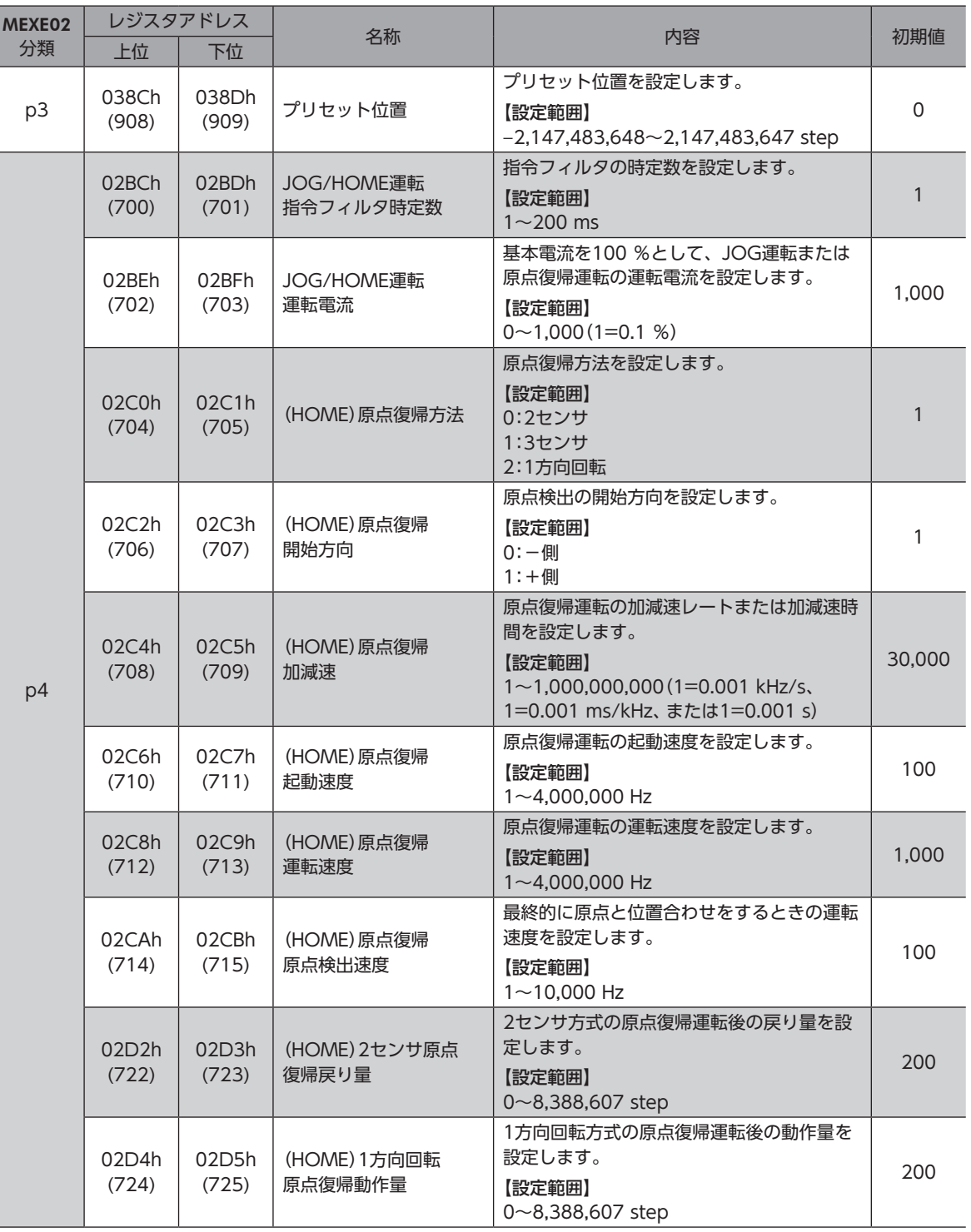

• 原点復帰運転中は座標が確定されていないため、ABSPEN出力がOFFになります。

• 原点復帰運転では、原点復帰運転後にプリセット(P-PRESET)が実行されて座標を確定します。そのため、 原点位置の機械座標は「プリセット位置」パラメータに依存します。
# 3-3 付加機能

#### **● 原点オフセット**

原点復帰運転後に、「(HOME)原点復帰オフセット」パラ メータで設定した量だけ位置決め運転を行ない、停止した 位置を原点とする機能です。

「(HOME)原点復帰オフセット」パラメータによって決定 した原点は、機械原点とは区別して「電気原点」といいます。 オフセット量が0のときは、機械原点と電気原点が同じ位 置になります。

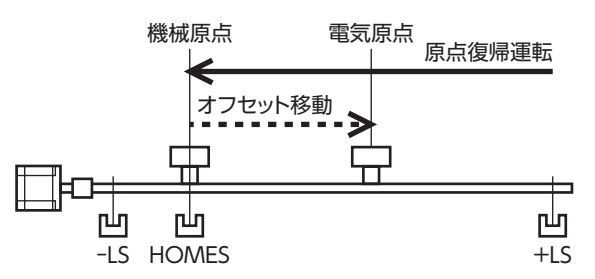

### ● 外部センサ(信号)の検出

原点復帰運転にSLIT入力やTIM信号を併用すると、より正確な原点を検出できます。

**● 関連するパラメータ** 

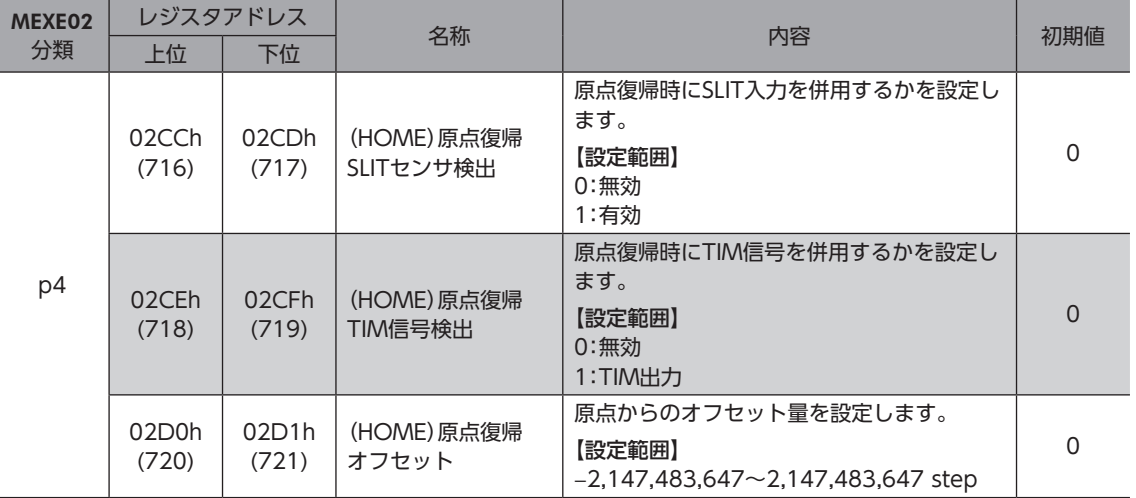

# 3-4 タイミングチャート(3センサ方式の場合)

- 1. READY出力がONであることを確認します。
- 2. HOME入力をONにします。
- 3. READY出力とDCMD-RDY出力がOFF、MOVE出力がONになり、原点復帰運転が開始します。
- 4. READY出力がOFFになっていることを確認し、HOME入力をOFFにします。
- 5. HOMES入力がONになり、原点復帰運転が終わります。 HOME-END出力、READY出力、およびDCMD-RDY出力がON、MOVE出力がOFFになります。

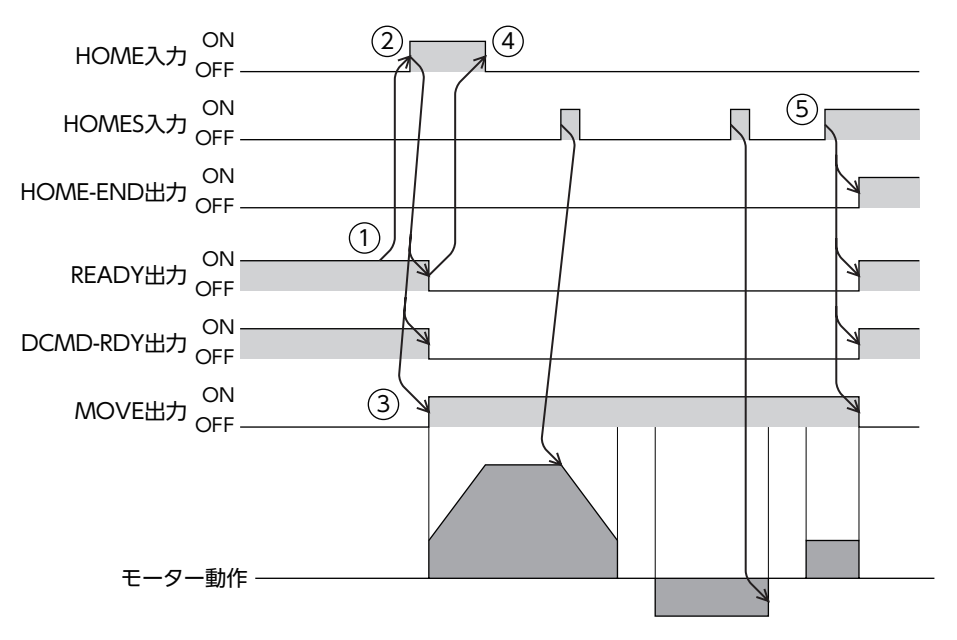

# 3-5 動作シーケンス

### ■ 3センサ方式

運転中にリミットセンサを検出すると、モーターが反転してリミットセンサから脱出します。原点復帰運転速度で運転を行 ない、HOMEセンサのONエッジを検出すると運転が停止します。停止した位置を原点とします。

#### 記号の説明

- VR:原点復帰運転速度
- VS:原点復帰起動速度
- VL:原点検出速度
- ---:原点オフセットを設定した場合の軌跡

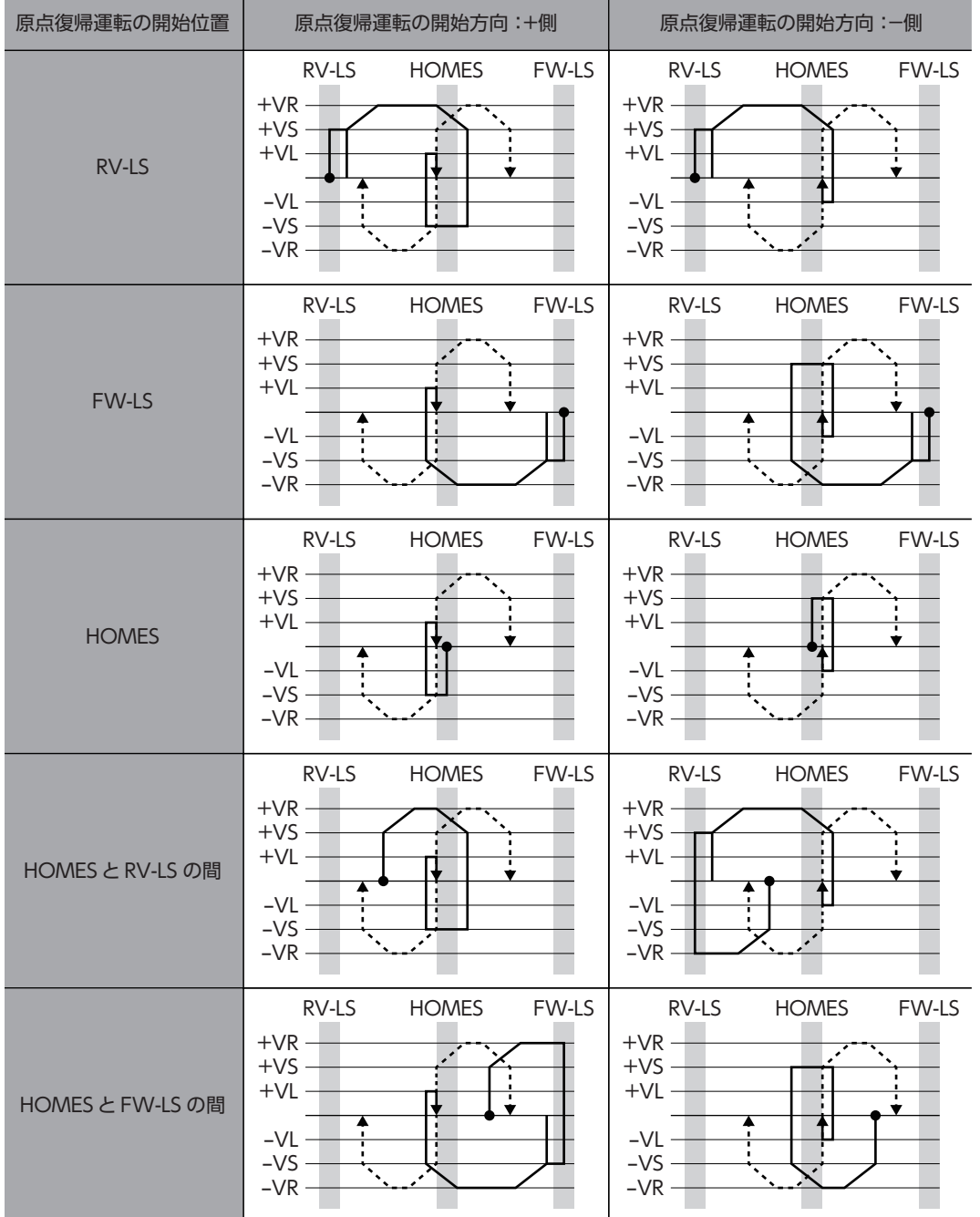

### **● HOMEセンサだけを使用する場合(回転機構など)**

回転機構など、リミットセンサを使用しない場合は、次のシーケンスになります。

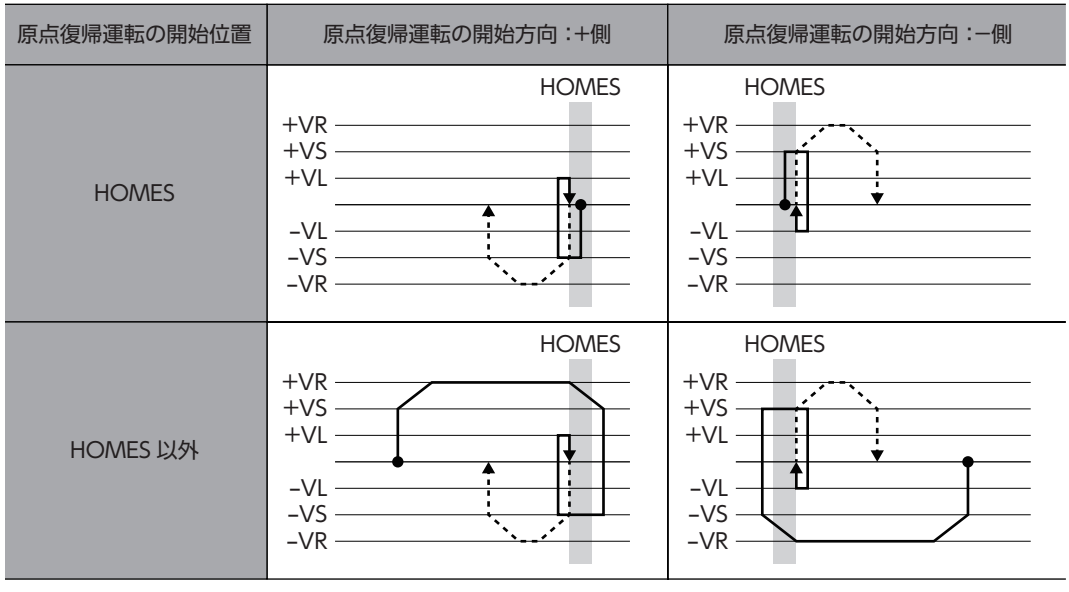

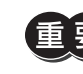

「重要」「(HOME)原点復帰加減速」パラメータの設定値によっては、HOMEセンサを検出した後も、HOMEセン サを越えて減速停止することがあります。メカ端とHOMEセンサの距離が近いと接触するおそれがある ため、十分に距離をとってください。

### **● SLIT入力やTIM信号を併用する場合**

原点復帰運転が終わった後も、外部信号が検出されるまで運転を続けます。HOMEセンサがONの間に外部信号が検出され ると、原点復帰運転が完了します。

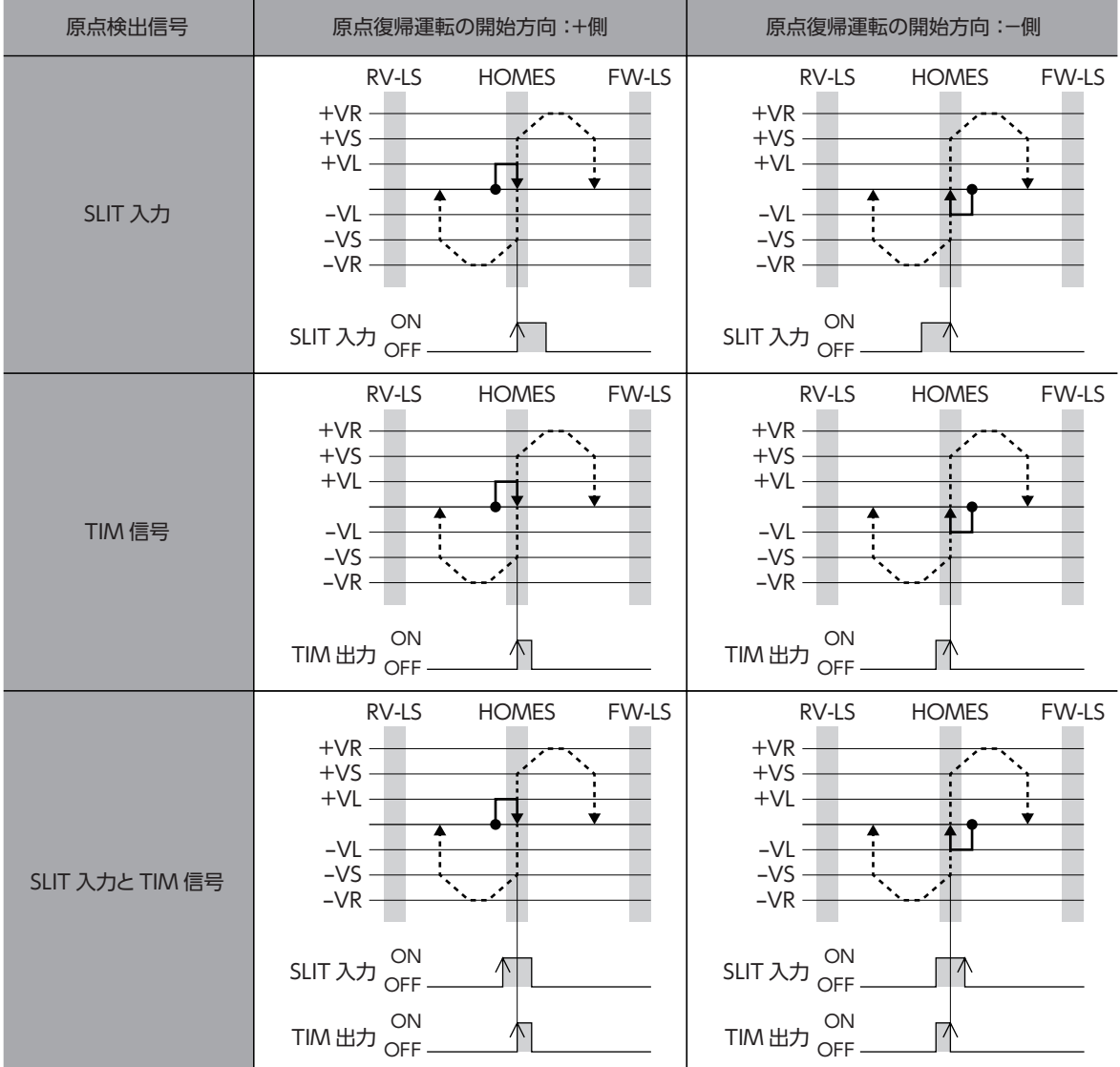

### **■ 2センサ方式**

起動速度で、原点復帰開始方向へ運転します。リミットセンサを検出するとモーターは反転し、原点検出速度でリミットセ ンサから脱出します。脱出後、原点復帰戻り量を起動速度で運転して停止します。停止した位置を原点とします。

#### 記号の説明

- VR:原点復帰運転速度
- VS:原点復帰起動速度
- VL:原点検出速度
- - -:原点オフセットを設定した場合の軌跡

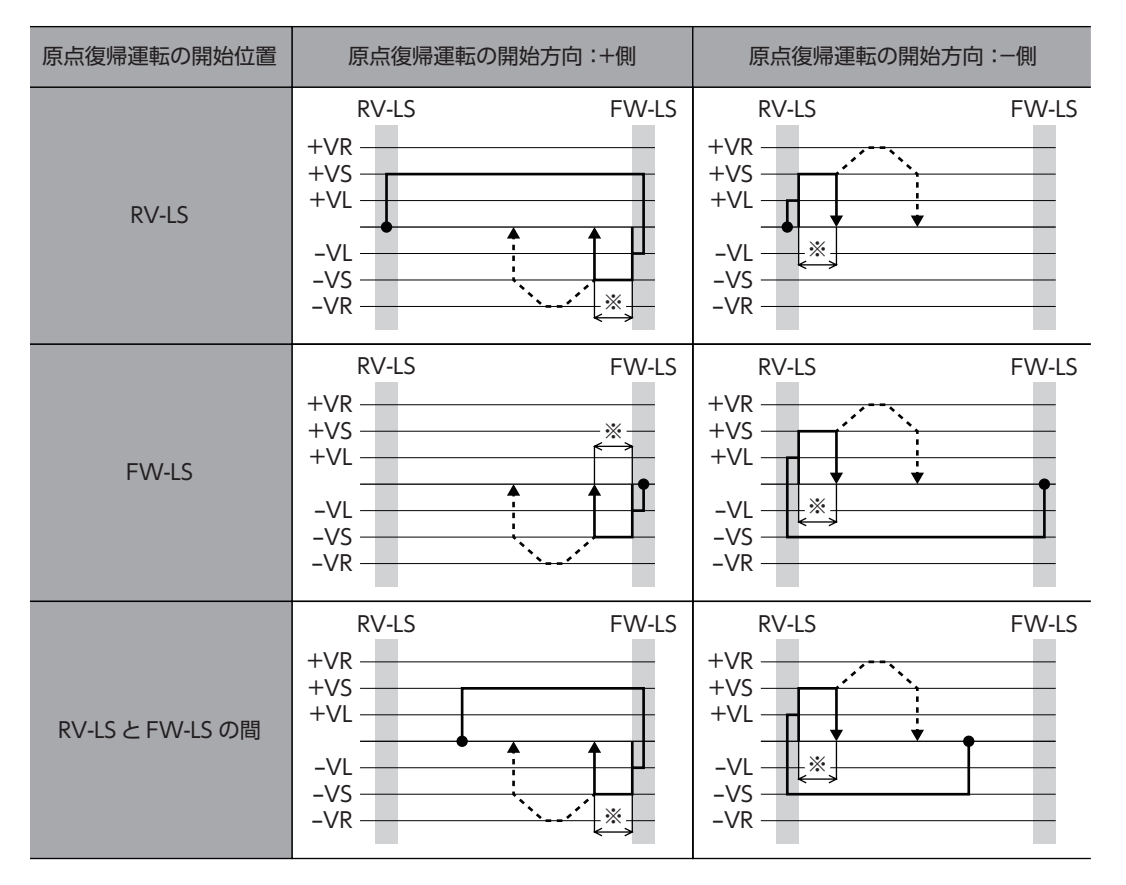

※ リミットセンサから脱出して、「(HOME)2センサ原点復帰戻り量」だけ移動します。

### **● SLIT入力やTIM信号を併用する場合**

原点復帰運転が終わった後も、外部信号が検出されるまで運転を続けます。外部信号が検出されると、原点復帰運転が完了 します。

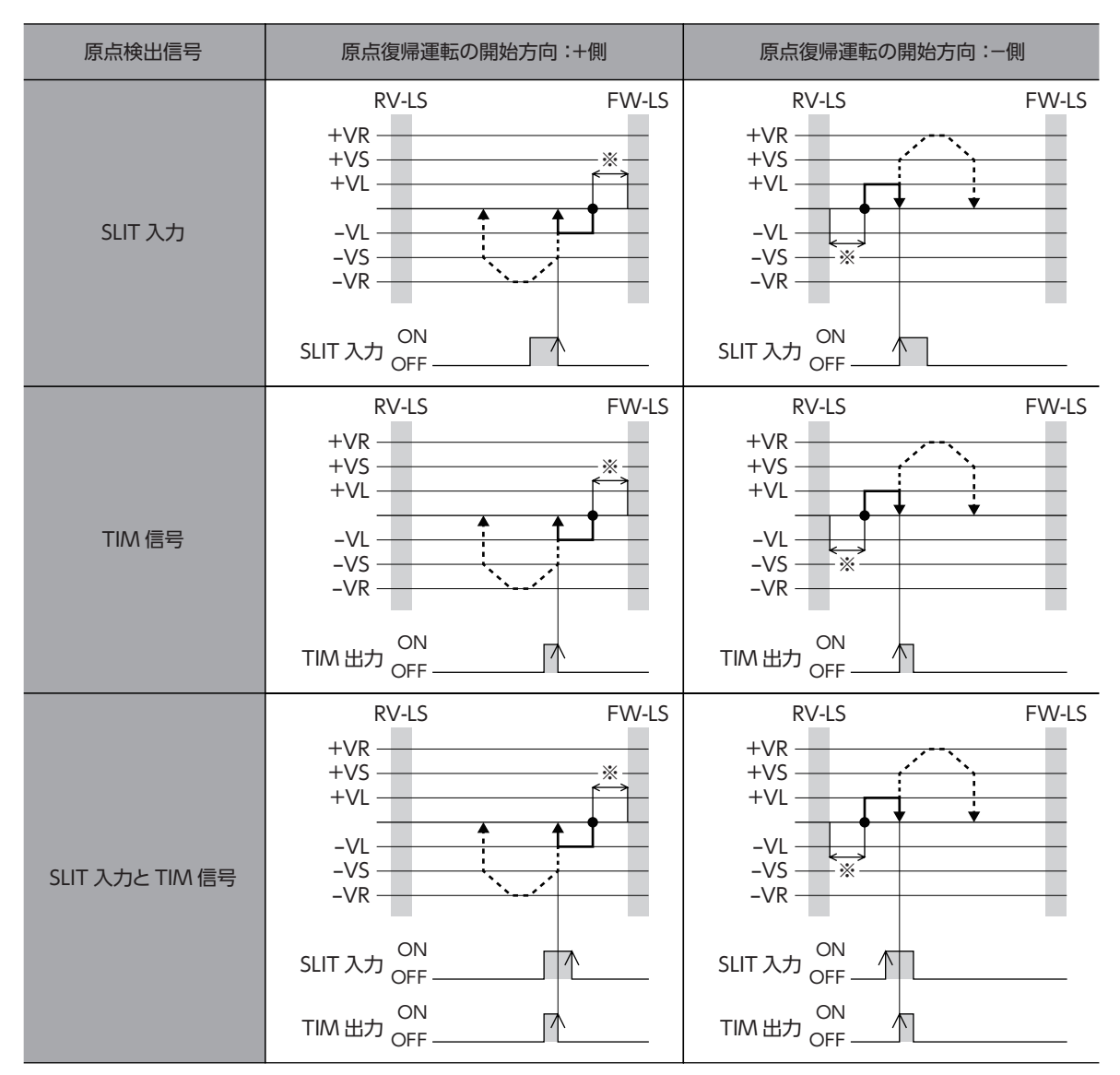

※ リミットセンサから脱出して、「(HOME)2センサ原点復帰戻り量」だけ移動します。

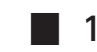

### ■ 1方向回転方式

運転速度で原点復帰開始方向へ運転して、HOMEセンサを検出すると減速停止します。その後、原点検出速度でHOMEセン サの範囲から脱出し、脱出後に原点復帰動作量を起動速度で運転して停止します。停止した位置を原点とします。

#### 記号の説明

- VR:原点復帰運転速度
- VS:原点復帰起動速度
- VL:原点検出速度
- - -:原点オフセットを設定した場合の軌跡

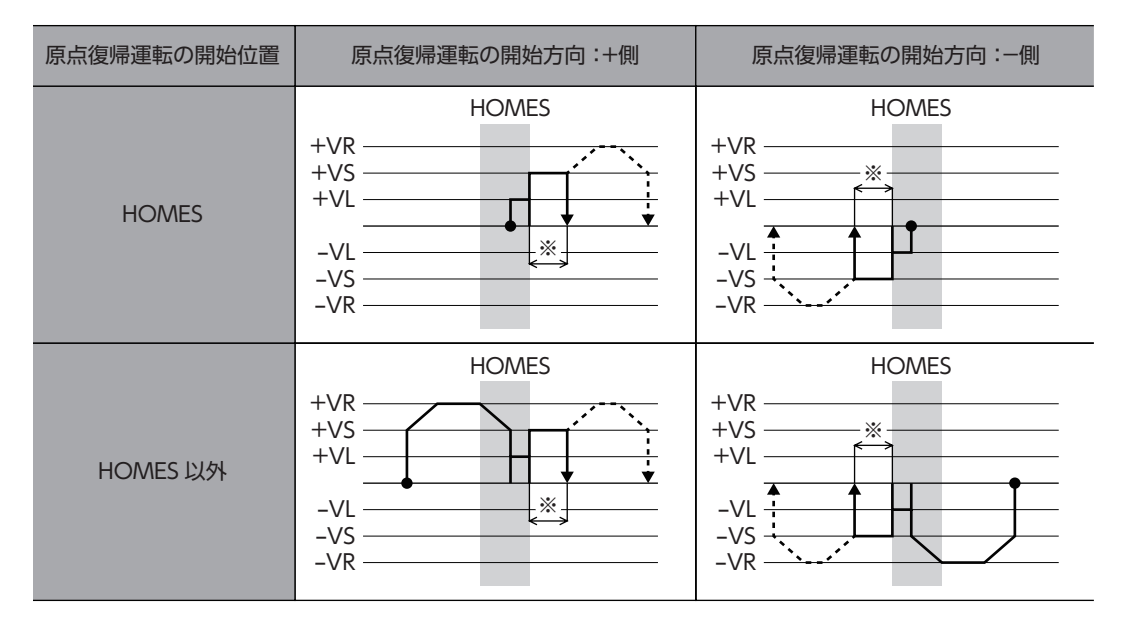

※ HOMEセンサから脱出して、「(HOME)1方向回転原点復帰動作量」だけ移動します。

HOMEセンサ以外の位置から運転を開始した場合、HOMEセンサ検出後の減速停止中にHOMEセンサ を脱出すると、原点復帰運転異常のアラームが発生します。HOMEセンサの範囲内で停止できるように、 「(HOME)原点復帰加減速」パラメータを設定してください。

### **● SLIT入力やTIM信号を併用する場合**

原点復帰運転が終わった後も、外部信号が検出されるまで運転を続けます。外部信号が検出されると、原点復帰運転が完了 します。

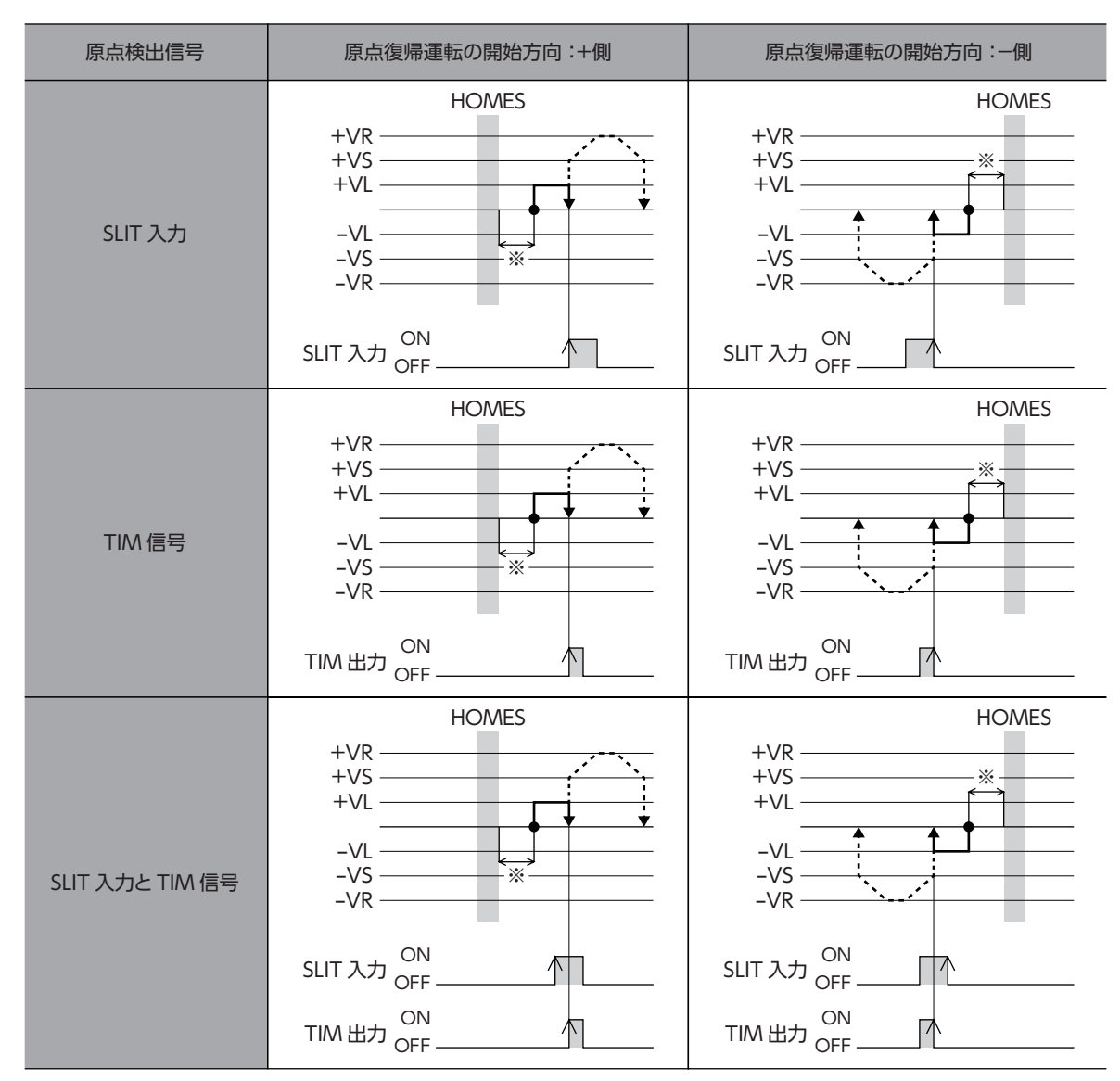

※ HOMEセンサから脱出して、「(HOME)1方向回転原点復帰動作量」だけ移動します。

# 4 マクロ運転

マクロ運転とは、特定の入力信号をONにすることで、信号に対応した運転を自動的に行なう運転方式です。マクロ運転には、 JOG運転、インチング運転、連続運転などがあります。それぞれの運転における移動量、運転速度、加減速・停止レートなど は、パラメータで設定します。

# 4-1 マクロ運転の種類

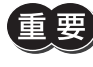

マクロ運転では、運転データの結合とループ機能は使用できません。運転データを結合する場合は、位置 決めSD運転をご使用ください。

### **▉** JOGマクロ運転

JOGマクロ運転とは、JOG専用のパラメータを使用するマクロ運転です。

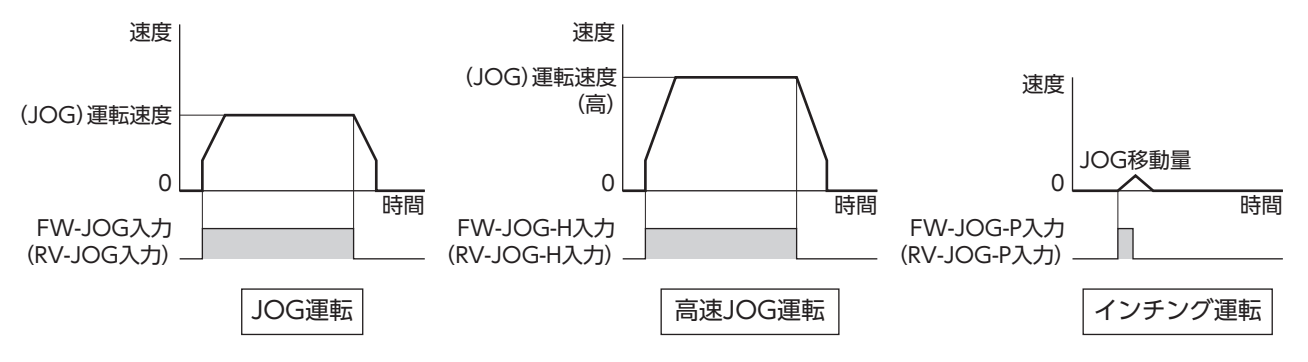

### **▉** 連続マクロ運転

連続マクロ運転とは、運転データの「速度」「起動・変速レート」「停止レート」および「運転電流」を使用するマクロ運転です。

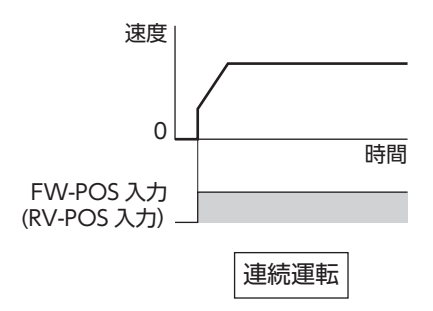

# 4-2 JOG運転

JOG運転は、FW-JOG入力またはRV-JOG入力がONになっている間、モーターが一方向へ連続運転を行ないます。 入力した信号をOFFにすると減速停止します。運転停止信号を入力しても運転を停止できます。 FW-JOG入力とRV-JOG入力が両方ともONになると、モーターは減速停止します。

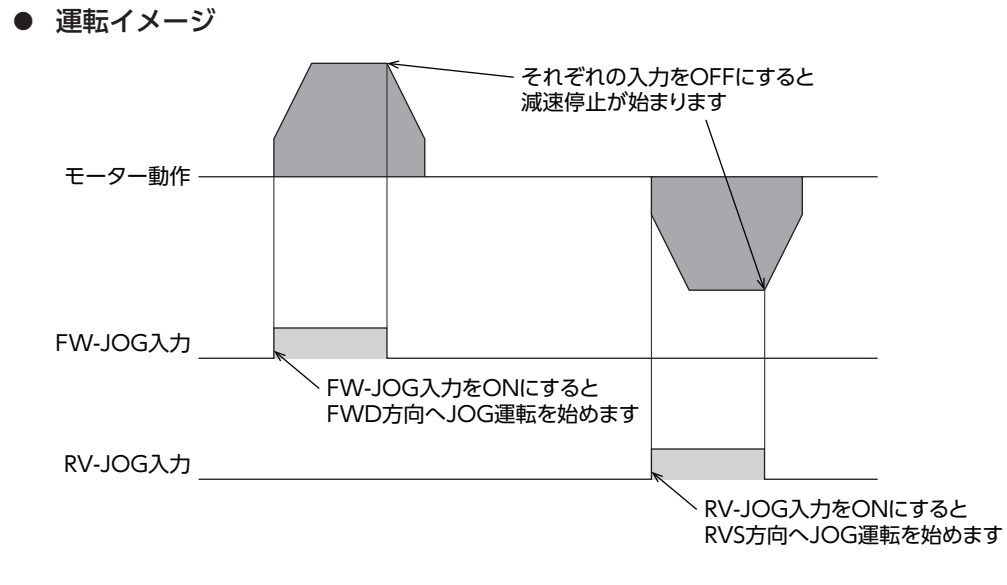

### **● 関連するパラメータ**

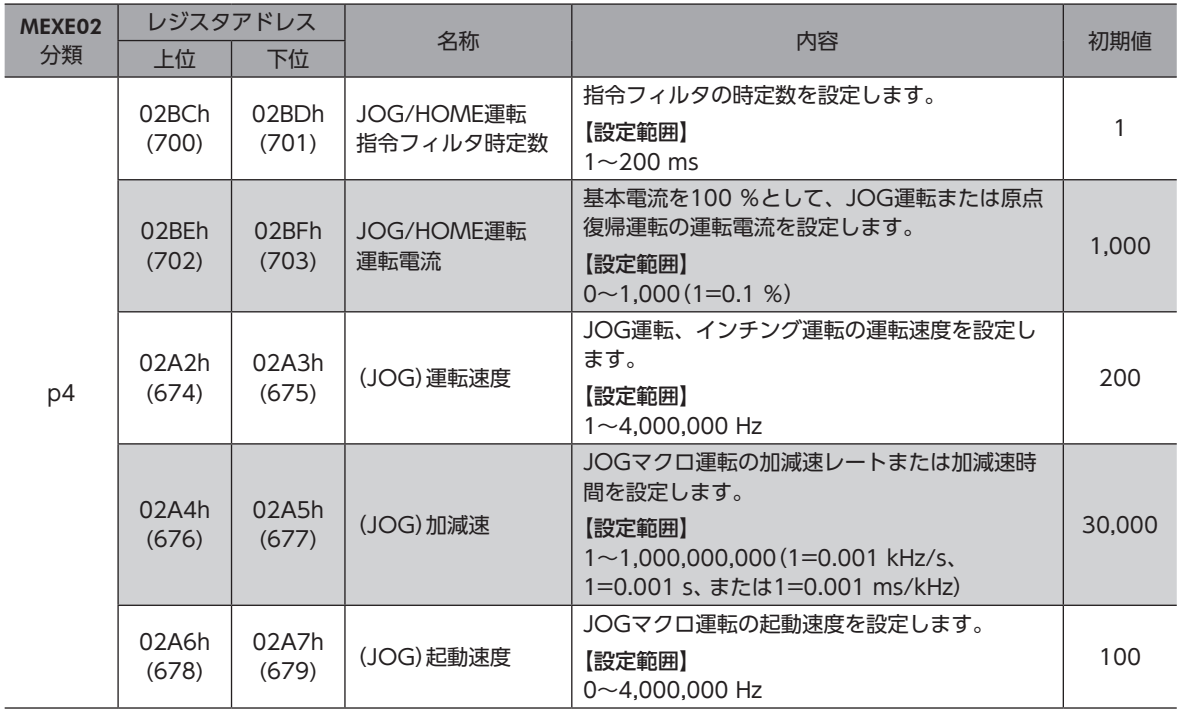

- **㓡** 運転方法
	- 1. READY出力がONであることを確認します。
	- 2. FW-JOG入力(またはRV-JOG入力)をONにします。 READY出力がOFF、MOVE出力がONになり、モーターが運転を開始します。
	- 3. FW-JOG入力(またはRV-JOG入力)をOFFにします。 モーターが減速停止を開始します。
	- 4. モーターが停止すると、READY出力がON、MOVE出力がOFFになります。

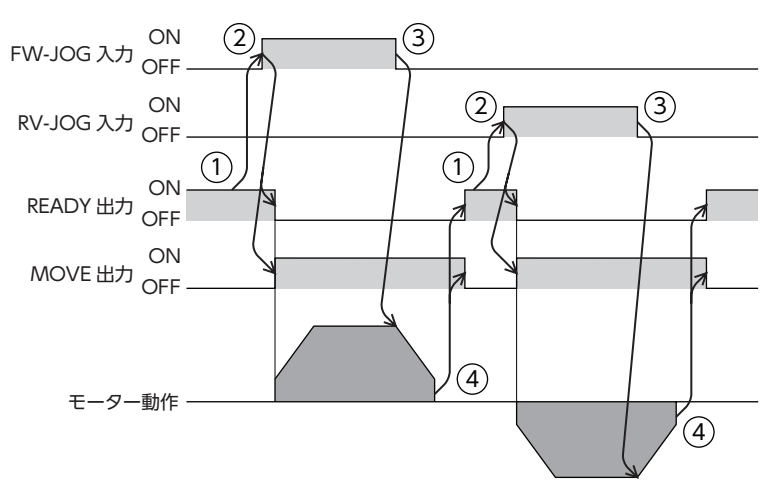

**㓡** タイミングチャート

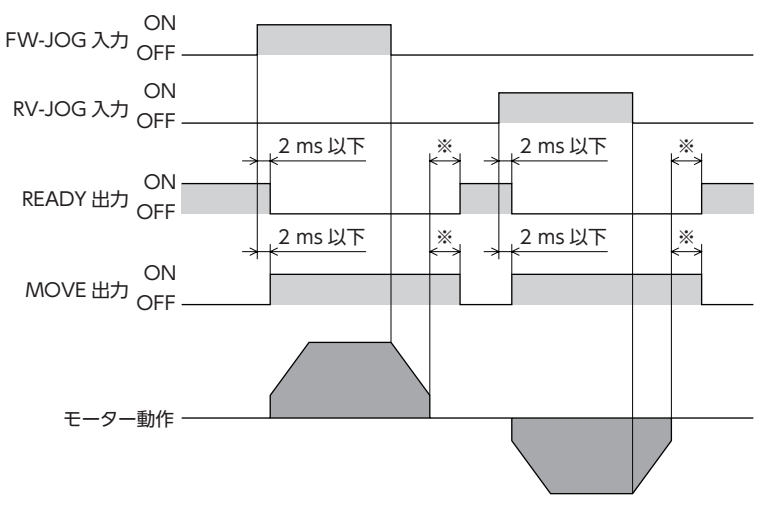

※ 運転速度や速度フィルタなどによって異なります。

## 4-3 高速JOG運転

高速JOG運転は、FW-JOG-H入力またはRV-JOG-H入力がONになっている間、モーターが高速で一方向へ連続運転を行 ないます。入力した信号をOFFにすると減速停止します。運転停止信号を入力しても運転を停止できます。 FW-JOG-H入力とRV-JOG-H入力が両方ともONになると、モーターは減速停止します。

### **● 運転イメージ**

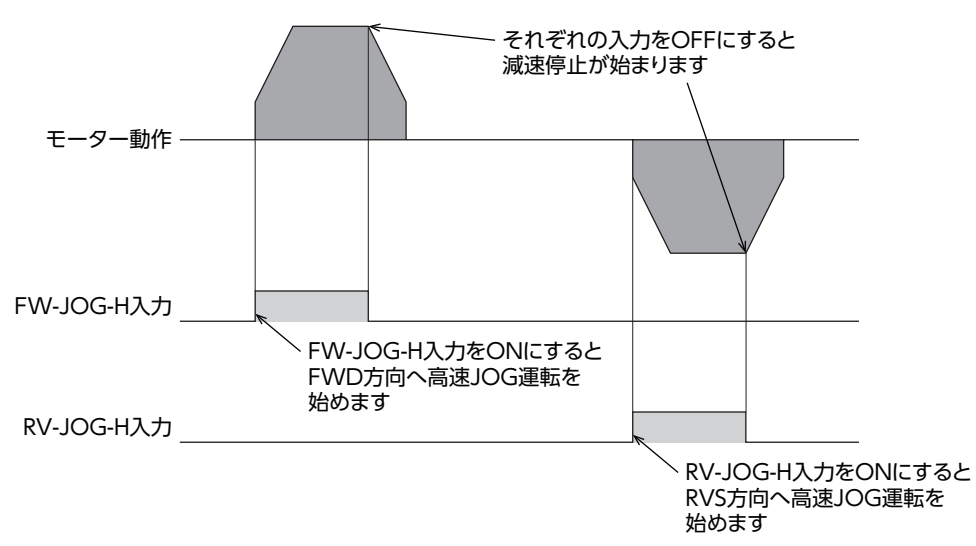

#### **● 関連するパラメータ**

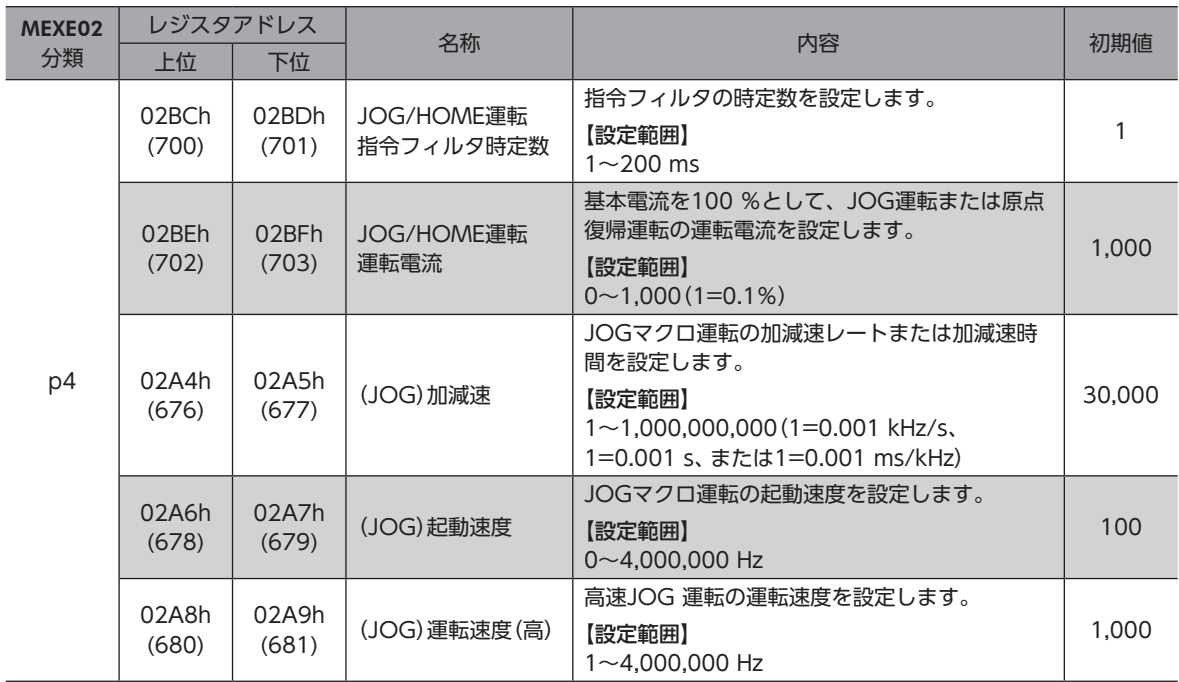

- **㓡** 運転方法
	- 1. READY出力がONであることを確認します。
	- 2. FW-JOG-H入力(またはRV-JOG-H入力)をONにします。 READY出力がOFF、MOVE出力がONになり、モーターが運転を開始します。
	- 3. FW-JOG-H入力(またはRV-JOG-H入力)をOFFにします。 モーターが減速停止を開始します。
	- 4. モーターが停止すると、READY出力がON、MOVE出力がOFFになります。

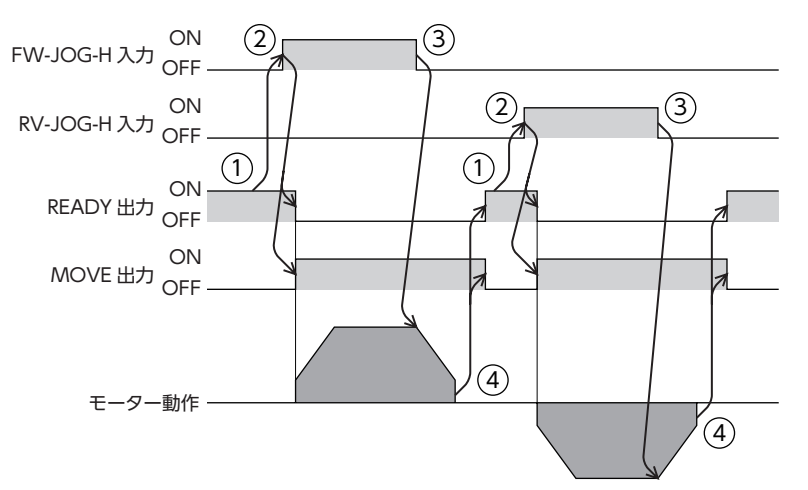

**㓡** タイミングチャート

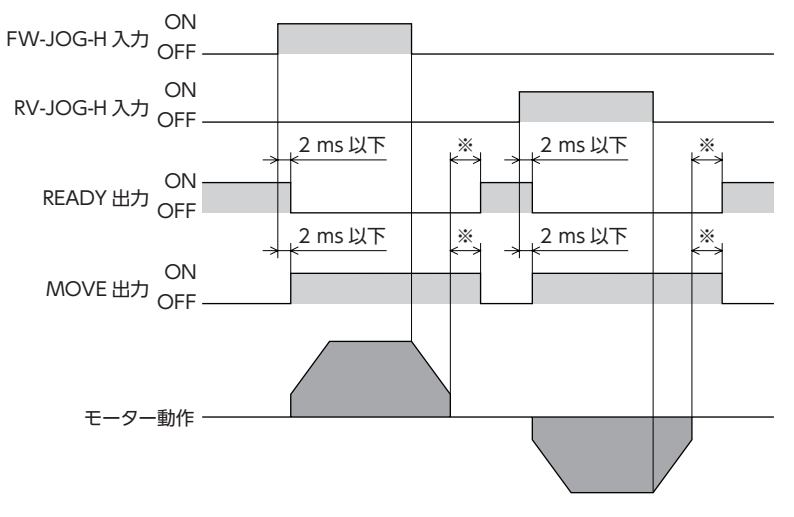

※ 運転速度や速度フィルタなどによって異なります。

# 4-4 インチング運転

インチング運転は、FW-JOG-P入力またはRV-JOG-P入力をOFFからONにすると、位置決め運転を行ないます。 「(JOG)移動量」で設定したステップ数だけモーターが回転すると停止します。

**● 運転イメージ** 

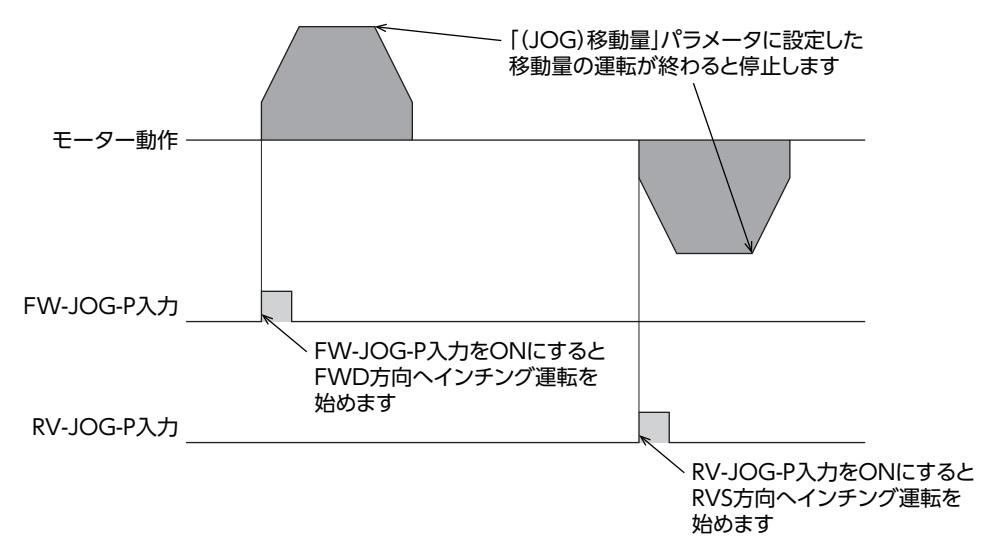

#### **● 関連するパラメータ**

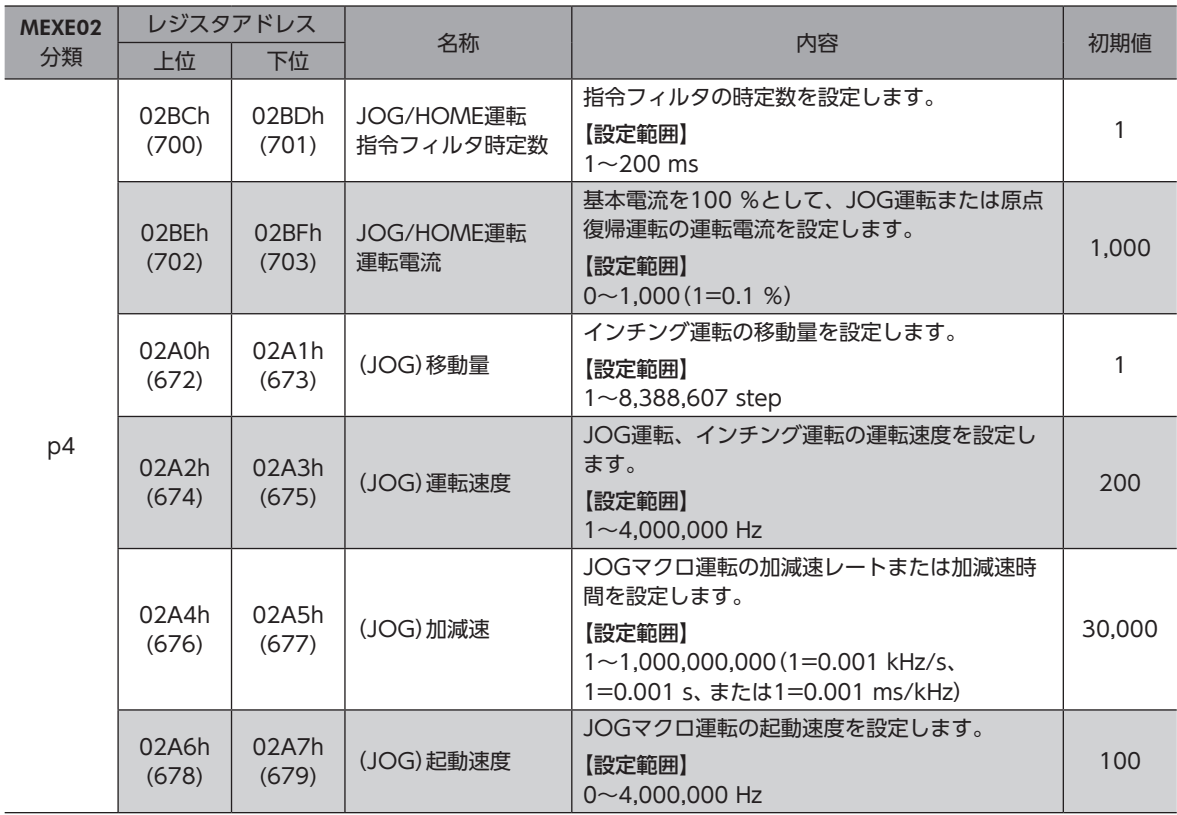

- **㓡** 運転方法
	- 1. READY出力がONであることを確認します。
	- 2. FW-JOG-P入力(またはRV-JOG-P入力)をONにします。 READY出力がOFF、MOVE出力がONになり、モーターが運転を開始します。
	- 3. READY出力がOFFになったことを確認し、FW-JOG-P入力(またはRV-JOG-P入力)をOFFにします。
	- 4. モーターが停止すると、READY出力がON、MOVE出力がOFFになります。

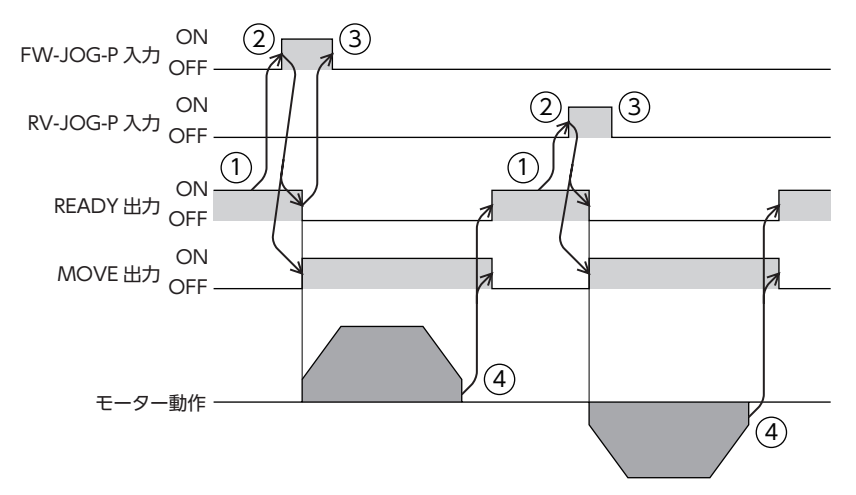

**㓡** タイミングチャート

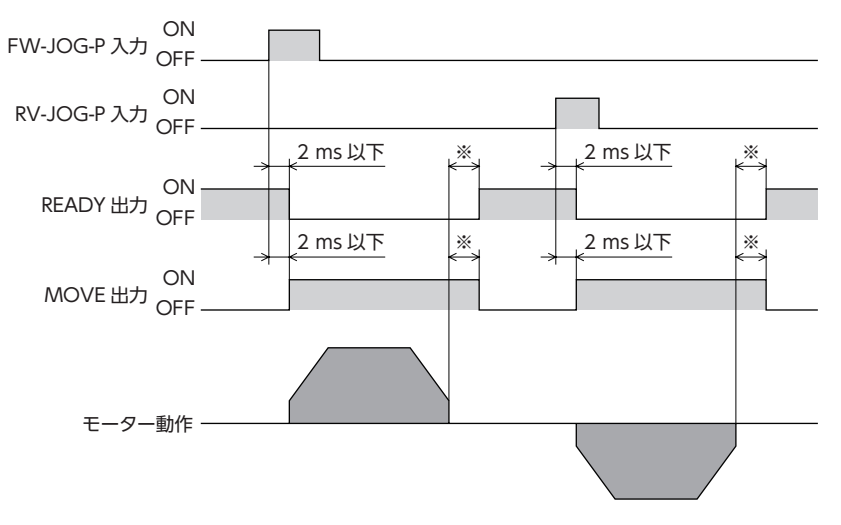

※ 運転速度や速度フィルタなどによって異なります。

## 4-5 連続運転

FW-POS入力またはRV-POS入力がONになっている間、モーターは選択されている運転データNo.の運転速度で連続運転 します。連続運転中に運転データNo.を変更すると変速します。

FW-POS入力またはRV-POS入力をOFFにすると、モーターは減速停止します。減速中に同じ回転方向の信号をONにする と、モーターは再び加速して運転を続けます。

FW-POS入力とRV-POS入力が両方ともONになると、モーターは減速停止します。

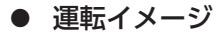

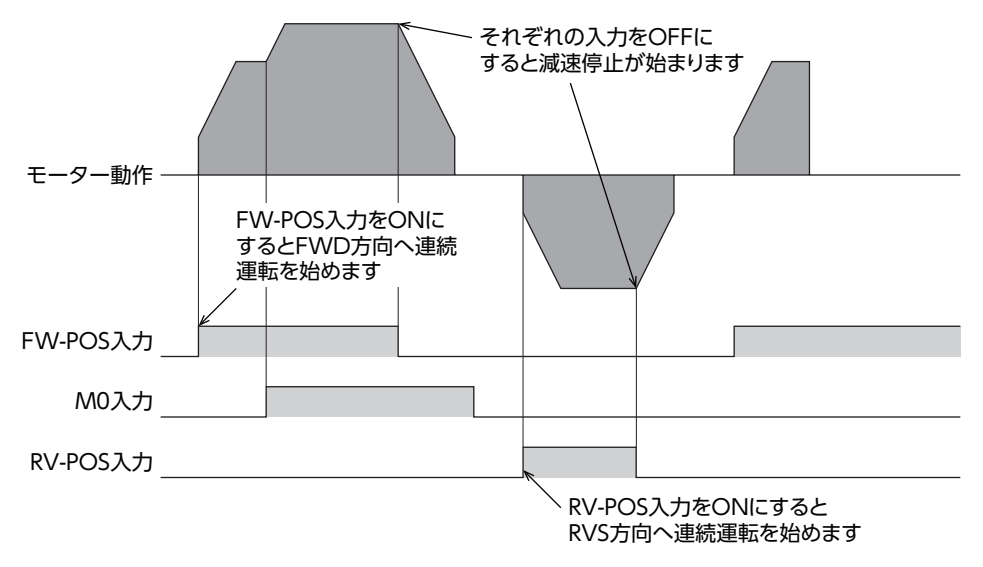

● 関連する運転データ

| MEXE02分類 | 名称       | 内容                                 | 設定範囲                                                                          | 初期値    |
|----------|----------|------------------------------------|-------------------------------------------------------------------------------|--------|
| p1       | 速度       | 運転速度を設定します。                        | $-4,000,000\sim4,000,000$ Hz                                                  | 1,000  |
|          | 起動・変速レート | 起動・変速時の加減速レート(加減速<br>時間)を設定します。    | $1 - 1,000,000,000$<br>$(1=0.001$ kHz/s, $1=0.001$ s,<br>または1=0.001 ms/kHz)   | 30,000 |
|          | 停止レート    | 停止時の減速レート(減速時間)を設<br>定します。         | $1\sim$ 1,000,000,000<br>$(1=0.001$ kHz/s, $1=0.001$ s,<br>または1=0.001 ms/kHz) | 30,000 |
|          | 運転電流     | 基本電流を100 %として、モーター<br>の運転電流を設定します。 | $0 \sim 1,000(1=0.1 %$                                                        | 1,000  |

**● 関連するパラメータ** 

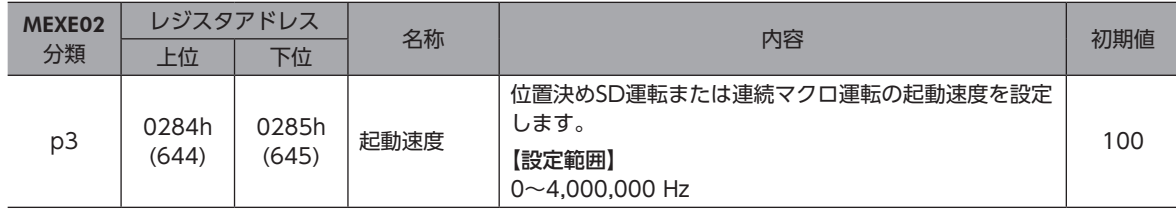

- **㓡** 運転方法
	- 1. READY出力がONであることを確認します。
	- 2. FW-POS入力(またはRV-POS入力)をONにします。 READY出力がOFF、MOVE出力がONになり、モーターが運転を開始します。
	- 3. FW-POS入力(またはRV-POS入力)をOFFにします。 モーターが減速停止を開始します。
	- 4. モーターが停止すると、READY出力がON、MOVE出力がOFFになります。

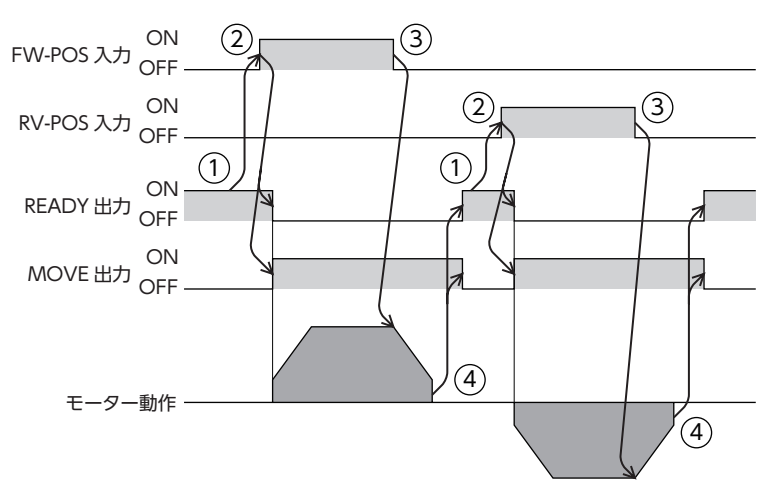

**㓡** タイミングチャート

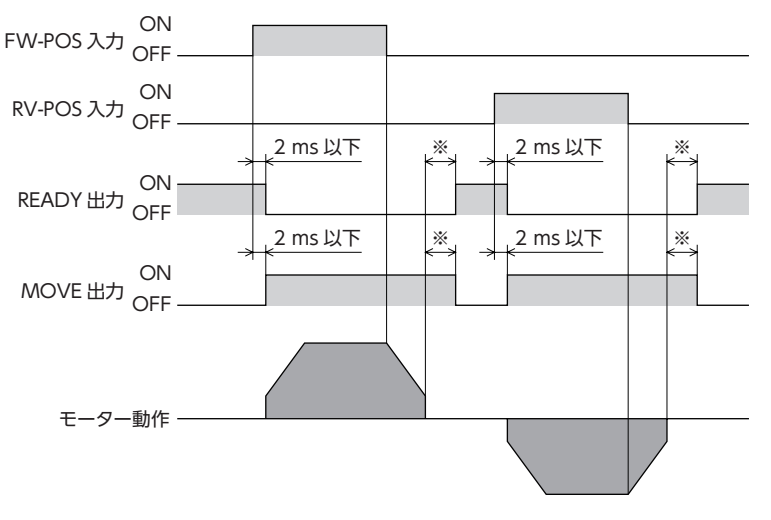

※ 運転速度や速度フィルタなどによって異なります。

# 5 座標管理

ドライバは位置情報を管理しています。次のどちらかを実行すると原点が確定し、ABSPEN出力がONになります。

- 原点復帰運転
- 位置プリセット .......指令位置が「プリセット位置」パラメータで設定した値になります。

重要》 座標を確定しないと、絶対位置決め運転は実行できません。(「座標未確定時絶対位置決め運転許可」パラ メータが「0:不許可」のとき)

#### **● 関連するパラメータ**

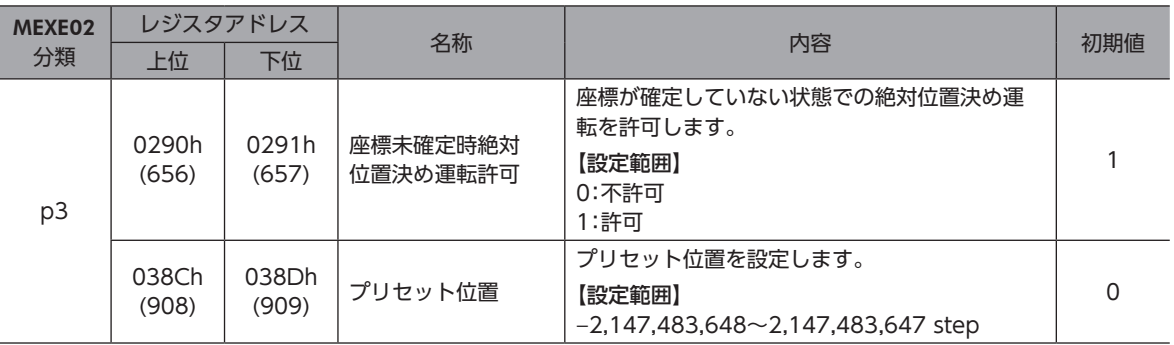

#### **● 座標が未確定の状態**

次のときに、座標が未確定になります。ABSPEN出力はOFFになります。

- 電源投入時
- 原点復帰運転中
- Configurationを実行した後
- モーターが無励磁になった後

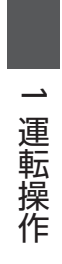

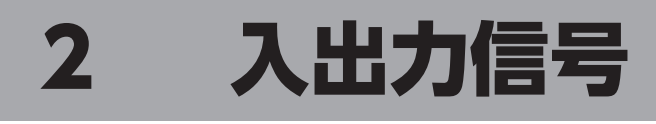

入力信号と出力信号について説明しています。

### ◆もくじ

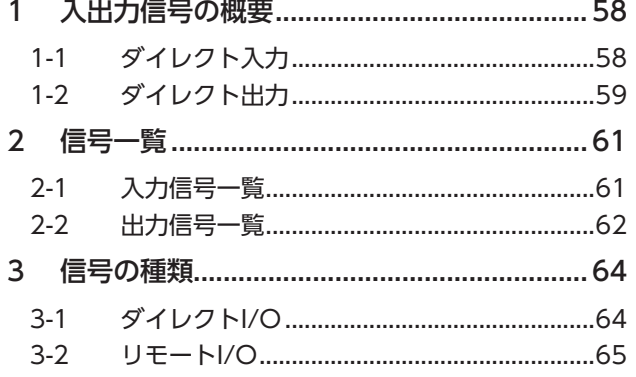

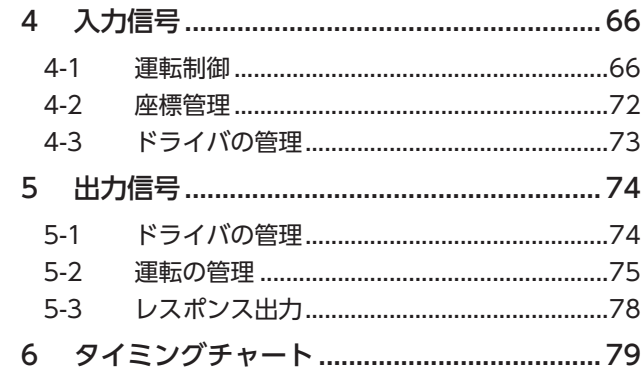

# <span id="page-57-0"></span>1-1 ダイレクト入力

ダイレクト入力(DIN)とは、I/Oケーブルをコネクタに配線して、信号を直接入力する方法です。

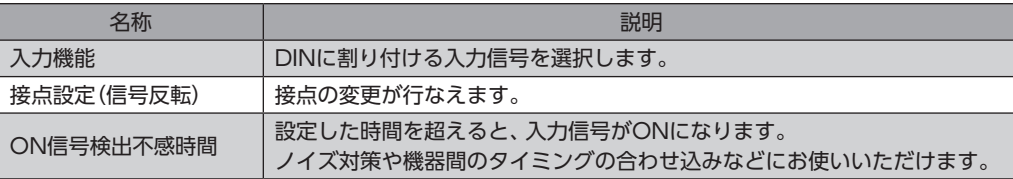

### **㓡** 入力機能

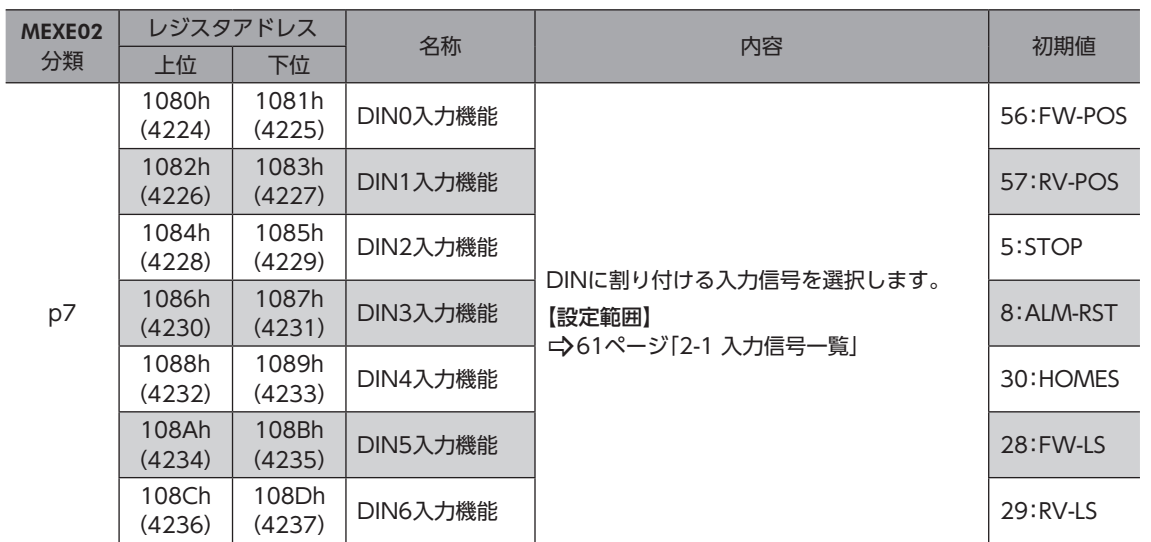

### **● 入力信号の接点設定の切り替え**

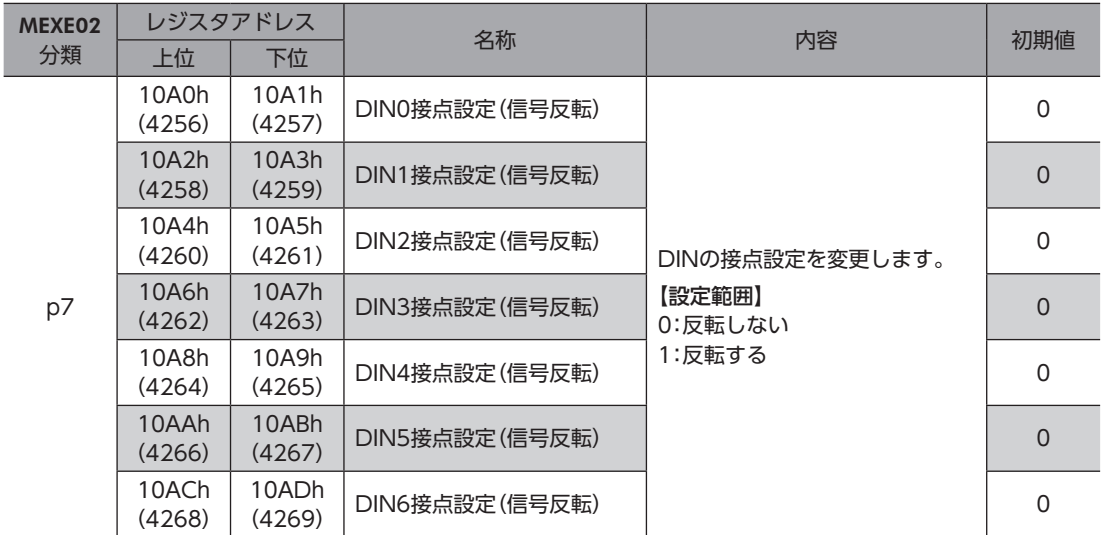

### <span id="page-58-0"></span>**㓡** ON信号検出不感時間

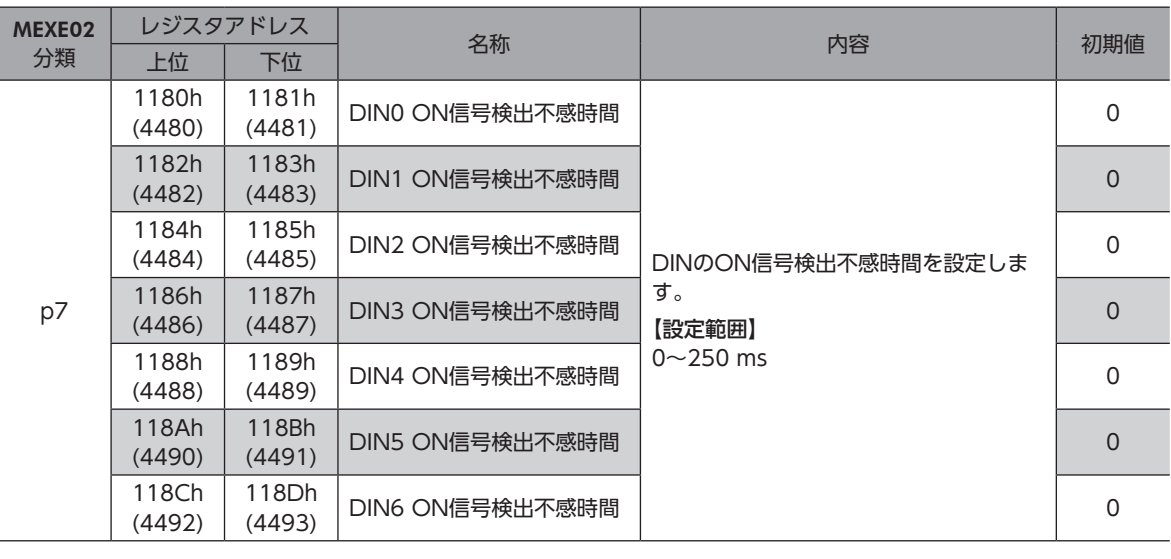

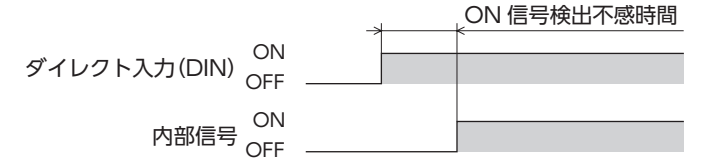

# 1-2 ダイレクト出力

ダイレクト出力(DOUT)とは、I/Oケーブルをコネクタに配線して、信号を直接出力する方法です。

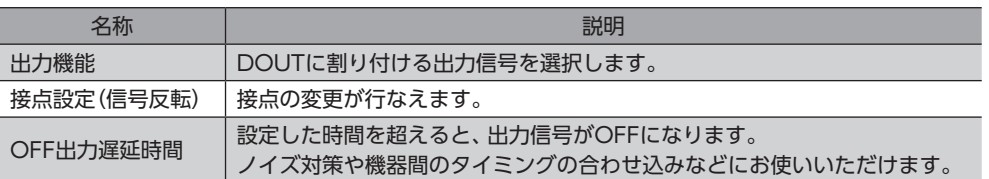

### **㓡** 出力機能

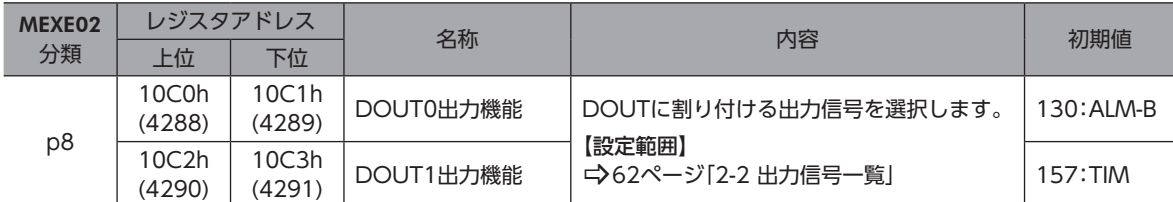

### **● 接点設定(信号反転)**

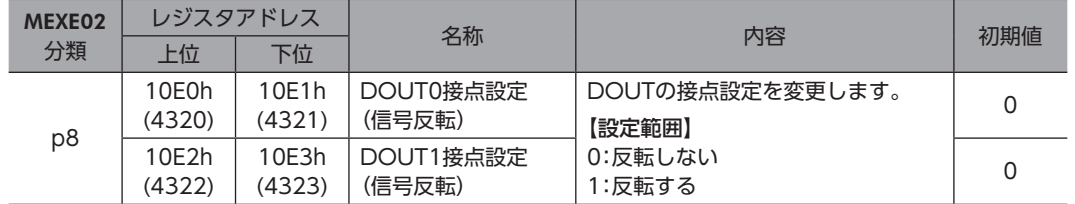

### ● OFF出力遅延時間

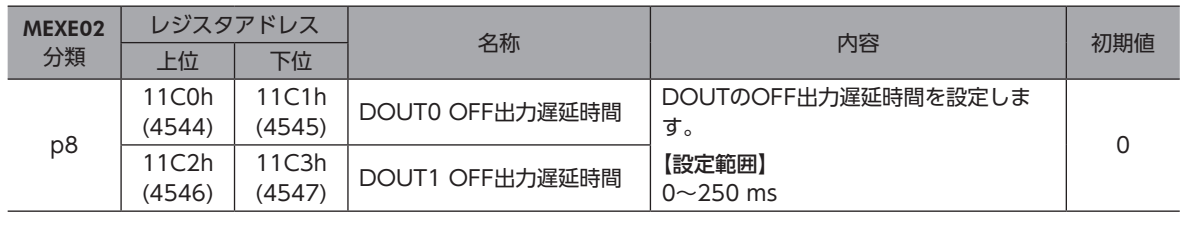

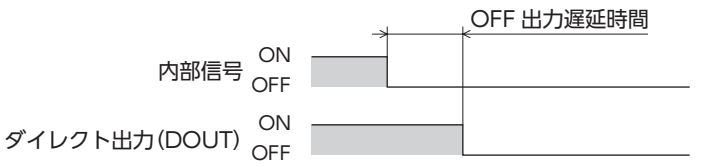

# <span id="page-60-0"></span>2 信号一覧

入出力信号は、RS-485通信またはMEXE02で割り付けてください。

# 2-1 入力信号一覧

RS-485通信で信号を割り付けるときは、信号名ではなく表の「割付No.」を使用してください。 各信号の詳細は、66ページ「4 入力信号」をご覧ください。

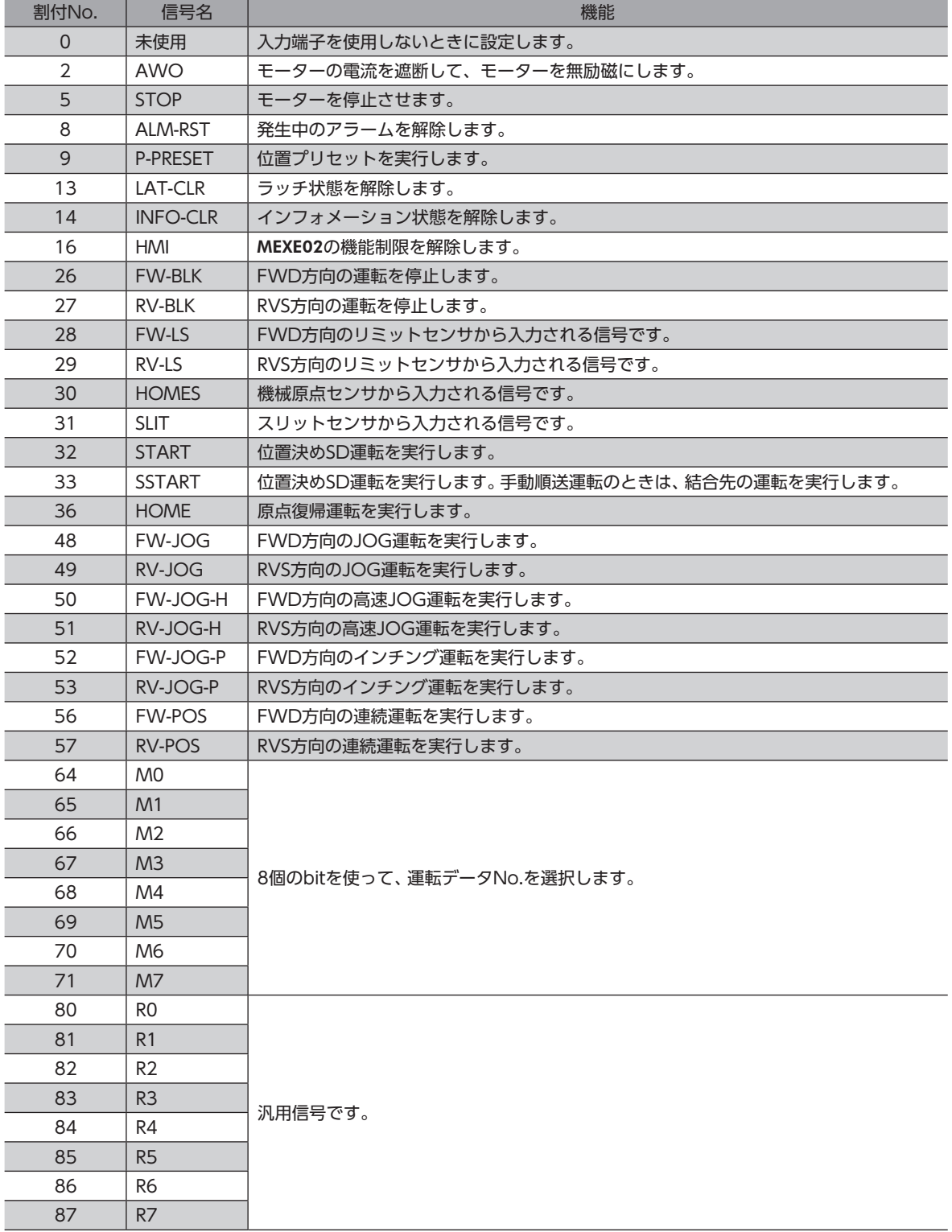

# <span id="page-61-0"></span>2-2 出力信号一覧

RS-485通信で信号を割り付けるときは、信号名ではなく表の「割付No.」を使用してください。 各信号の詳細は、74ページ「5 出力信号」をご覧ください。

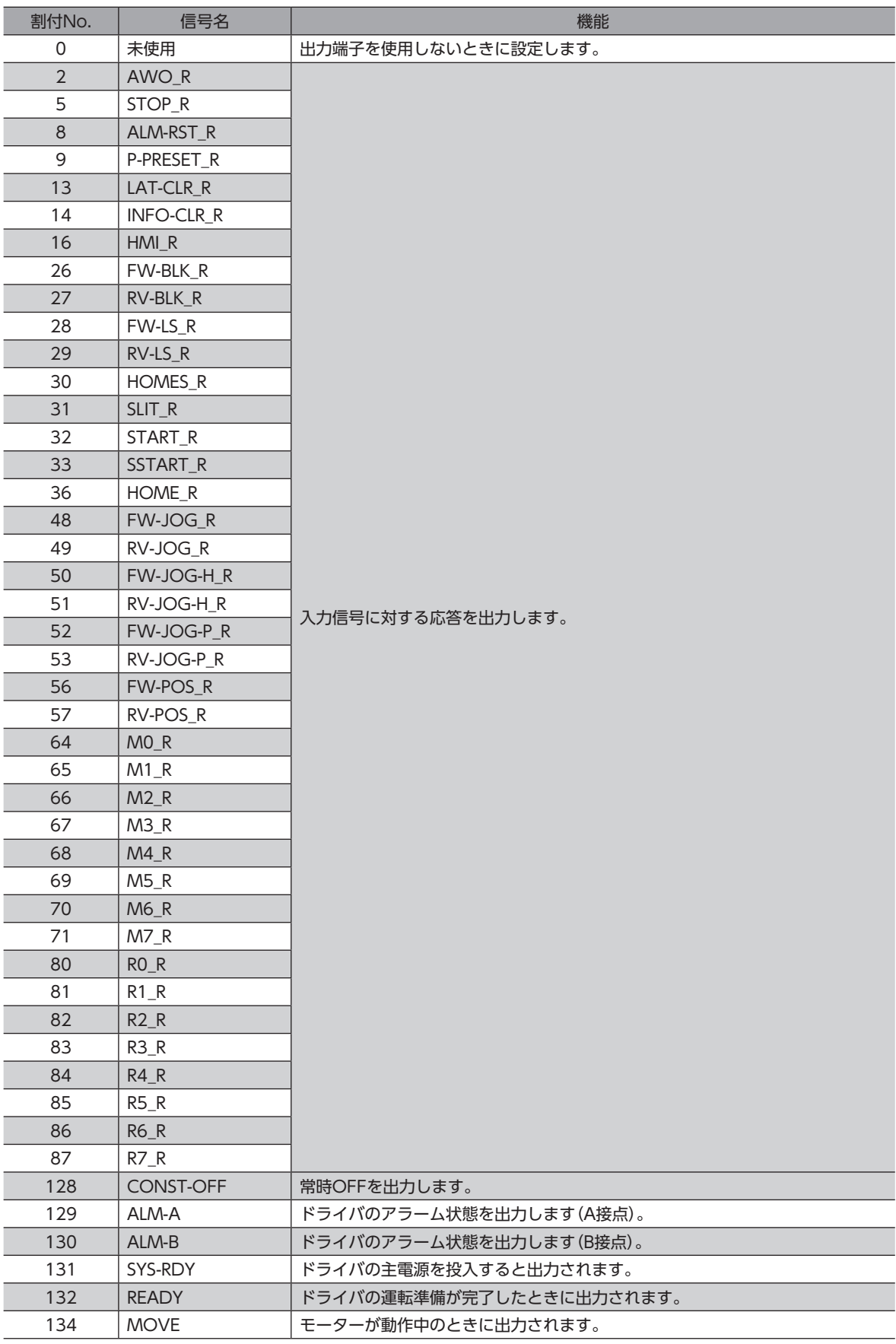

2 入出力信号 - キャッシュ

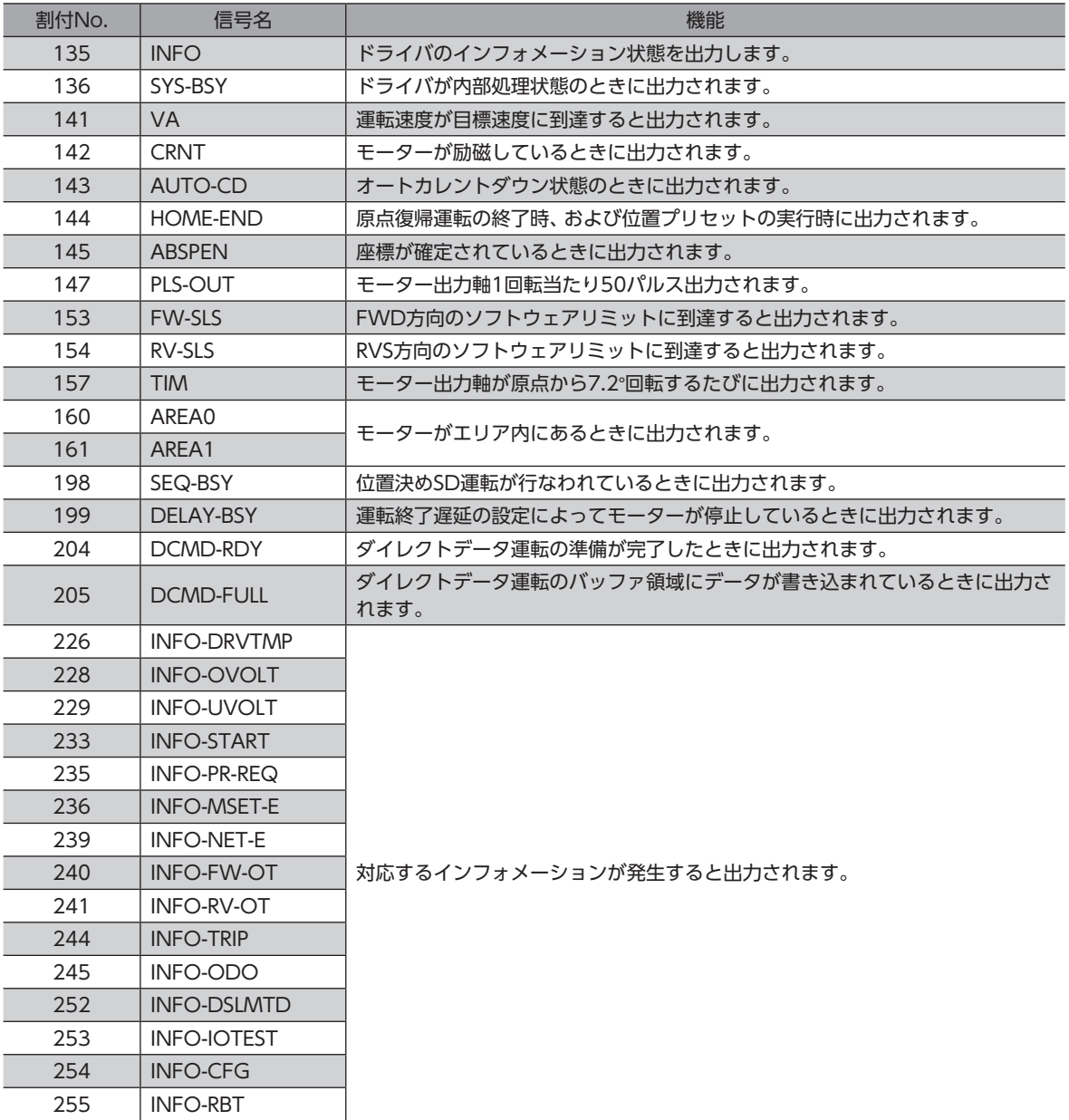

# <span id="page-63-0"></span>3-1 ダイレクトI/O

ダイレクトI/Oとは、入出力信号コネクタからアクセスするI/Oです。パラメータで、信号を入出力信号コネクタのピン No.2~No.10に割り付けます。割り付けできる信号は、61ページ「2 信号一覧」をご覧ください。

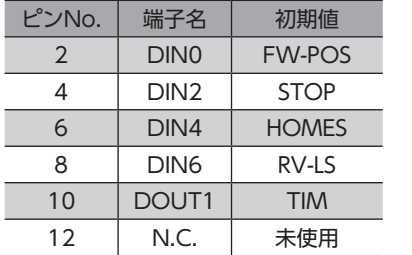

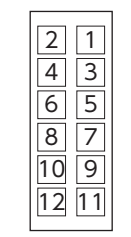

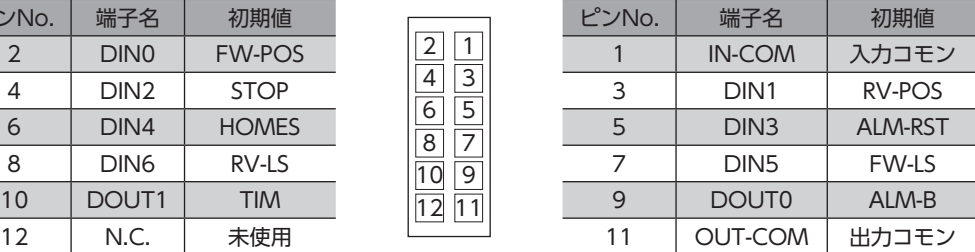

### 関連するパラメータ

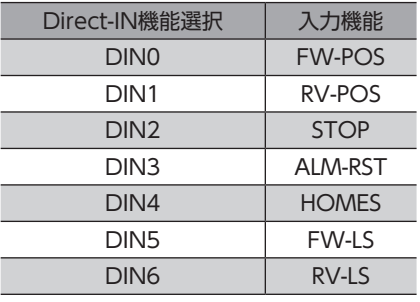

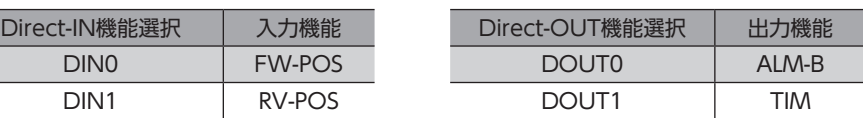

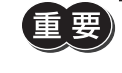

• 複数の入力端子に同じ入力信号を割り付けたときは、どこかの端子に入力があれば、機能が実行されま す。

• HMI入力は、入力端子に割り付けなかったときは常時ONになります。また、ダイレクトI/Oとリモート I/Oの両方に割り付けたときは、両方ともONにならないと機能しません。

# <span id="page-64-0"></span>3-2 リモートI/O

リモートI/Oとは、RS-485通信でアクセスするI/Oです。

### ■ 入力信号への割り付け

パラメータで、入力信号をリモートI/OのR-IN0~R-IN15に割り付けます。 割り付けできる入力信号は、61ページ「2-1 入力信号一覧」をご覧ください。

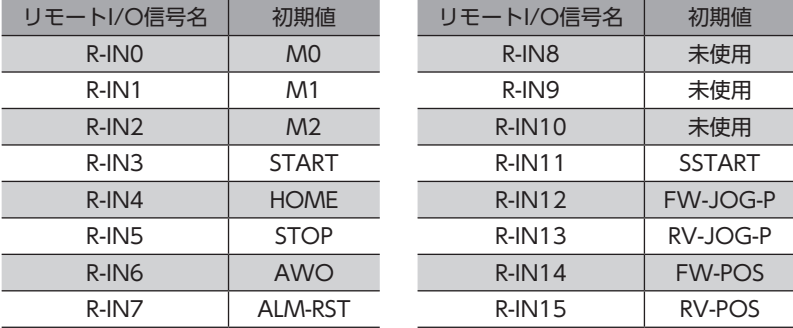

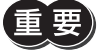

• 複数の入力端子に同じ入力信号を割り付けたときは、どこかの端子に入力があれば、機能が実行されま す。

• HMI入力は、入力端子に割り付けなかったときは常時ONになります。また、ダイレクトI/Oとリモート I/Oの両方に割り付けたときは、両方ともONにならないと機能しません。

### **▉** 出力信号への割り付け

パラメータで、出力信号をリモートI/OのR-OUT0~R-OUT15に割り付けます。 割り付けできる出力信号は、62ページ「2-2 出力信号一覧」をご覧ください。

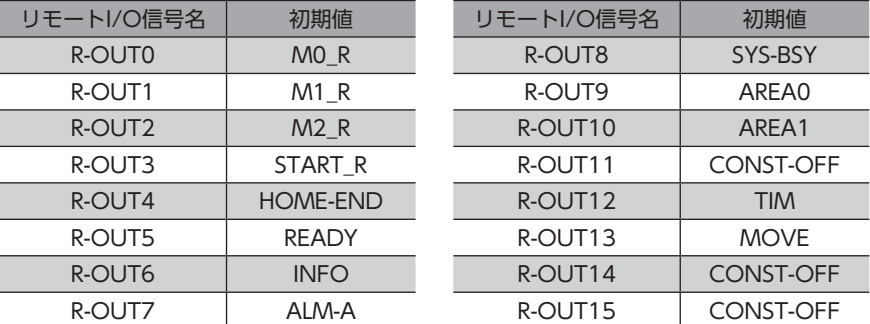

# <span id="page-65-0"></span>4 入力信号

## 4-1 運転制御

### **▉** 励磁切替信号

モーターの励磁/無励磁を切り替える信号です。

### ● AWO入力

AWO入力をONにすると、モーターの電流が遮断されて無励磁になります。 モーターの保持力がなくなるため、手動でモーター出力軸を動かせるようになります。

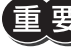

負荷を垂直に設置しているときは、AWO入力をONにしないでください。保持力がなくなって負荷が落 下する原因になります。

### モーターが励磁している場合

- 1. AWO入力をONにするとREADY出力がOFFになり、モーターが無励磁になります。
- 2. AWO入力をOFFにするとモーターが励磁し、READY出力がONになります。

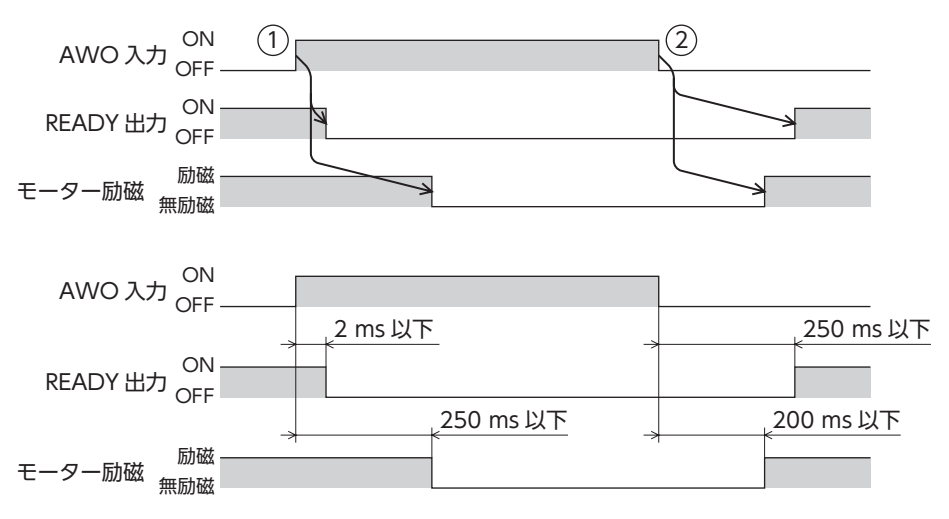

### **▉** 運転停止信号

モーターの運転を停止させる信号です。

### ● STOP入力

STOP入力をONにすると、モーターは「STOP入力停止方法」パラメータに従って運転を停止します。残りの移動量はクリア されます。

関連するパラメータ

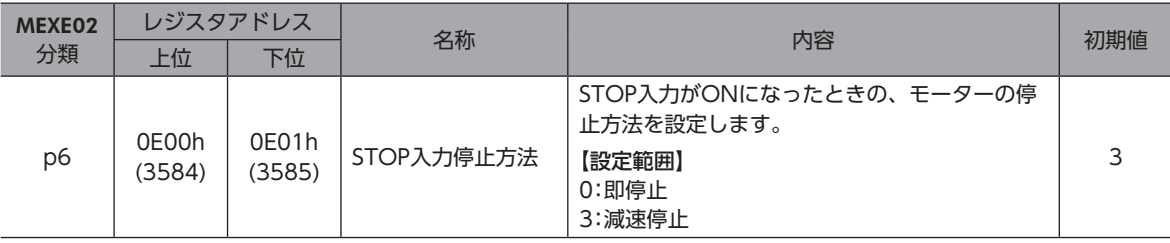

### STOP入力停止方法が「3:減速停止」の場合(STOP入力がONの間にモーターが停止するとき)

- 1. 運転中にSTOP入力をONにすると、モーターが停止動作を開始します。
- 2. STOP入力をOFFにすると、READY出力がONになります。

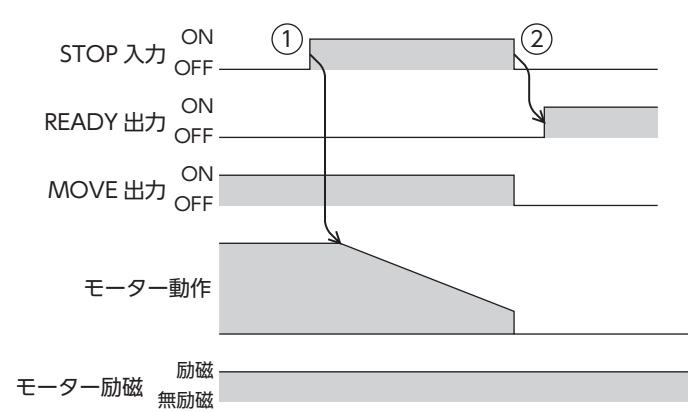

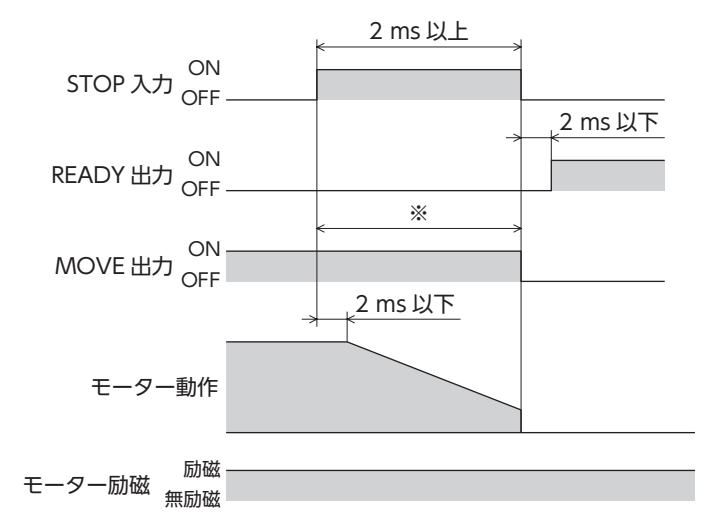

STOP入力停止方法が「3:減速停止」の場合(STOP入力がONの間にモーターが停止しないとき)

- 1. 運転中にSTOP入力をONにすると、モーターが停止動作を開始します。 STOP入力がOFFになった後も、モーターは停止するまで減速運転を継続します。
- 2. モーターが停止すると、READY出力がONになります。

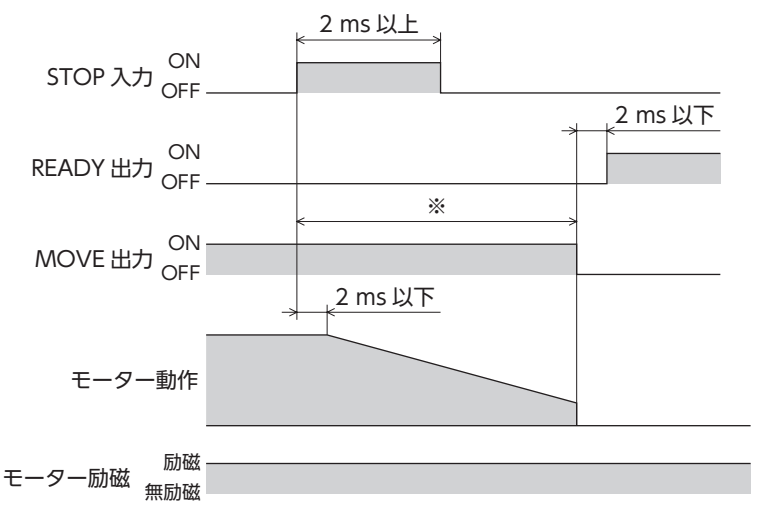

※ 駆動条件によって異なります。

### STOP入力停止方法が「0:即停止」の場合

1. 運転中にSTOP入力をONにすると、モーターはSTOP入力のONを検知した時点の指令位置で停止します。

2. STOP入力をOFFにすると、READY出力がONになります。

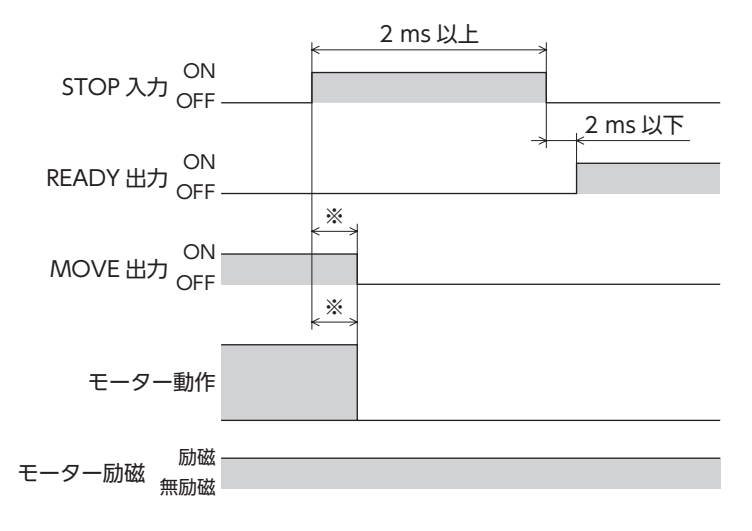

### **㓡** FW-BLK入力、RV-BLK入力

FW-BLK入力をONにするとFWD方向、RV-BLK入力をONにするとRVS方向の運転を停止します。それぞれの入力がONの 間は、停止している方向の運転開始信号が入力されてもモーターは動きません。反対方向の運転開始信号は機能します。 モーターは「FW-BLK・RV-BLK入力停止方法」パラメータに従って、運転を停止します。残りの移動量はクリアされます。

関連するパラメータ

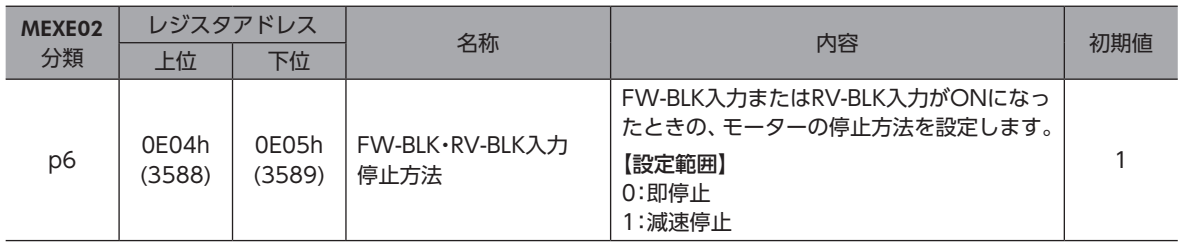

(memo) FW-BLK入力、RV-BLK入力がONになると次のインフォメーションが発生します。

・ FW-BLK入力がONの場合:「正転方向運転禁止状態」

・ RV-BLK入力がONの場合:「逆転方向運転禁止状態」

### FW-BLK・RV-BLK入力停止方法が「1:減速停止」の場合. (FW-BLK入力がONの間にモーターが停止するとき)

- 1. FWD方向の運転中にFW-BLK入力をONにすると、モーターが停止動作を開始します。
- 2. 運転が停止すると、READY出力がONになります。
- 3. FW-BLK入力がONのときにRVS方向の運転開始信号を入力すると、READY出力がOFFになり、運転が始まります。

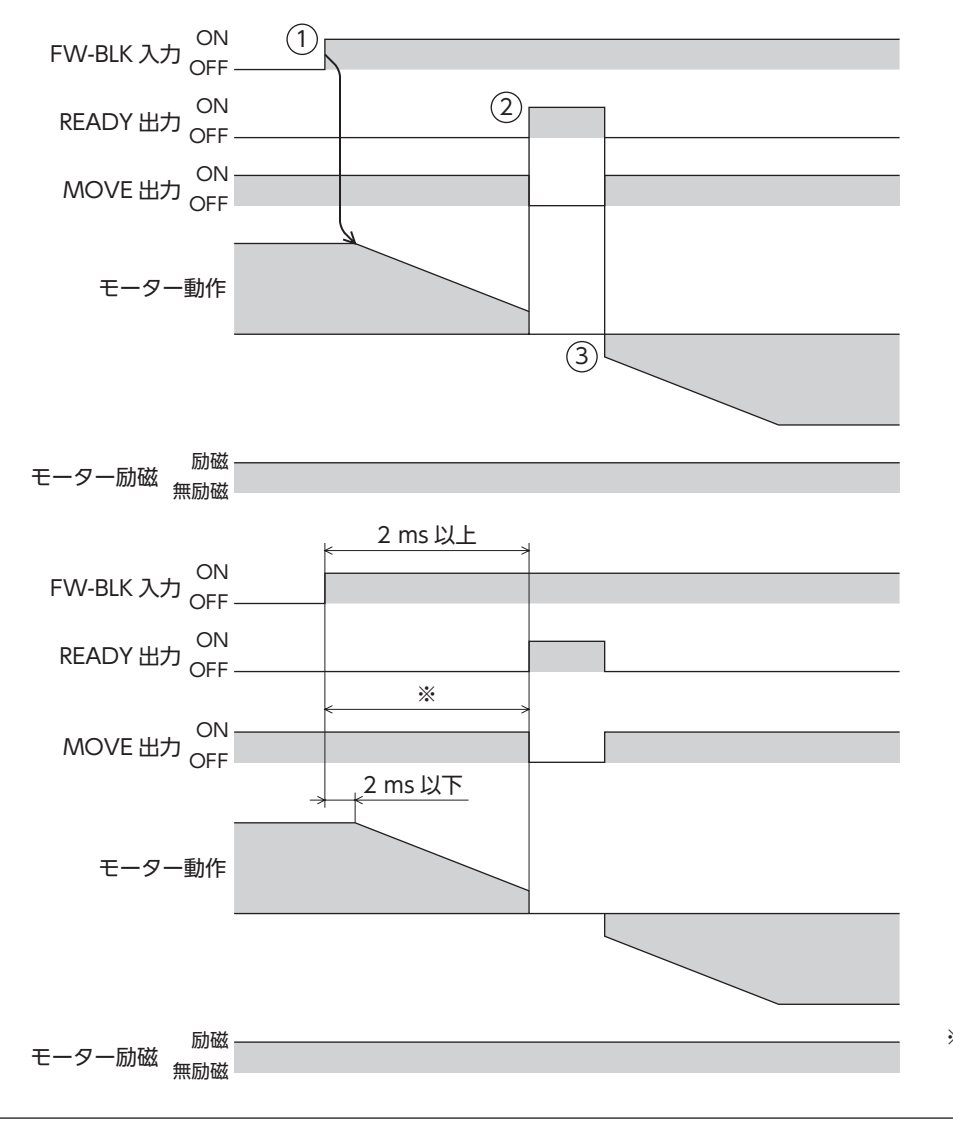

### FW-BLK・RV-BLK入力停止方法が「1:減速停止」の場合. (FW-BLK入力がONの間にモーターが停止しないとき)

- 1. FWD方向の運転中にFW-BLK入力をONにすると、モーターが停止動作を開始します。
- 2. FW-BLK入力がOFFになった後も、モーターは停止するまで減速運転を継続します。 運転が停止すると、READY出力がONになります。

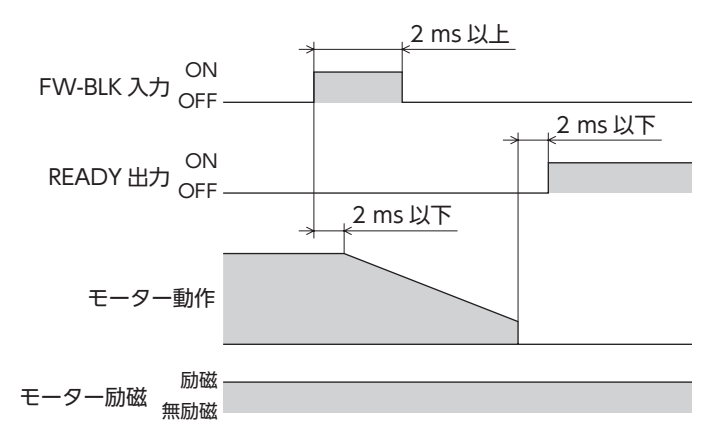

### FW-BLK・RV-BLK入力停止方法が「0:即停止」の場合

- 1. FWD方向の運転中にFW-BLK入力をONにすると、モーターが停止します。
- 2. モーターはFW-BLK入力のONを検知した時点の指令位置で停止します。

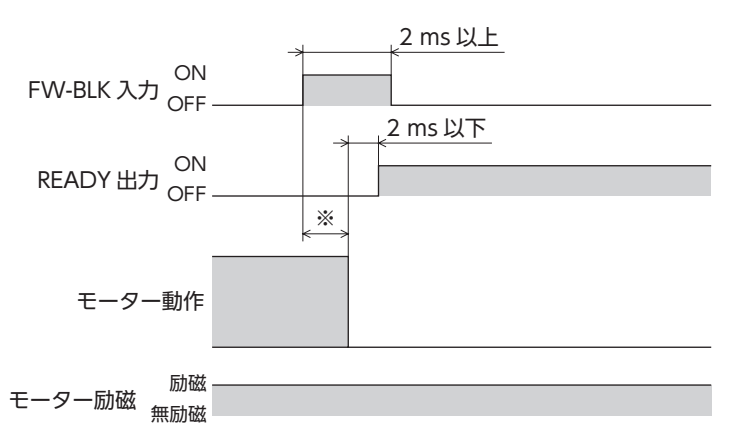

### **▉** 位置決めSD運転に使用する信号

### **㓡** START入力

運転データNo.を選択してSTART入力をONにすると、位置決めSD運転を開始します。 手動順送運転の場合は、起点となる運転データNo.を起動します。

### **㓡** SSTART入力

SSTART入力をONにすると、位置決めSD運転を開始します。 手動順送運転のときは、SSTART入力をONにするたびに、結合先の運転データNo.の運転を開始します。手動順送運転以外 のときは、選択した運転データNo.の運転を開始します。

### ● M0~M7入力

M0~M7のON/OFFを組み合わせて、位置決め運転や連続運転の運転データNo.を選択します。

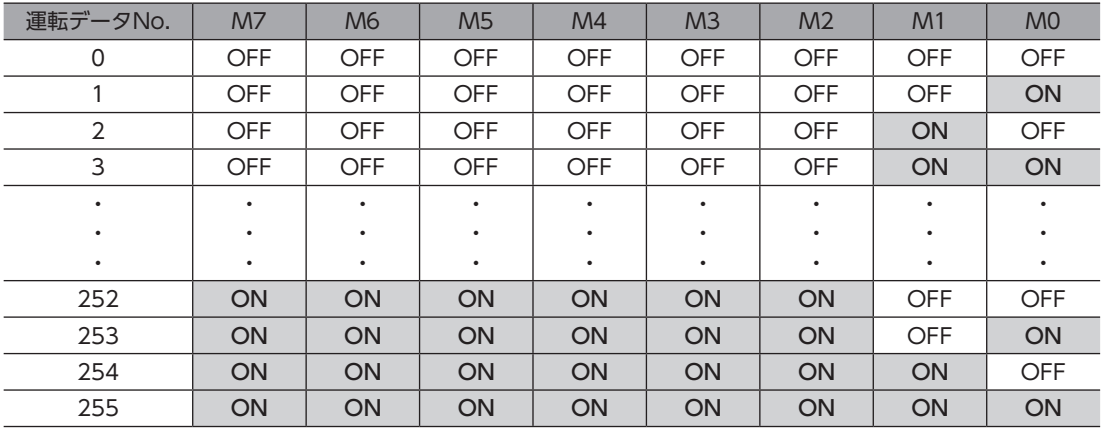

#### 設定例1:運転データNo.8(2進数表現:0000 1000)を指定したい場合

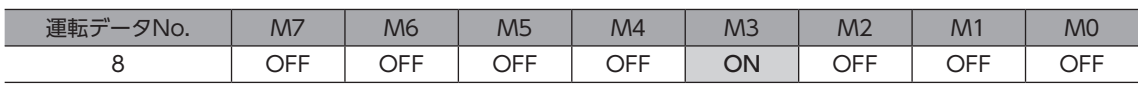

設定例2:運転データNo.116(2進数表現:0111 0100)を指定したい場合

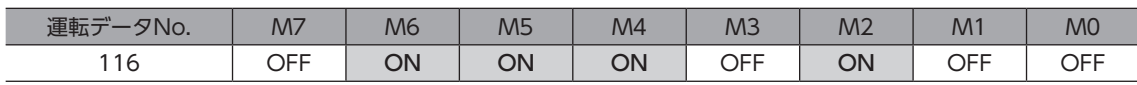

### **▉** 原点復帰運転に使用する信号

#### **㓡** HOME入力

HOME入力をONにすると、原点復帰運転を開始します。原点復帰運転が終了してモーターが停止すると、HOME-END出 力がONになります。

### **▉** マクロ運転に使用する信号

- **㓡** FW-JOG入力、RV-JOG入力 FW-JOG入力をONにするとFWD方向、RV-JOG入力をONにするとRVS方向へJOG運転を行ないます。
- **㓡** FW-JOG-H入力、RV-JOG-H入力 FW-JOG-H入力をONにするとFWD方向、RV-JOG-H入力をONにするとRVS方向へ高速JOG運転を行ないます。

### **㓡** FW-JOG-P入力、RV-JOG-P入力 FW-JOG-P入力をONにするとFWD方向、RV-JOG-P入力をONにするとRVS方向へインチング運転を行ないます。

### <span id="page-71-0"></span>**㓡** FW-POS入力、RV-POS入力

運転データNo.を選択して、FW-POS入力またはRV-POS入力をON にすると、選択した運転データNo.の運転速度で連続 運転を開始します。FW-POS入力をONにしたときはFWD方向、RV-POS入力をONにしたときはRVS方向へ回転します。 減速停止中、同じ回転方向の信号がONになると、モーターは再加速して運転を続けます。 FW-POS入力とRV-POS入力が両方ともONになると、モーターは減速停止します。 連続運転中に運転データNo.を変更すると、変更した運転データNo.の運転速度に変速します。

## 4-2 座標管理

### **▉** 外部センサ入力信号

### ● FW-LS入力、RV-LS入力

リミットセンサからの入力信号です。FW-LS入力はFWD方向センサ、RV-LS入力はRVS方向センサになります。

- 原点復帰時
	- FW-LS入力またはRV-LS入力が検出されると、「原点復帰方法」パラメータの設定に従って、原点復帰運転を行ないます。
- 原点復帰以外

ハードウェアオーバートラベルを検出して、モーターを停止させます。「FW-LS・RV-LS入力動作」パラメータを「−1:原 点復帰センサとして使う」に設定したときは、モーターは停止しません。

### 関連するパラメータ

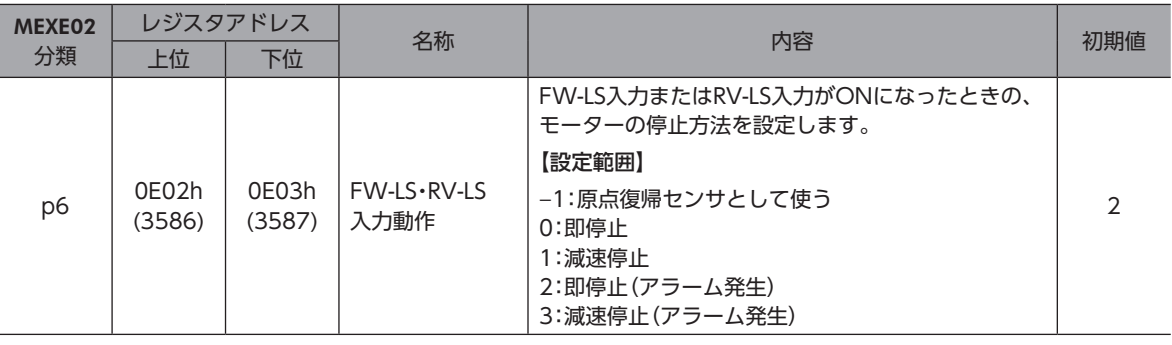

### ● HOMES入力

「(HOME)原点復帰方法」パラメータを3センサ方式または1方向回転方式に設定したときの、機械原点センサからの入力信 号です。

関連するパラメータ

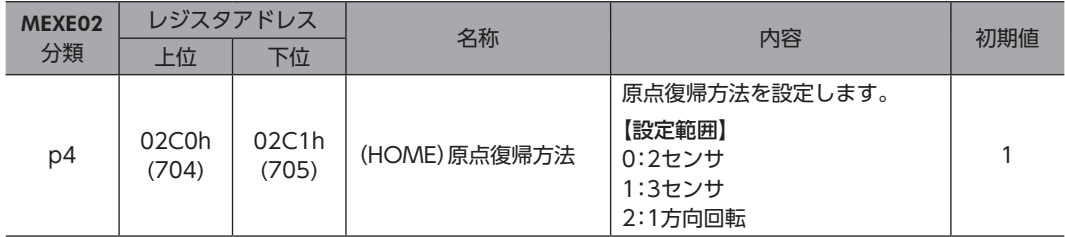

### ● SLIT入力

スリット付のセンサなどを使用して原点復帰するときに接続してください。 原点復帰運転時、SLIT入力を併用すると、より正確に原点を検出できます。
## **▉** 座標プリセット信号

原点のプリセットを行ないます。

#### **㓡** P-PRESET入力

P-PRESET入力をONにすると、指令位置が「プリセット位置」パラメータの設定値に書き換えられます。 ただしモーターの動作中は、プリセットを実行できません。

# 4-3 ドライバの管理

#### **▉** 状態解除信号

自動的に解除されない信号や状態を解除します。

#### **㓡** ALM-RST入力

アラームが発生するとモーターが停止します。このとき、ALM-RST入力をOFFからONにすると、アラームが解除されま す(ONエッジで有効)。必ず、アラームが発生した原因を取り除き、安全を確保してからアラームを解除してください。 なお、ALM-RST入力では解除できないアラームもあります。 アラームについてはユーザーズマニュアルをご覧ください。

#### ● LAT-CLR入力

LAT-CLR入力をONにすると、ラッチ状態が解除されます。(ラッチ機能c)[174ページ\)](#page-173-0) ラッチ状態が解除されると、次のコマンドの値が0にクリアされます。

- ラッチモニタ 状態(運転停止)
- イベントモニタ指令位置(運転停止)

「ラッチモニタ 状態(運転停止)」コマンドの値が0にクリアされると、ラッチモニタに保存された次の運転情報が上書き可 能になります。

- 指令位置
- 目標位置
- 運転番号
- ループ回数

#### **㓡** INFO-CLR入力

「INFO自動クリア」パラメータが「0:無効」に設定されているときに有効です。 INFO-CLR入力をONにすると、インフォメーション状態を解除します。

# **▉** ドライバ機能変更信号

#### ● HMI入力

HMI入力をONにすると、MEXE02の機能制限を解除します。OFFにすると、機能が制限されます。 制限される機能は次のとおりです。

- I/Oテスト
- ティーチング・リモート運転
- 運転データ、パラメータの書き込み、ダウンロード、初期化

【重 要】HMI入力は、ダイレクトI/OやリモートI/Oに割り付けないときは常時ONになります。また、ダイレクト I/OとリモートI/Oの両方に割り付けたときは、両方ともONにならないと機能しません。

# 5-1 ドライバの管理

## **▉** ドライバ状態表示信号

#### ● ALM-A出力、ALM-B出力

アラームが発生すると、ALM-A出力がON、ALM-B出力がOFFになります。同時に、ドライバのPWR/ALM LEDが赤色に 点滅して、モーターが停止します。無励磁になるアラームが発生したときは、モーター停止後に無励磁になります。 ALM-A出力はA接点(ノーマルオープン)、ALM-B出力はB接点(ノーマルクローズ)です。

#### **㓡** SYS-RDY出力

電源投入後に出力信号の状態が確定して、信号入力が有効になると、SYS-RDY出力がONになります。

#### ● INFO出力

インフォメーションが発生すると、INFO出力がONになります。

#### 関連するパラメータ

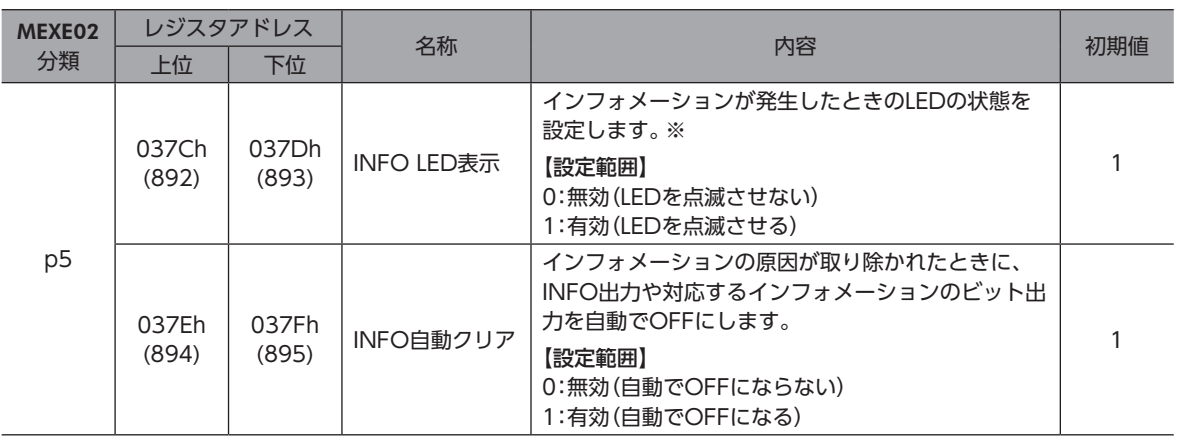

※ LEDの赤色と緑色が同時に点滅するため、2色が重なって橙色に見えます。

#### ● SYS-BSY出力

ドライバがRS-485通信でメンテナンスコマンドを実行しているときに、ONになります。

#### **● インフォメーション信号の出力**

対応するインフォメーションが発生すると、各出力信号がONになります。 インフォメーションの詳細はユーザーズマニュアルをご覧ください。

#### ■ ハードウェア状態表示信号

#### ● CRNT出力

モーターが励磁している間、CRNT出力がONになります。

# 5-2 運転の管理

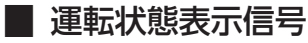

#### ● READY出力

位置決めSD運転、マクロ運転、原点復帰運転の準備が完了すると、READY出力がONになります。READY出力がONになっ てから、運転開始指令をドライバに入力してください。

次のすべての条件が満たされると、READY出力がONになります。

- ドライバの主電源を投入
- 運転を開始する入力がすべてOFF
- AWO入力がOFF
- STOP入力がOFF
- アラームが発生していない
- モーターが運転していない
- MEXE02でティーチング・リモート運転、ダウンロード、およびI/Oテストを実行していない
- RS-485通信でConfigurationコマンド、データ一括初期化コマンド、全データ一括初期化コマンド、およびNVメモリ一 括読み出しコマンドを実行していない

#### ● **MOVE出力**

モーターの動作中、MOVE出力がONになります。

関連するパラメータ

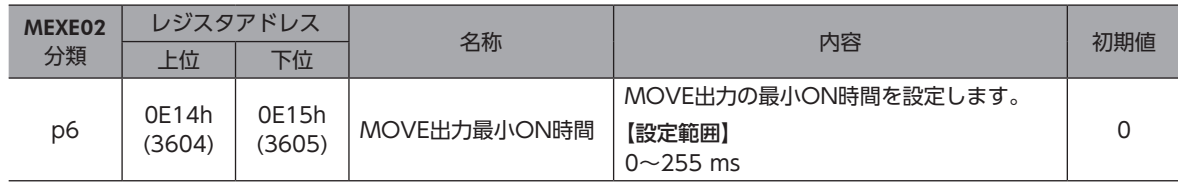

#### ● AUTO-CD出力

オートカレントダウン機能によって電流値が「停止電流」パラメータで設定した値になると、AUTO-CD出力がONになりま す。

#### ● VA出力

モーターの指令速度が目標速度と一致したときに、VA出力がONになります。 目標速度

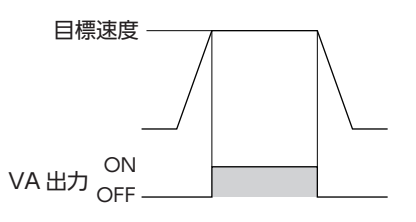

#### ● HOME-END出力

HOME-END出力は、次のときにONになります。

- 原点復帰運転が終了したとき
- 位置プリセットを実行して、座標が確定したとき

#### ■ 位置決めSD運転状態表示信号

● SEQ-BSY出力

位置決めSD運転中にSEQ-BSY出力がONになります。

#### ● DELAY-BSY出力

運転終了遅延の設定によってモーターが停止しているときに、DELAY-BSY出力がONになります。

## **▉** ダイレクトデータ運転状態表示信号

#### ● DCMD-FULL出力

ダイレクトデータ運転のバッファ領域にデータが書き込まれているときに、DCMD-FULL出力がONになります。

#### ● DCMD-RDY出力

ダイレクトデータ運転の準備が完了すると出力されます。 次のすべての条件が満たされると、DCMD-RDY出力がONになります。

- ドライバの主電源を投入
- AWO入力がOFF
- STOP入力がOFF
- アラームが発生していない
- MEXE02でティーチング・リモート運転、ダウンロード、またはI/Oテストが実行されていない
- RS-485通信でConfigurationコマンド、データ一括初期化コマンド、全データ一括初期化コマンド、およびNVメモリ一 括読み出しコマンドが実行されていない

#### **▉** モーター位置表示信号

モーターの位置に応じて出力される信号です。

#### ● TIM出力

モーター出力軸が7.2°回転(高分解能タイプは3.6°回転)するたびに、モーターの励磁状態が励磁原点に戻り、TIM出力が ONになります。

原点を検出するときに、原点センサとTIM出力でAND回路を構成すると、原点センサ内でのモーター停止位置のばらつきが 抑えられ、より正確な原点を検出できます。

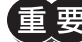

• TIM出力は、指令速度が500 Hz以下にならないと正常にONになりません。

• TIM出力を使用するときは、モーター出力軸が7.2° (高分解能タイプは3.6°)の整数倍で停止するように、 移動量または分解能を設定してください。

#### ● PLS-OUT出力

モーター出力軸が1回転するたびに、PLS-OUT出力が50回出力されます。一定速度で運転しているときのON/OFF比 (デューティ比)は50 %です。最大出力周波数は500 Hzです。

#### ● AREA0、AREA1出力

モーターが設定したエリア内にあるとき、AREA出力がONになります。 モーターの停止中でも、モーターがエリア内にあるときはONになります。

#### 関連するパラメータ

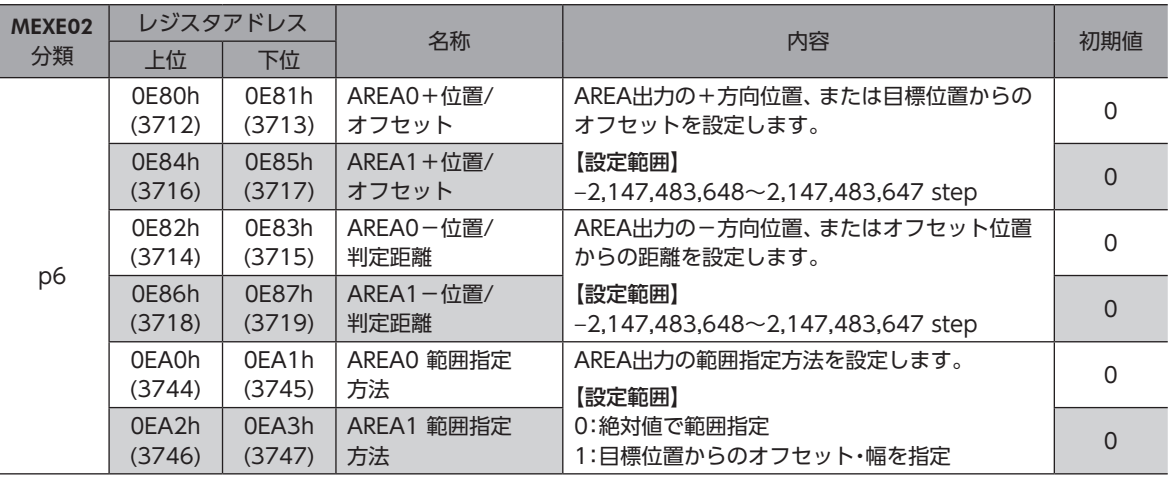

#### 「AREA範囲指定方法」パラメータが「0:絶対値で範囲指定」の場合

•「AREA+位置/オフセット」パラメータ>「AREA-位置/判定距離」パラメータのとき モーターの位置が「AREA-位置/判定距離」以上、または「AREA+位置/オフセット」以下のとき、AREA出力がONになり ます。

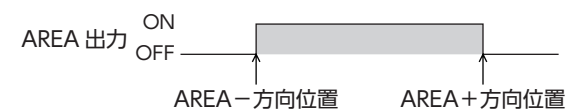

•「AREA+位置/オフセット」パラメータ<「AREA-位置/判定距離」パラメータのとき モーターの位置が「AREA+位置/オフセット」以下、または「AREA-位置/判定距離」以上のとき、AREA出力がONになり ます。

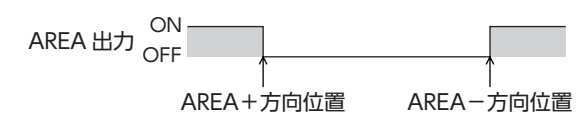

•「AREA+位置/オフセット」パラメータ=「AREA-位置/判定距離」パラメータのとき モーターの位置が「AREA-位置/判定距離」と「AREA+位置/オフセット」と等しいときに、AREA出力がONになります。

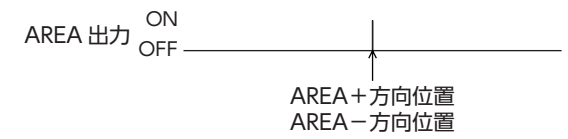

「AREA範囲指定方法」パラメータが「1:目標位置からのオフセット・幅を指定」の場合

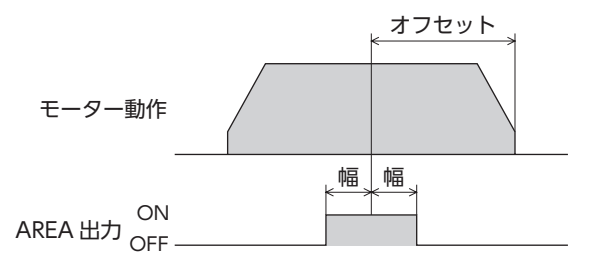

#### **㓡** FW-SLS出力、RV-SLS出力

「ソフトウェアオーバートラベル」パラメータが「−1:無効」以外に設定されているときに、指令位置が「ソフトウェアリミッ ト」パラメータで指定された範囲を超えるとFW-SLS出力、RV-SLS出力がONになります。

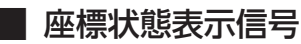

#### ■ ABSPEN出力

座標が確定しているときに、ABSPEN出力がONになります。

# 5-3 レスポンス出力

レスポンス出力は、対応する入力信号のON/OFF状態を出力する信号です。 入力信号と出力信号の対応は表のとおりです。

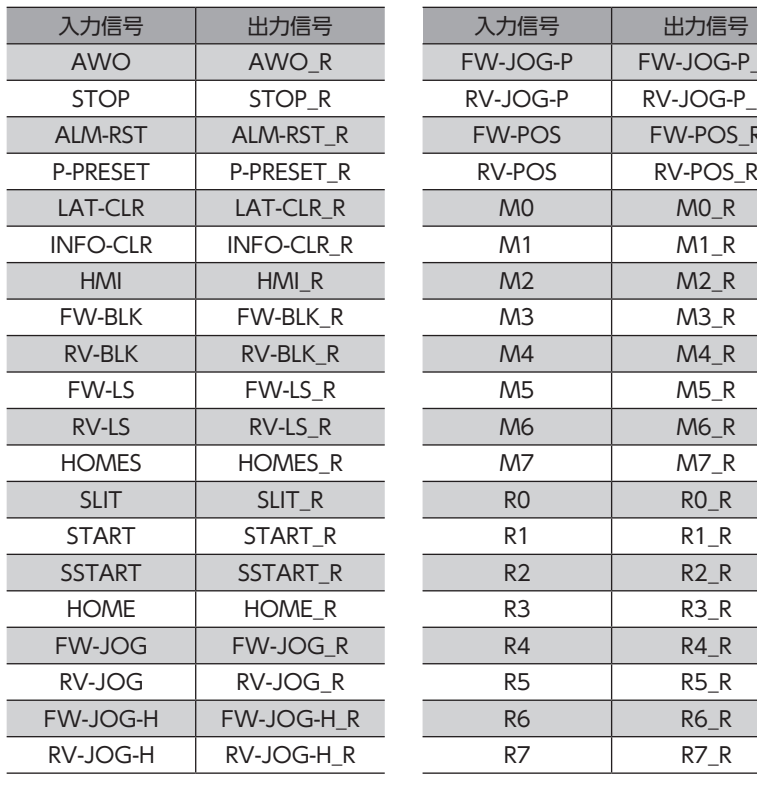

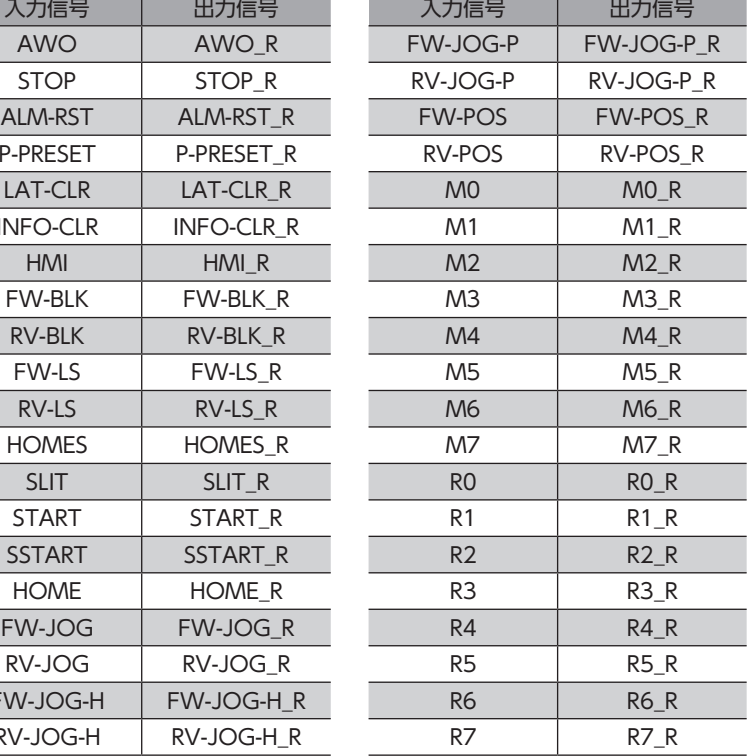

# 6 タイミングチャート

**▉** 電源投入

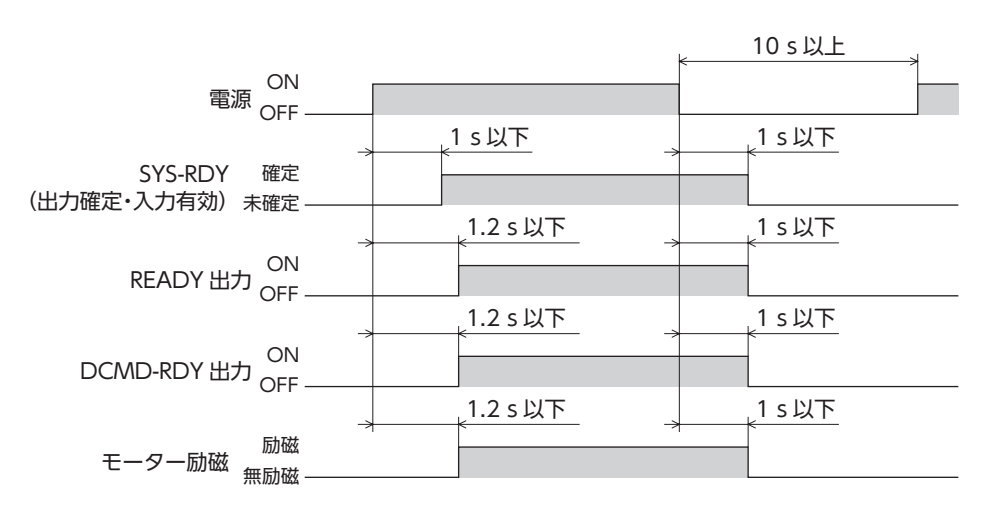

**▉** 励磁

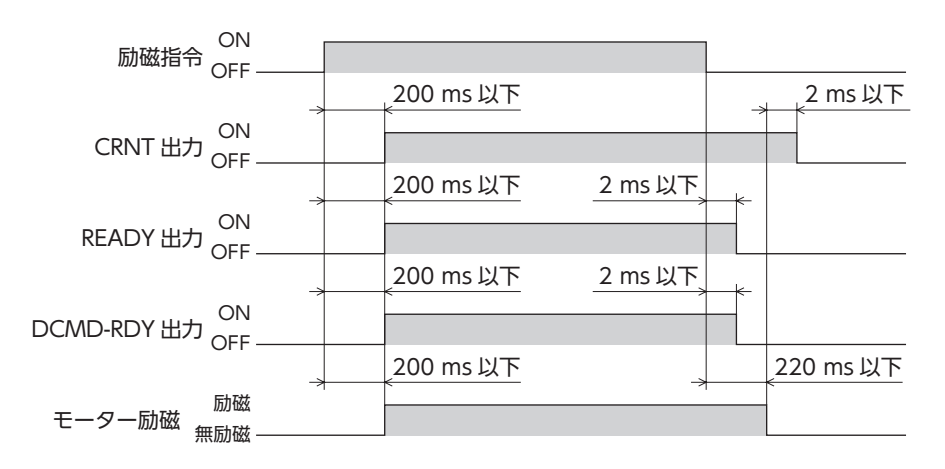

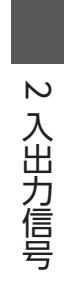

# Modbus RTU制御  $3<sup>1</sup>$ (RS-485通信)

RS-485通信で上位システムから制御する方法について説明しています。RS-485通信で使用するプロトコ ルは、Modbusプロトコルです。

#### ◆もくじ

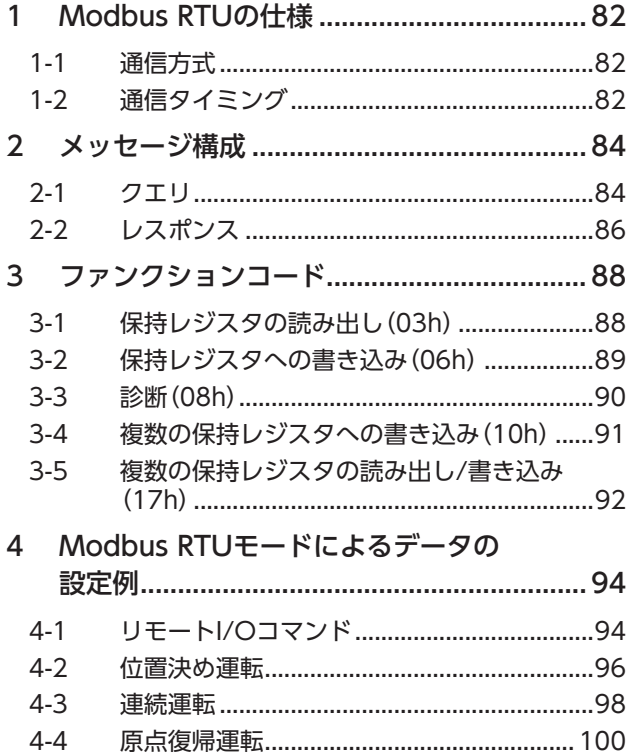

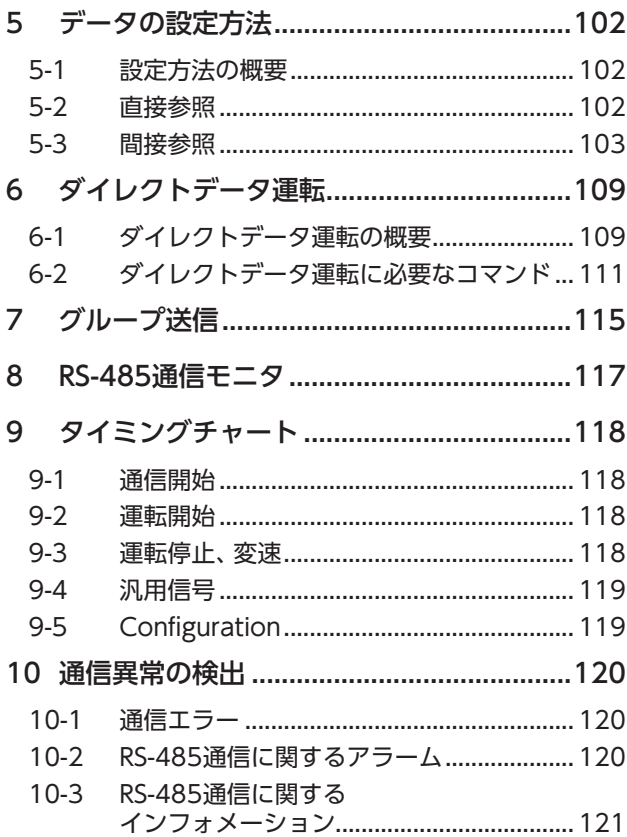

# <span id="page-81-0"></span>1 Modbus RTUの仕様

# 1-1 通信方式

Modbusプロトコルは仕様が一般に公開されており、簡単であるため、産業分野で広く使用されています。 Modbusの通信方式はシングルマスタ/マルチスレーブ方式です。マスタだけがクエリ(問い合わせ)を発行できます。 スレーブはクエリで要求された処理を実行し、応答メッセージを返信します。 ドライバは、伝送モードとしてRTUモードだけをサポートしています。ASCIIモードはサポートしていません。 メッセージの送信方法には2種類あります。

#### **㓡** ユニキャストモード

マスタはスレーブ1台に対してクエリを送信します。スレーブは処理を実 行し、レスポンスを返信します。

#### **㓡** ブロードキャストモード

マスタでスレーブアドレス0を指定すると、すべてのスレーブに対してク エリを送信できます。スレーブは処理を実行しますが、レスポンスは返信 しません。

# 1-2 通信タイミング

クエリ  $C3.5$  |Tb5+Tb2 Tb1 C3.5 Tb3(ブロードキャスト) Tb4 クエリ レスポンス マスタ スレーブ (ドライバ)

ドライバが監視している通信時間、およびマスタの通信タイミングは、次のとおりです。

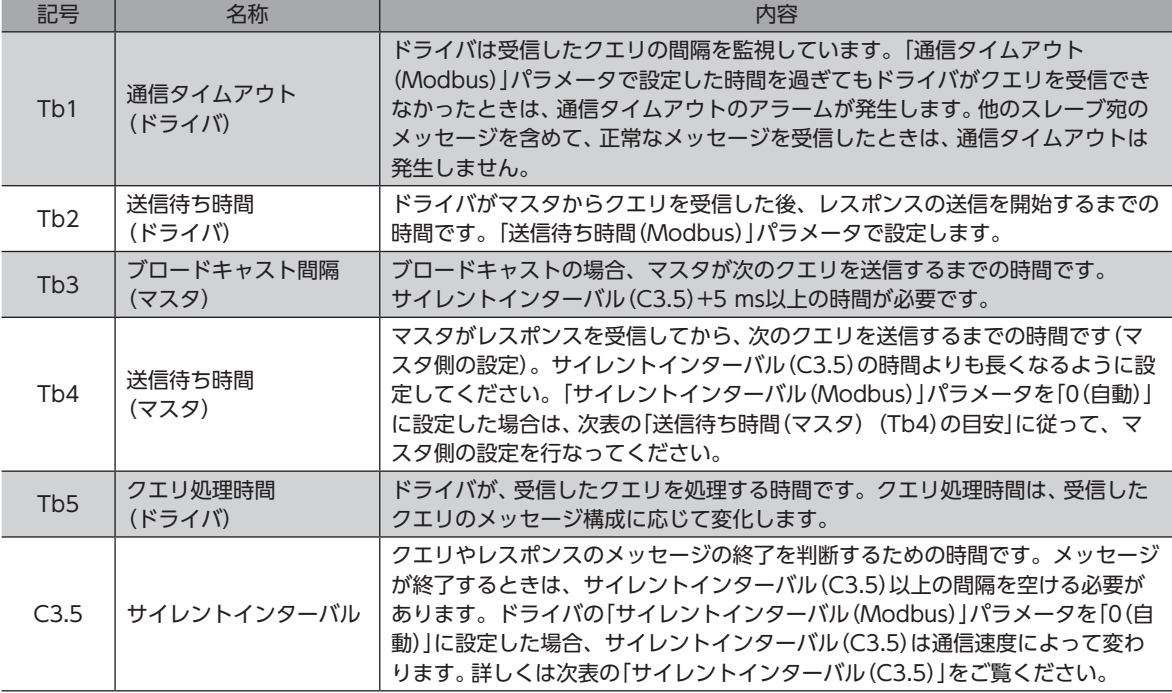

# 3 Modbus RTU|<br>|<br>| 3 Modbus RTU制御(RS-485通信)

通信)

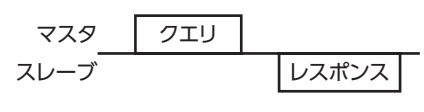

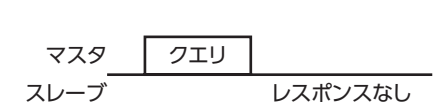

#### 「サイレントインターバル(Modbus)」パラメータを「0(自動)」に設定した場合

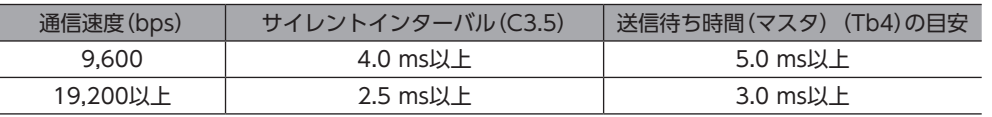

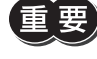

• マスタの送信待ち時間(Tb4)がサイレントインターバルよりも短いと、スレーブでメッセージが破棄さ れて通信異常が発生します。通信異常が発生したときは、スレーブのサイレントインターバルを確認し、 マスタの送信待ち時間(Tb4)を設定しなおしてください。

• サイレントインターバル(C3.5)は、接続する製品シリーズによって異なることがあります。複数の製品 シリーズを接続するときは、ドライバのパラメータを次のように設定してください。

- 「サイレントインターバル(Modbus)」パラメータ:「0(自動)」 - 「送信待ち時間(Modbus)」パラメータ:1.0 ms以上

•「サイレントインターバル(Modbus)」パラメータを持つ製品だけを接続したシステムでは、「サイレン トインターバル(Modbus)」パラメータを共通の設定にすると、通信サイクルを向上させることができ ます。通常は「0(自動)」でお使いください。

# <span id="page-83-0"></span>2 メッセージ構成

メッセージのフォーマットを示します。

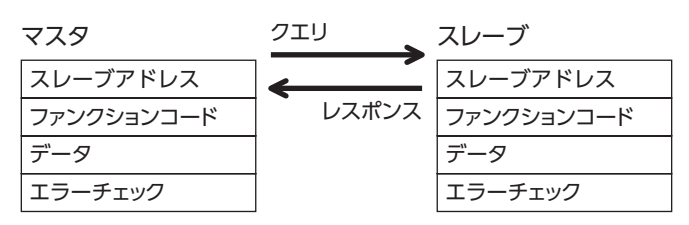

# 2-1 クエリ

クエリのメッセージ構成を示します。

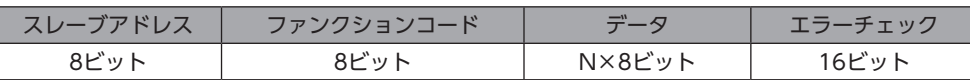

# **▉** スレーブアドレス

スレーブアドレスを指定します。(ユニキャストモード) スレーブアドレスを0に設定すると、すべてのスレーブに対してクエリを送信できます。(ブロードキャストモード)

## **▉** ファンクションコード

ドライバがサポートしているファンクションコードとメッセージ長は、次のとおりです。

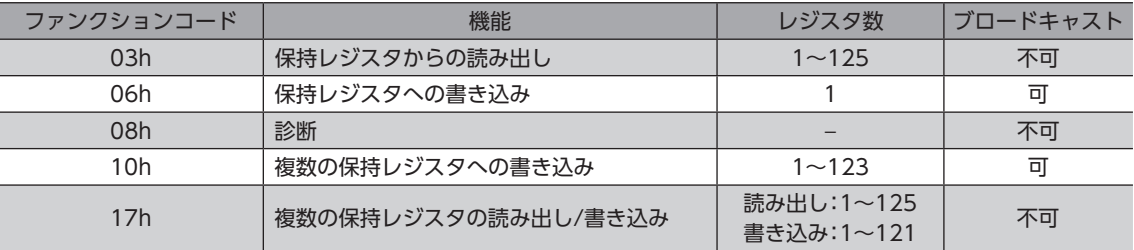

#### **▉** データ

ファンクションコードに関連するデータを設定します。ファンクションコードによってデータ長は変化します。

#### **▉** エラーチェック

Modbus RTUモードのエラーチェックは、CRC-16方式を採用しています。スレーブは、受信したメッセージのCRC-16を 計算して、メッセージに含まれるエラーチェックの値と比較します。CRC-16の計算値とエラーチェックが一致していれば、 正常なメッセージと判断します。

#### ● CRC-16の計算方法

- 1. 初期値をFFFFhとし、FFFFhとスレーブアドレス(8ビット)の排他的論理和(XOR)を計算します。
- 2. 手順1の結果を1 bit右へシフトします。このシフトはあふれたビットが「1」になるまで行ないます。
- 3. あふれたビットが「1」になったら、手順2の結果とA001hのXORを計算します。
- 4. シフトが8回になるまで、手順2と手順3を繰り返します。
- 5. 手順4の結果とファンクションコード(8ビット)のXORを計算します。 すべてのバイトに対して、手順2から4を繰り返します。 最後の結果がCRC-16の計算結果になります。

#### ● CRC-16の計算例

表は、1バイト目のスレーブアドレスを02h、2バイト目のファンクションコードを07hとした場合の計算例です。 実際のCRC-16の計算結果は、3バイト目以降のデータも含めて計算されます。

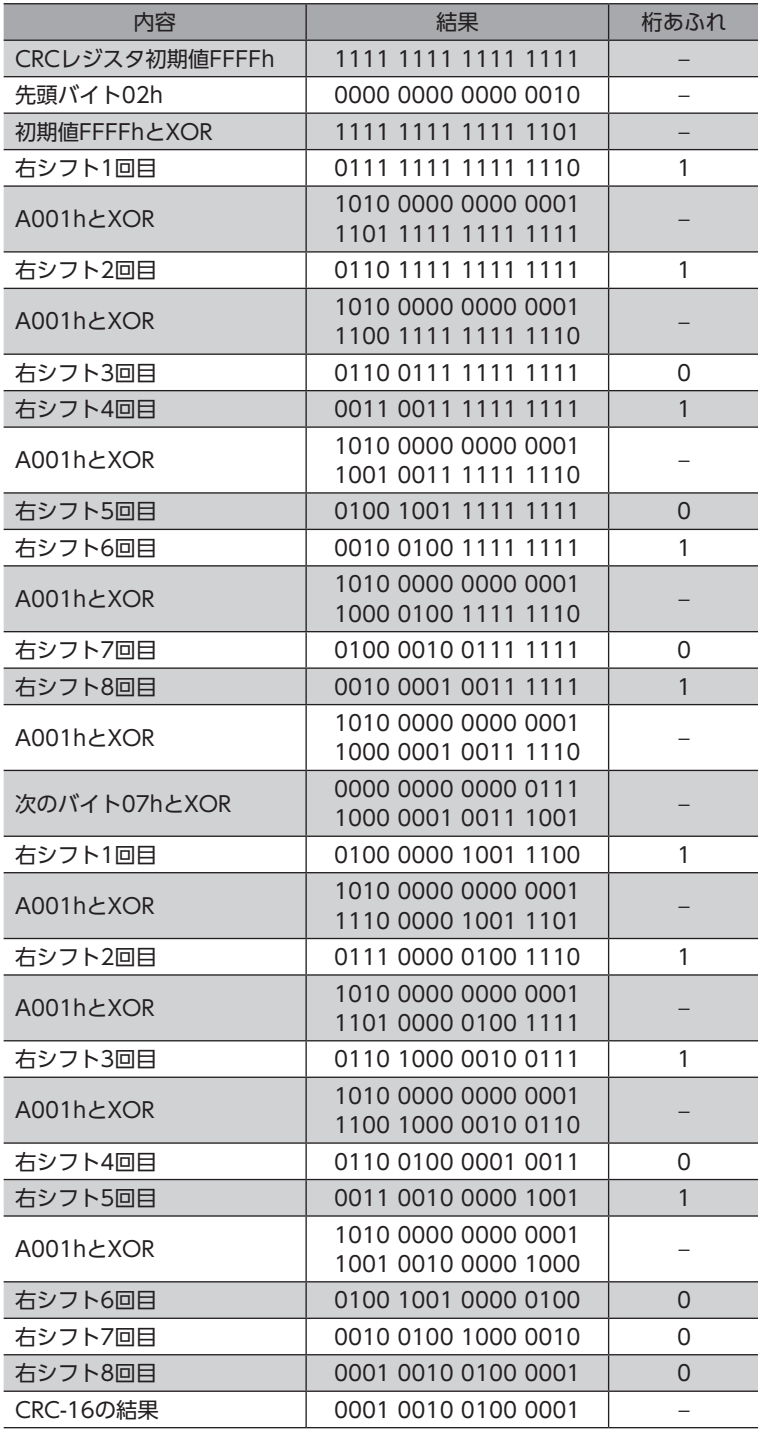

# <span id="page-85-0"></span>2-2 レスポンス

スレーブから返信されるレスポンスには、正常応答、無応答、および例外応答の3種類があります。 レスポンスのメッセージ構成はクエリと同じです。

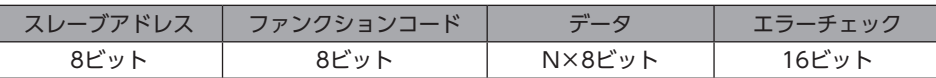

#### **▉** 正常応答

マスタからクエリを受信すると、スレーブは要求された処理を実行し、ファンクションコードに対応したレスポンスを返 信します。

#### **▉** 無応答

マスタがクエリを送信しても、スレーブがレスポンスを返信しない場合があります。この状態を無応答といいます。 無応答になる原因を示します。

#### **㓡** 伝送異常の場合

スレーブは表の伝送異常を検出すると、クエリを破棄します。レスポンスは返信されません。

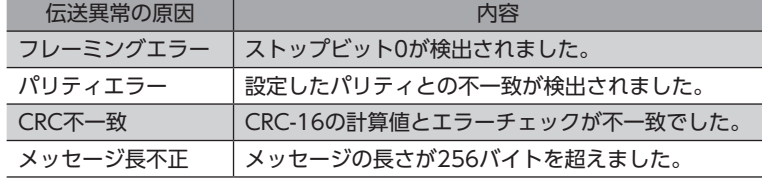

#### **㓡** 伝送異常ではない場合

伝送異常が検出されなくても、レスポンスを返信しない場合があります。

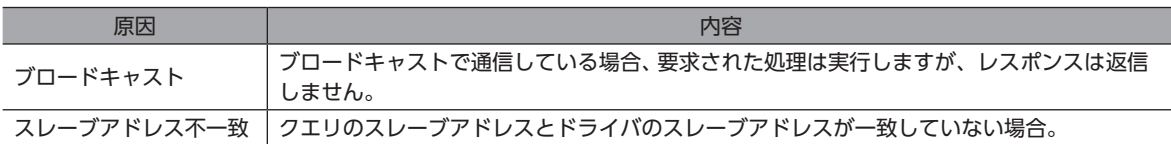

#### **▉** 例外応答

スレーブがクエリで要求された処理を実行できないときに、例外応答を返信します。レスポンスには、処理できない原因を 示す例外コードが付加されます。例外応答のメッセージ構成は次のとおりです。

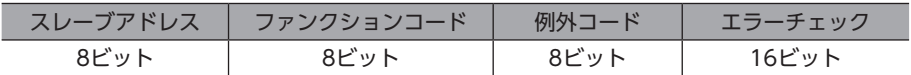

#### **㓡** ファンクションコード

例外応答のファンクションコードは、クエリのファンクションコードに80hを加算した値になります。

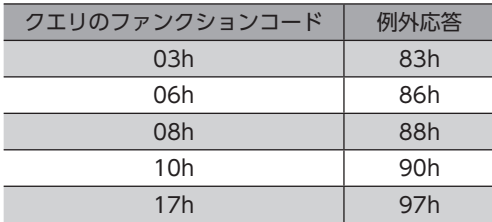

#### **● 例外応答の例**

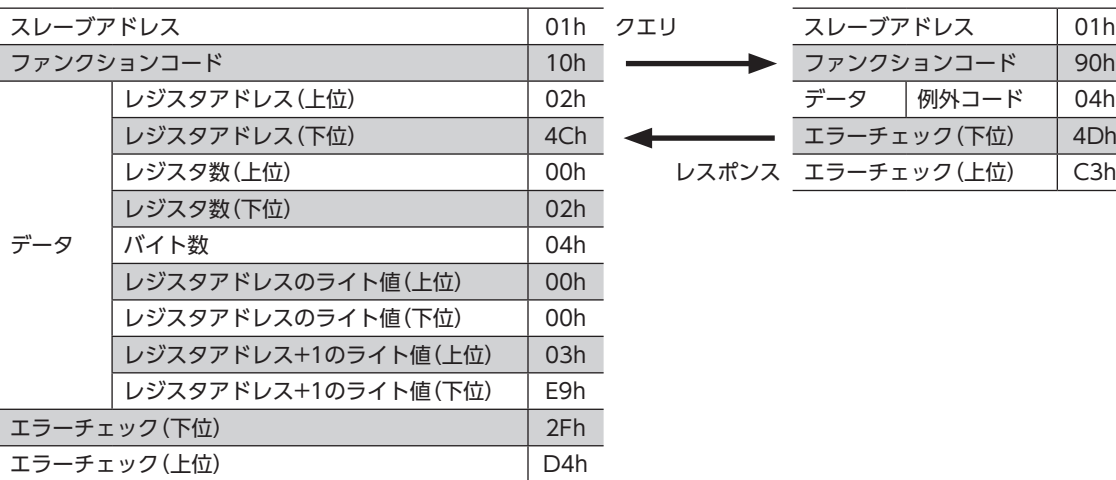

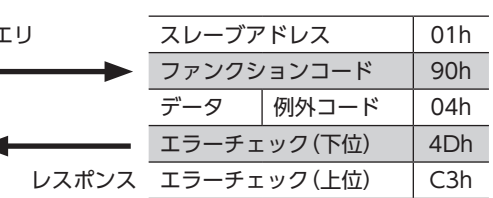

#### **● 例外コード**

処理できない原因を示します。

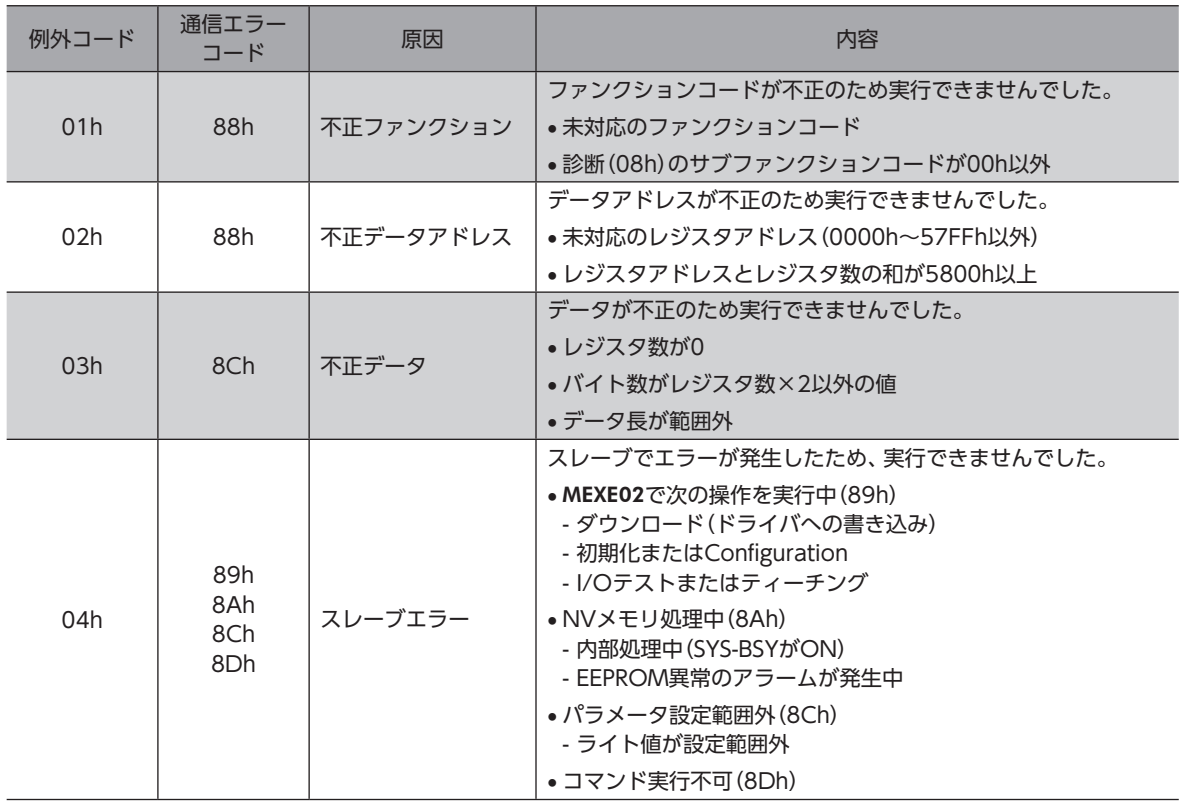

#### ● スレーブエラーについて

「スレーブエラー検出時応答(Modbus)」を「0:正常応答」に設定すると、スレーブエラーが発生しても正常応答で返信しま す。タッチパネルなど、例外応答を必要としない場合に設定してください。

# <span id="page-87-0"></span>3 ファンクションコード

ドライバがサポートしているファンクションコードについて説明します。 ここで紹介している以外のファンクションコードを送信しても実行できませんので、ご注意ください。

# 3-1 保持レジスタの読み出し (03h)

レジスタ(16 bit)を読み出します。連続するレジスタを最大125個(125×16 bit)まで読み出せます。 データは、上位と下位を同時に読み出してください。同時に読み出さないと、値が不正になる場合があります。 複数の保持レジスタを読み出すときは、レジスタアドレスの順に実行されます。

#### **▉** 読み出しの例

スレーブアドレス1の運転データNo.1の「方式、位置、速度」を読み出します。

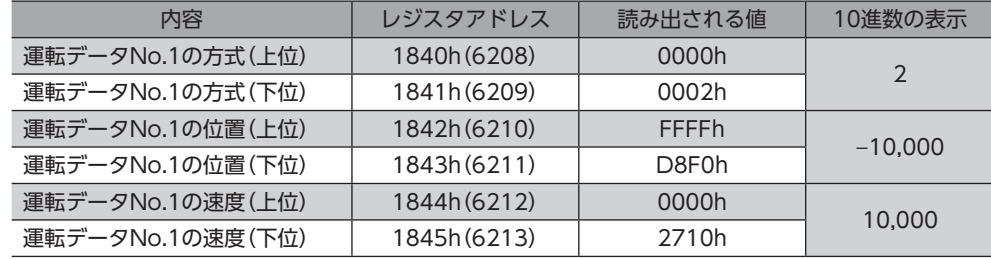

#### **㓡** クエリ

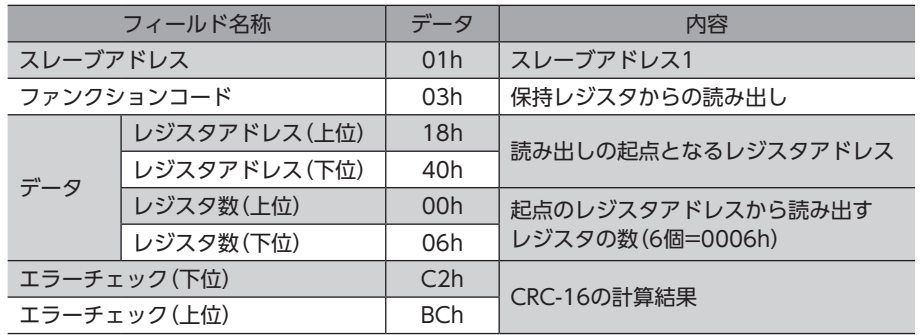

#### <span id="page-88-0"></span>● レスポンス

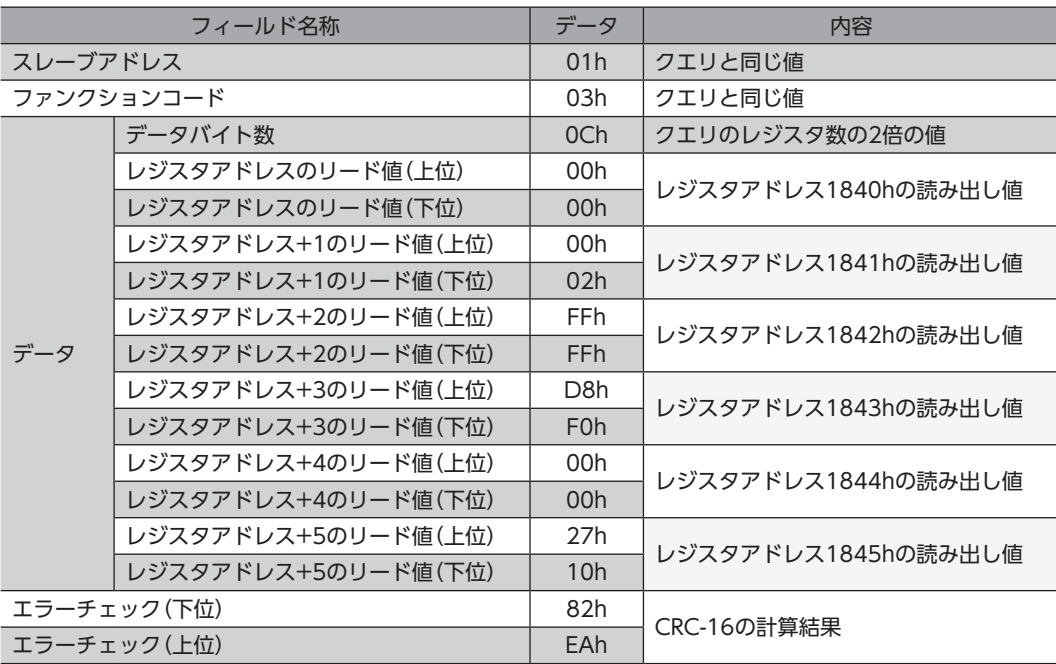

# 3-2 保持レジスタへの書き込み(06h)

データを指定のレジスタに書き込みます。ただし、上位と下位を合わせた結果がデータ範囲外になる場合があるため、でき るだけ「複数の保持レジスタへの書き込み(10h)」を使用して、上位と下位を同時に書き込んでください。

#### **▉** 書き込みの例

スレーブアドレス2の指令フィルタ時定数に50h(80)を書き込みます。

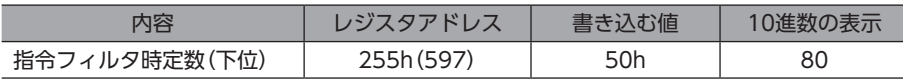

#### **㓡** クエリ

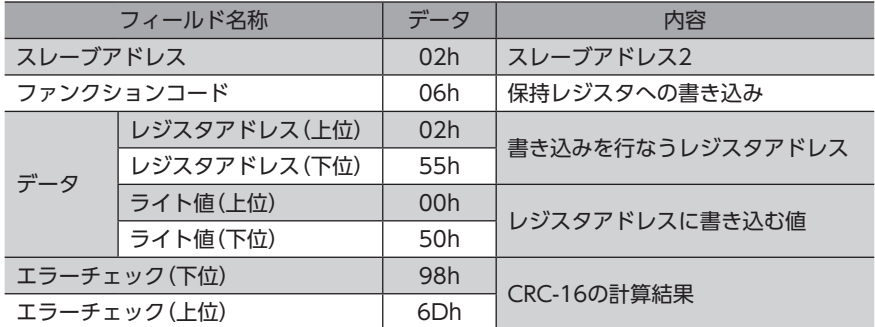

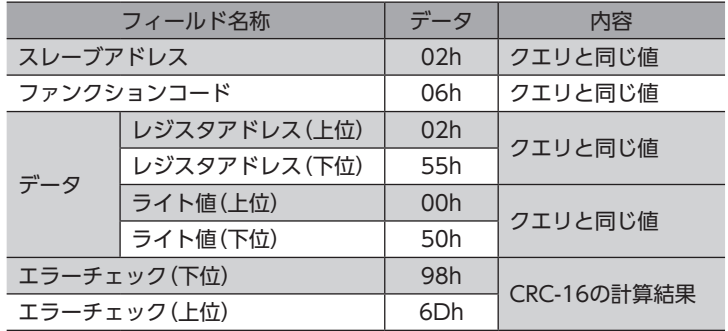

# <span id="page-89-0"></span>3-3 診断(08h)

マスタとスレーブ間の通信を診断します。任意のデータを送信し、返信されたデータの結果で、通信が正常かを判断します。 サブファンクションは00h(クエリの返信)だけになります。

#### **■ 診断の例**

任意のデータ(1234h)をスレーブに送信して、診断を行ないます。

#### **㓡** クエリ

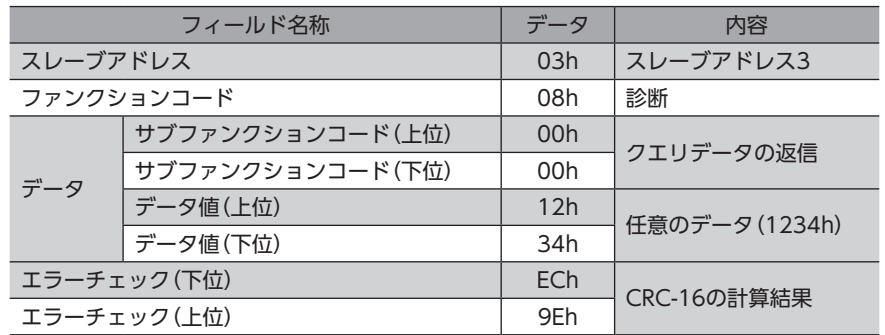

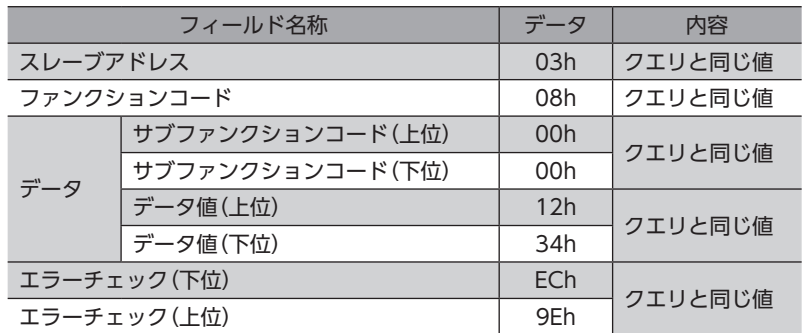

# <span id="page-90-0"></span>3-4 複数の保持レジスタへの書き込み(10h)

複数の連続するレジスタにデータを書き込みます。最大123個のレジスタに書き込むことができます。 データは上位と下位を同時に書き込んでください。同時に書き込まないと、値が不正になる場合があります。 書き込みは、レジスタアドレスの順に実行されます。範囲外のデータなど、一部のデータによって例外応答が返信されたと きでも、他のデータは正常に書き込まれている場合があります。

#### **■ 書き込みの例**

次のデータを、スレーブアドレス4の運転データNo.3の「起動・変速レート、停止レート、運転電流」に設定します。

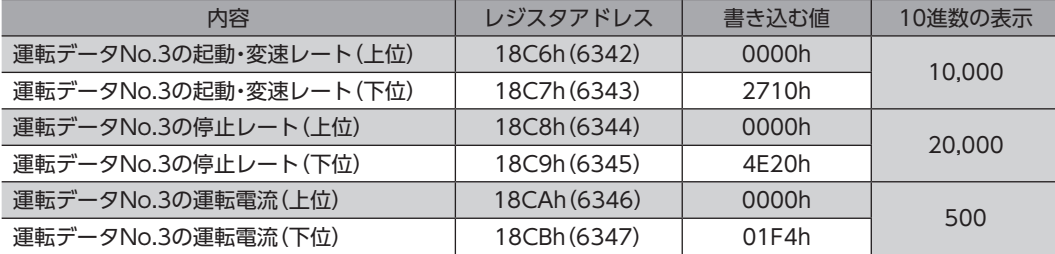

#### **㓡** クエリ

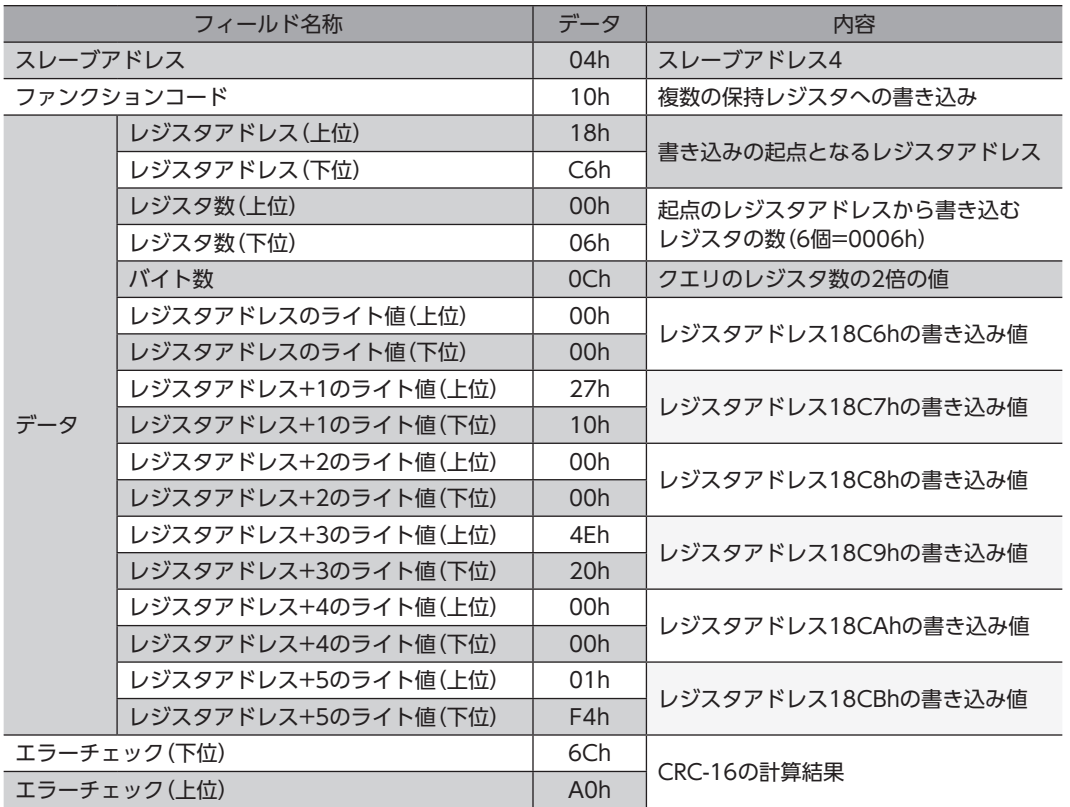

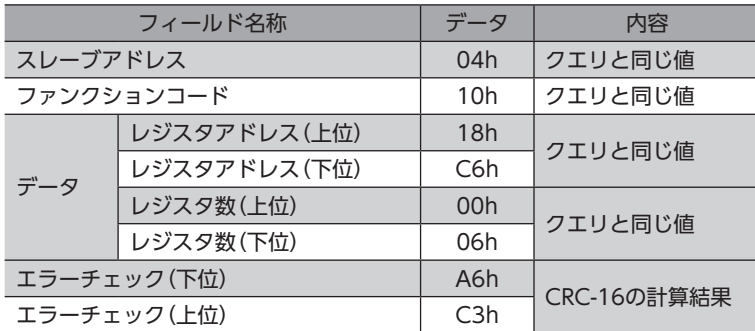

# <span id="page-91-0"></span>3-5 複数の保持レジスタの読み出し/書き込み(17h)

1つのファンクションコードで、複数の連続するレジスタのデータ読み出しと書き込みを行なえます。 先にデータ書き込みが実行され、その後、指定したレジスタからデータが読み出されます。

#### **▉** 読み出し

最大125個の連続するレジスタからデータを読み出すことができます。 データは、上位と下位を同時に読み出してください。同時に読み出さないと、値が不正になる場合があります。 複数のレジスタを読み出すときは、レジスタアドレスの順に実行されます。

#### **▉** 書き込み

最大121個の連続するレジスタにデータを書き込むことができます。 データは上位と下位を同時に書き込んでください。同時に書き込まないと、値が不正になる場合があります。 書き込みは、レジスタアドレスの順に実行されます。範囲外のデータなど、一部のデータによって例外応答が返信されたと きでも、他のデータは正常に書き込まれている場合があります。

#### **▉** 読み出し/書き込みの例

1つのクエリ内に、読み出すアドレスと書き込むアドレスを準備します。 この例では、運転データNo.1の「位置」と「速度」にデータを書き込んだ後、現在の選択データNo.と運転データNo.を読み出 します。

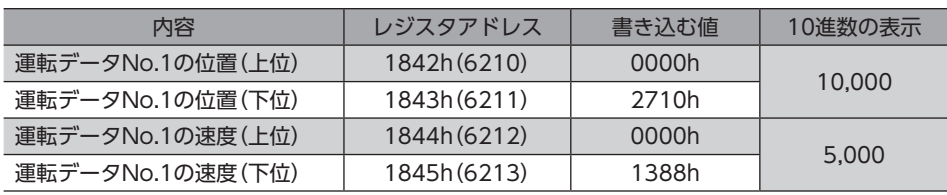

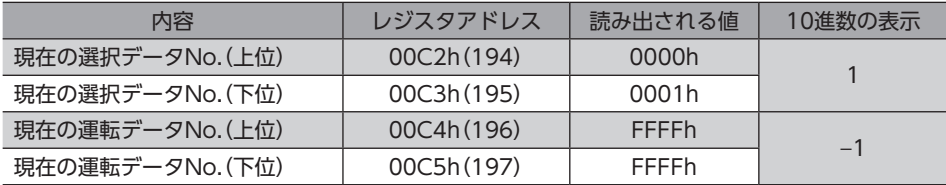

#### **㓡** クエリ

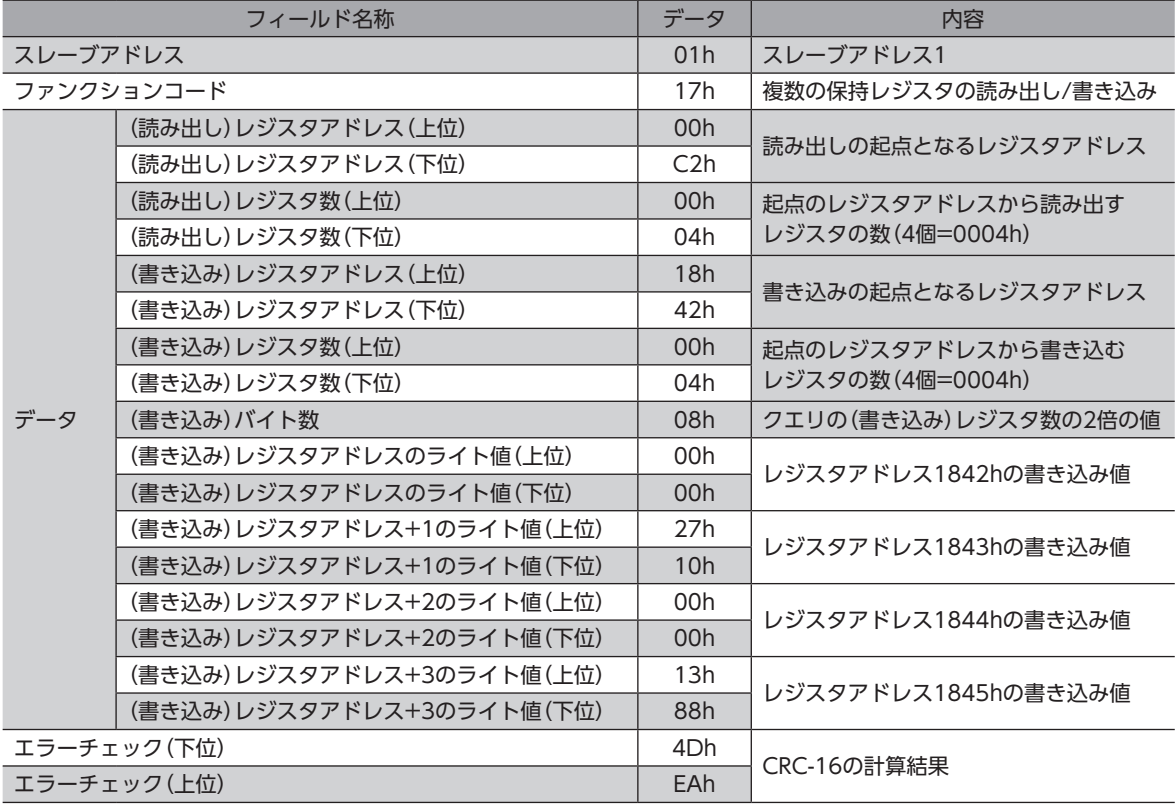

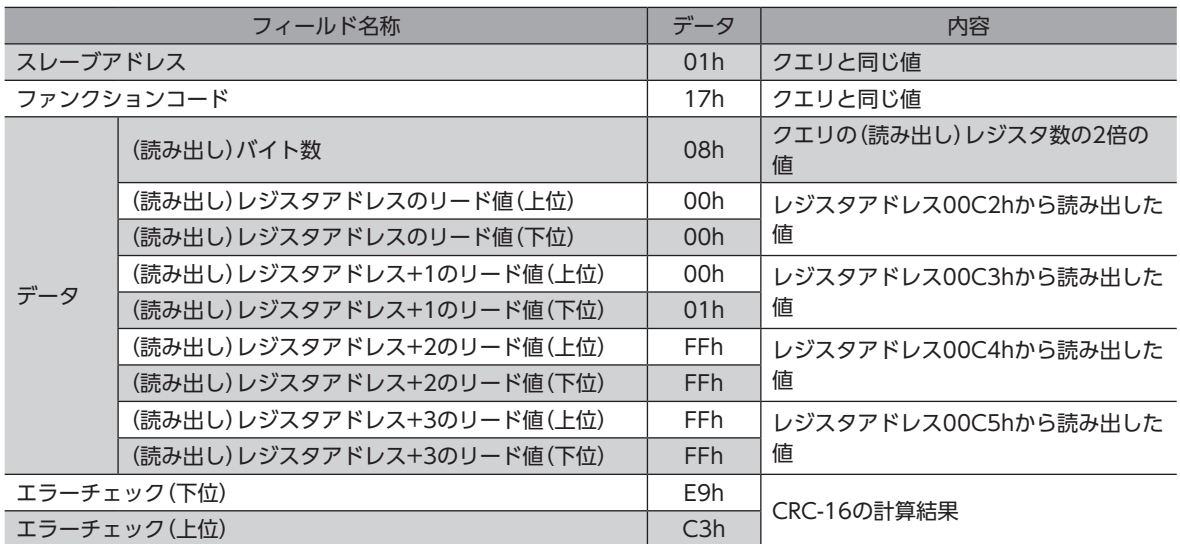

# <span id="page-93-0"></span>4 Modbus RTUモードによるデータの 設定例

ここでは16進数で説明しています。

# 4-1 リモートI/Oコマンド

リモートI/Oに関するコマンドです。設定した値はRAMに保存されます。

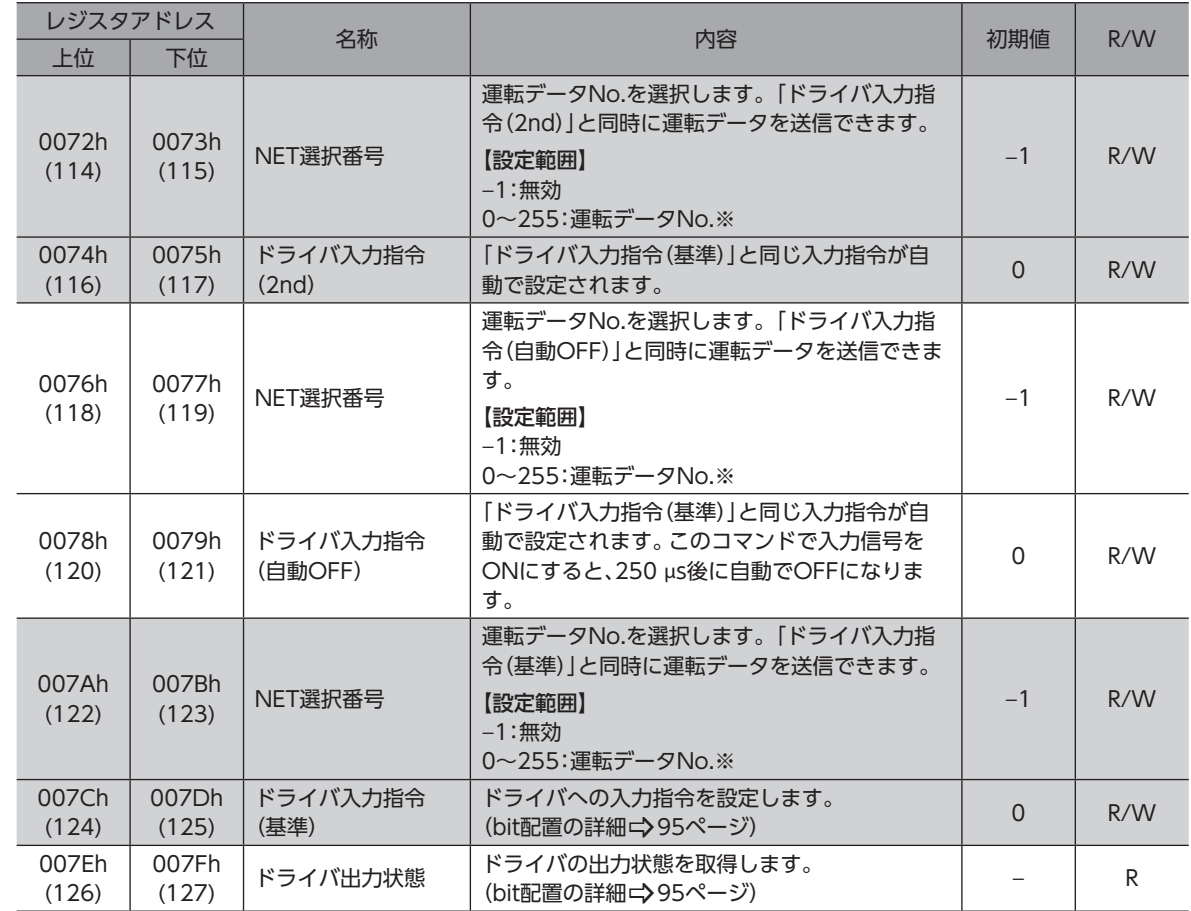

※ 0~255以外の値を設定したときはNET選択番号は無効になり、M0~M7入力による選択が有効になります。

# **▉** ドライバ入力指令

<span id="page-94-0"></span>Modbus通信でアクセスできる、ドライバの入力信号です。1レジスタ(16 bit)単位でもアクセスできます。[ ]内は初期値 です。

● 上位

| レジスタ<br>アドレス   | 内容    |                          |                          |       |                  |       |                  |                          |
|----------------|-------|--------------------------|--------------------------|-------|------------------|-------|------------------|--------------------------|
| 007Ch<br>(124) | Bit15 | Bit14                    | Bit13                    | Bit12 | <b>Bit11</b>     | Bit10 | Bit <sub>9</sub> | Bit <sub>8</sub>         |
|                |       |                          |                          |       |                  |       | -                |                          |
|                | Bit7  | Bit <sub>6</sub>         | Bit <sub>5</sub>         | Bit4  | Bit <sub>3</sub> | Bit2  | Bit1             | <b>Bit0</b>              |
|                |       | $\overline{\phantom{a}}$ | $\overline{\phantom{m}}$ |       |                  |       |                  | $\overline{\phantom{a}}$ |

#### **㓡** 下位

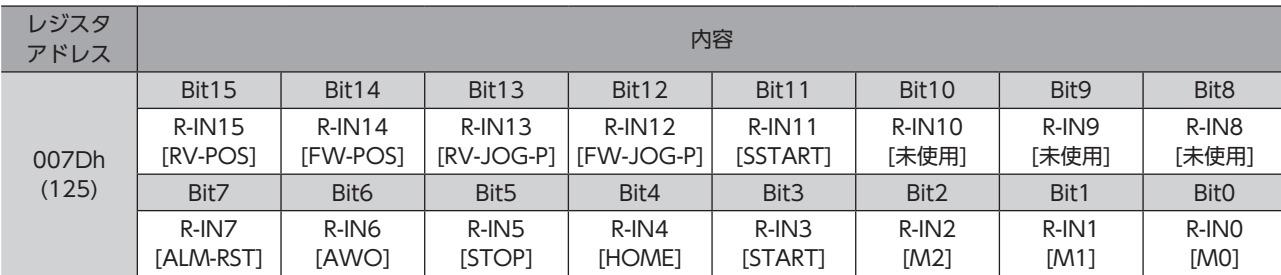

# ■ ドライバ出力状態

<span id="page-94-1"></span>Modbus通信でアクセスできる、ドライバの出力信号です。1レジスタ(16 bit)単位でもアクセスできます。[ ]内は初期値 です。

#### **㓡** 上位

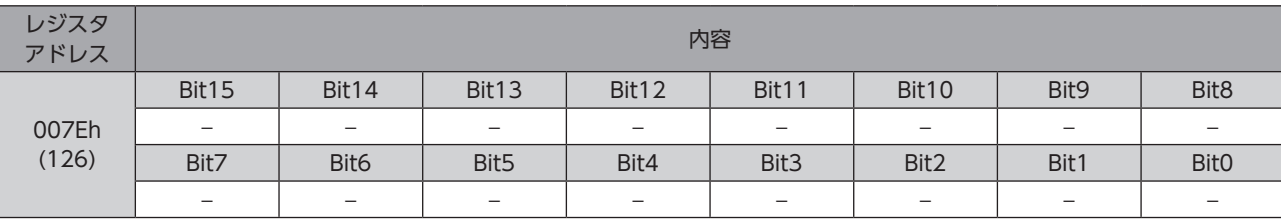

#### **㓡** 下位

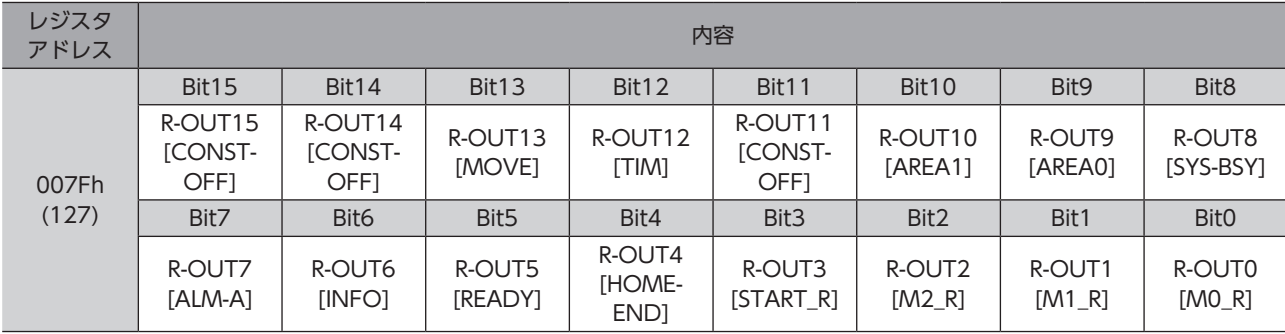

# <span id="page-95-0"></span>4-2 位置決め運転

例として、次の位置決め運転を実行する方法を説明します。

#### **㓡** 設定例

- 号機番号(スレーブアドレス):1
- 運転データNo.:0
- 位置(移動量):1,000 step
- 運転速度:5,000 Hz

#### **㓡** 運転手順

1. 次のクエリを送信して、運転データNo.0の位置(移動量)を1,000 step、運転速度を5,000 Hzに設定します。

#### クエリ

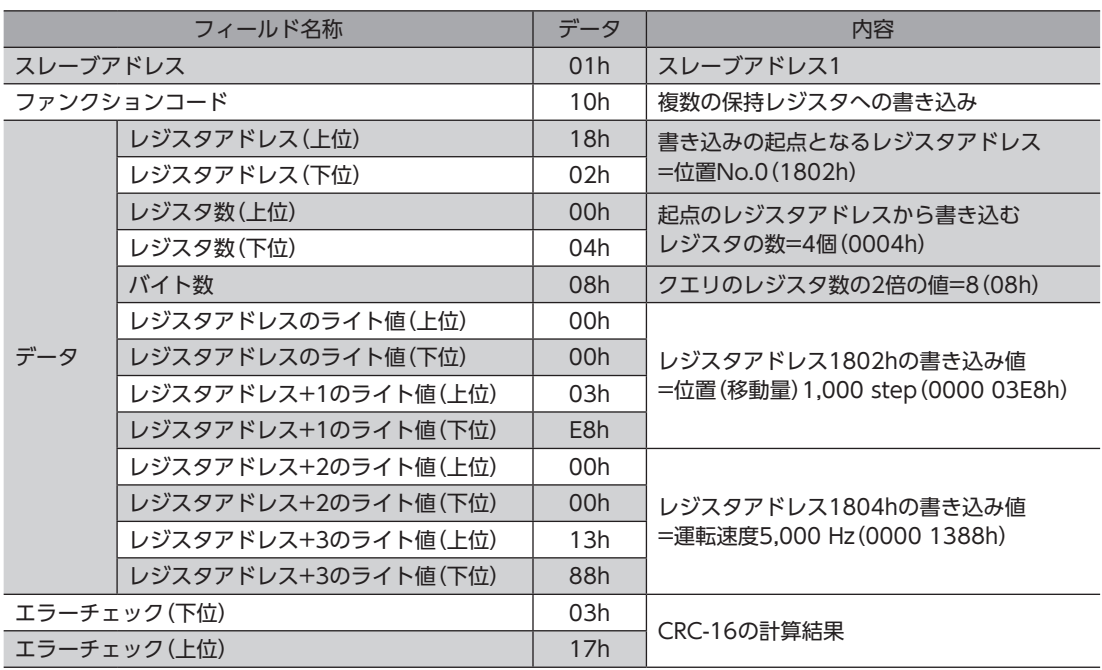

#### レスポンス

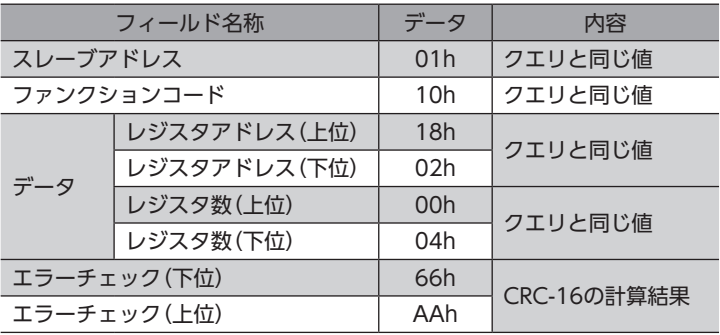

2. 次のクエリを送信して、STARTをONにします。位置決め運転が始まります。

#### クエリ

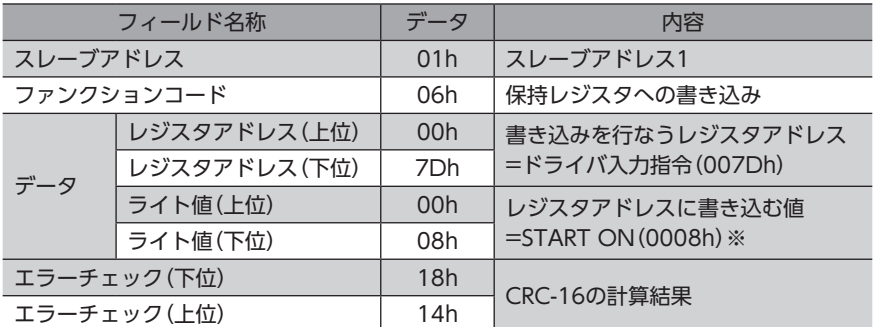

※ STARTは初期設定でドライバ入力指令(007Dh)のbit3に割り付けられています。 (2進数で1000=16進数で0008h)

#### レスポンス

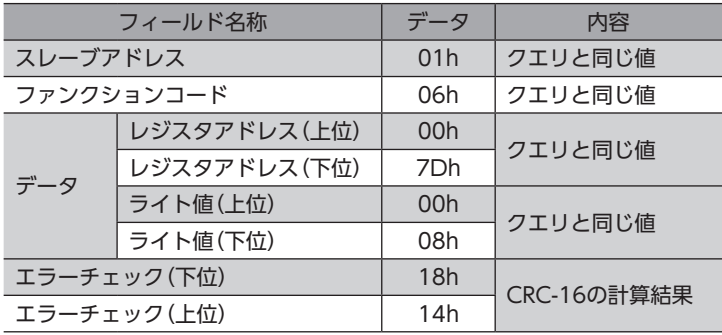

3. 位置決め運転が完了したら、次のクエリを送信して、STARTをOFFに戻します。

#### クエリ

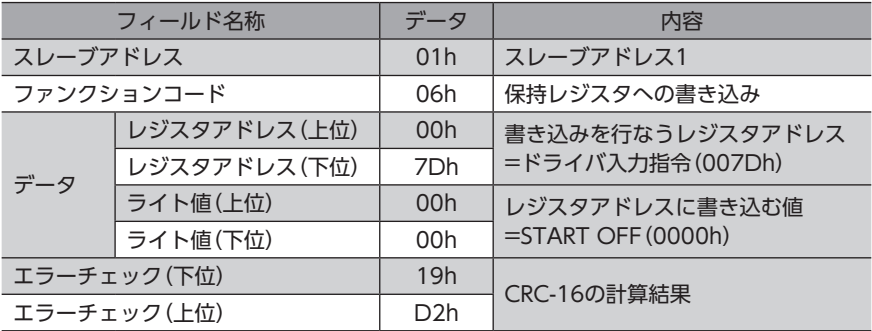

#### レスポンス

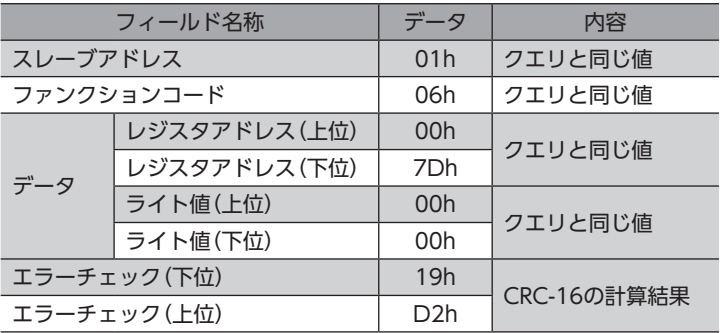

# <span id="page-97-0"></span>4-3 連続運転

例として、次の連続運転を実行する方法を説明します。

#### **㓡** 設定例

- 号機番号(スレーブアドレス):1
- 運転データNo.:0
- 回転方向:FWD方向(正転)
- 運転速度:5,000 Hz

#### ● 運転手順

1. 次のクエリを送信して、運転データNo.0の運転速度を5,000 Hzに設定します。

#### クエリ

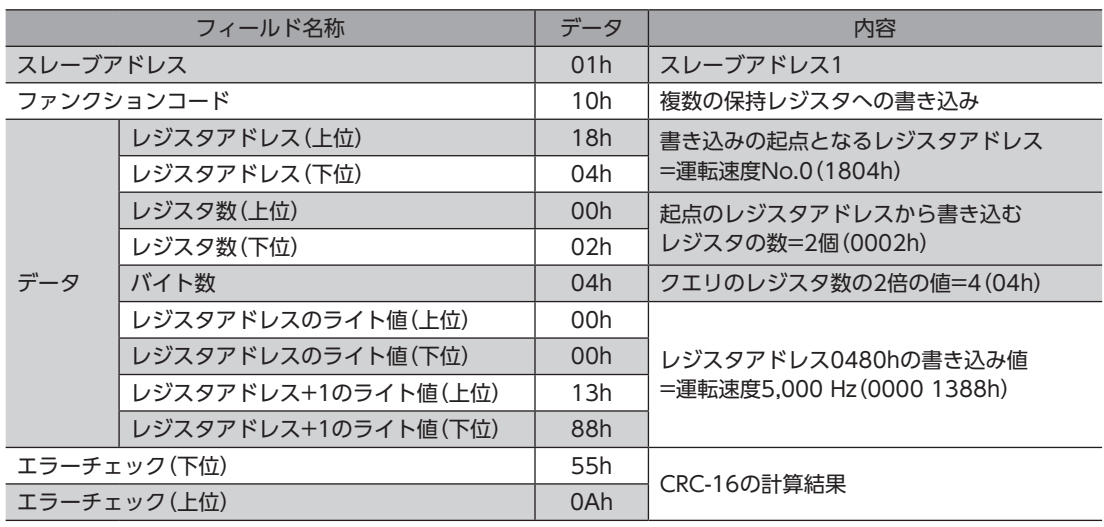

#### レスポンス

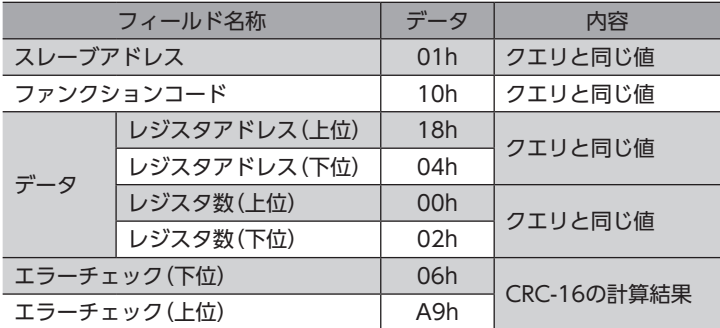

2. 次のクエリを送信して、FW-POSをONにします。連続運転が始まります。

#### クエリ

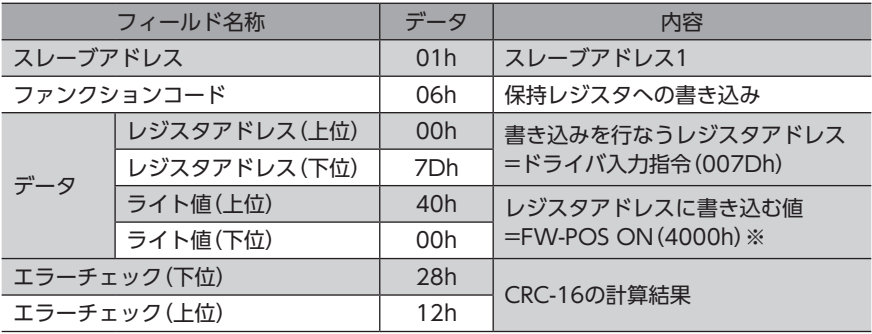

※ FW-POSは、初期設定でドライバ入力指令(007Dh)のbit14に割り付けられています。 (2進数で0100 0000 0000 0000=16進数で4000h)

#### レスポンス

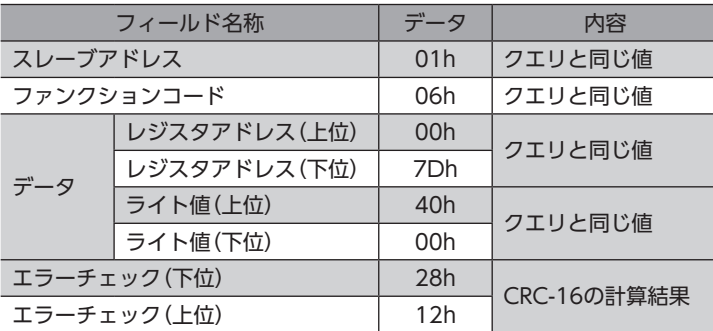

3. 連続運転を停止するときは、次のクエリを送信して、FW-POSをOFFに戻します。モーターが減速停止します。

#### クエリ

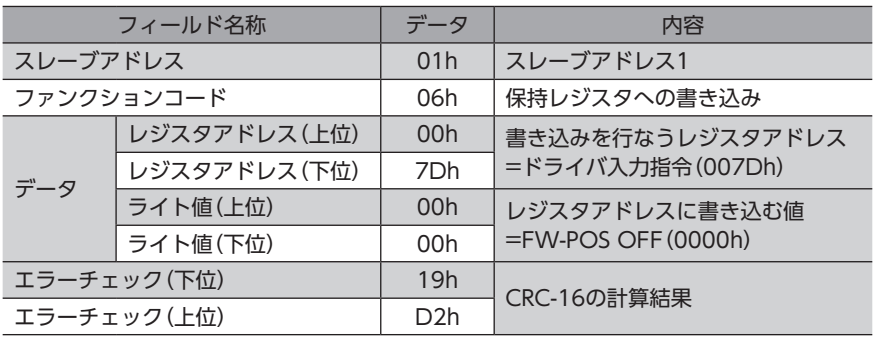

#### レスポンス

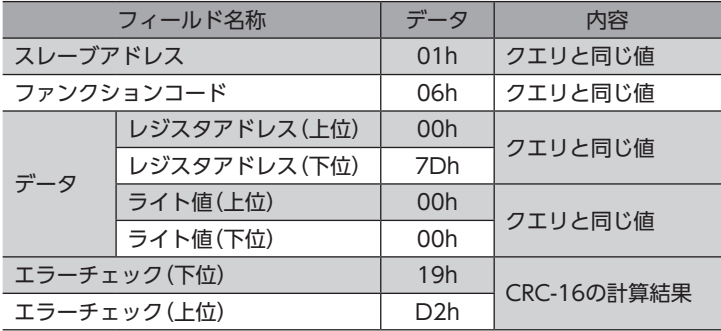

# <span id="page-99-0"></span>4-4 原点復帰運転

例として、次の原点復帰運転を実行する方法を説明します。

- **㓡** 設定例
	- 号機番号(スレーブアドレス):1
	- 運転条件:初期値

#### **㓡** 運転手順

1. 次のクエリを送信して、HOMEをONにします。原点復帰運転が始まります。

クエリ

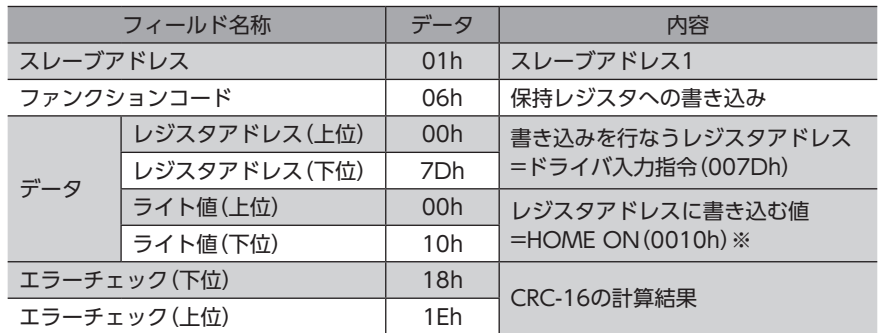

※ HOMEは、初期設定でドライバ入力指令(007Dh)のbit4に割り付けられています。 (2進数で10000=16進数で0010h)

#### レスポンス

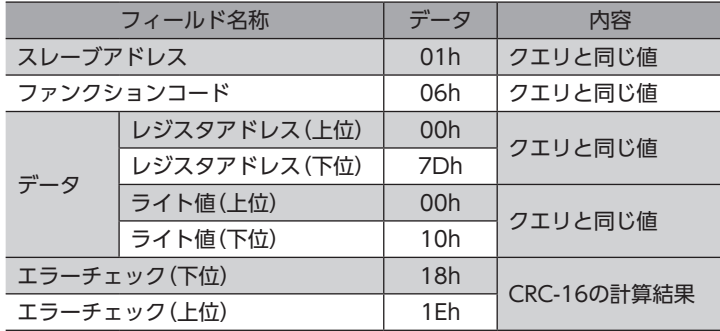

2. 原点復帰運転が終わったら、次のクエリを送信して、HOMEをOFFに戻します。

#### クエリ

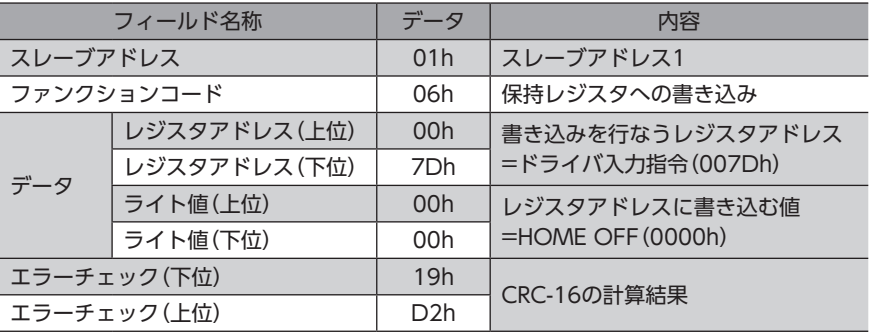

#### レスポンス

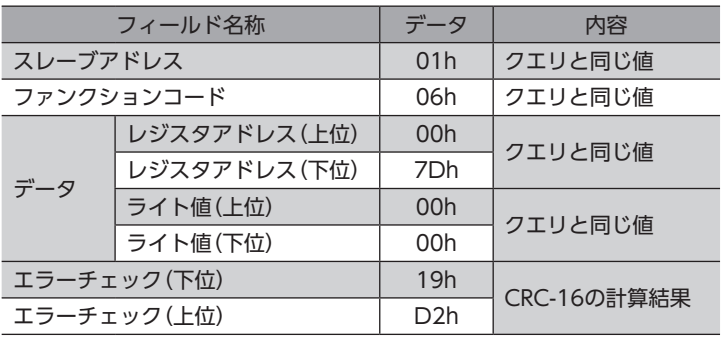

# <span id="page-101-0"></span>5 データの設定方法

# 5-1 設定方法の概要

Modbus通信でデータを設定する方法には3種類あります。 複数のデータを扱う場合、Modbusの通信仕様では、連続しているアドレスに対して読み出し/書き込みが行なえます。

#### **▉** 運転データを設定する場合

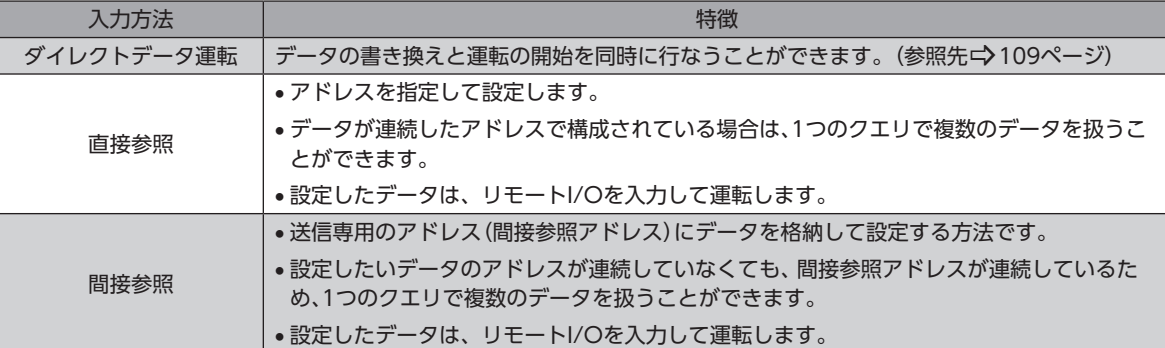

#### **▉** パラメータの設定やモニタなどを行なう場合

- アドレスが連続になっているとき:直接参照で設定してください。
- アドレスが連続になっていないとき:間接参照を利用すると、1つのクエリで複数のコマンドを実行できます。

ここでは、直接参照と間接参照について説明します。

# 5-2 直接参照

直接参照は、アドレスを指定して設定する方法です。1つのクエリで、連続した複数のアドレスを送ることが可能です。 ただし、設定したいデータのアドレスが連続していないときは、クエリをアドレス数だけ送信しなければなりません。

# <span id="page-102-0"></span>5-3 間接参照

間接参照は、送信専用のアドレス(間接参照アドレス)にデータを格納して設定する方法です。設定したいデータのアドレス が連続していなくても、間接参照アドレスが連続しているため、1つのクエリで送信できます。

設定したいデータのアドレスは、間接参照の「アドレス」に格納します。データの設定値は、間接参照の「エリア」に格納しま す。

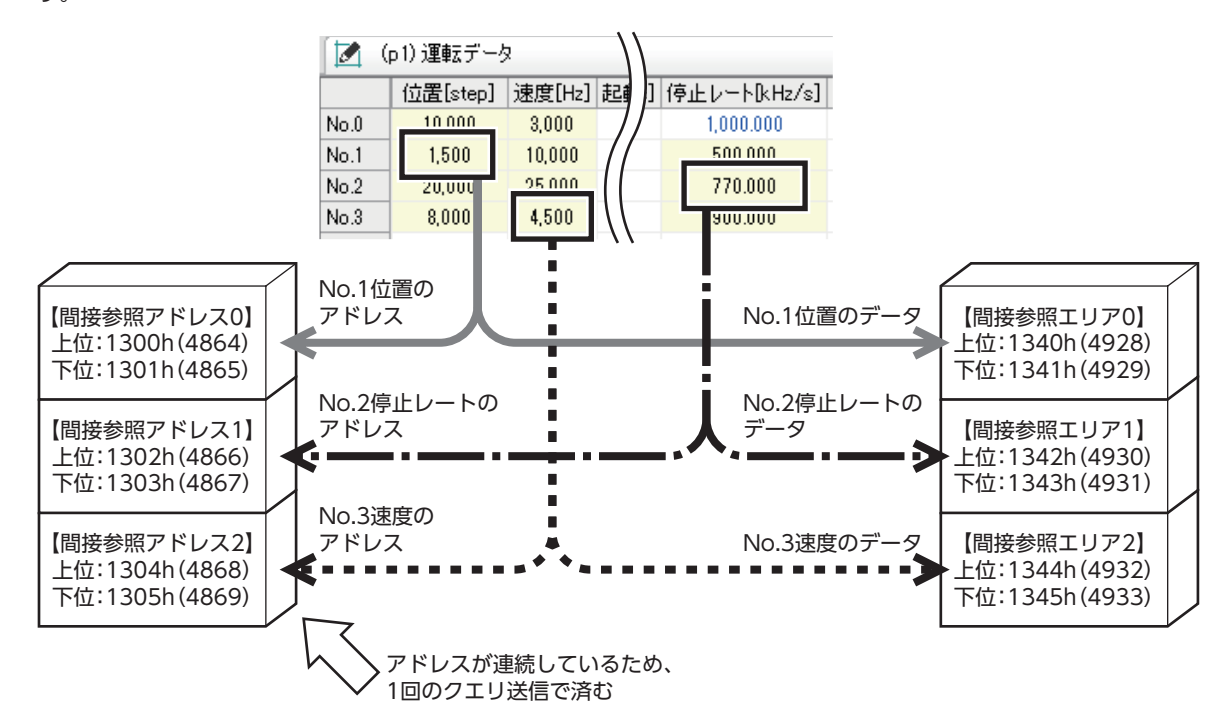

## **▉** 間接参照のアドレスとエリア

間接参照のアドレスとエリアは、それぞれ32個(0~31)です。

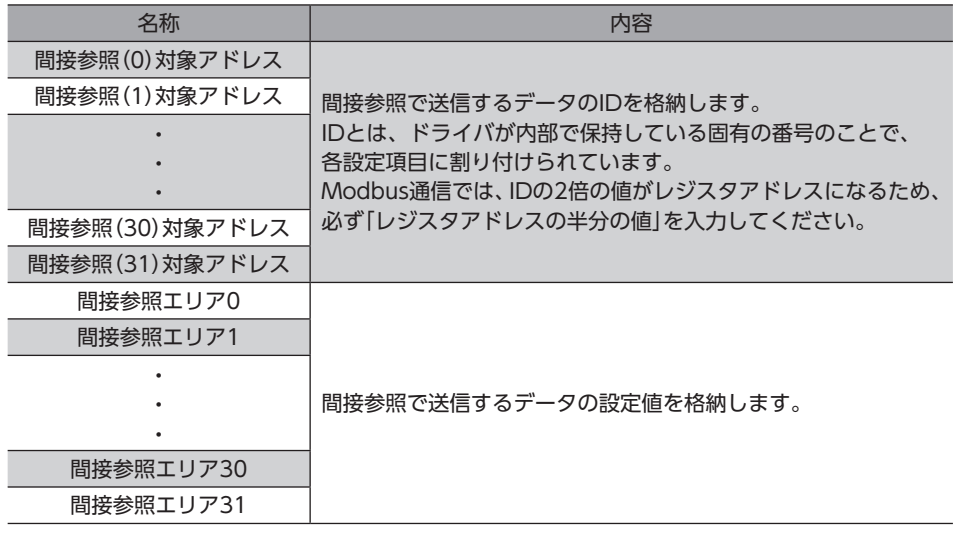

# 関連するパラメータ

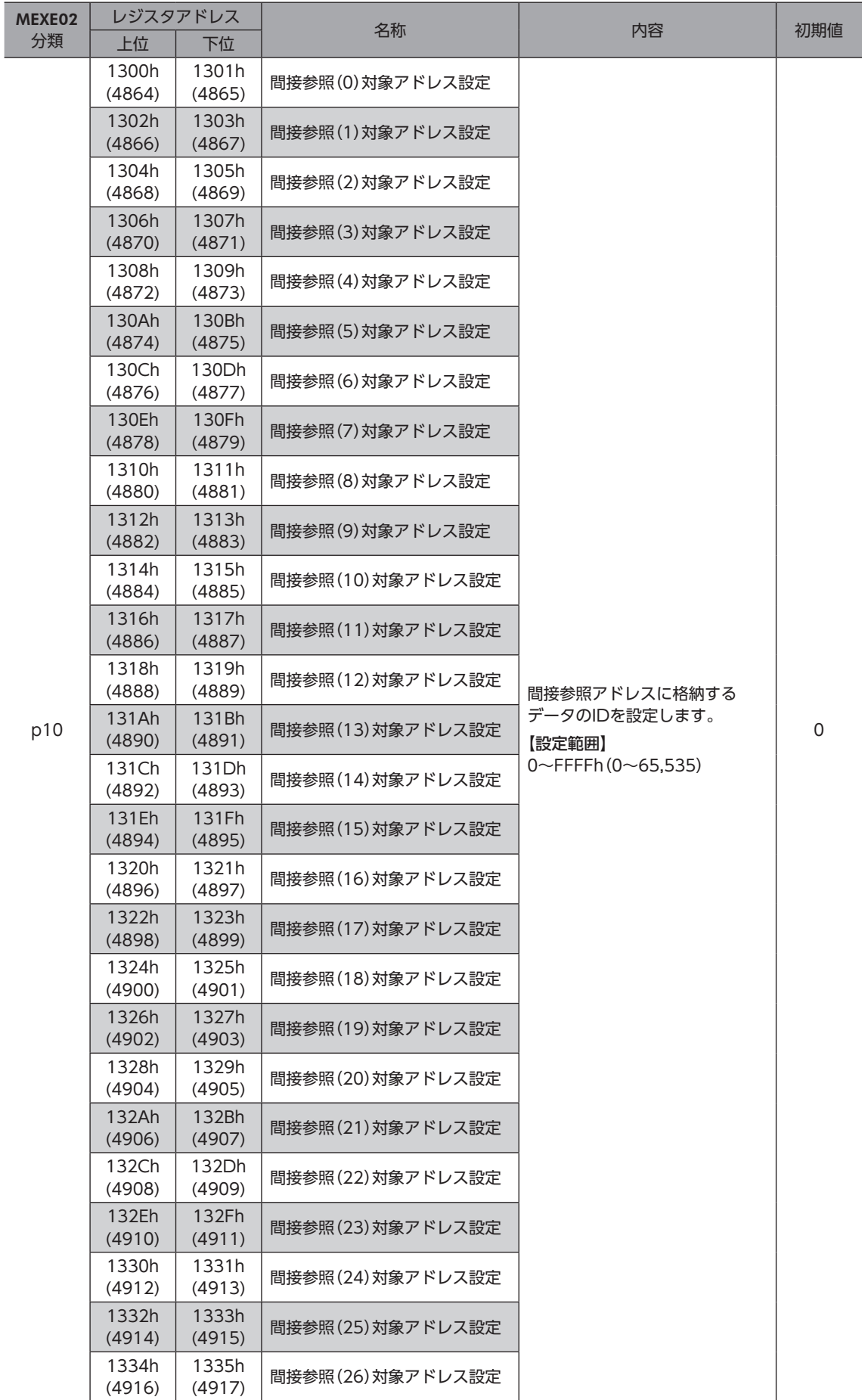

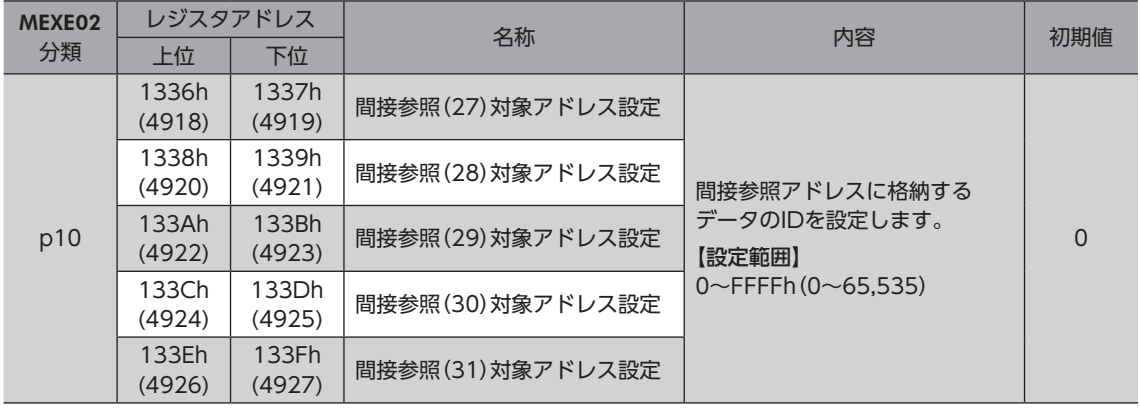

## **● 間接参照エリアのレジスタアドレス**

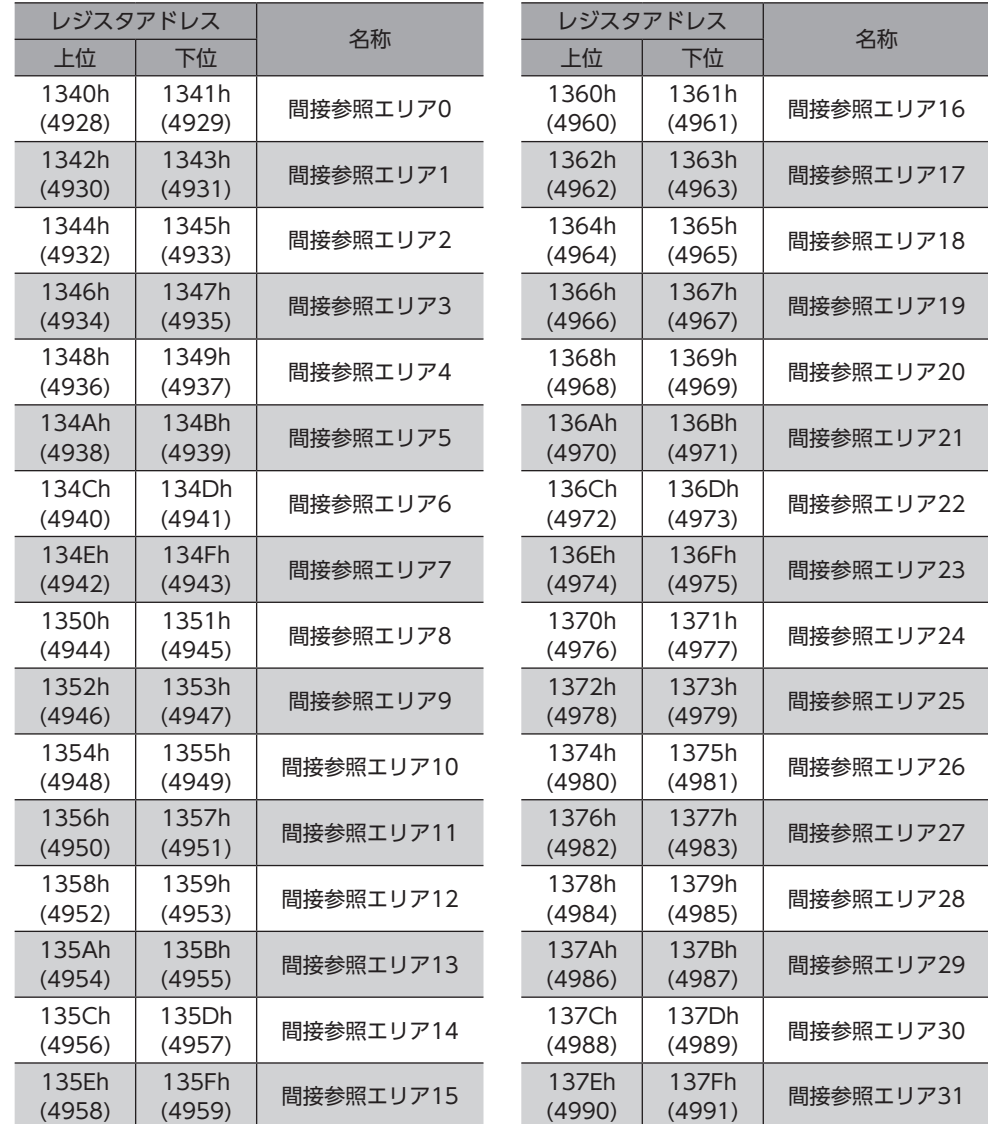

#### **▉** 設定例

間接参照を使って、号機番号1にデータを送受信する例を説明します。

#### **● STEP1:間接参照アドレスへの登録**

設定データ

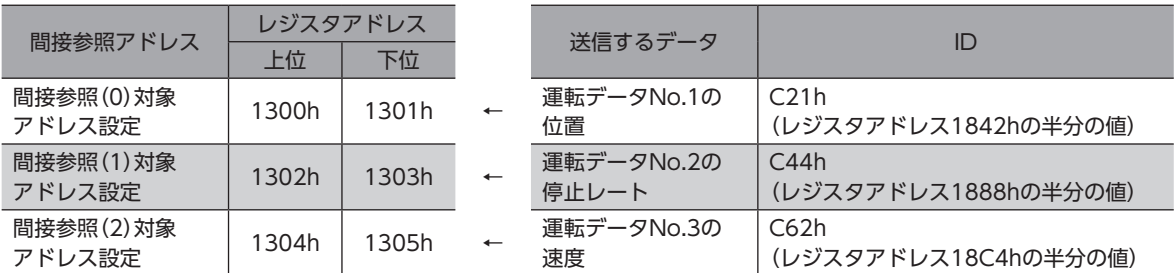

次のクエリを送信して、送信するデータのIDを間接参照アドレスに登録します。

#### クエリ

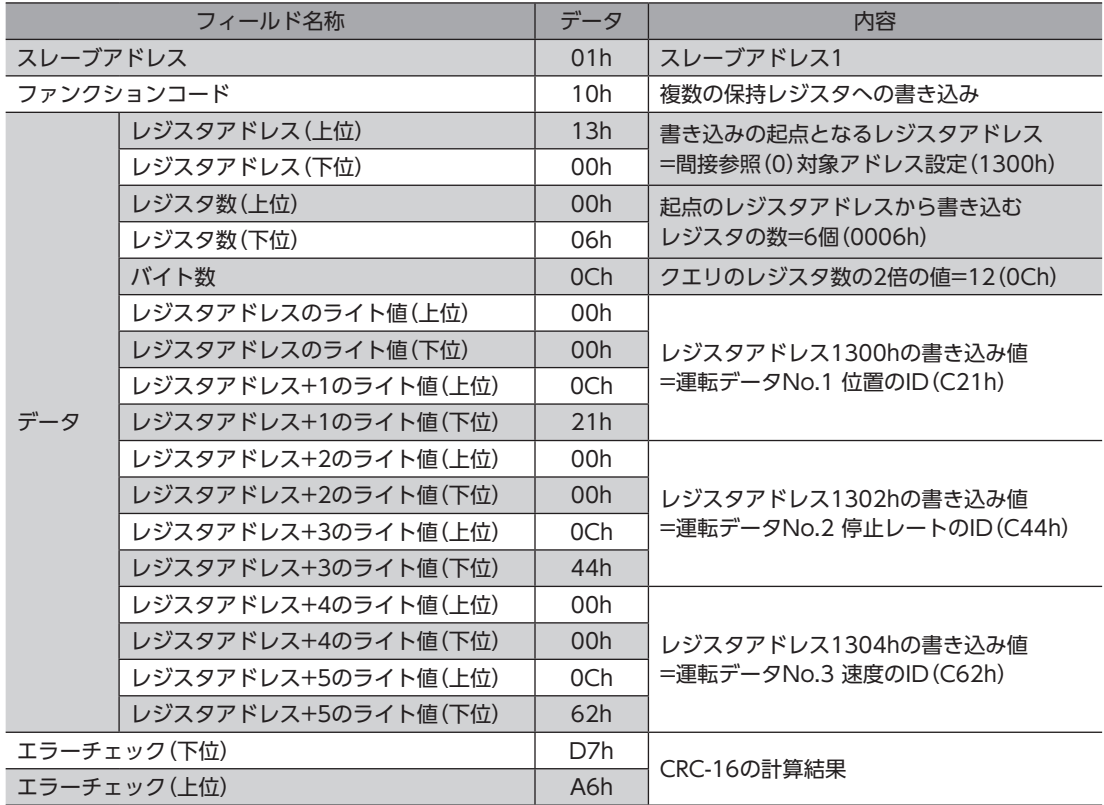

#### **● STEP2:間接参照エリアへの書き込み**

#### 設定データ

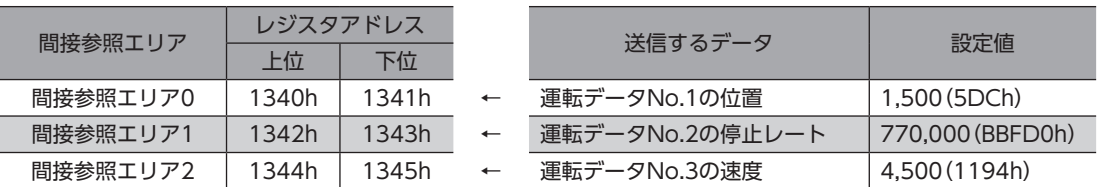

次のクエリを送信して、送信するデータの設定値を間接参照エリアに書き込みます。

#### クエリ

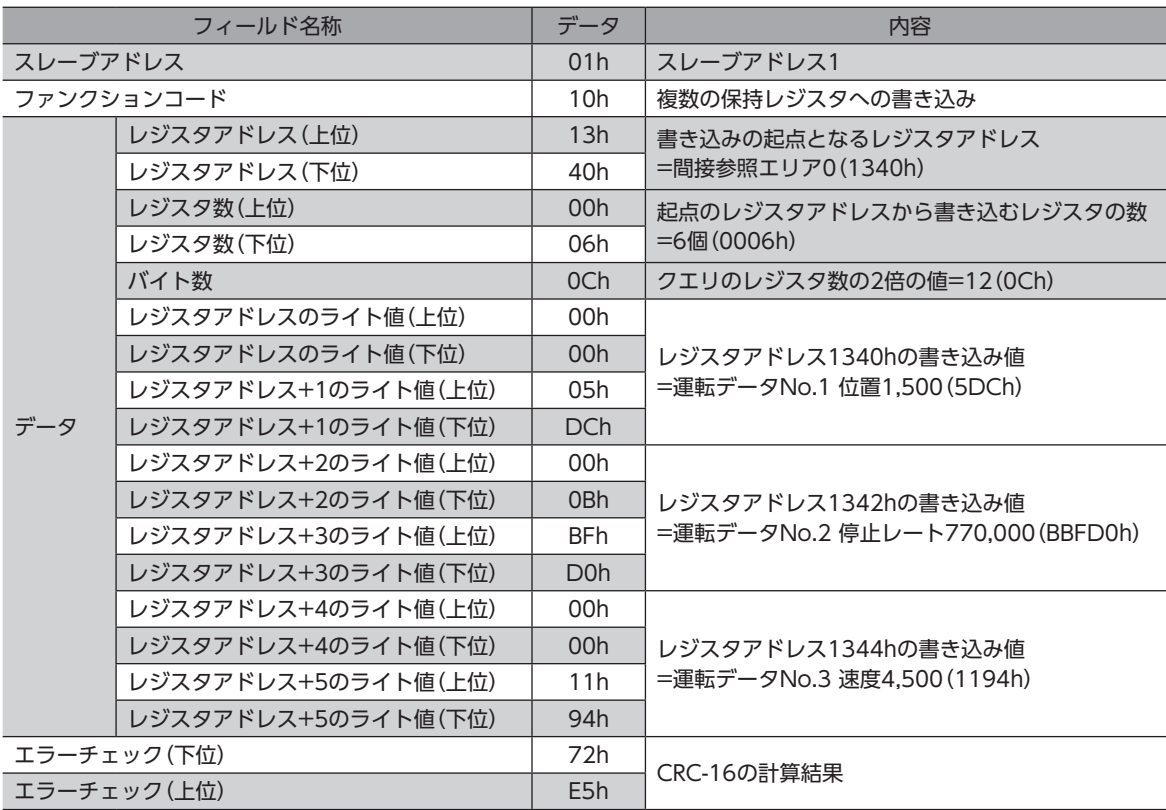

#### ● STEP3: 間接参照エリアの読み出し

次のクエリを送信して、間接参照エリアに書き込んだデータを読み出します。

クエリ

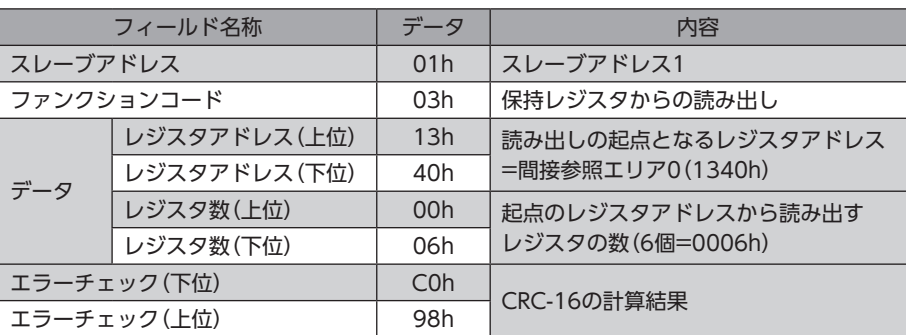

#### レスポンス

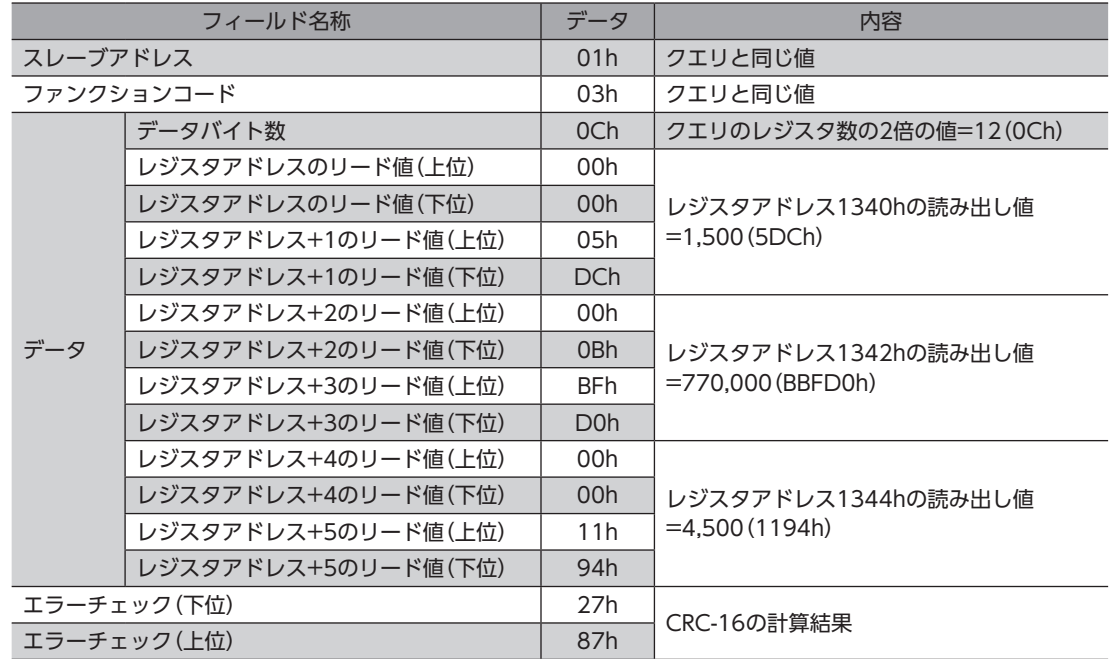

間接参照を使って正常に書き込まれたことが分かりました。
6 ダイレクトデータ運転

# 6-1 ダイレクトデータ運転の概要

ダイレクトデータ運転は、データの書き換えと運転の開始を同時に行なうことができるモードです。 位置(移動量)や速度などの運転データを頻繁に変更するときや、位置を微調整する用途に適しています。 データの書き換えと同時に運転を開始するトリガ(反映トリガ)には、次の8種類があります。

- 運転データNo.、方式、位置、速度、起動・変速レート、停止レート、運転電流のどれか1項目
- 上記の7項目を一括で書き換え

### **▉** ダイレクトデータ運転の用途例

#### ● 例1

ロットごとに送り量が違うため、ロットが変わるたびに位置 (移動量)や速度を調整したい。

#### 設定例

- 位置(移動量):任意に変更
- 速度:任意に変更
- 反映トリガ:すべての項目(トリガの設定値:1)

#### 手順

- 1. 位置と速度のデータを書き込みます。
- 2. 反映トリガに「1」を書き込みます。

#### 結果

反映トリガを書き込むと、すぐに変更した値が反映され、 新しい位置と速度で運転が行なわれます。

#### 例2

大きいワークは速度を落として検査するので、タッチパネルで すぐに速度を変更したい。

#### 設定例

- 速度:任意に変更
- 反映トリガ:速度(トリガの設定値:−4)

#### 手順

- 1. 反映トリガに「−4」を書き込みます。
- 2. 速度のデータを書き込みます。

#### 結果

速度を書き込むと、すぐに変更した値が反映され、新しい速度 で運転が行なわれます。

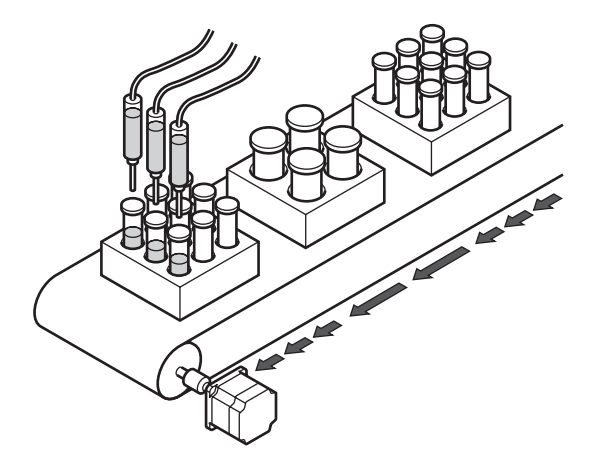

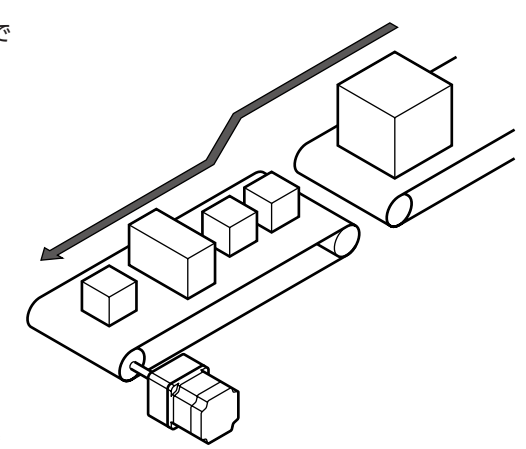

3 Modbus RTU3 Modbus RTU制御 (RS-485通信)

### **▉** 運転方法の比較

例として次の位置決め運転を、一般的なModbus制御とダイレクトデータ運転で実行する方法を説明します。 ダイレクトデータ運転の反映トリガは、一括で書き換える場合としています。

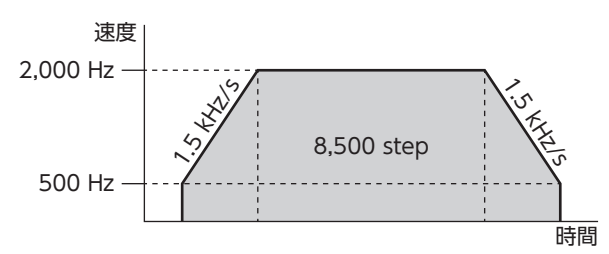

#### **㓡** 一般的なModbus制御の場合

1. 次の5つのクエリを送信して、運転データを設定します。

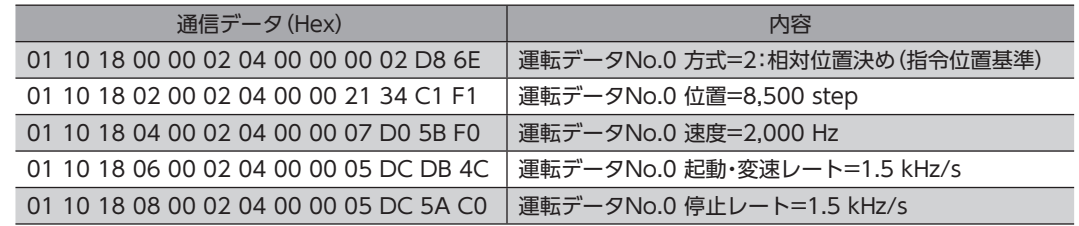

2. 次の2つのクエリを送信して、運転を実行します。

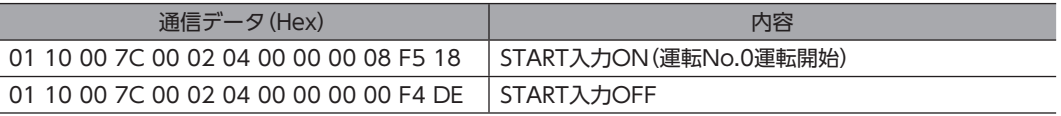

#### **㓡** ダイレクトデータ運転の場合

次のクエリで、運転データと反映トリガを送信します。送信と同時に運転が起動します。

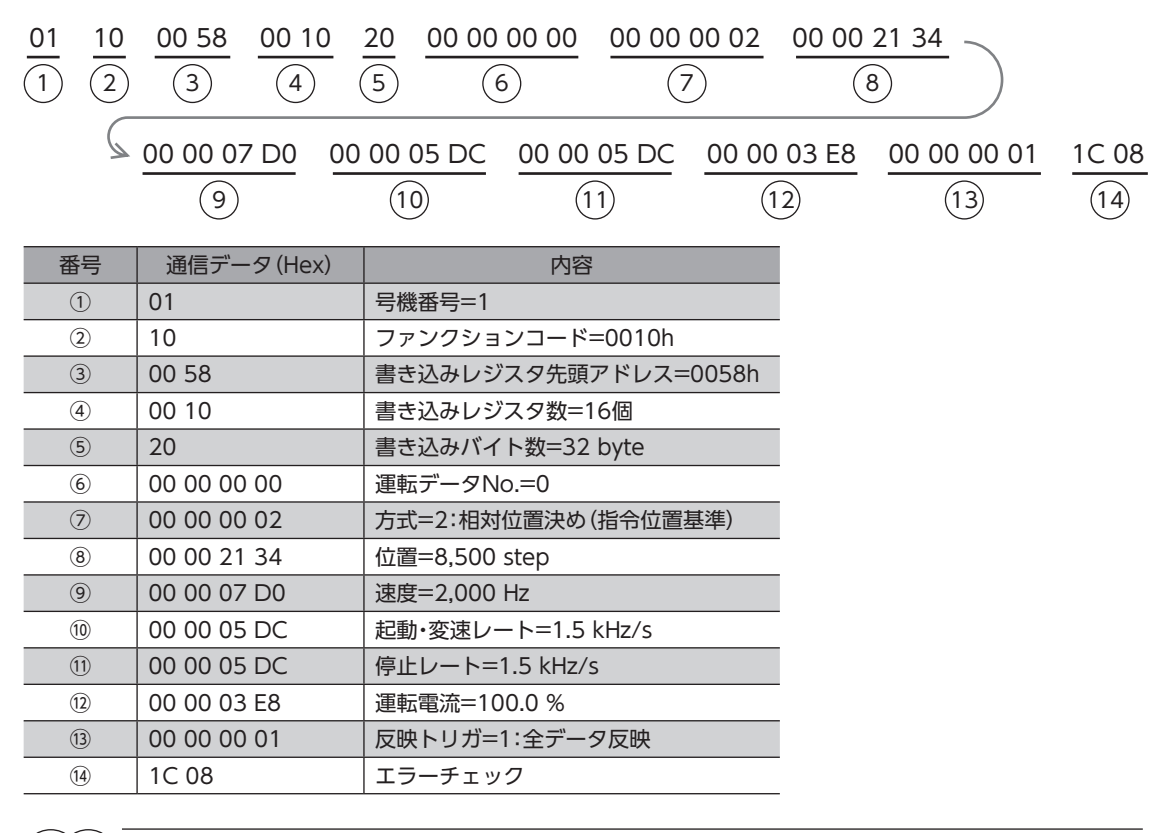

(memo 一般的なModbus制御に比べ、ダイレクトデータ運転ではクエリを1回送るだけで運転できます。

# 6-2 ダイレクトデータ運転に必要なコマンド

#### 関連するコマンド

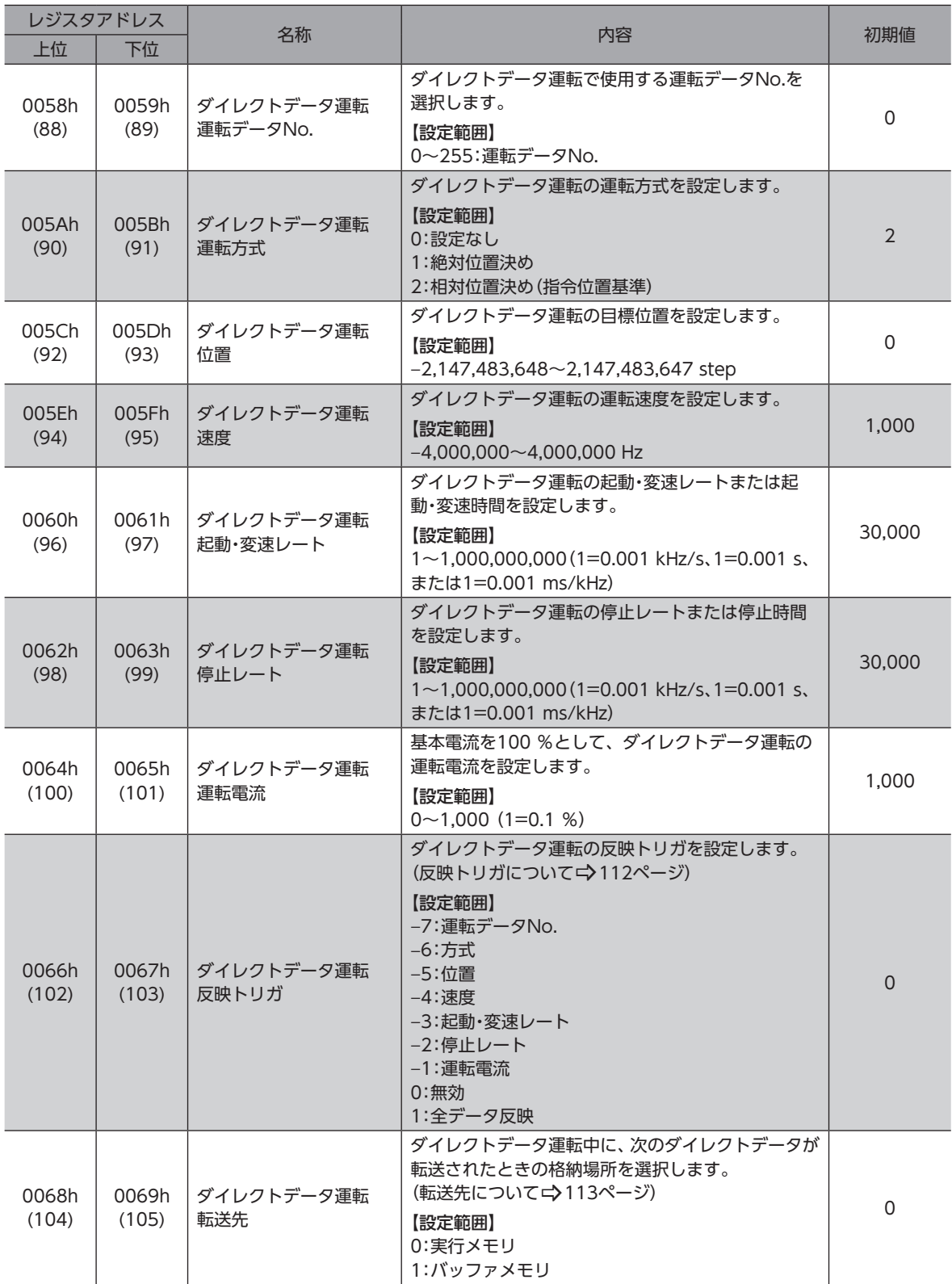

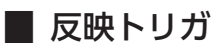

<span id="page-111-0"></span>ダイレクトデータ運転で、データの書き換えと同時に運転を開始するトリガ(反映トリガ)です。

#### **● 反映トリガが「0」または「1」のとき**

反映トリガに「1」を書き込むと、すべてのデータが書き込まれ、同時にダイレクトデータ運転が始まります。 運転が始まると、反映トリガは自動で「0」に戻ります。

#### **㓡** 反映トリガが「−1~−7」のとき

反映トリガに対応するデータが書き込まれた時点で、ダイレクトデータ運転が始まります。運転が始まっても、反映トリガ の設定値は保持されています。

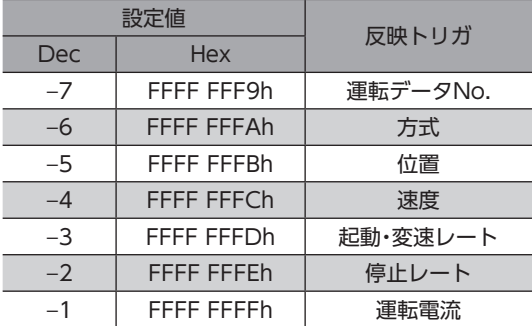

#### **㓡** タイミングチャート

1. DCMD-RDY出力がONであることを確認します。

2. ダイレクトデータ運転を行なうクエリ(反映トリガとデータを含む)を送信します。

3. マスタがクエリを受信するとREADY出力がOFF、MOVE出力がONになり、運転が始まります。

4. モーターが停止すると、READY出力がONになります。

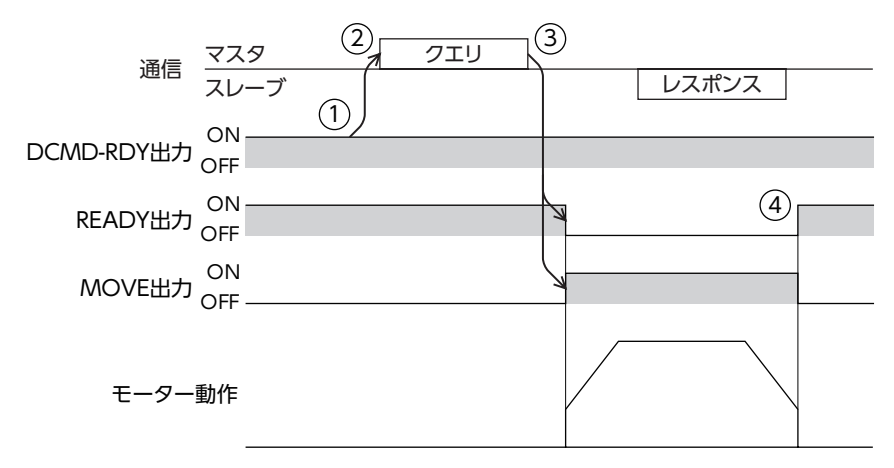

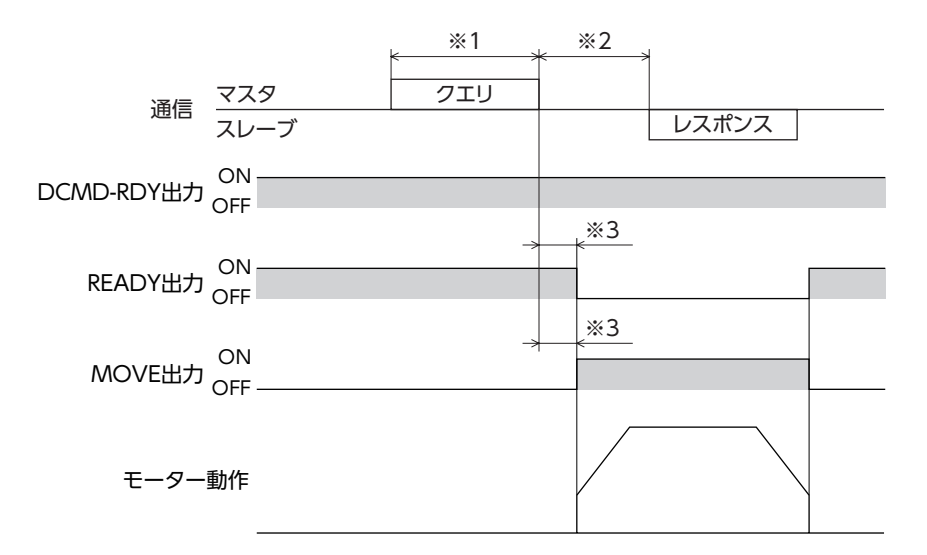

- ※1 RS-485通信によるクエリ
- ※2 C3.5(サイレントインターバル)+Tb5(クエリ処理時間(ドライバ))+Tb2(送信待ち時間(ドライバ側))
- <span id="page-112-0"></span>※3 C3.5(サイレントインターバル)+4 ms以下

#### **▉** 転送先

ダイレクトデータ運転中に、次のダイレクトデータが転送されたときの格納場所を選択します。

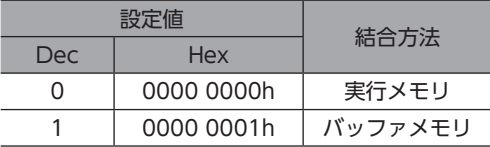

#### **● 転送先を「0:実行メモリ」に設定した場合**

反映トリガを書き込むと、運転中のデータは次のダイレクトデータに書き換えられます。

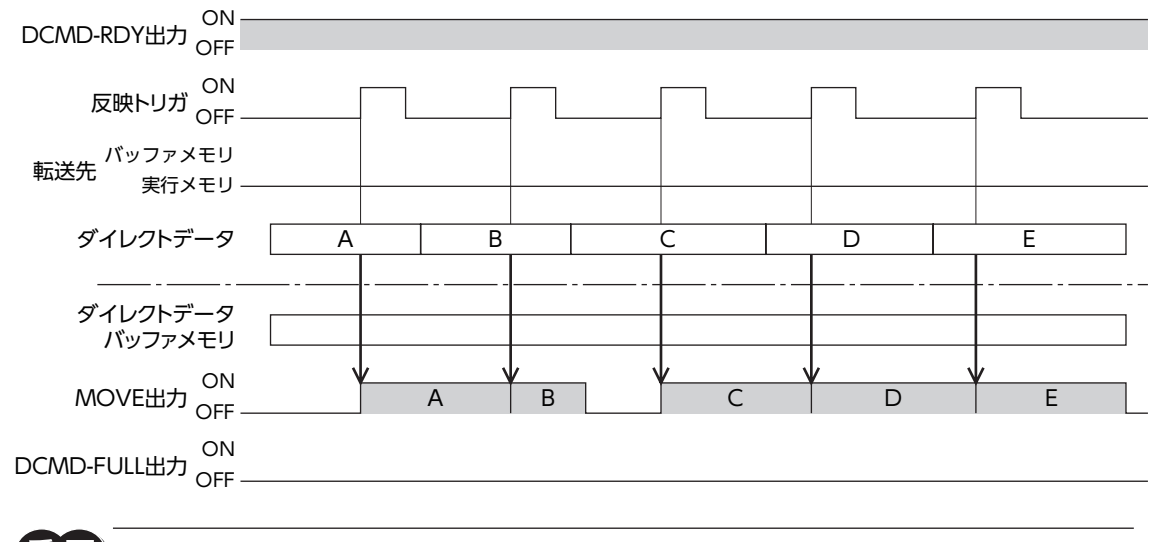

DCMD-FULL出力がONの状態で反映トリガを書き込んだ場合、ダイレクトデータは反映されません。

#### **● 転送先を「1:バッファメモリ」に設定した場合**

反映トリガを書き込むと、次のダイレクトデータはバッファメモリに保存されます。運転中のデータが終了すると、自動的 にバッファメモリの運転が始まります。バッファメモリに保存できるダイレクトデータは1つです。 次のダイレクトデータがバッファメモリに書き込まれると、DCMD-FULL出力がONになります。 停止中および連続運転中は、「1:バッファメモリ」を指定してもバッファメモリには保存されず、すぐに次のダイレクトデー タに書き換えられます。

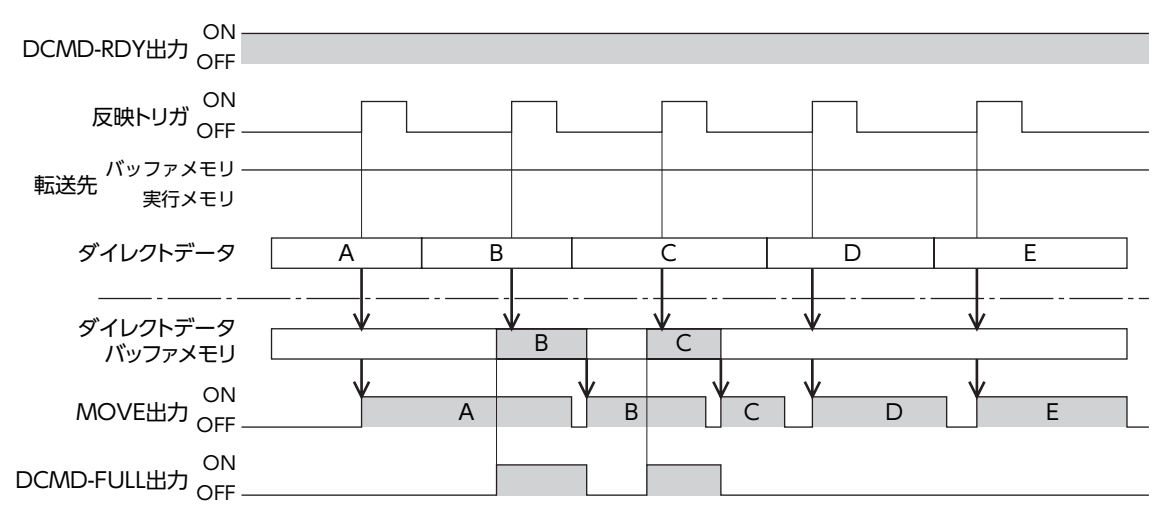

#### **㓡** 関連するパラメータ

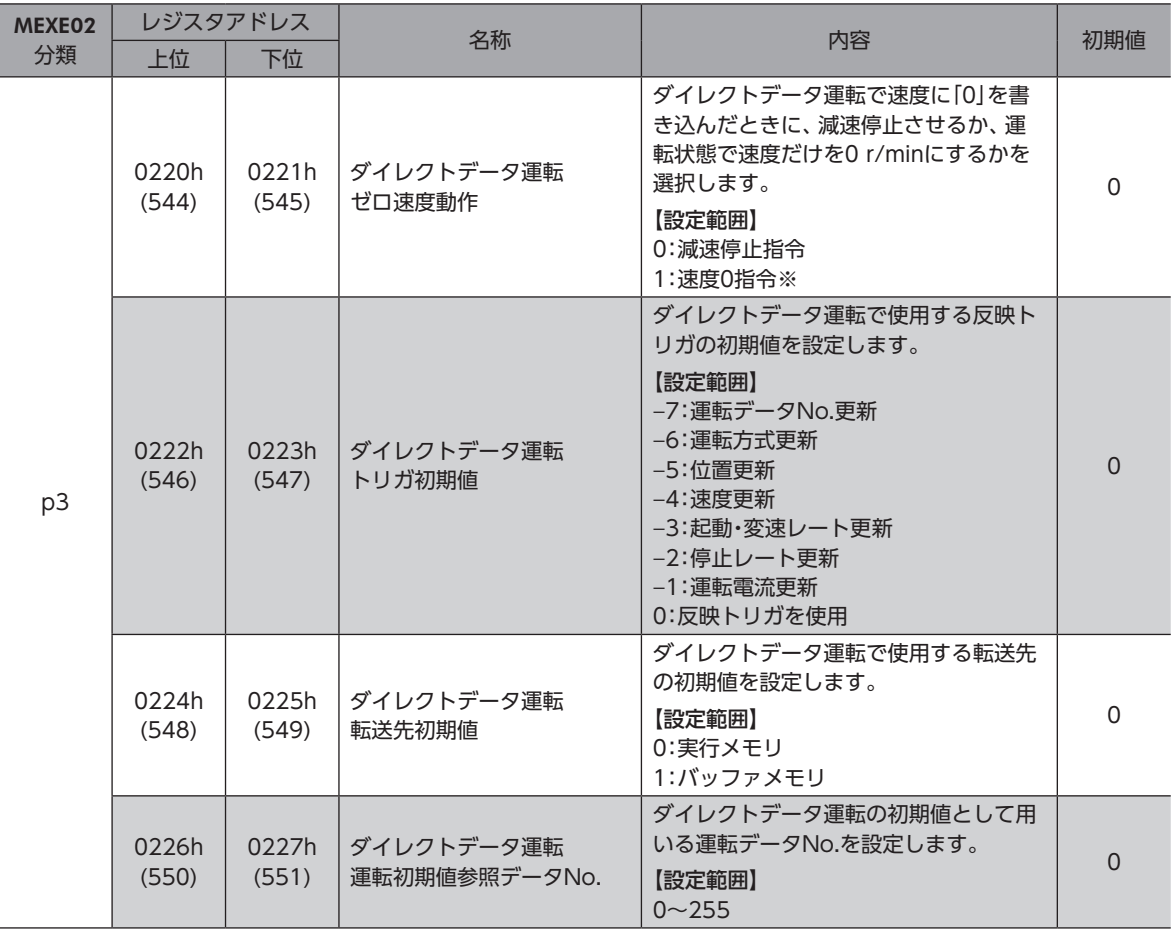

※ 速度が0 r/minのため、モーターは回転しませんが、入出力信号は運転状態になっています。

# グループ送信

複数のスレーブでグループを組み、そのグループに対してクエリを一斉に送信します。

# **▉** グループの構成

グループは親スレーブ1台と子スレーブで構成され、親スレーブだけがレスポンスを返信します。

## **▉** グループのアドレス

グループ送信を行なうときは、グループの対象となる子スレー ブに対して、グループのアドレスを設定します。グループのア ドレスを設定した子スレーブは、親スレーブに送信されたクエ リを受け取ることができます。

親スレーブは、常に必要ではありません。子スレーブだけでグ ループを構成することもできます。この場合は、使用していな いアドレスを、グループのアドレスとして設定してください。 マスタからクエリをグループのアドレスに送信すると、子ス レーブが処理を実行します。

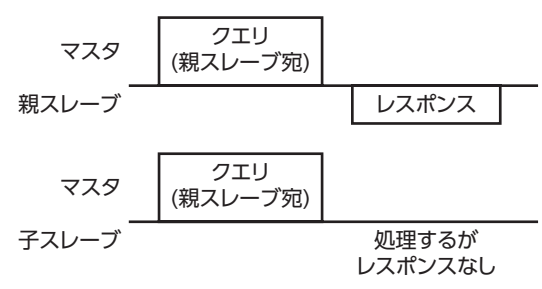

ただし、レスポンスは返信されません。ブロ-ドキャストではすべてのスレーブが処理を実行しますが、この方法では処理 するスレーブを限定することができます。

### **▉** 親スレーブ

親スレーブには、グループ送信のための設定は必要ありません。親スレーブのアドレスが、グループのアドレスになります。 マスタからクエリを親スレーブに送信すると、親スレーブは要求された処理を実行してレスポンスを返信します。(ユニキャ ストモードと同じです)

## **▉** 子スレーブ

親スレーブのアドレスを設定されたスレーブが、子スレーブになります。 グループのアドレスに送信されたクエリを受信すると、子スレーブは処理を実行します。ただしレスポンスは返信しません。 グループ送信で実行できるファンクションコードは、「複数の保持レジスタへの書き込み(10h)」だけです。

## **▉** グループの設定

親スレーブのアドレスを、子スレーブの「グループID」に設定します。グループの変更はユニキャストモードで行なってくだ さい。「グループID」を設定するときの読み出しと書き込みは、上位と下位を同時に行なってください。

**㓡** 関連するコマンド

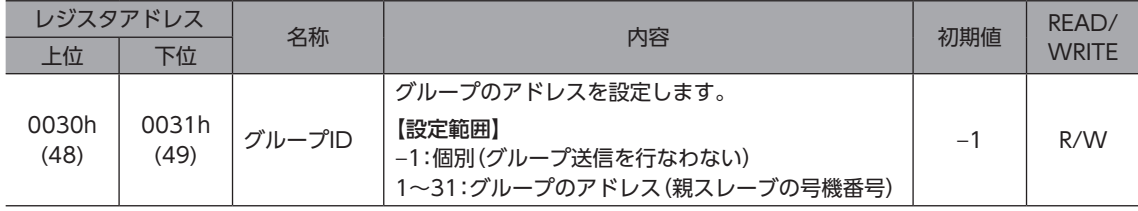

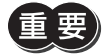

• グループIDには「0」を設定しないでください。

• グループのアドレスを変更するときは、ユニキャストモードで行なってください。

• グループ設定はRAMに保存されるため、ドライバの電源を切ると初期値に戻ります。

#### **● 関連するパラメータ**

「グループID」コマンドの設定値はRAMに保存されるため、電源を切ると初期値に戻ってしまい、グループが解除されてし まいます。そのため、電源の投入後は常にグループを設定しなおさなければなりません。

一方、「グループID初期値(Modbus)」パラメータはNVメモリに保存できます。このパラメータにグループのアドレスを設 定し、NVメモリに保存しておくと、電源を切ってもグループが解除されることはありません。電源を投入してすぐにグルー プ機能を使うことができます。

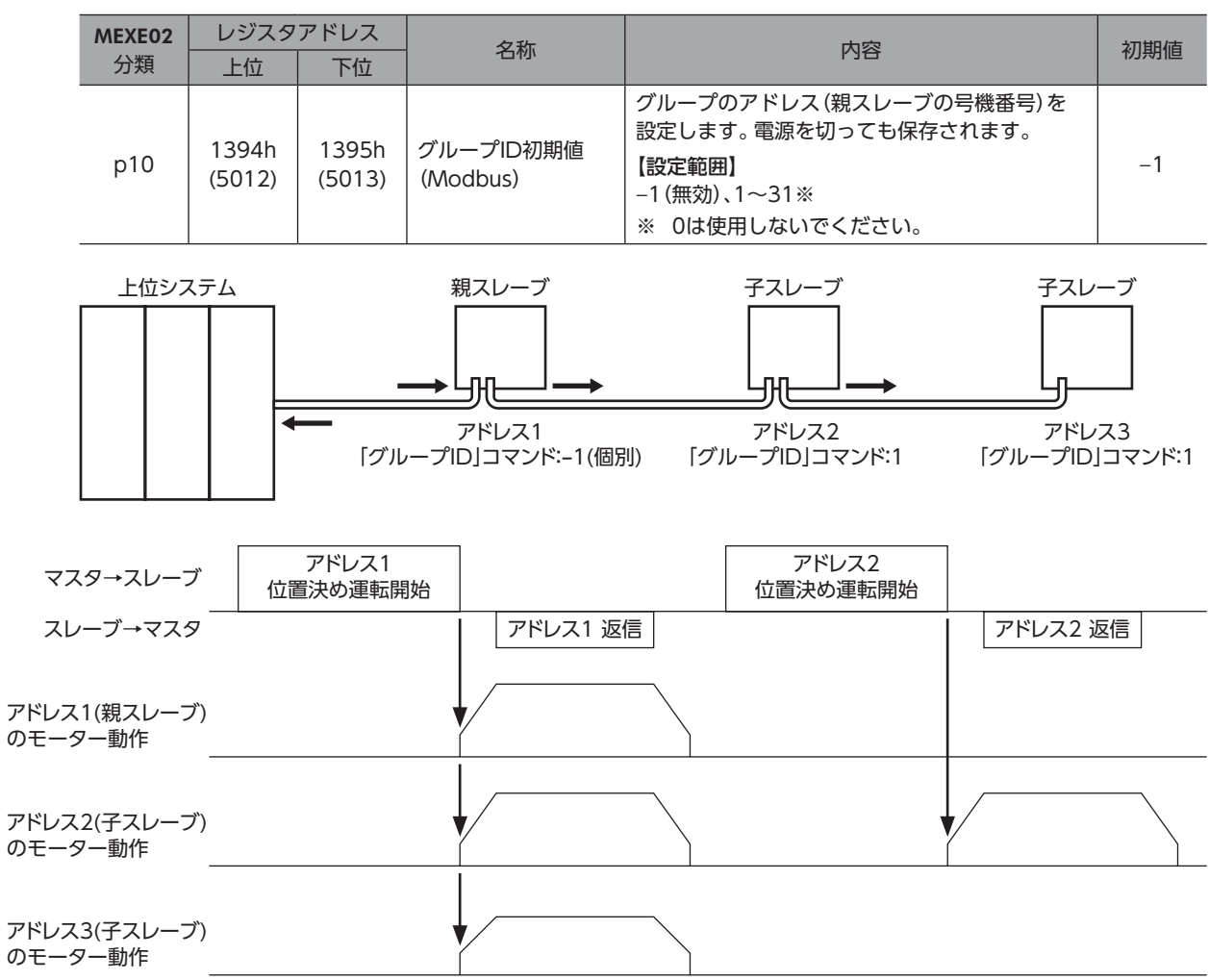

RS-485通信でモニタできる項目を示します。MEXE02の「RS-485通信モニタ」でも確認できます。

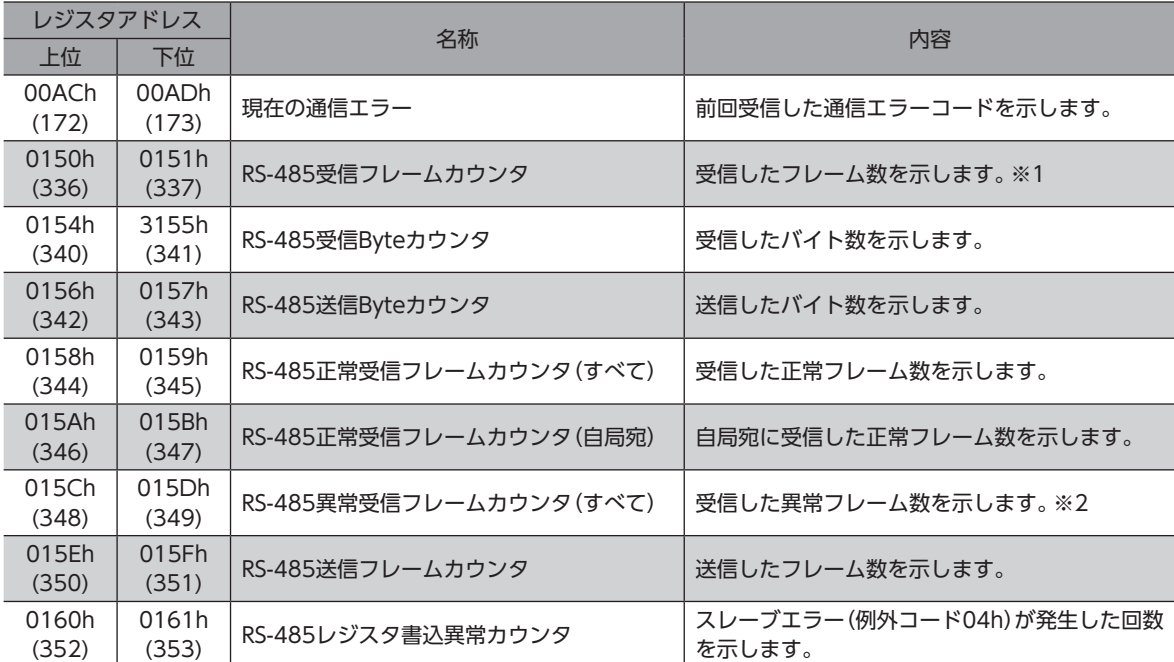

※1 カウントする対象は「RS-485パケットモニタ対象」パラメータで選択します。

※2 RS-485通信異常(エラーコード84h)が発生したときに、異常フレームと判断しています。

# 9 タイミングチャート

9-1 通信開始

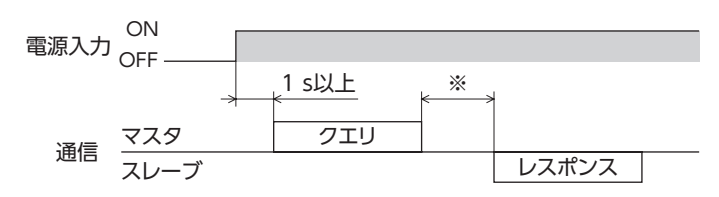

※ C3.5(サイレントインターバル)+Tb5(クエリ処理時間(ドライバ))+Tb2(送信待ち時間(ドライバ側))

## 9-2 運転開始

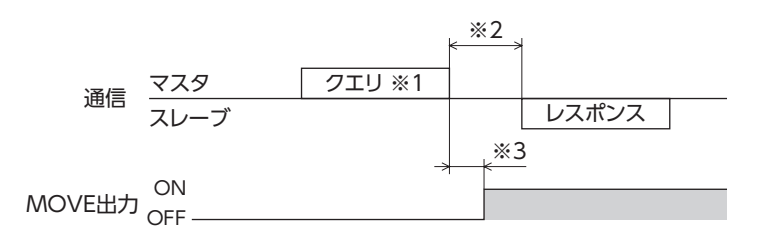

※1 RS-485通信による運転開始を含むメッセージ

※2 C3.5(サイレントインターバル)+Tb5(クエリ処理時間(ドライバ))+Tb2(送信待ち時間(ドライバ側))

※3 C3.5(サイレントインターバル)+2 ms以下

# 9-3 運転停止、変速

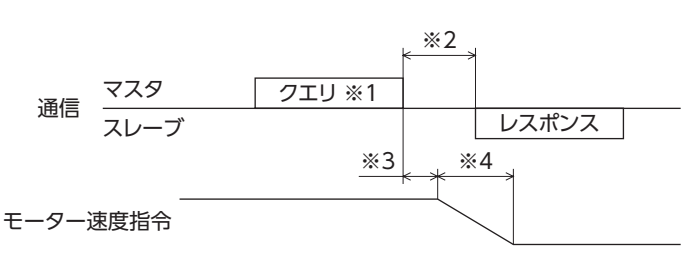

※1 RS-485通信による運転停止と変速を含むメッセージ

※2 C3.5(サイレントインターバル)+Tb5(クエリ処理時間(ドライバ))+Tb2(送信待ち時間(ドライバ側))

※3 運転条件によって異なります。

※4 「STOP入力停止方法」パラメータの設定によって異なります。

# 9-4 汎用信号

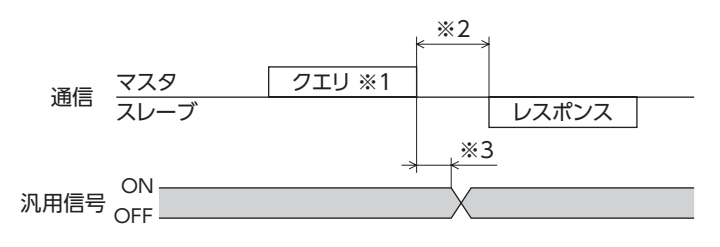

※1 RS-485通信によるリモート出力を含むメッセージ

- ※2 C3.5(サイレントインターバル)+Tb5(クエリ処理時間(ドライバ))+Tb2(送信待ち時間(ドライバ側))
- ※3 C3.5(サイレントインターバル)+2 ms以下

# 9-5 Configuration

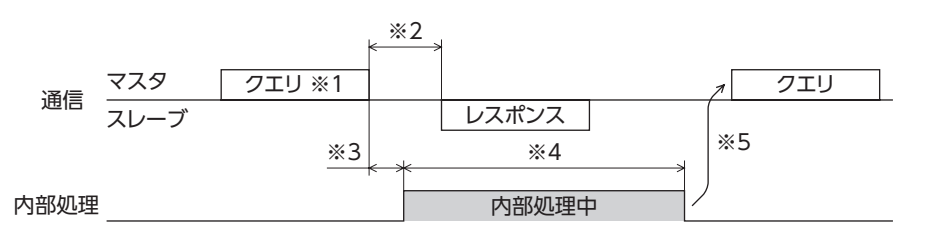

- ※1 RS-485通信によるConfigurationを含むメッセージ
- ※2 C3.5(サイレントインターバル)+Tb5(クエリ処理時間(ドライバ))+Tb2(送信待ち時間(ドライバ側))
- ※3 C3.5(サイレントインターバル)+2 ms以下
- ※4 1 s以下
- ※5 Configurationの実行中は、書き込みを行なわないでください。

# 10 通信異常の検出

RS-485通信に異常が発生したことを検出する機能で、通信エラー、アラーム、およびインフォメーションの3種類がありま す。

# 10-1 通信エラー

通信エラーのエラーコード84hが発生すると、ドライバのC-DAT/C-ERR LEDが赤色に点灯します。 84h以外の通信エラーについては、LEDは点灯・点滅しません。 通信エラーは、RS-485通信の「通信エラー履歴」コマンドまたはMEXE02で確認できます。

通信エラー履歴はRAMに保存されるため、ドライバの電源を切ると消去されます。

### ■ 通信エラー一覧

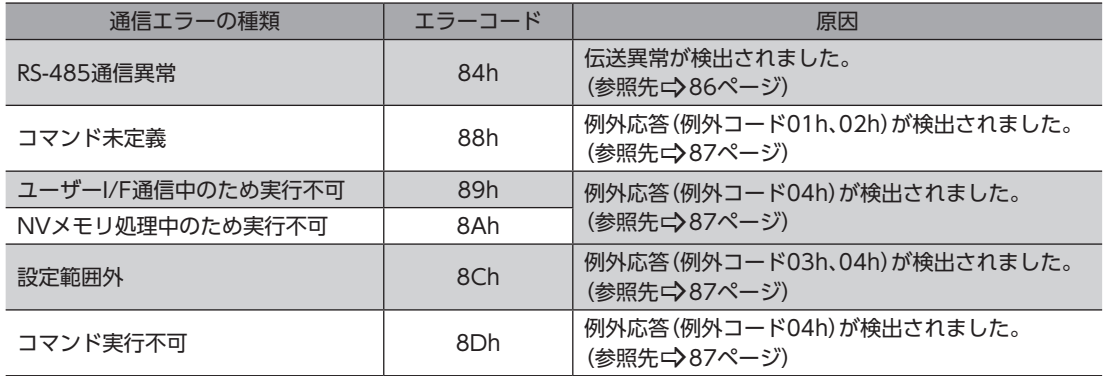

# 10-2 RS-485通信に関するアラーム

RS-485通信に関するアラームが発生すると、ALM-A出力はON、ALM-B出力はOFFになり、モーターが停止します。 ドライバのPWR/ALM LEDが赤色に点滅します。

## **■ RS-485通信に関するアラーム一覧**

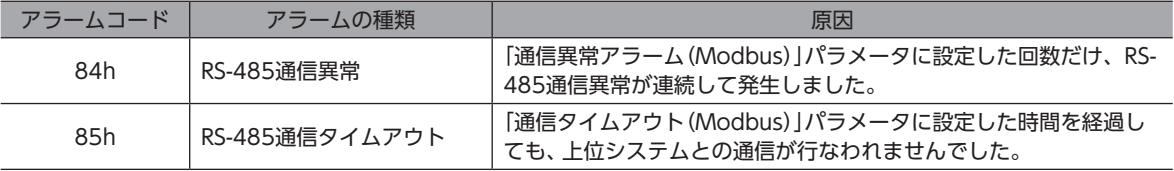

#### 関連するパラメータ

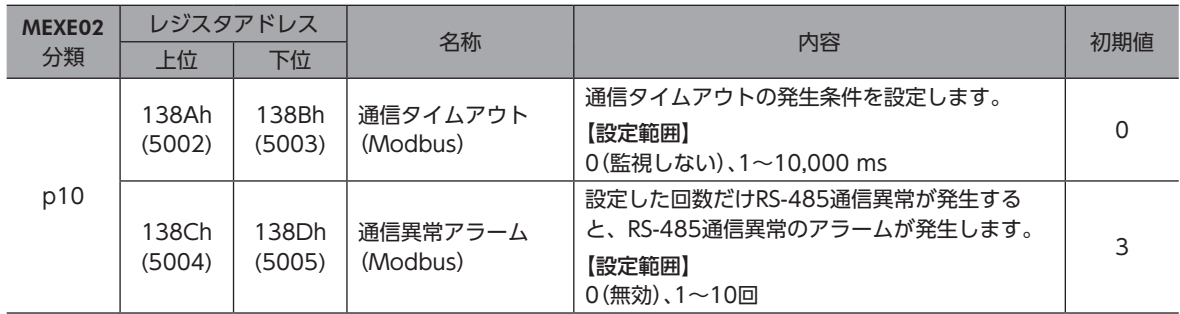

# 10-3 RS-485通信に関するインフォメーション

RS-485通信異常(エラーコード84h)が検出されると、RS-485通信異常のインフォメーションが発生します。 インフォメーションはアラームと異なり、モーターの運転は継続します。また、PWR/ALM LEDの赤色と緑色が同時に2回 点滅します。(赤色と緑色が重なって、橙色に見えることがあります。) RS-485通信が正常に行なわれると、インフォメーションは解除されます。

## ■ RS-485通信に関するインフォメーション一覧

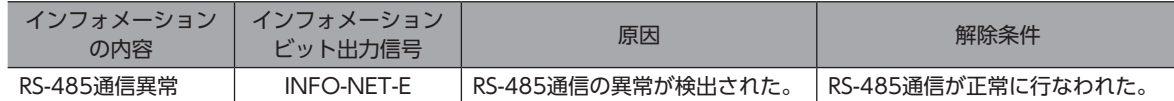

3 Modbus RTU|<br>|<br>| ■ 3 Modbus RTU制御 (RS-485通信) 通信)

# 4 レジスタアドレス一覧

Modbus通信で使用するレジスタアドレスの一覧です。

### もくじ

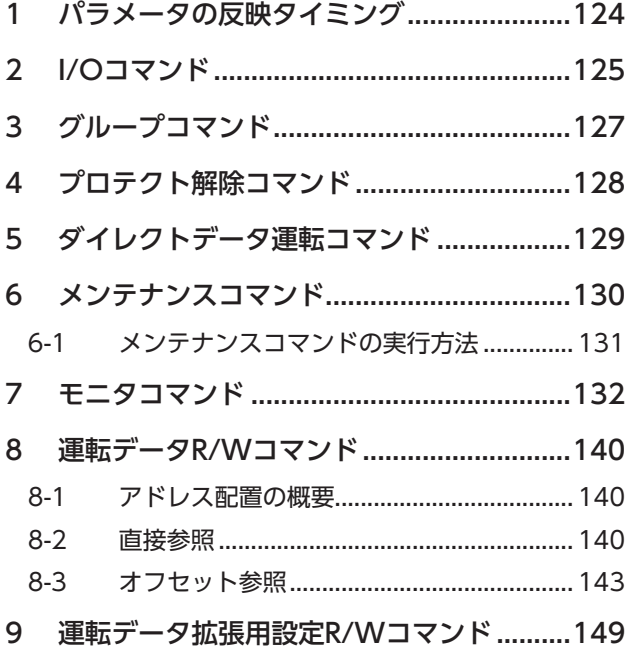

<span id="page-122-0"></span>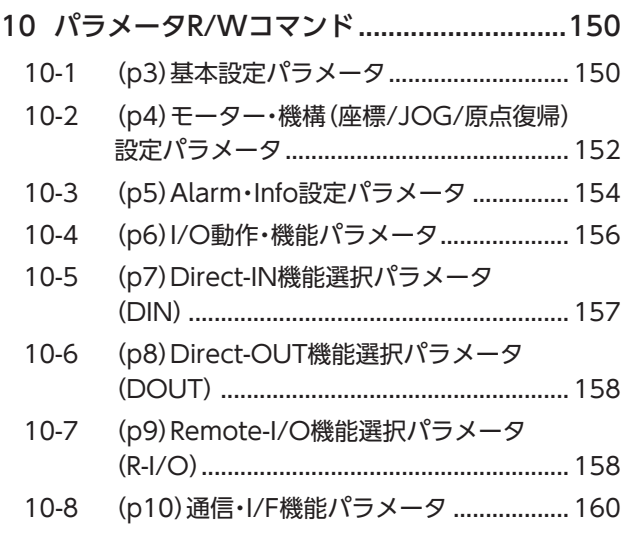

# <span id="page-123-0"></span>1 パラメータの反映タイミング

ドライバで使用するデータはすべて32 bit幅です。Modbusプロトコルではレジスタは16 bit幅のため、2個のレジスタで 1つのデータを表わしています。

パラメータはRAMまたはNVメモリに保存されます。RAMのパラメータは電源を遮断すると消去されますが、NVメモリの パラメータは電源を遮断しても保存されています。

ドライバに電源を投入すると、NVメモリのパラメータがRAMに転送され、RAM上でパラメータの再計算やセットアップ が行なわれます。

RS-485通信でパラメータを設定したときは、RAMに保存されます。RAMに保存されたパラメータをNVメモリに保存する には、メンテナンスコマンドの「NVメモリ一括書き込み」を行なってください。 MEXE02で設定したパラメータは、「データの書き込み」を行なうとNVメモリに保存されます。

パラメータを変更したときに、変更した値が反映されるタイミングはパラメータによって異なります。反映タイミングの詳 細は[「表記の規則](#page-123-1)」でご確認ください。

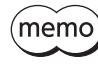

• RS-485通信で設定したパラメータはRAMに保存されます。電源の再投入が必要なパラメータを変更し たときは、電源を切る前に必ずNVメモリへ保存してください。 • NVメモリへの書き込み可能回数は、約10万回です。

### <span id="page-123-1"></span>**▉** 表記の規則

#### **㓡** 反映タイミングについて

本編では、それぞれの反映タイミングをアルファベットで表わしています。

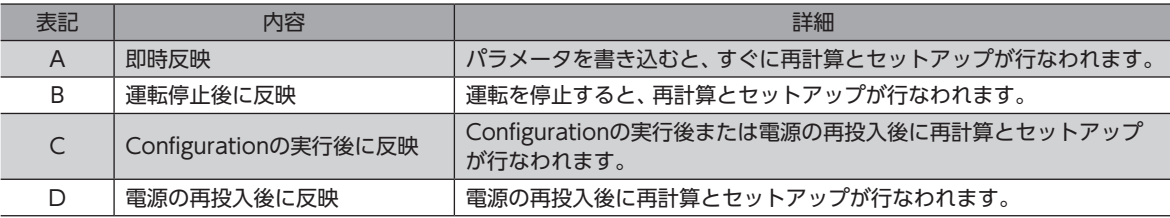

#### ● READ、WRITEについて

本編では、READ、WRITEを次のように表わす場合があります。

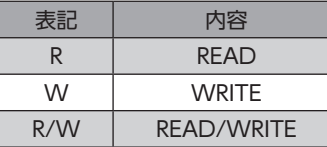

# <span id="page-124-0"></span>2 I/Oコマンド

#### I/Oに関するコマンドです。設定した値はRAMに保存されます。

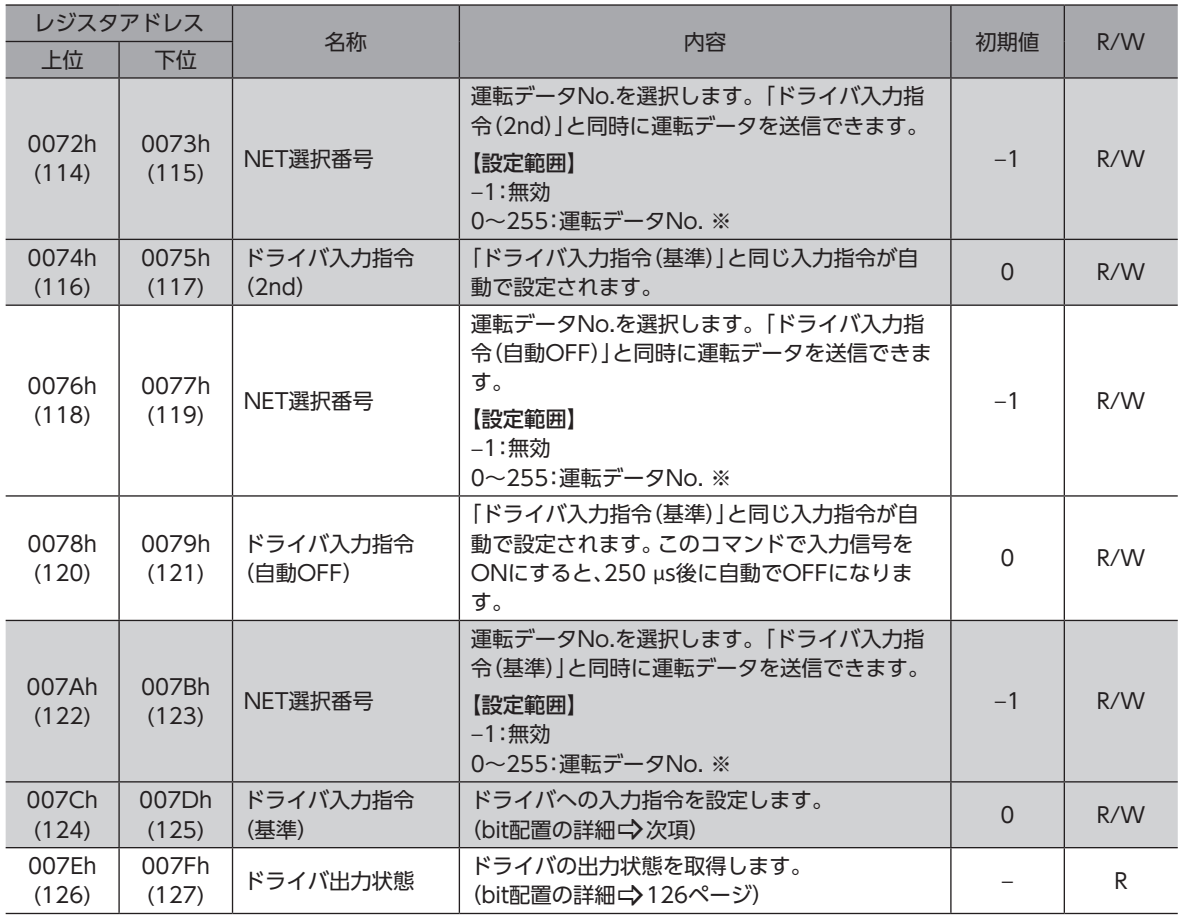

※ 0~255以外の値を設定したときはNET選択番号は無効になり、M0~M7入力による選択が有効になります。

# **▉** ドライバ入力指令

Modbus通信でアクセスできる、ドライバの入力信号です。1レジスタ(16 bit)単位でもアクセスできます。

#### ● 上位

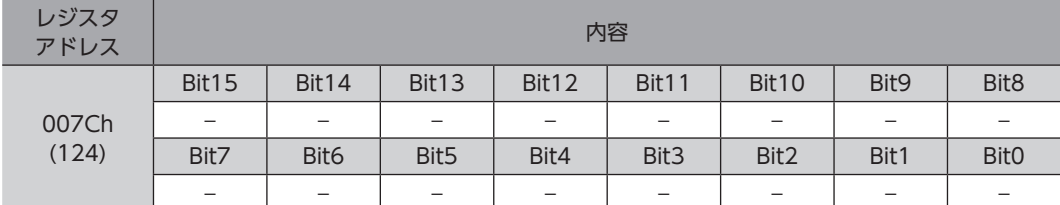

#### **㓡** 下位

[ ]内は初期値です。パラメータで変更できます。(パラメーター) [158ページ、](#page-157-1)入力信号の割り付けー)61ページ)

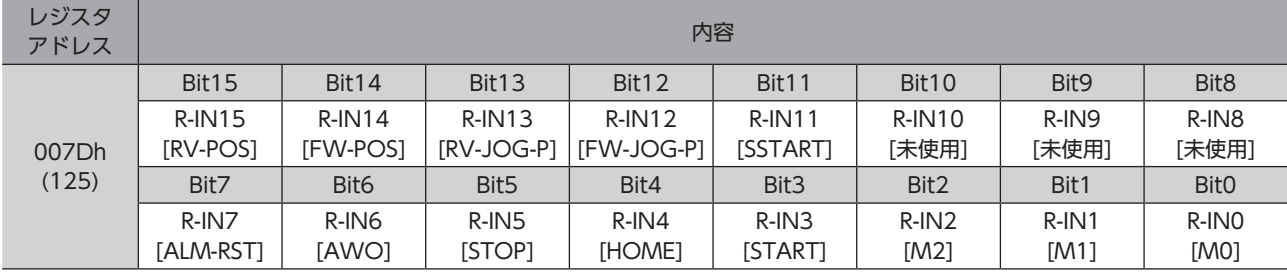

# **▉** ドライバ出力状態

<span id="page-125-0"></span>Modbus通信でアクセスできる、ドライバの出力信号です。1レジスタ(16 bit)単位でもアクセスできます。

● 上位

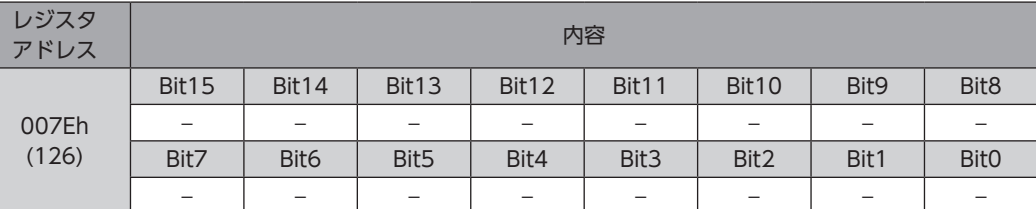

#### **㓡** 下位

[]内は初期値です。パラメータで変更できます。(パラメーター)[158ページ、](#page-157-1)出力信号の割り付けー)62ページ)

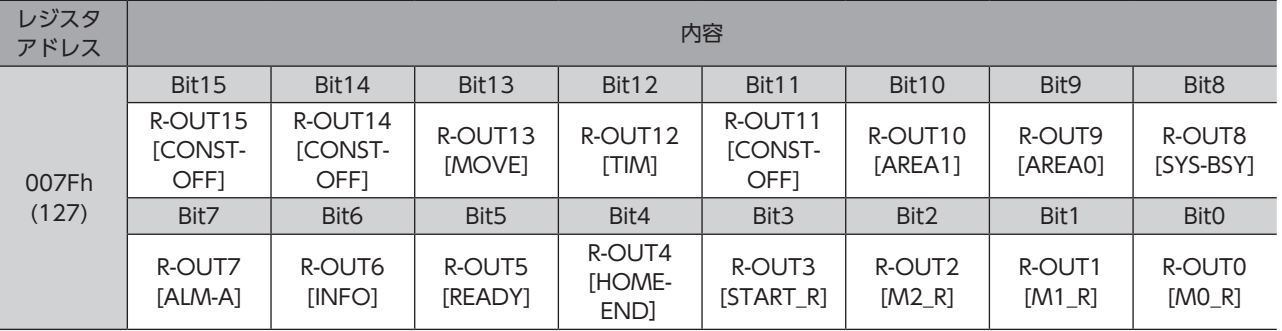

#### <span id="page-126-0"></span>グループ送信に関するコマンドです。設定した値はRAMに保存されます。

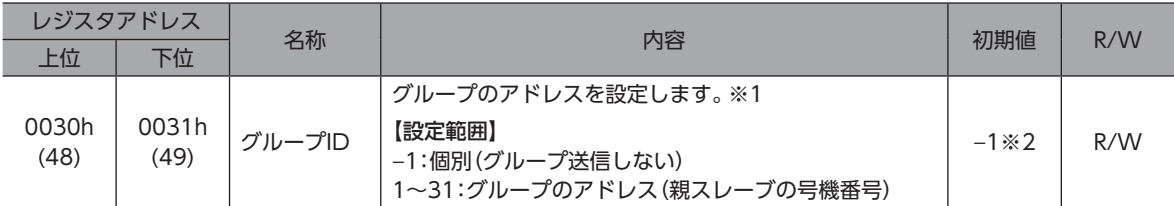

※1 グループIDには「0」を設定しないでください。

※2 「グループID初期値(Modbus)」パラメータで、初期値を変更できます。

# <span id="page-127-0"></span>4 プロテクト解除コマンド

#### HMI入力による機能制限を解除するキーコードを設定します。

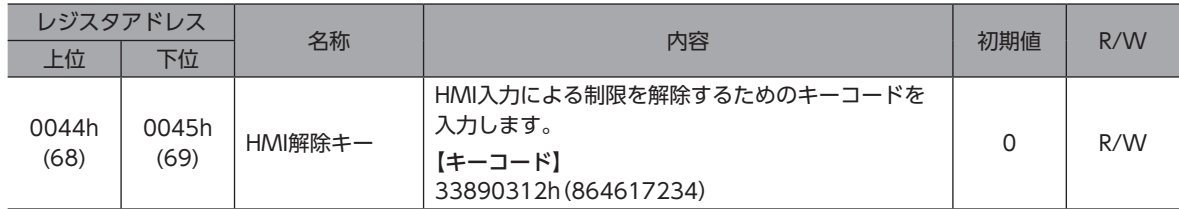

# <span id="page-128-0"></span>5 ダイレクトデータ運転コマンド

ダイレクトデータ運転を行なうときに使用するコマンドです。設定した値はRAMに保存されます。 すべてREAD/WRITEです。

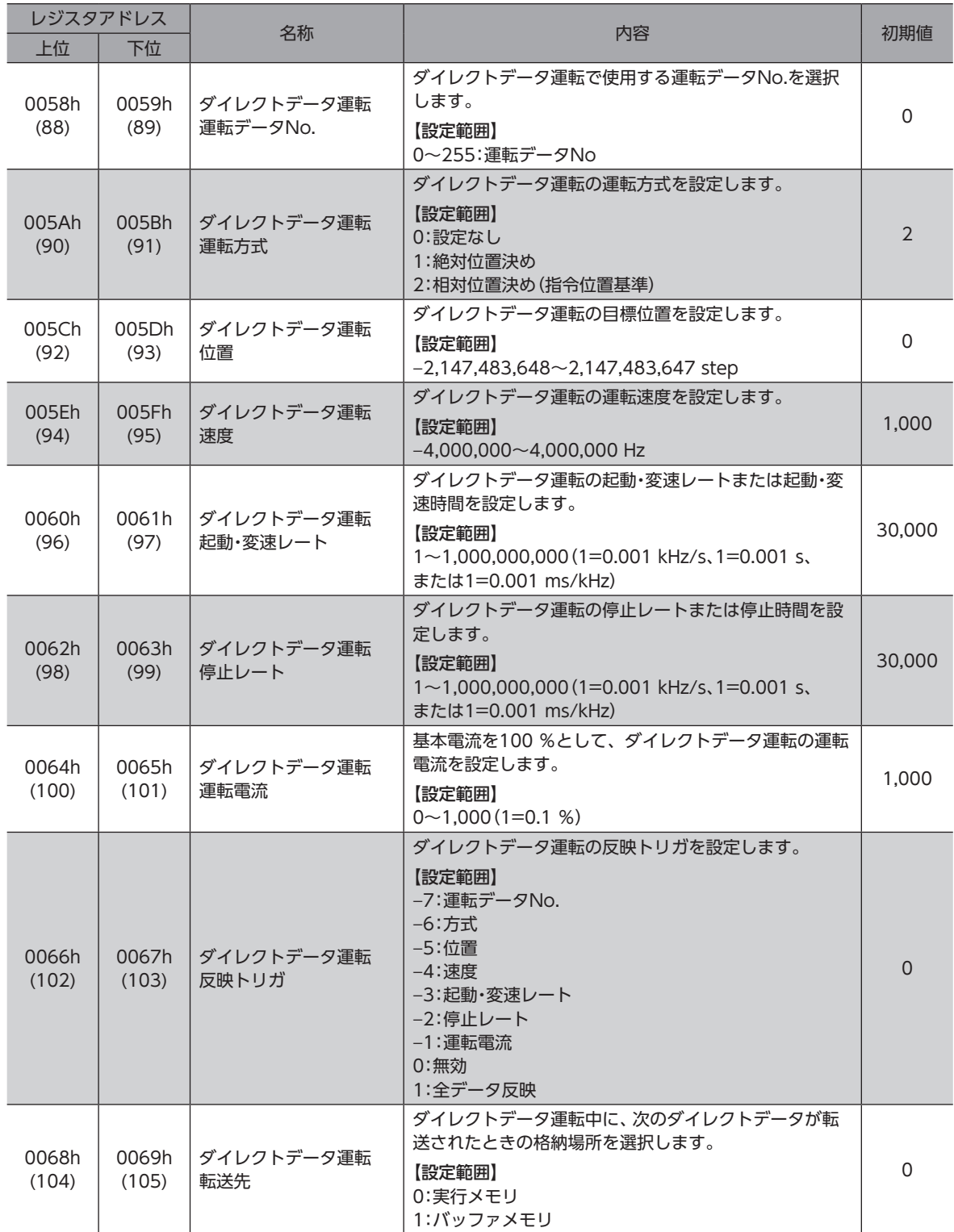

# <span id="page-129-0"></span>6 メンテナンスコマンド

アラームの解除、ラッチのクリア、NVメモリの一括処理などを行ないます。すべてWRITEです。

**【重 要】**メンテナンスコマンドには、NVメモリー括処理など、メモリが操作される処理があります。不必要に連 続して実行しないようご注意ください。

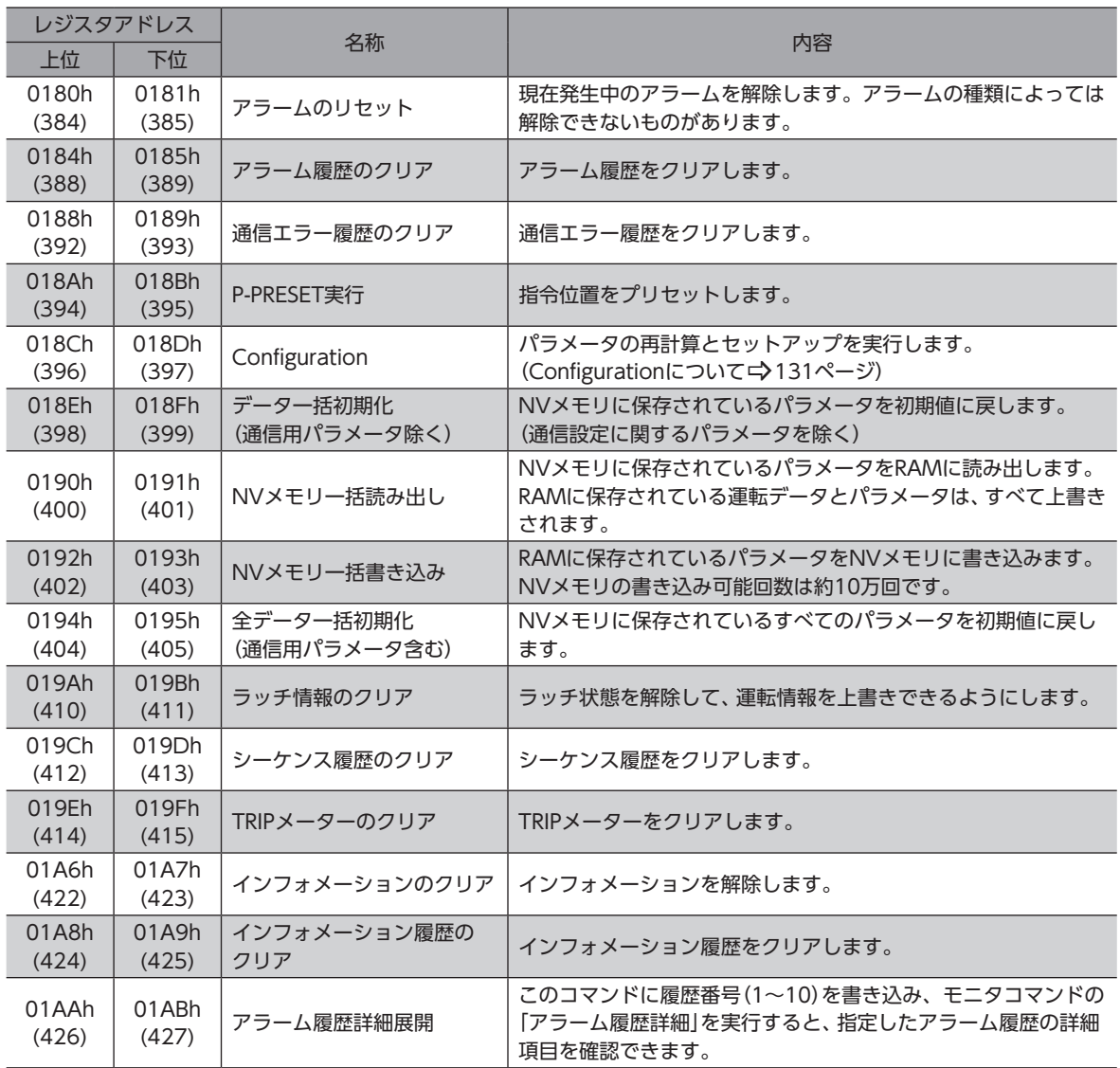

## <span id="page-130-0"></span>■ Configuration

<span id="page-130-1"></span>Configurationは、次のすべての条件が満たされると実行できます。

- アラームが発生していない
- モーターが動作していない
- MEXE02でI/Oテスト、ティーチング・リモート運転、ティーチング、およびダウンロードを行なっていない

Configuration実行前後のドライバの状態を示します。

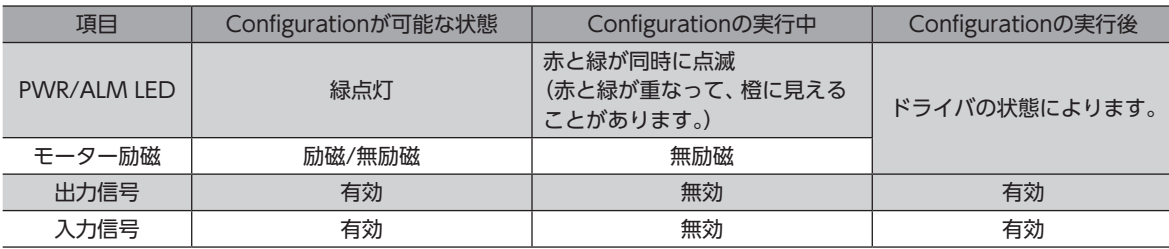

(memo) Configurationの実行中にモニタを行なっても、正常なモニタ値が返らない場合があります。

# 6-1 メンテナンスコマンドの実行方法

2種類の実行方法がありますので、用途に応じて使い分けてください。

#### **● データに1を書き込む(推奨)**

データに1を書き込み、データが0から1に変化したときにコマンドが実行されます。 再度同じコマンドを実行するときは、いったん0に戻してから、1を書き込んでください。マスタから1を書き込み続けても 連続で実行されないため、安全です。

#### **㓡** データに2を書き込む

データに2を書き込むと、コマンドが実行されます。実行後は、自動で1に戻ります。1に戻す必要がなく、連続で書き込みで きます。

「NVメモリ一括書き込み」コマンドなど、NVメモリへの書き込みに時間がかかるコマンドを連続で実行するときは、コマ ンドの間隔を空けてください。

#### **● 「アラーム履歴詳細展開」コマンドの場合**

このコマンドには、モニタコマンドの「アラーム履歴」の番号(1~10)を書き込んでください。

# <span id="page-131-0"></span>7 モニタコマンド

#### 指令位置、指令速度、アラーム・インフォメーション履歴などをモニタします。すべてREADです。

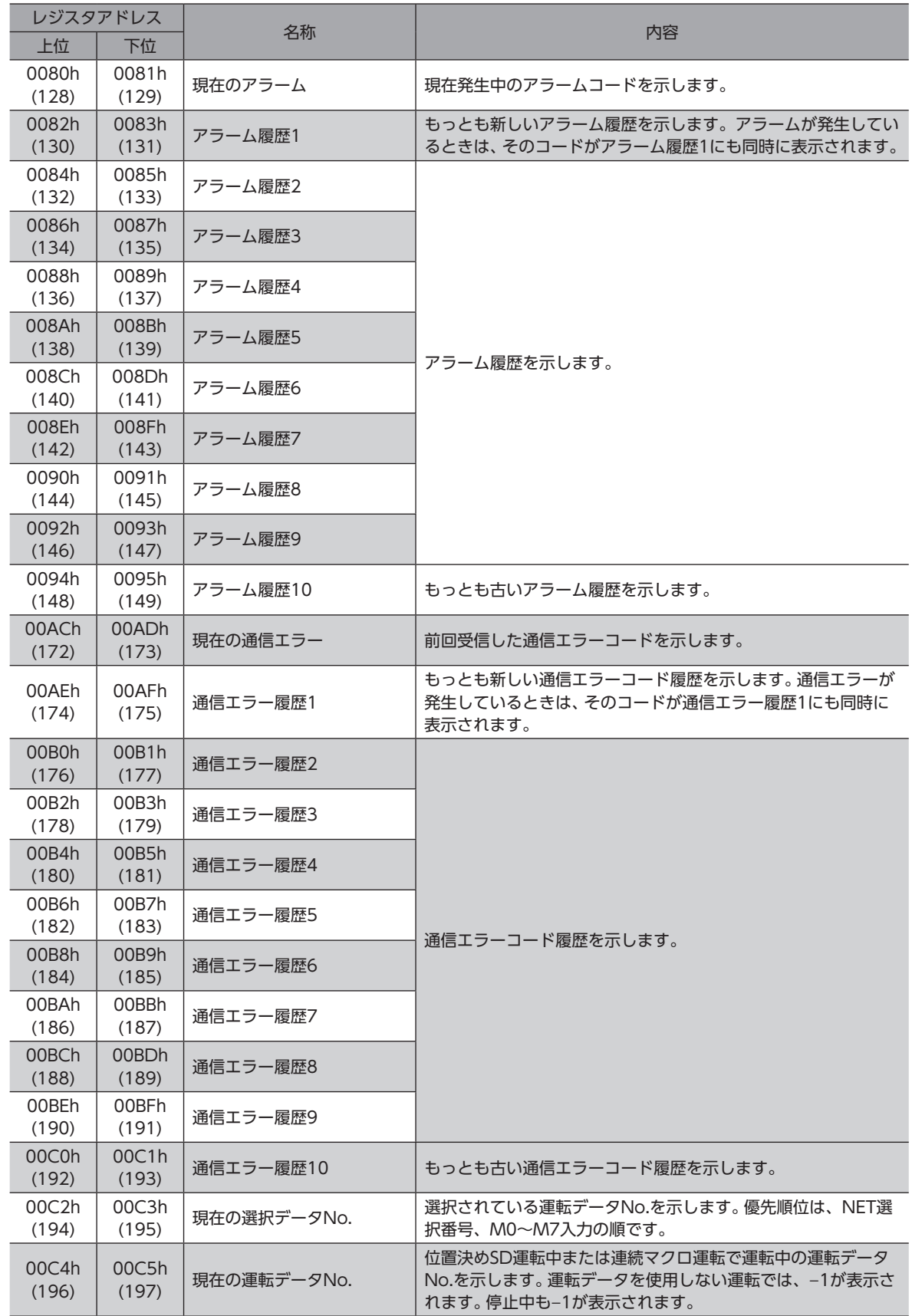

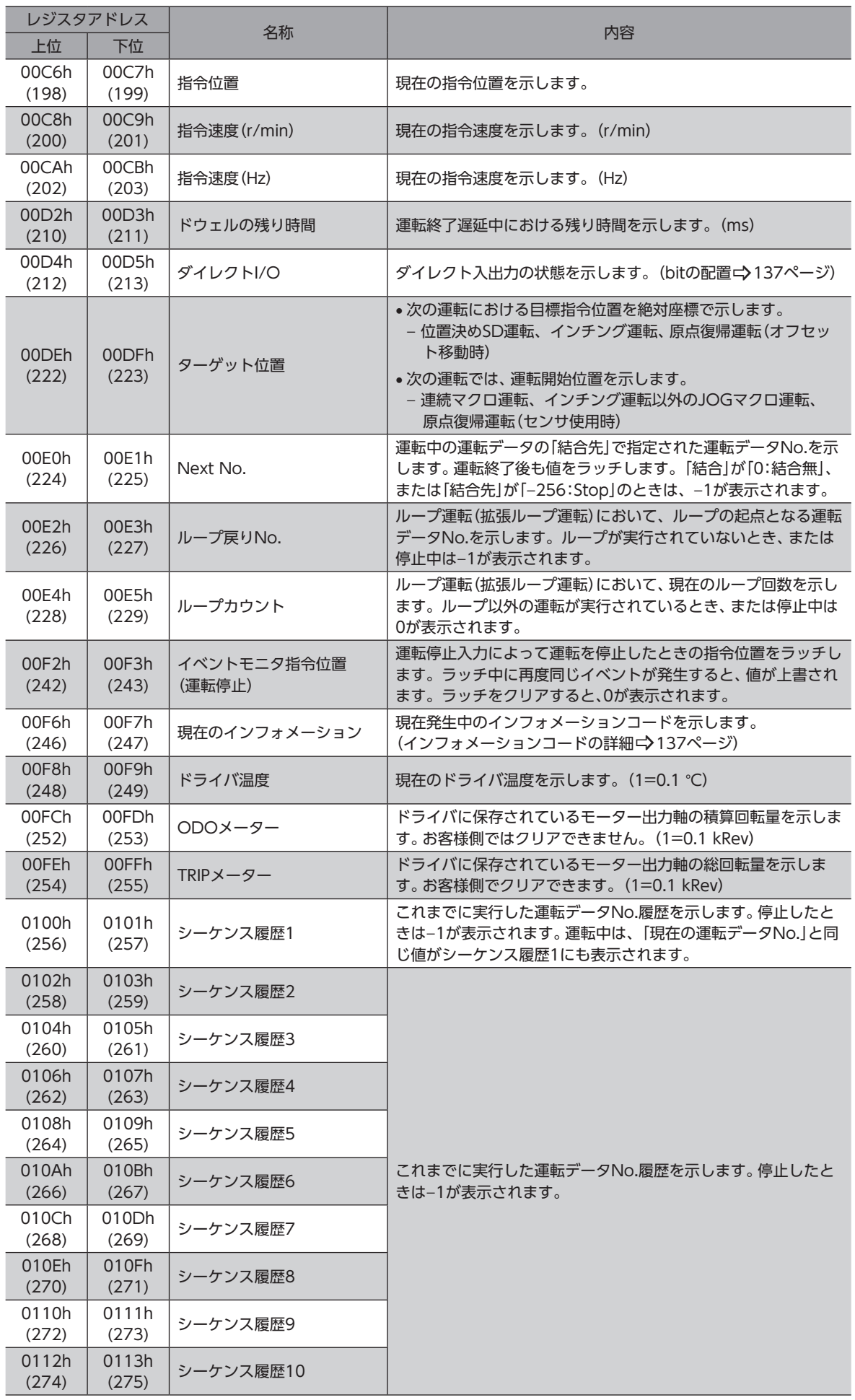

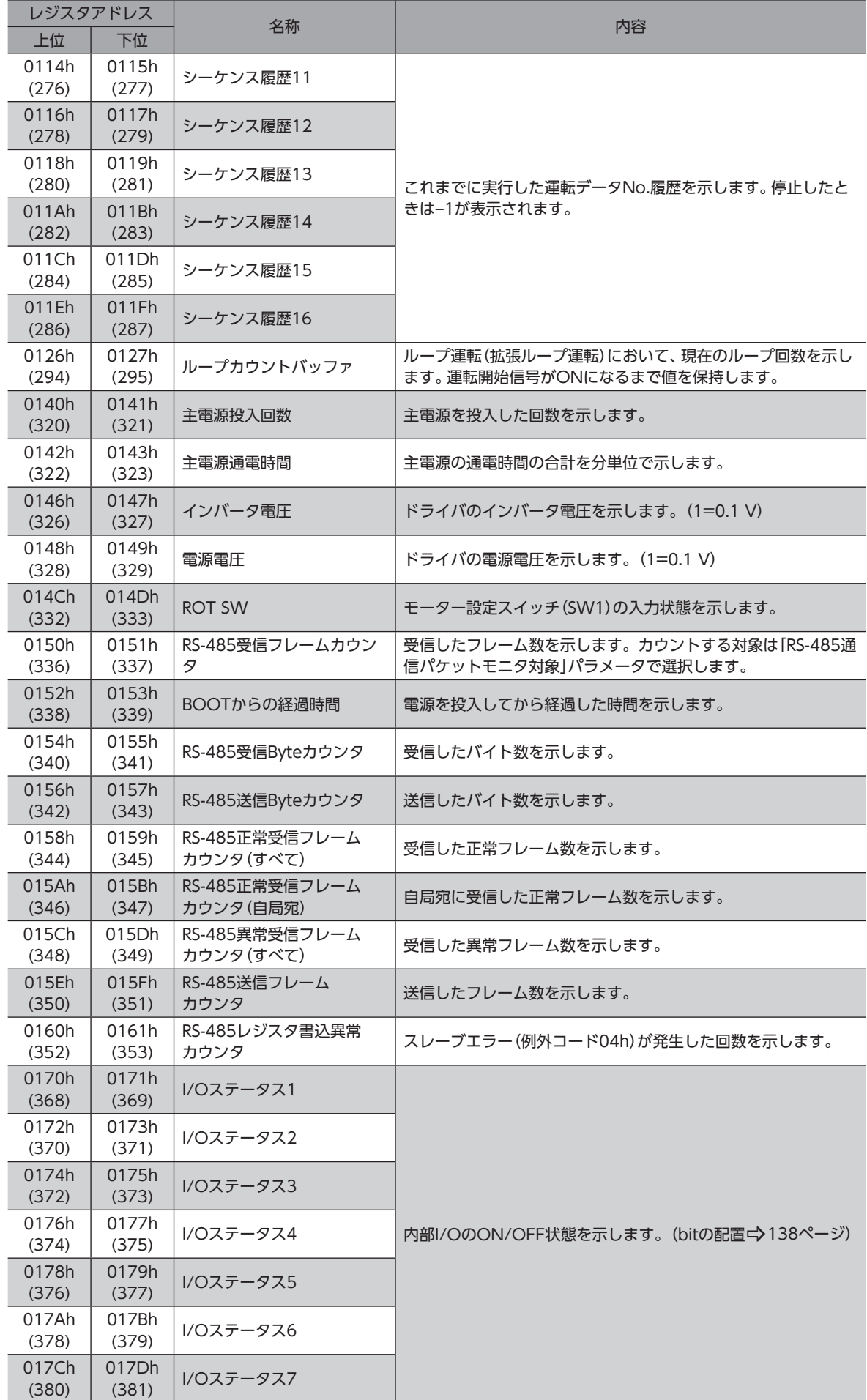

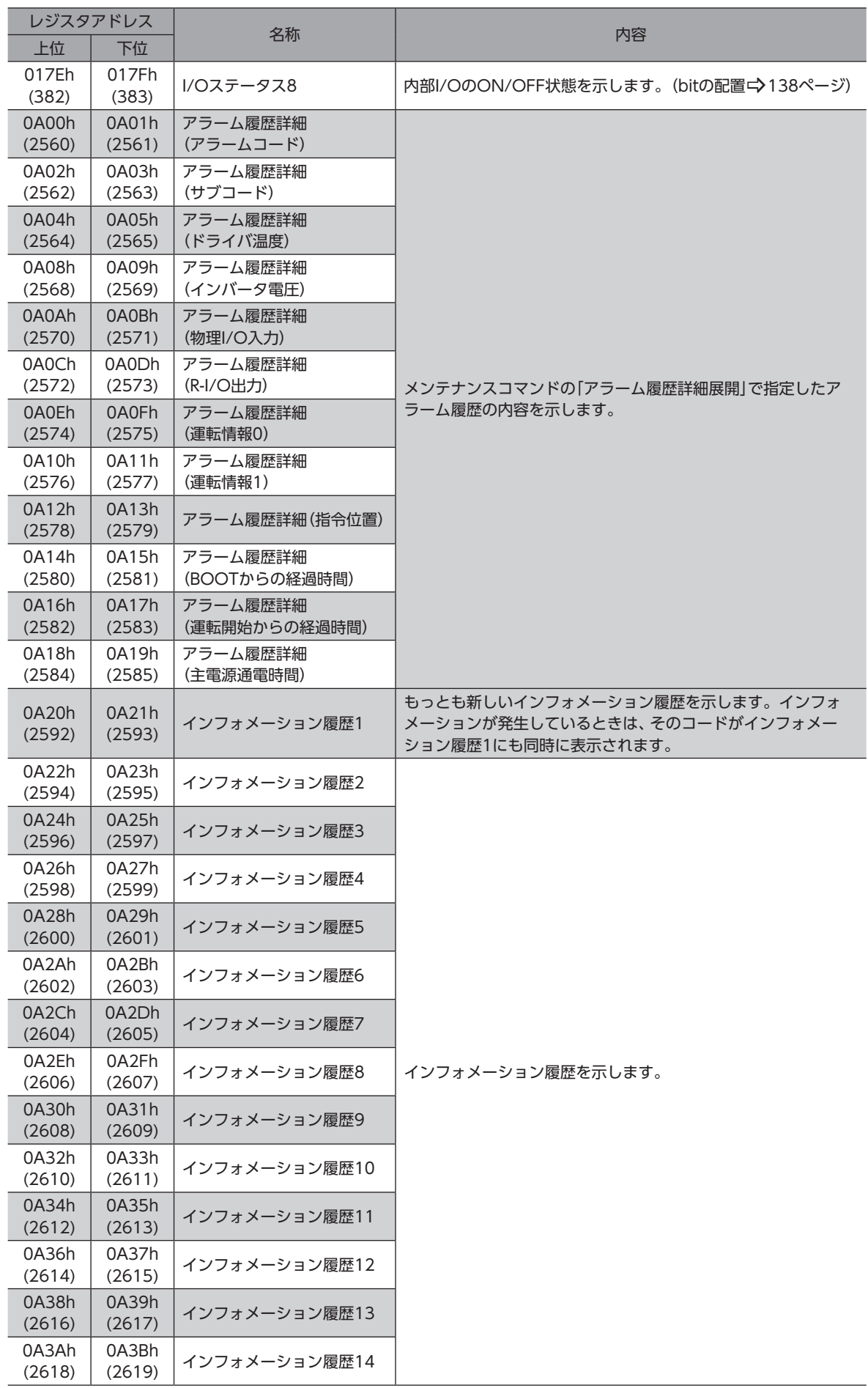

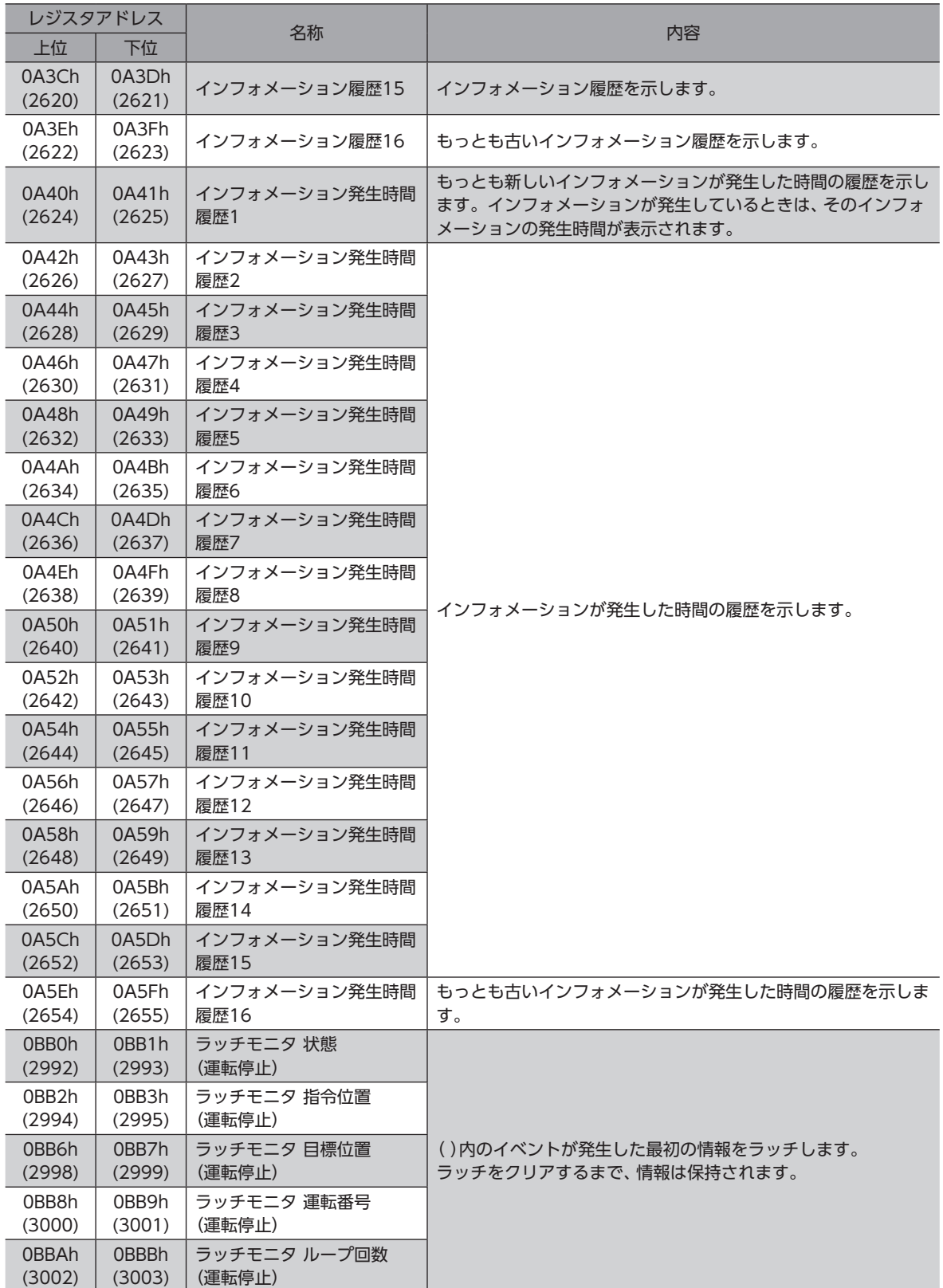

# **▉** インフォメーションコード

<span id="page-136-1"></span>インフォメーションコードは8桁の16進数で表示されます。32 bitでも読み出すことが可能です。 複数のインフォメーションが発生しているときは、インフォメーションコードの論理和(OR)で表示されます。

#### 例:ドライバ温度と過電圧のインフォメーションが発生している場合

ドライバ温度のインフォメーションコード: 0000 0004h 過電圧のインフォメーションコード: 0000 0010h 2つのインフォメーションコードの論理和(OR): 0000 0014h

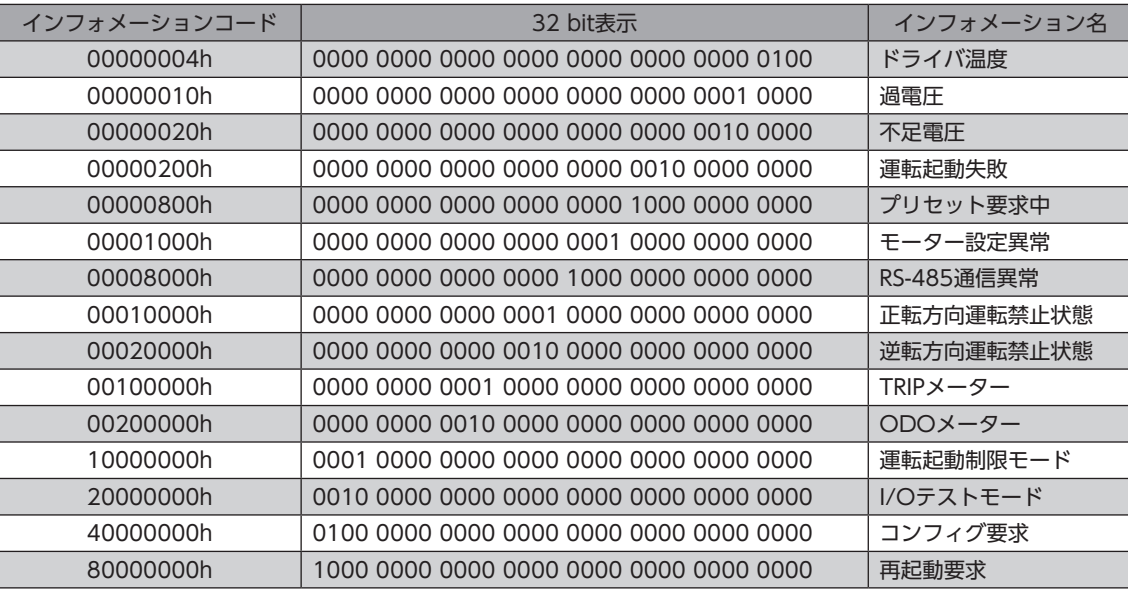

# **▉** ダイレクトI/O

<span id="page-136-0"></span>ダイレクトI/Oのbit配置を示します。

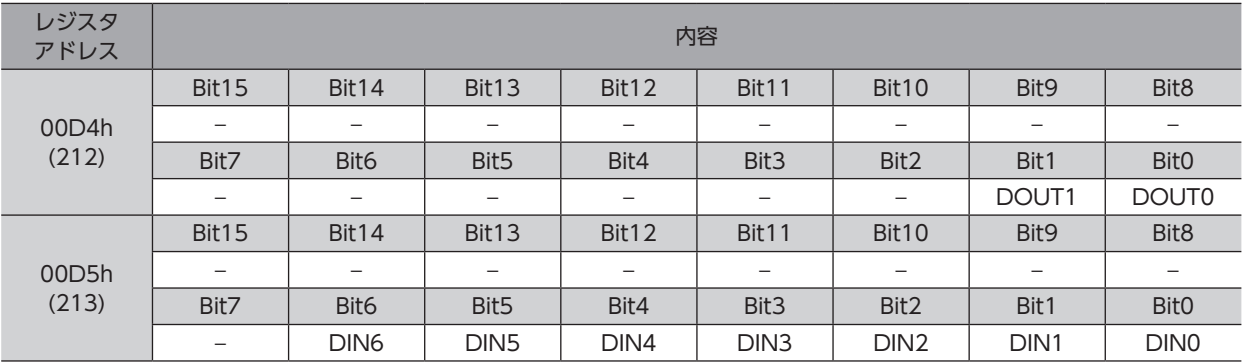

## **▉** I/Oステータス

<span id="page-137-0"></span>内部I/Oのbit配置を示します。

● 入力信号

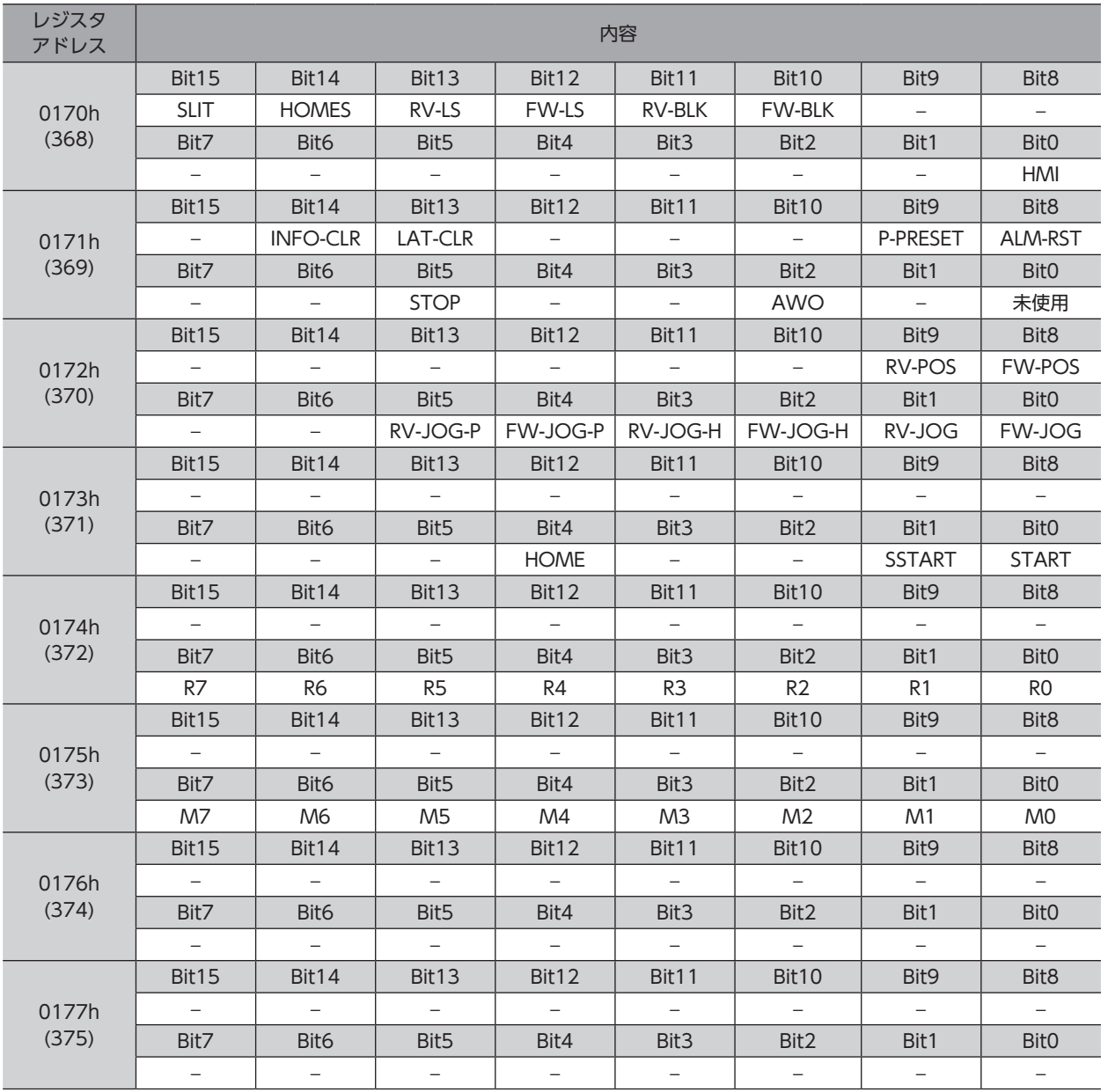

### ● 出力信号

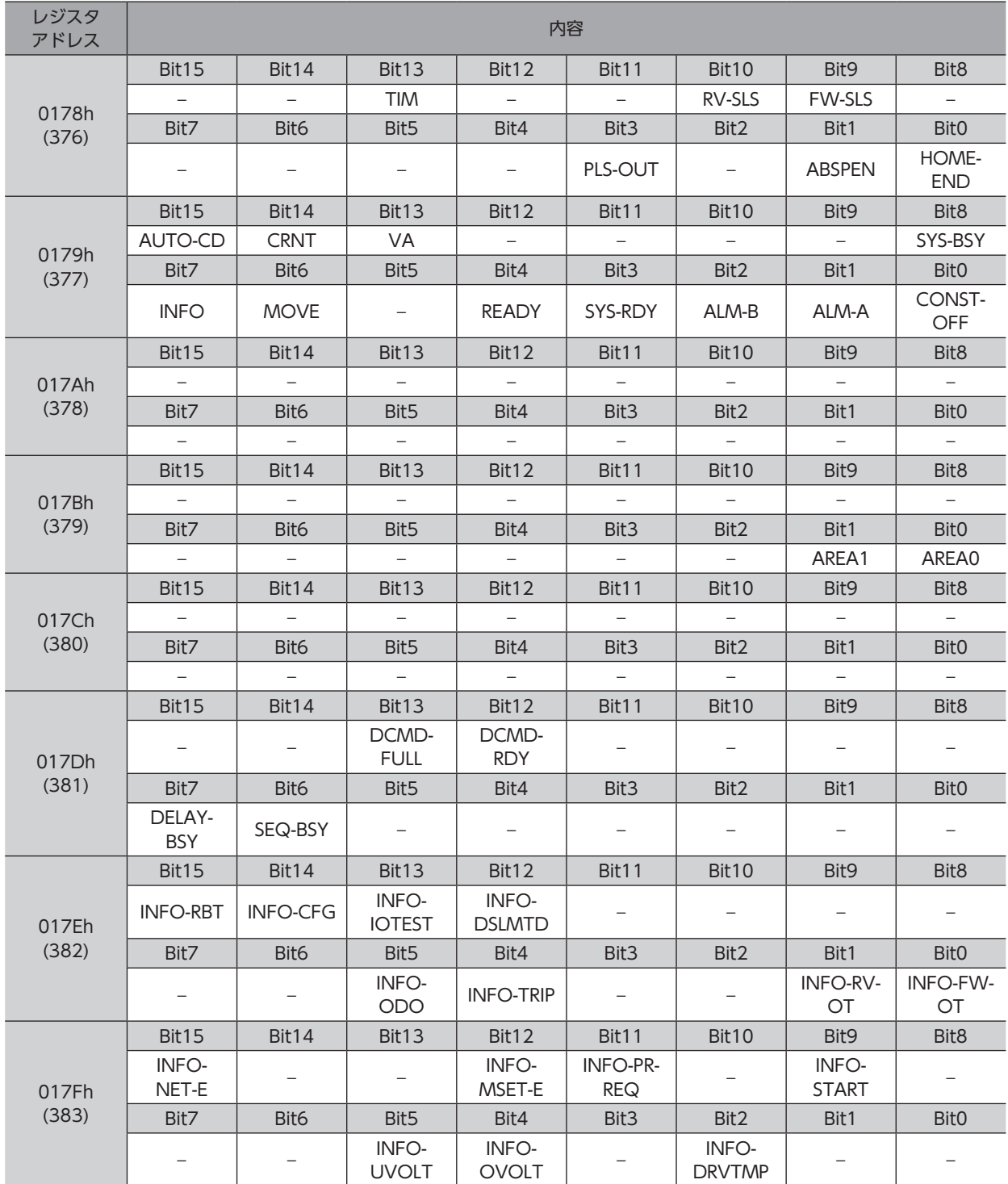

# <span id="page-139-0"></span>8 運転データR/Wコマンド

運転データR/Wコマンドでは、運転データを設定します。運転データに含まれるすべての設定項目を連続で入力するときは、 こちらのアドレスをお使いください。すべてREAD/WRITEです。

## 8-1 アドレス配置の概要

運転データを設定する方法には、「直接参照」と「オフセット参照」の2種類があります。アドレスは異なっても、保存される 領域は同じです。用途に応じて使い分けてください。

#### **▉** 直接参照

直接参照は、基準となる運転データNo.のレジスタアドレス(基準アドレス)を指定して入力する方法です。

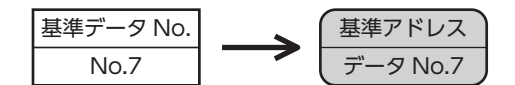

#### **▉** オフセット参照

オフセット参照は、起点となる運転データNo.(起点データNo.)を設定し、起点データNo.からのオフセットを指定して入力 する方法です。起点データNo.は、「DATAオフセット参照起点」パラメータで設定します。

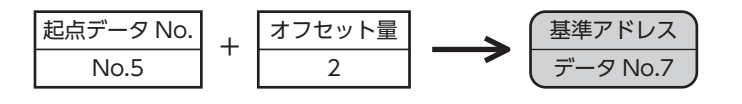

 $(memo)$ • オフセット参照で指定できる運転データは32個です。(オフセット値は31までです。) •「DATAオフセット参照起点」パラメータの設定値は、RAMに保存されます。

### 8-2 直接参照

### <span id="page-139-1"></span>■ 運転データNo.の基準アドレス

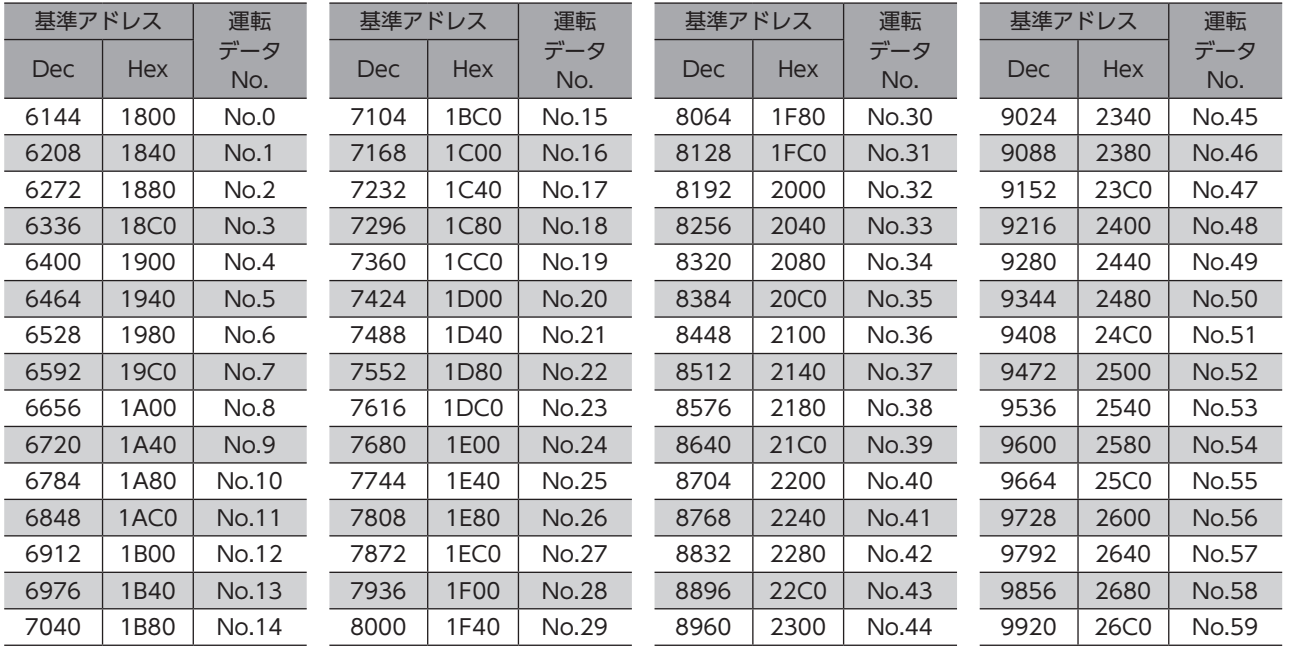

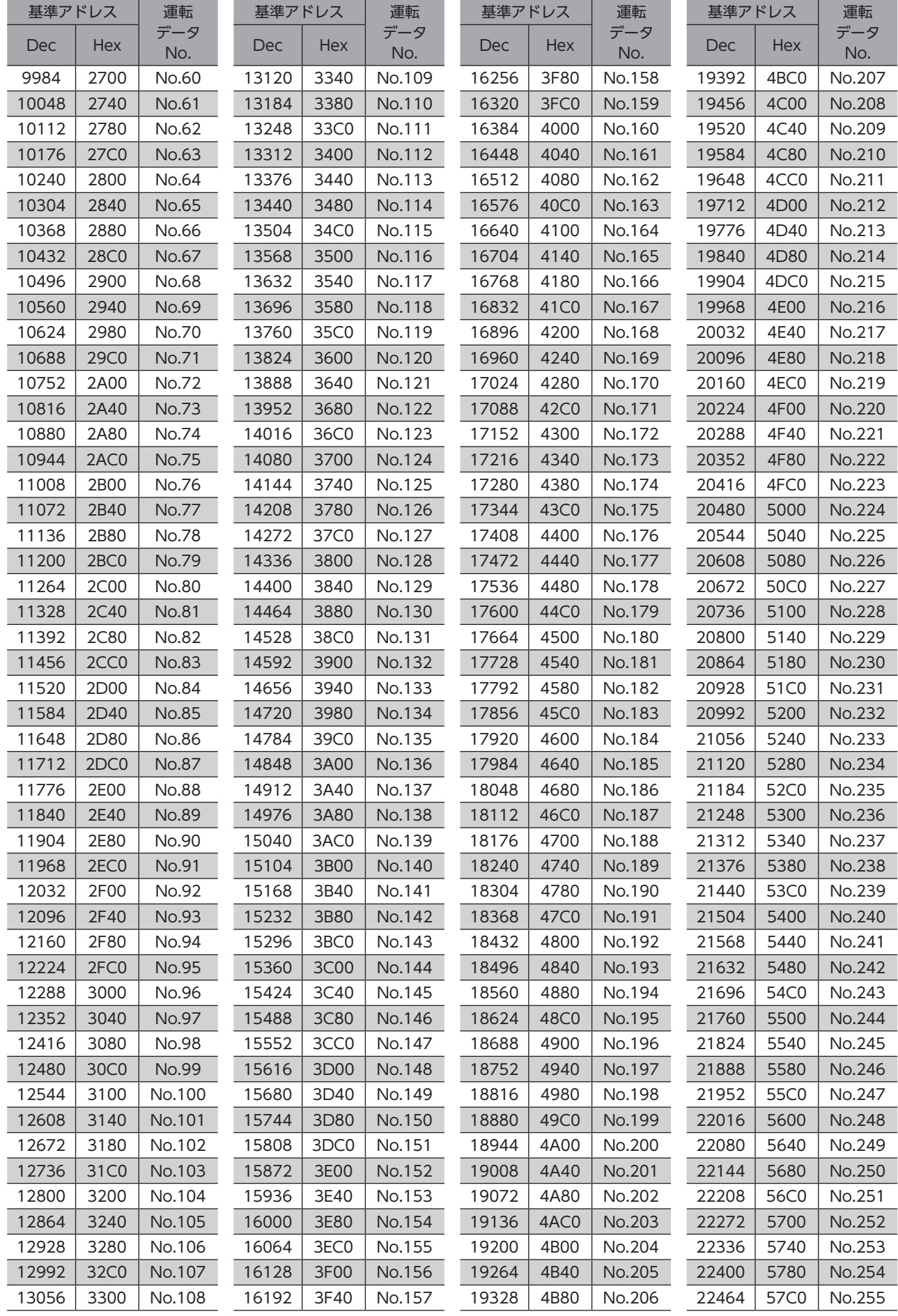

# **▉** レジスタアドレス

<span id="page-141-0"></span>運転データの設定項目は、運転データR/Wコマンドで設定します。 設定項目のレジスタアドレスは、運転データNo.の基準アドレスをもとに配置されています。(基準アドレス☆[140ページ](#page-139-1)) たとえば「位置」という設定項目の場合、基準アドレスに2と3を加えると、それぞれ上位と下位のアドレスになります。

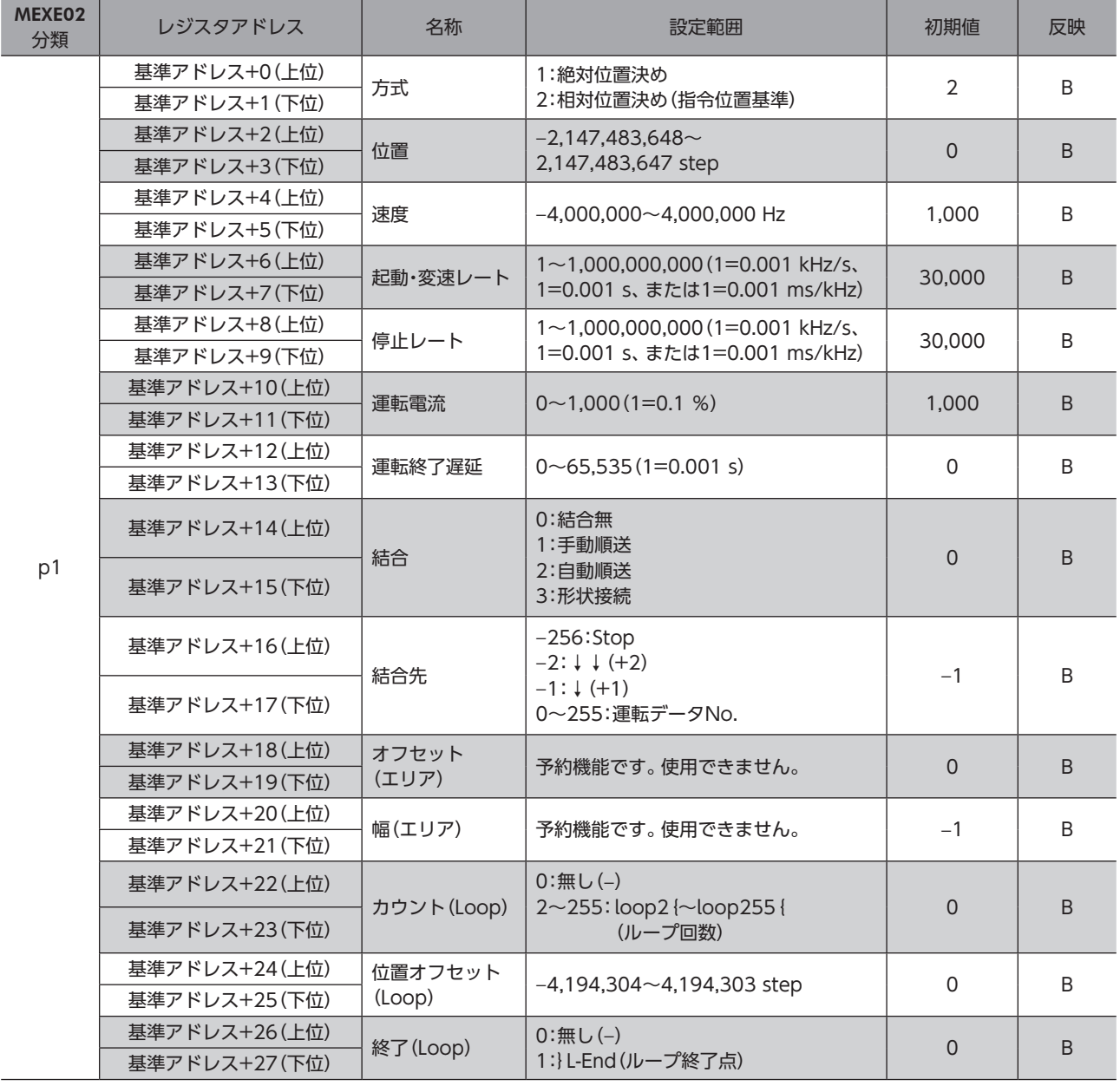

#### <span id="page-142-0"></span>**▉** 設定例

例として、次の運転データをデータNo.0とNo.1に設定する方法を説明します。

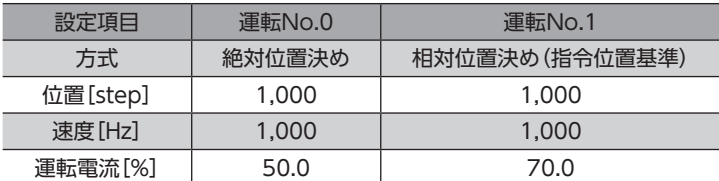

#### **㓡** 運転データNo.0の設定

[140ページ](#page-139-1)の表から、運転データNo.0の基準アドレスは「1800h(6144)」であることがわかります。 この基準アドレスを元に[、142ページ](#page-141-0)の表から、設定項目のレジスタアドレスを算出していきます。

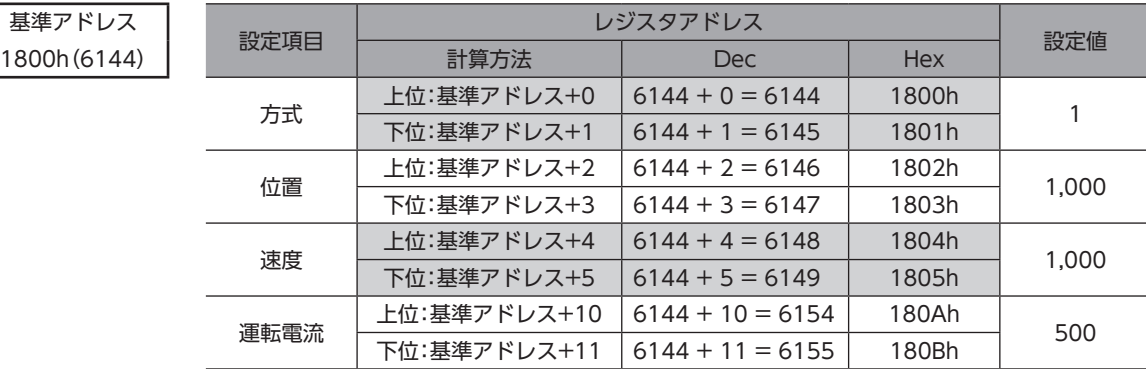

#### **● 運転データNo.1の設定**

基準アドレス

[140ページ](#page-139-1)の表から、運転データNo.1の基準アドレスは「1840h(6208)」であることがわかります。 この基準アドレスを元に[、142ページ](#page-141-0)の表から、設定項目のレジスタアドレスを算出していきます。

- 基準アドレス | 設定項目 | <u>- - - レジスタアドレス |</u> 設定値<br>1840h(6208) | 設定項目 | 計算方法 | Dec | Hex | 設定値 — 上位:基準アドレス+0 6208 + 0 = 6208 | 1840h | 2<br>| 下位:基準アドレス+1 6208 + 1 = 6209 | 1841h | 2  $\overline{0}$ 位置 上位:基準アドレス+2 6208 + 2 = 6210 1842h 1,000<br>下位:基準アドレス+3 6208 + 3 = 6211 1843h 1,000 速度 上位:基準アドレス+4 6208 + 4 = 6212 1844h 1,000<br>下位:基準アドレス+5 6208 + 5 = 6213 1845h 1,000 運転電流 上位:基準アドレス+10 6208 + 10 = 6218 184Ah 700<br>| 下位:基準アドレス+11 6208 + 11 = 6219 184Bh

# 8-3 オフセット参照

Modbus通信はデータNo.255まで直接入力できるため、オフセット参照は必須ではありません。 しかしオフセット参照は、起点のデータNo.だけを変更すれば設定項目のアドレスを変える必要がないため、Modbus通信 でも便利に使うことができます。タッチパネルなど、大量の運転データを編集するような場合などにご利用ください。

#### 関連するパラメータ

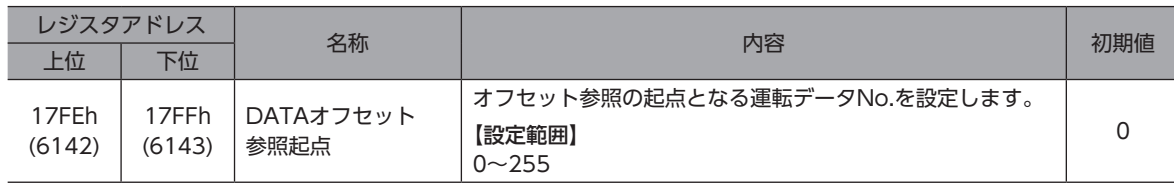

(memo 「DATAオフセット参照起点」パラメータの設定値は、RAMに保存されます。

### ■ 基準アドレス

オフセット参照で設定するときの、基準となる運転データNo.のレジスタアドレス(基準アドレス)を示します。 基準アドレスは固定です。起点データNo.の基準アドレスは、常に「1800h(6144)」です。 オフセット参照は、最大で32個の運転データしか指定できないため、データNo.32以上に入力するときは、起点データ No.を変更してください。

(memo) オフセット参照で指定できる運転データは32個です。(オフセット値は31までです。)

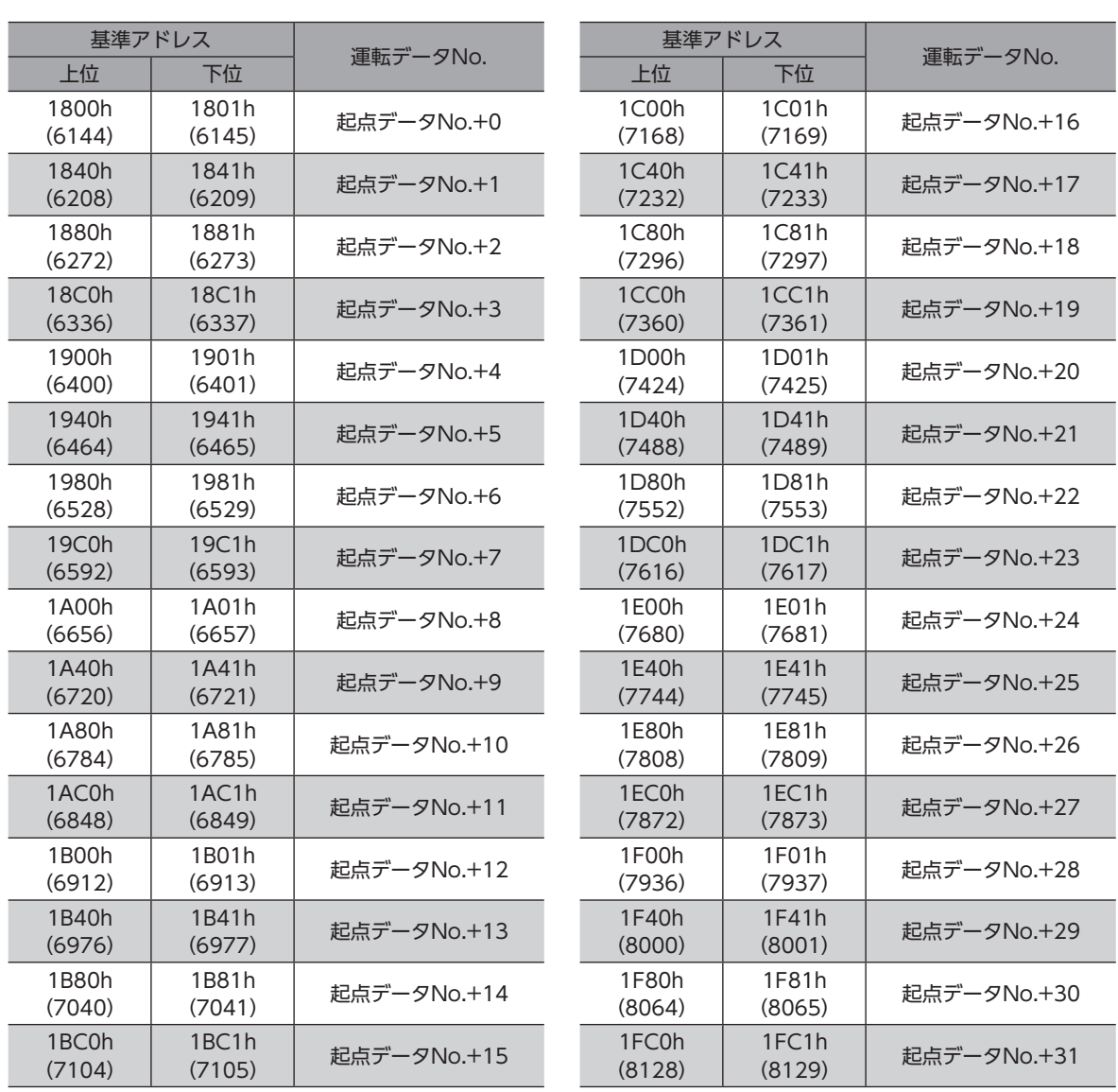
## **▉** レジスタアドレス

<span id="page-144-0"></span>運転データの設定項目は、運転データR/Wコマンドで設定します。 設定項目のレジスタアドレスは、基準アドレスをもとに配置されています。(基準アドレス☆)[144ページ](#page-143-0)) たとえば「位置」という設定項目の場合、基準アドレスに2と3を加えると、それぞれ上位と下位のアドレスになります。

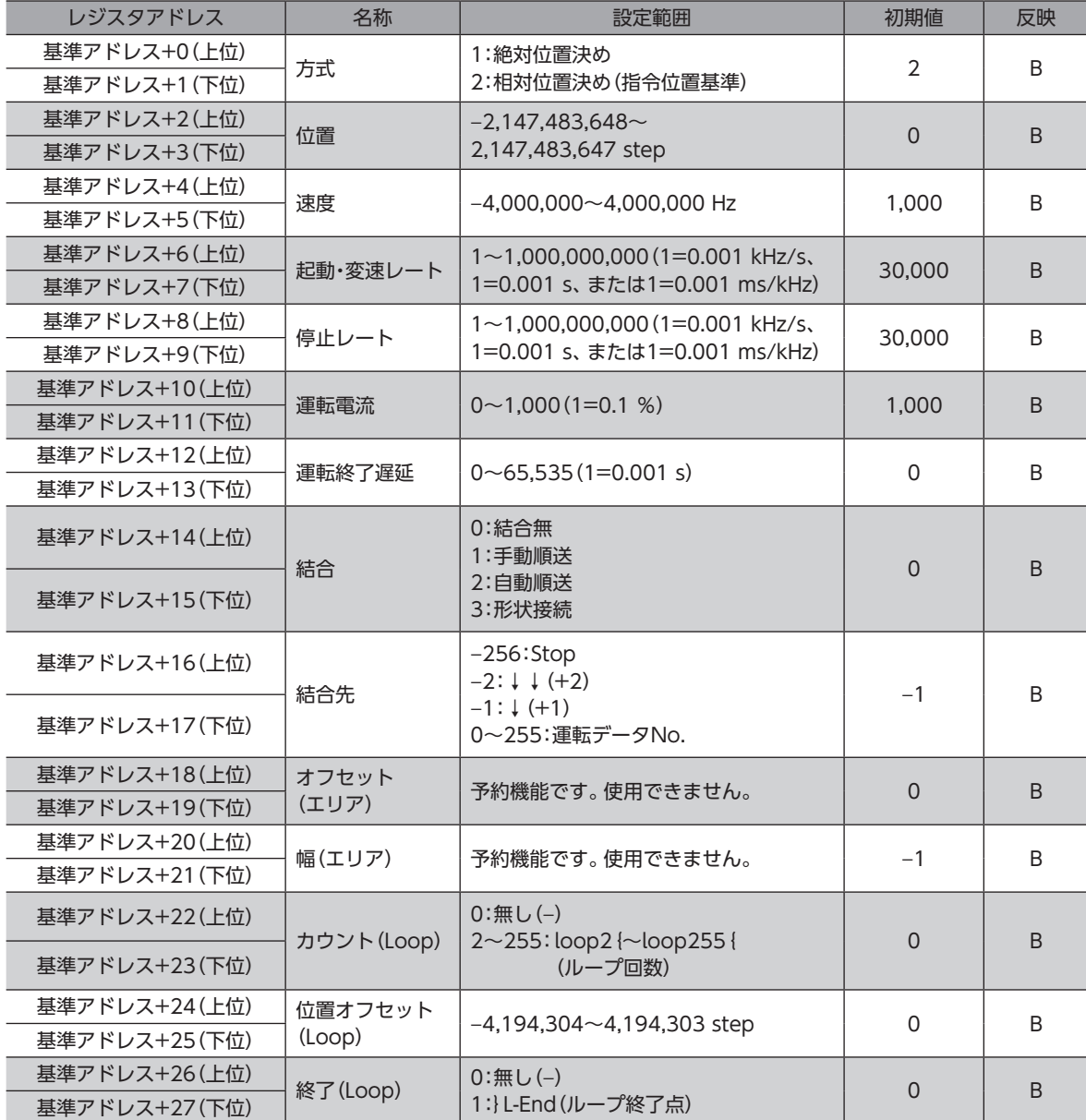

#### **▉** 設定例

設定項目のレジスタアドレスは、運転データNo.の基準アドレスをもとに配置されています。(基準アドレス☆[144ページ](#page-143-0)、 レジスタアドレス→[145ページ](#page-144-0))

例として、データNo.0、No.32、およびNo.255を起点データにしたときの、設定項目のレジスタアドレスを説明します。

- **㓡** 「DATAオフセット参照起点」パラメータが0の場合(起点データNo.0)
	- [144ページ](#page-143-0)の表から、運転データNo.0の基準アドレスは「1800h(6144)」であることがわかります。この基準アドレス を元に[、145ページ](#page-144-0)の表から、各項目のレジスタアドレスを算出していきます。
	- 運転データNo.1は、No.0にオフセット1を加えたものです[。144ページの](#page-143-0)表から、No.1の基準アドレスは「1840h (6208)」であることがわかります。データNo.0と同様にして[、145ページの](#page-144-0)表から、各項目のレジスタアドレスを算出 していきます。
	- 起点データがNo.0の場合、オフセット参照で指定できるデータはNo.31までです。No.31のレジスタアドレスも、 No.1と同様にして算出してください。

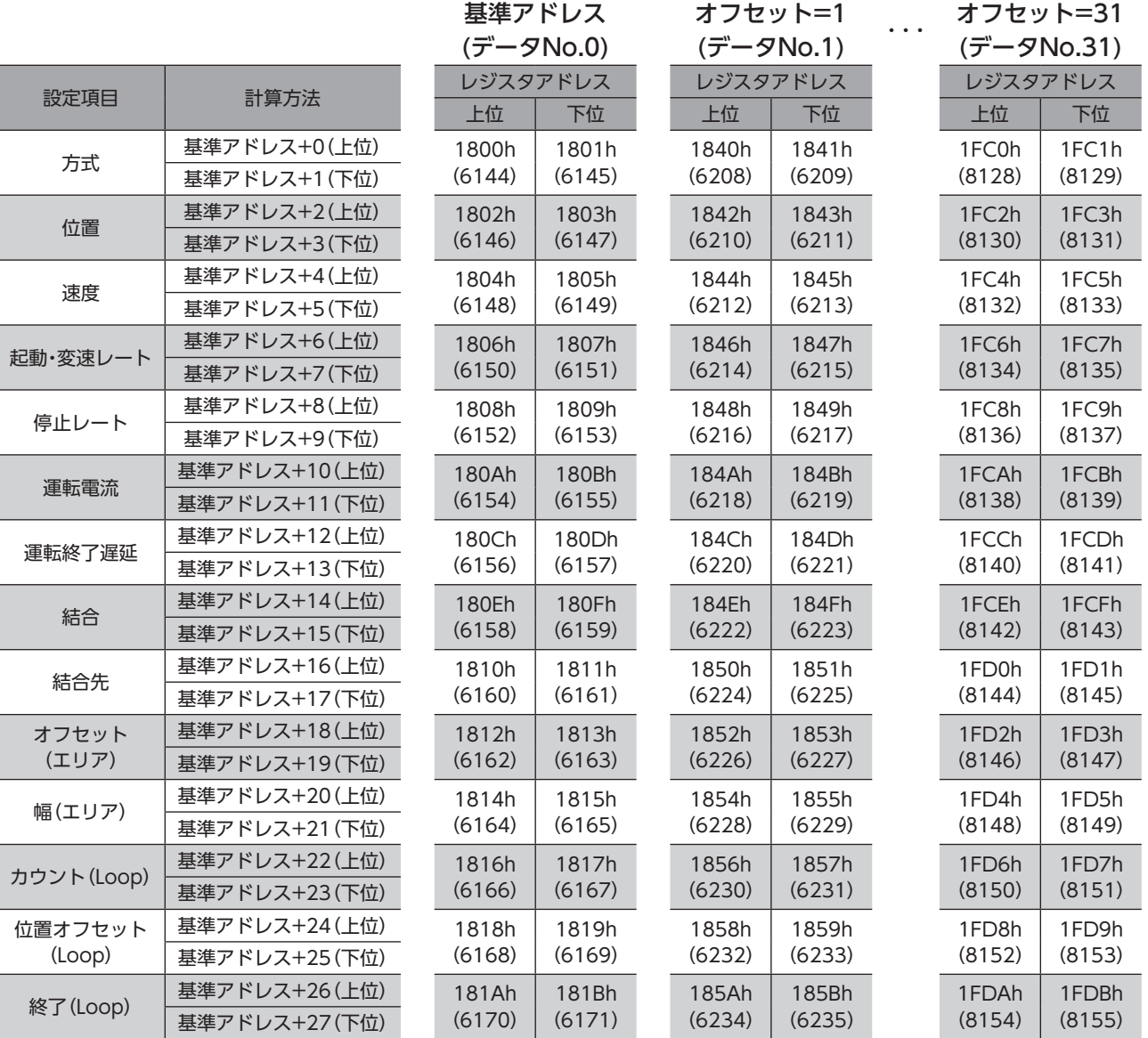

#### **● 「DATAオフセット参照起点」パラメータが32の場合(起点データNo.32)**

「DATAオフセット参照起点」パラメータで、データNo.32を起点にします。これにより、No.32~No.63までのデータを 指定できるようになります。

[144ページ](#page-143-0)の表から、運転データNo.32の基準アドレスは「1800h(6144)」であることがわかります。この基準アドレス を元に[、145ページ](#page-144-0)の表から、各項目のレジスタアドレスを算出していきます。 データNo.33~No.63も同様にして、レジスタアドレスを算出してください。

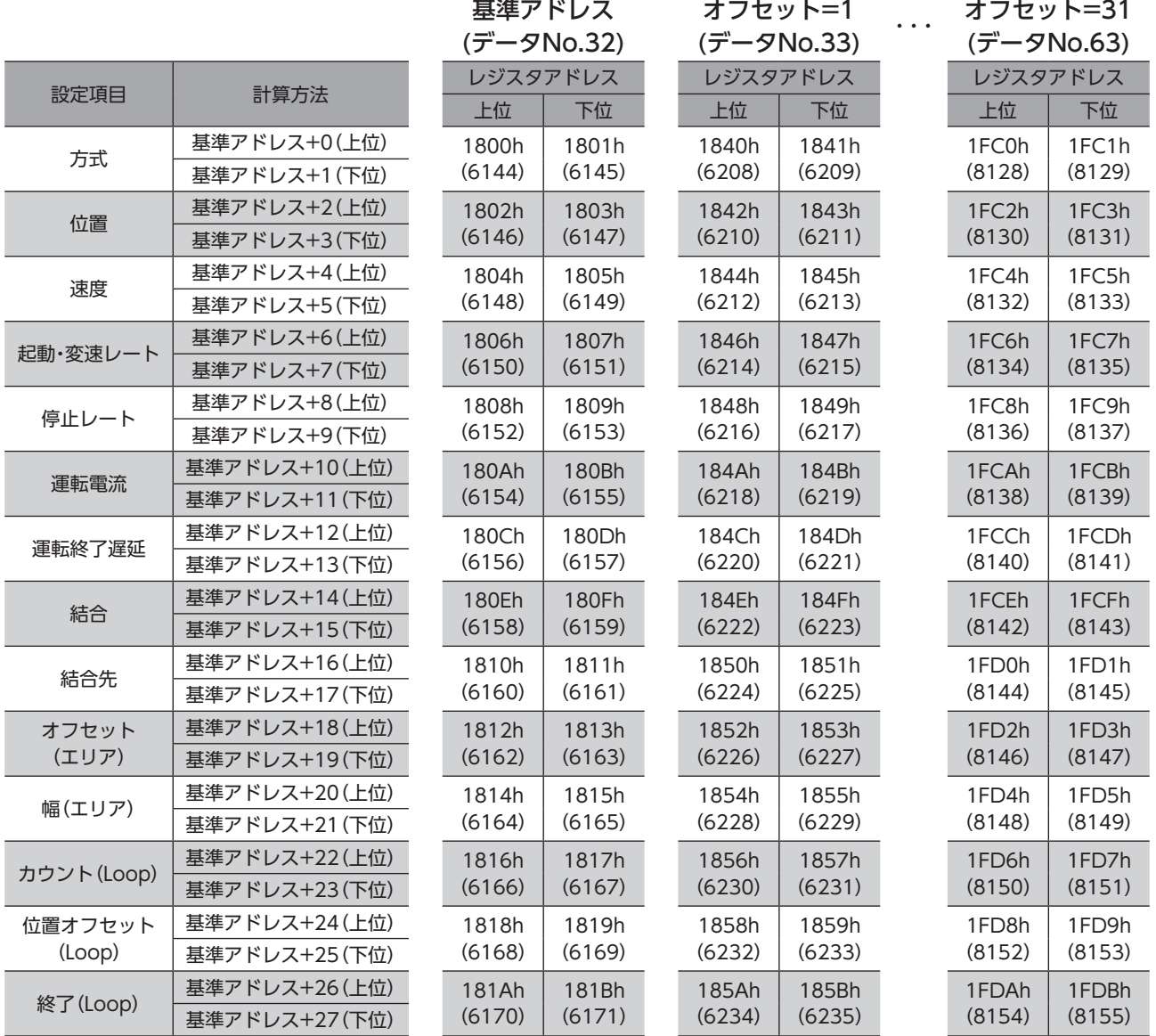

#### **● 「DATAオフセット参照起点」パラメータが255の場合(起点データNo.255)**

「DATAオフセット参照起点」パラメータで、データNo.255を起点にします。No.255にオフセット1を加えると、データ No.0にアクセスします。

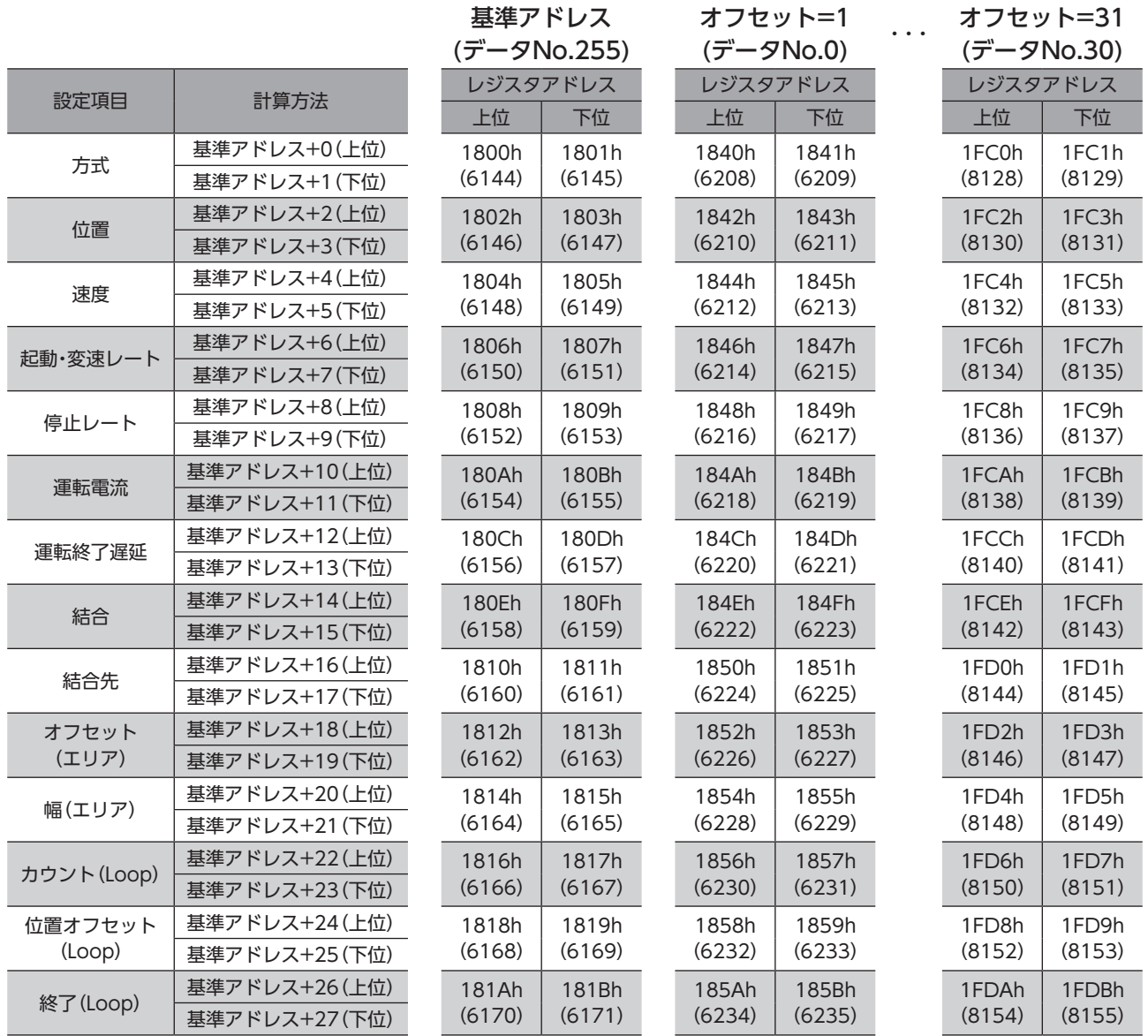

# 9 運転データ拡張用設定R/Wコマンド

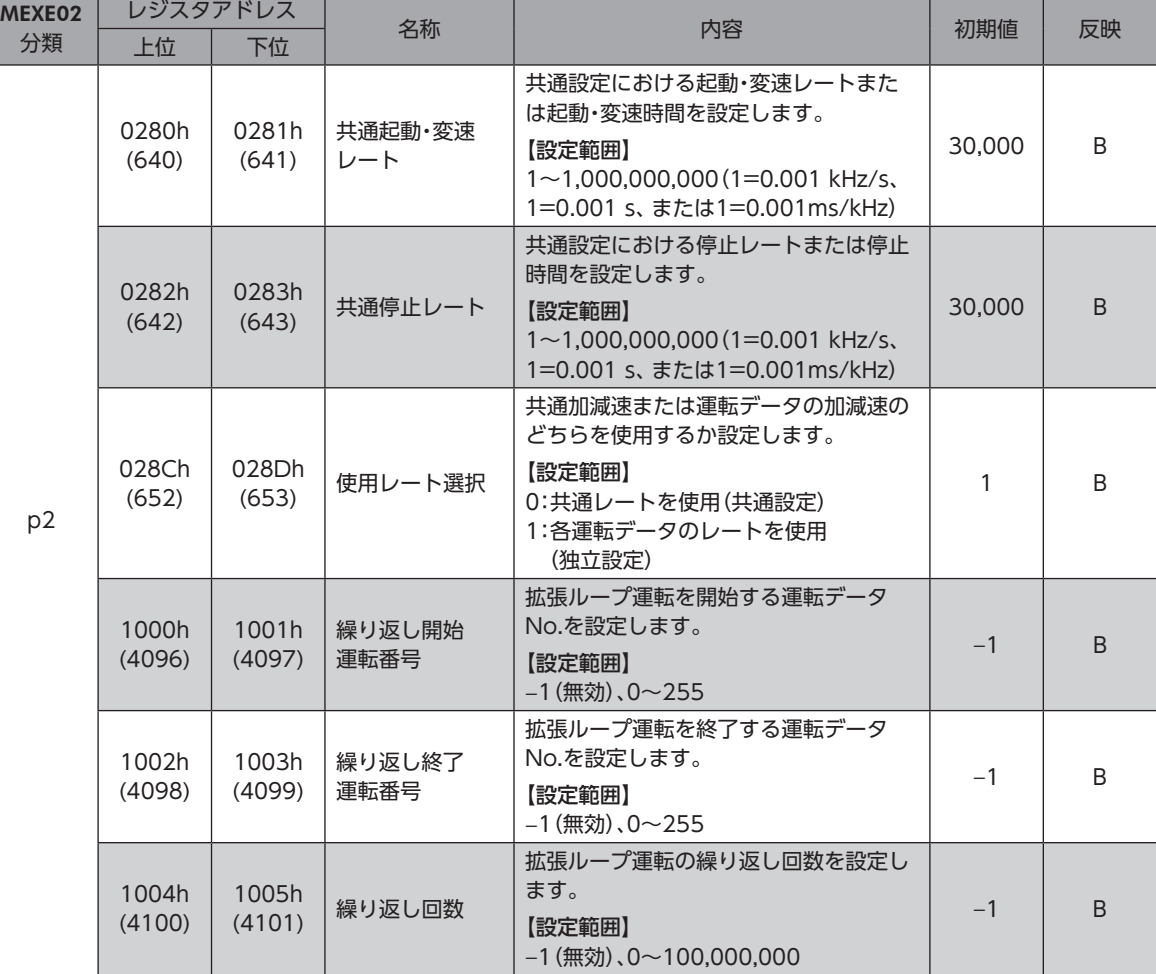

#### 運転データの拡張用設定のパラメータを設定できます。すべてREAD/WRITEです。

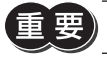

運転データ拡張用設定パラメータは、運転が停止しているときに書き換えてください。

# 10 パラメータR/Wコマンド

パラメータの読み出しや書き込みを行ないます。すべてREAD/WRITEです。

# 10-1 (p3)基本設定パラメータ

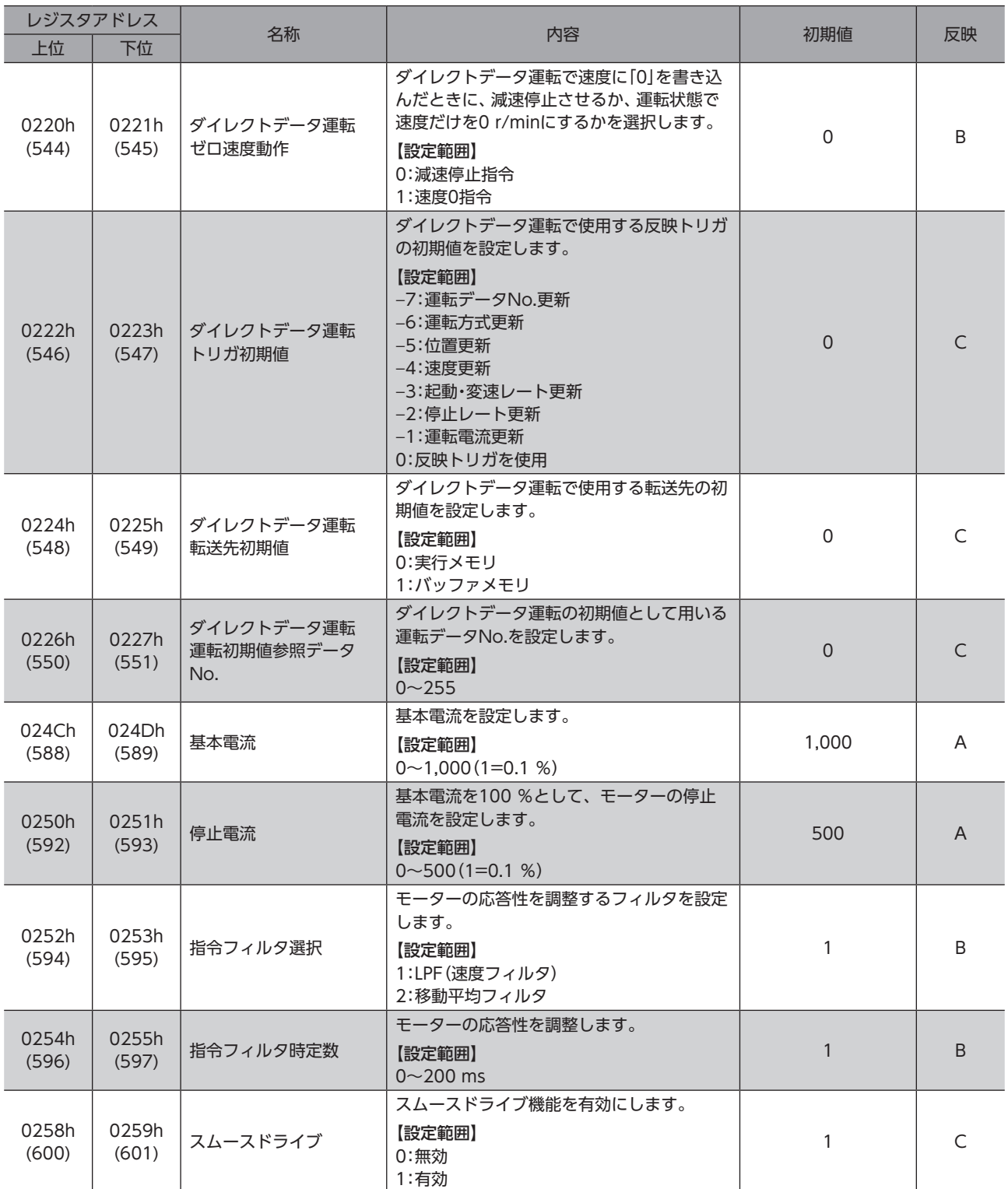

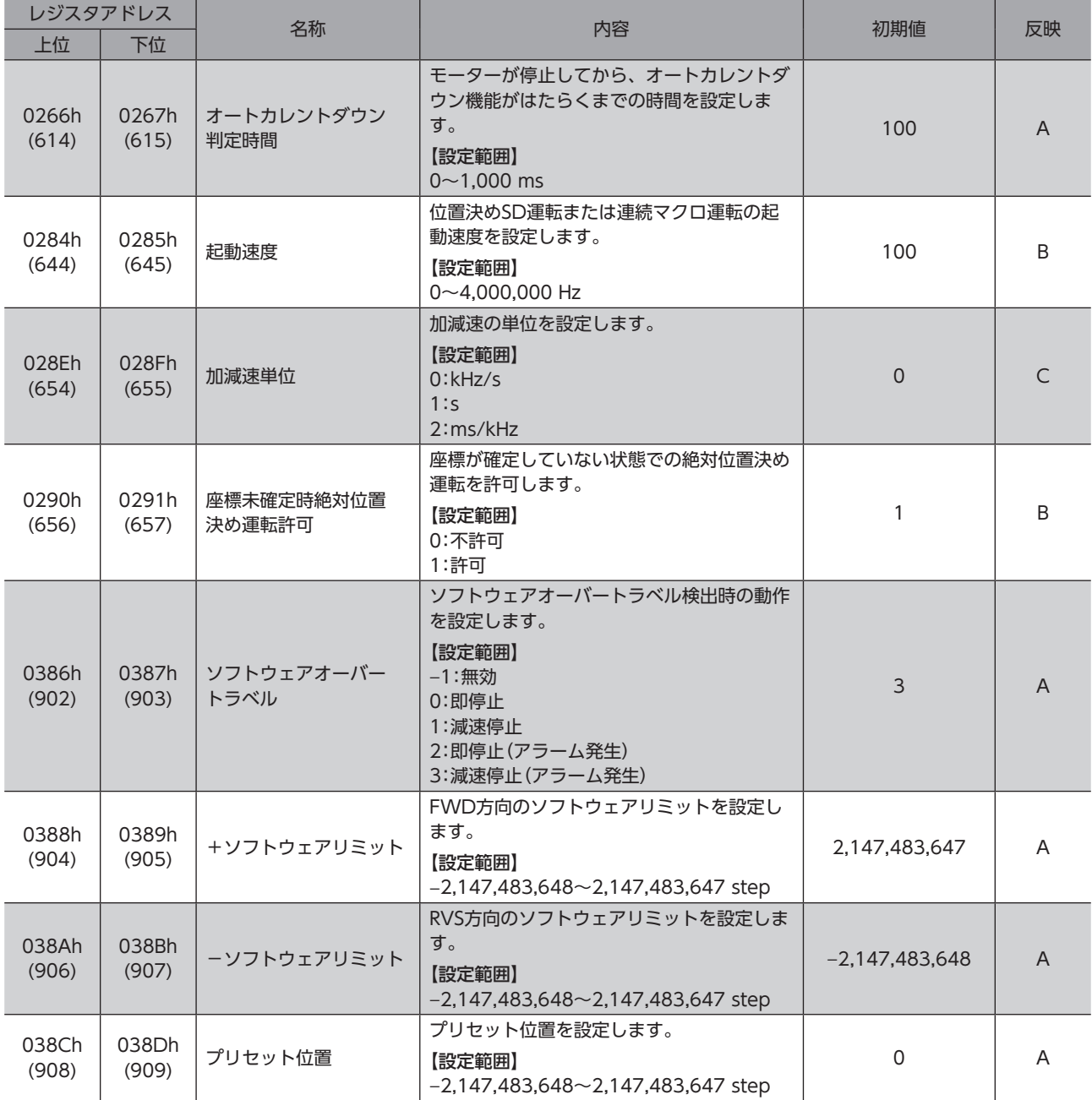

# 10-2 (p4)モーター・機構(座標/JOG/原点復帰)設定パラメータ

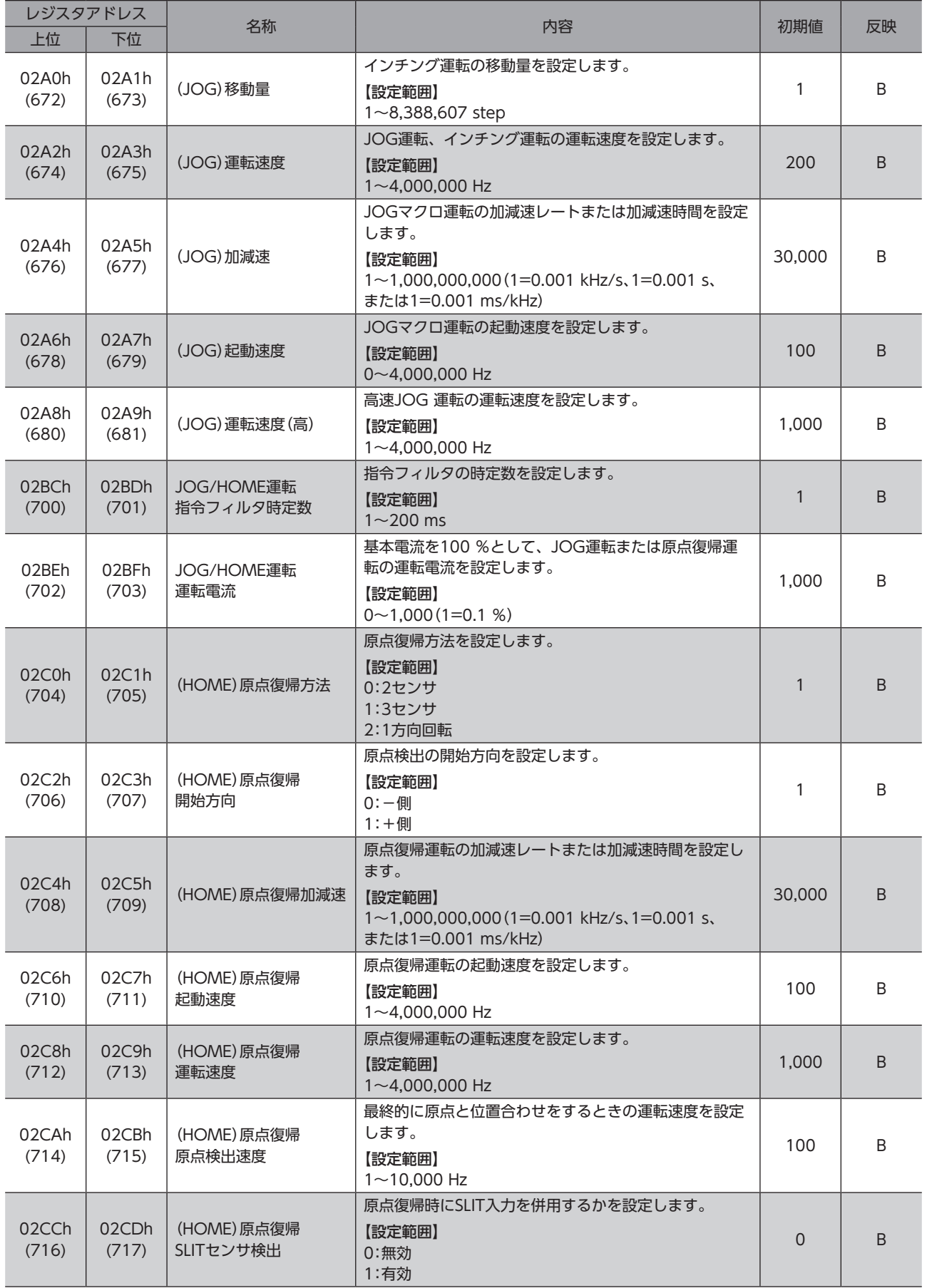

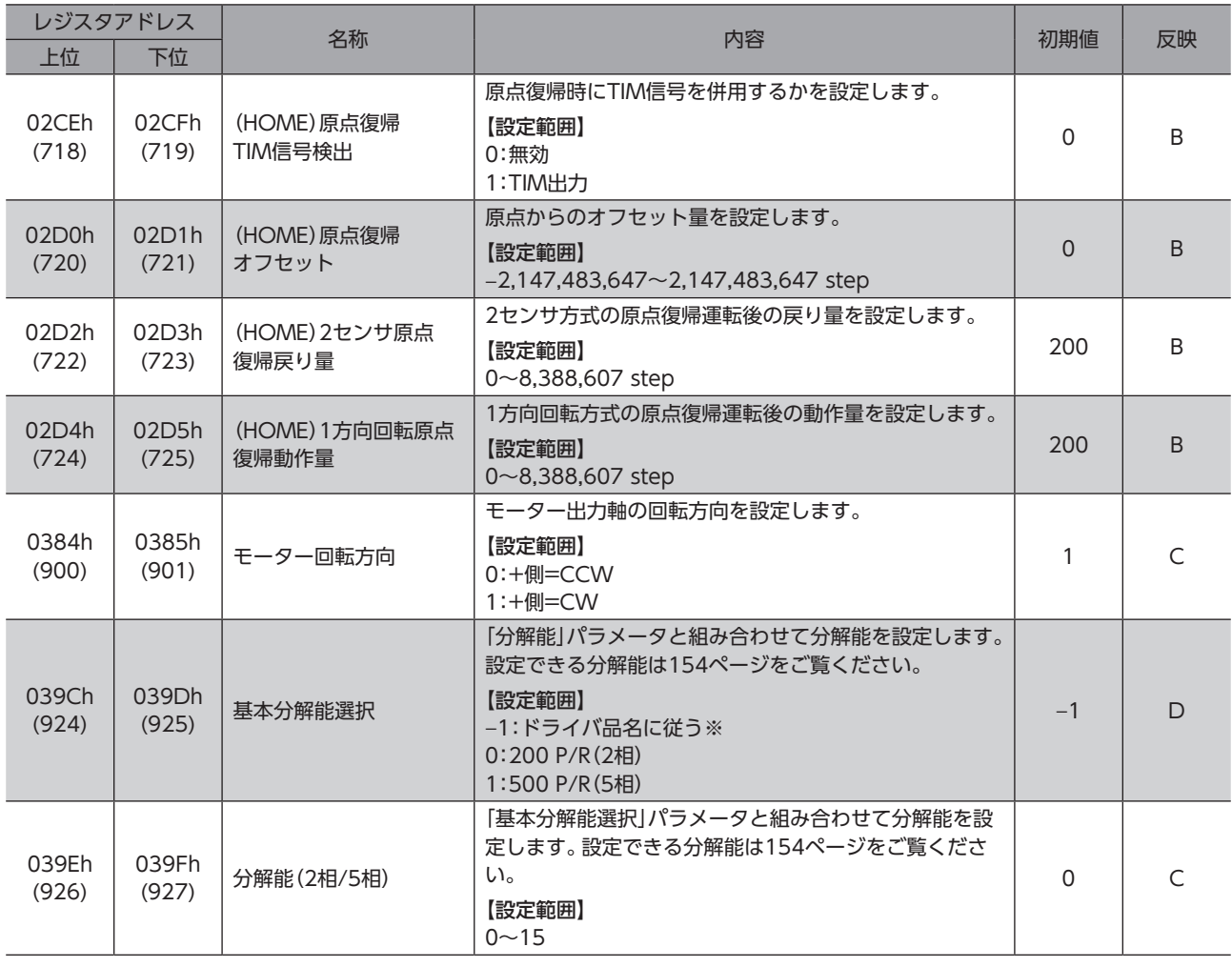

※ ドライバの品名がCVD2で始まる場合は200 P/R

ドライバの品名がCVD5で始まる場合は500 P/R

#### **● 分解能一覧**

<span id="page-153-0"></span>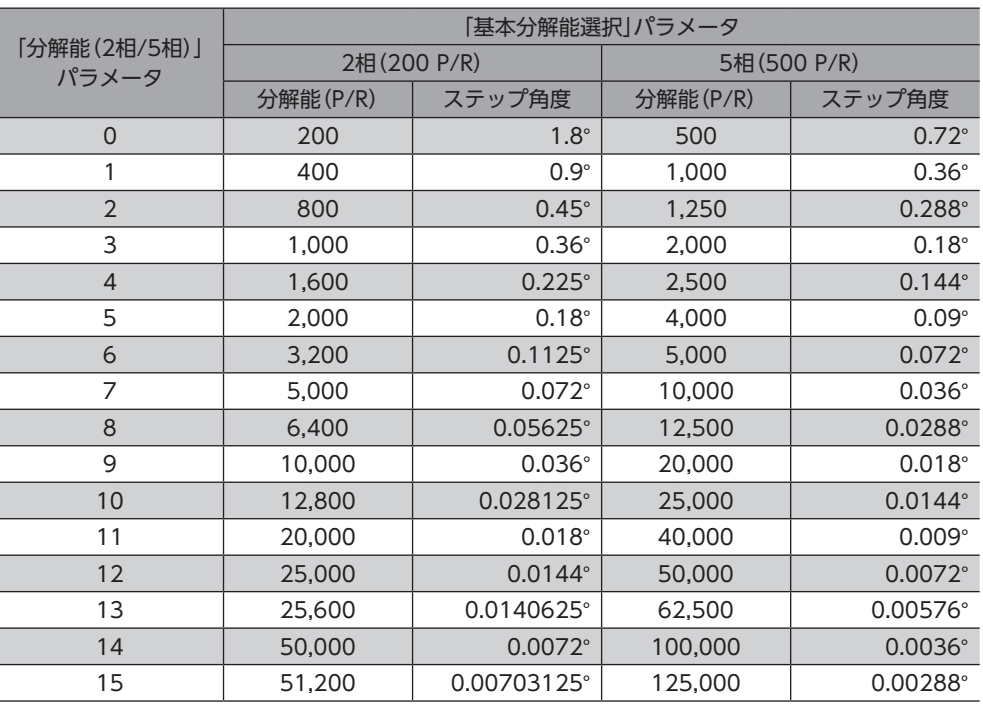

 $(memo)$ • ステップ角度は理論値です。

• ギヤードタイプの場合、「ステップ角度/減速比」が実際のステップ角度になります。

• 標準タイプに比べて、高分解能タイプは分解能が2倍、ステップ角度は1/2になります。

# 10-3 (p5) Alarm·Info設定パラメータ

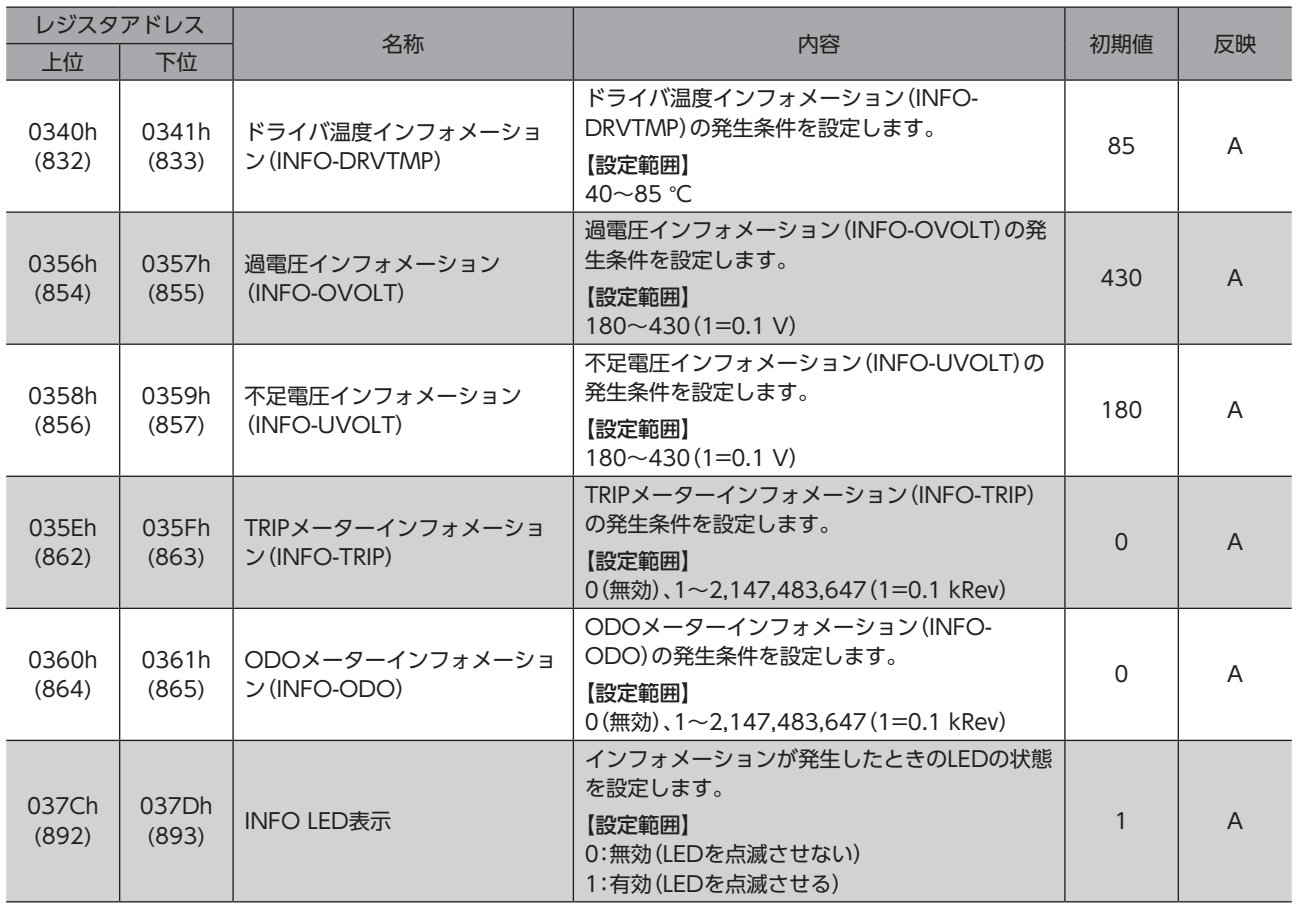

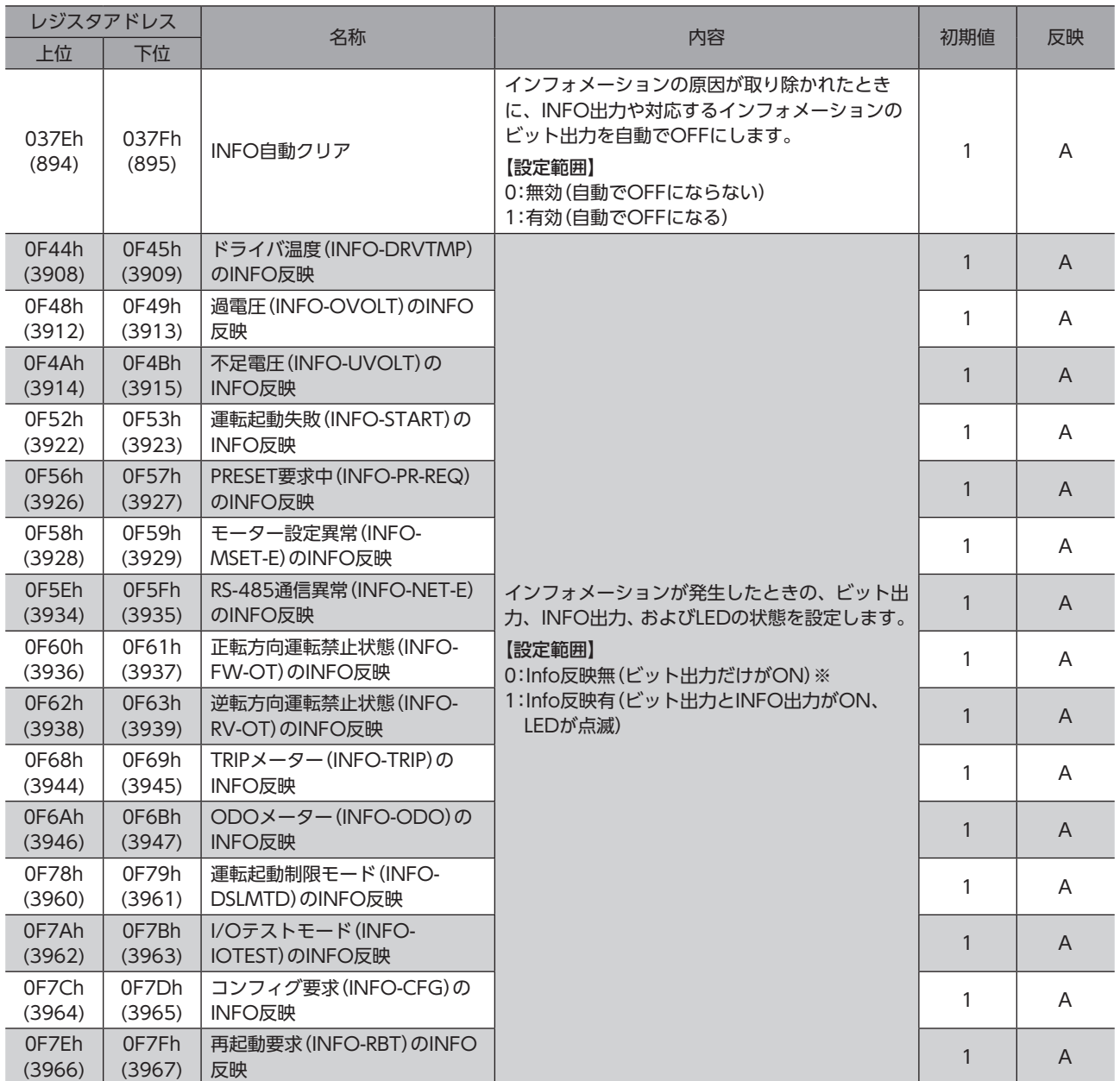

※ 「INFO反映」パラメータを「0」に設定したときも、RS-485通信またはMEXE02のインフォメーション履歴には残ります。

# 10-4 (p6)I/O動作・機能パラメータ

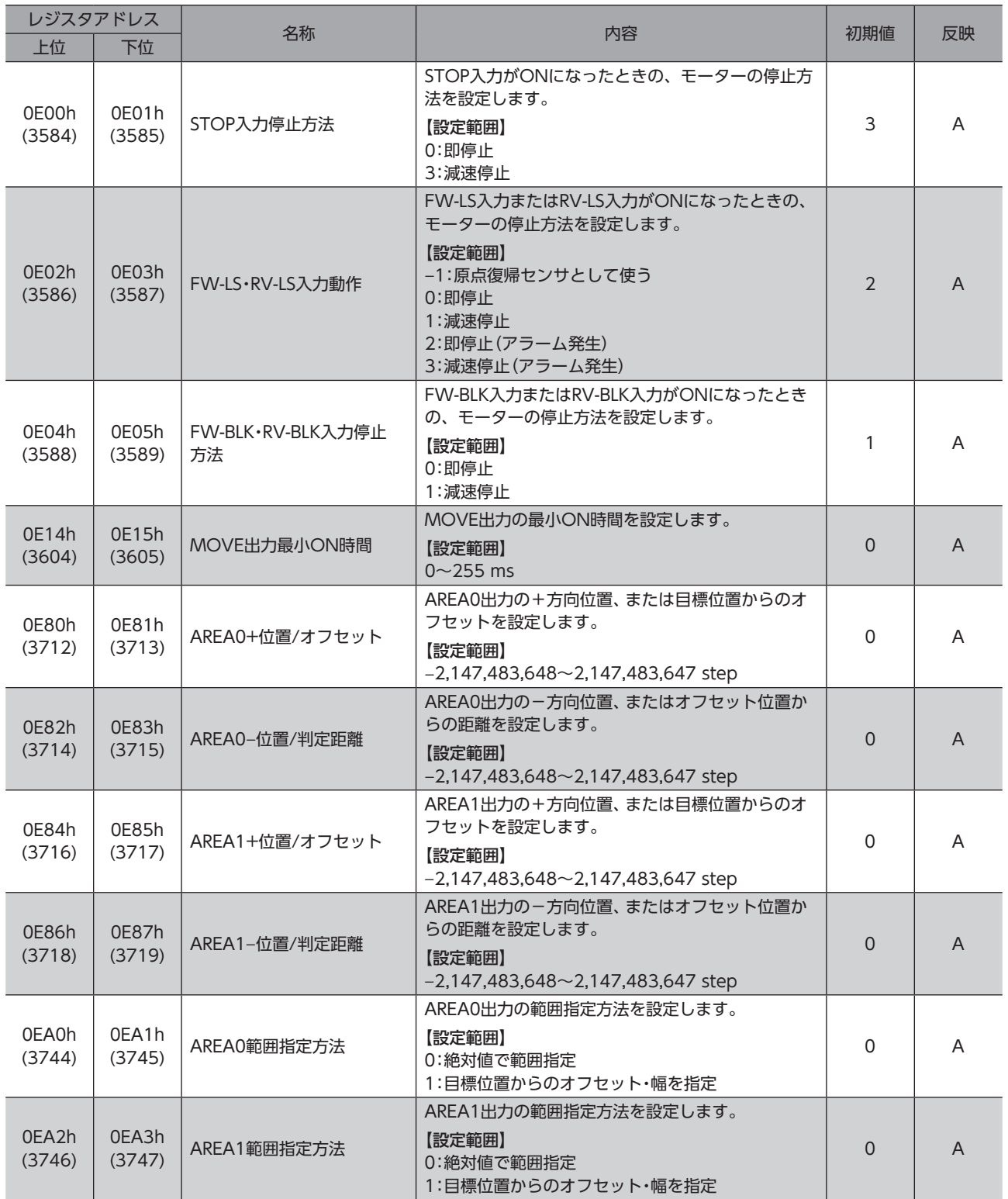

# 10-5 (p7)Direct-IN機能選択パラメータ(DIN)

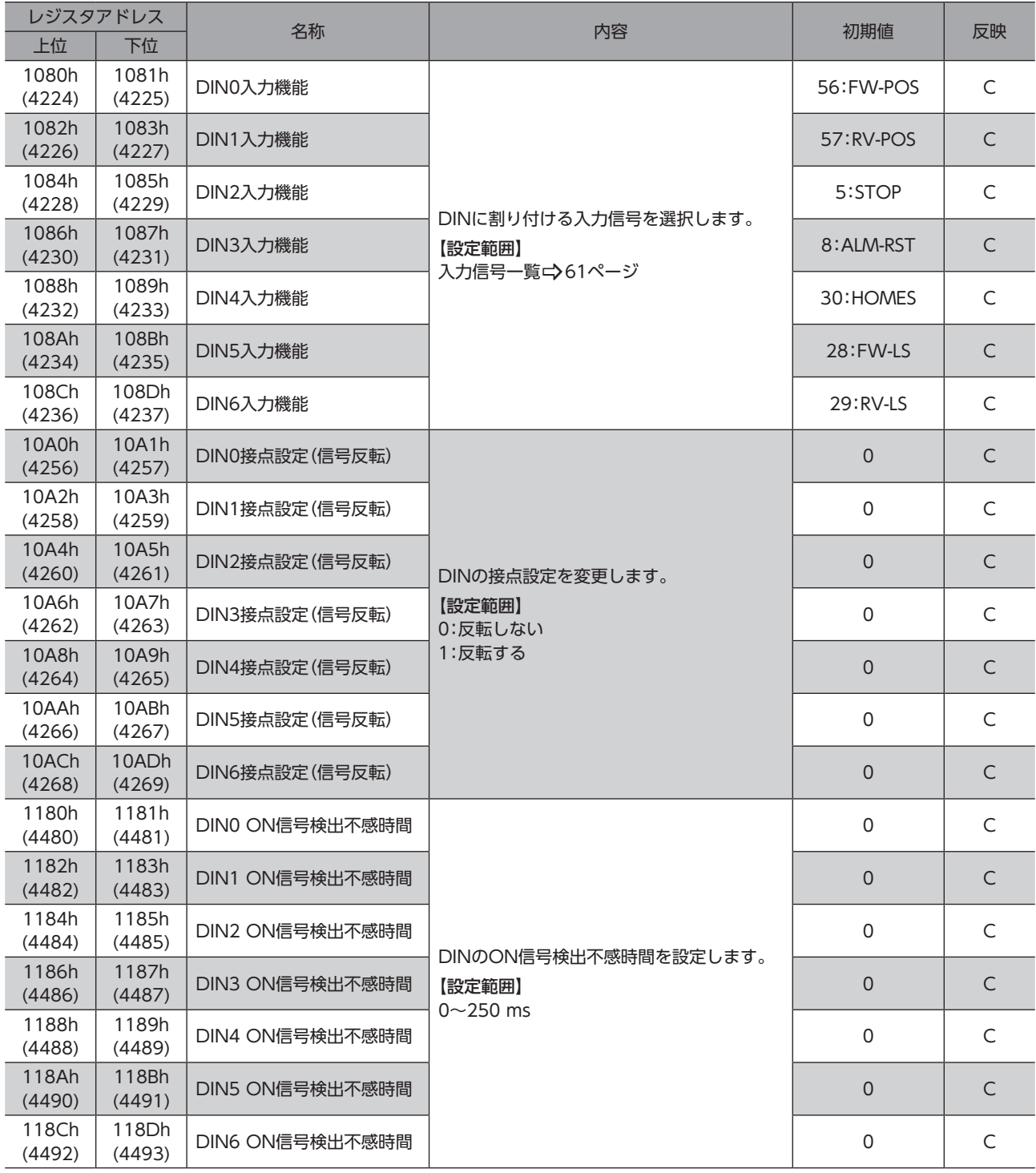

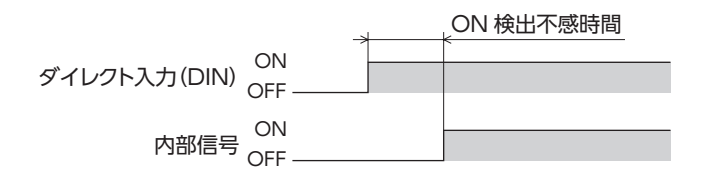

# 10-6 (p8)Direct-OUT機能選択パラメータ(DOUT)

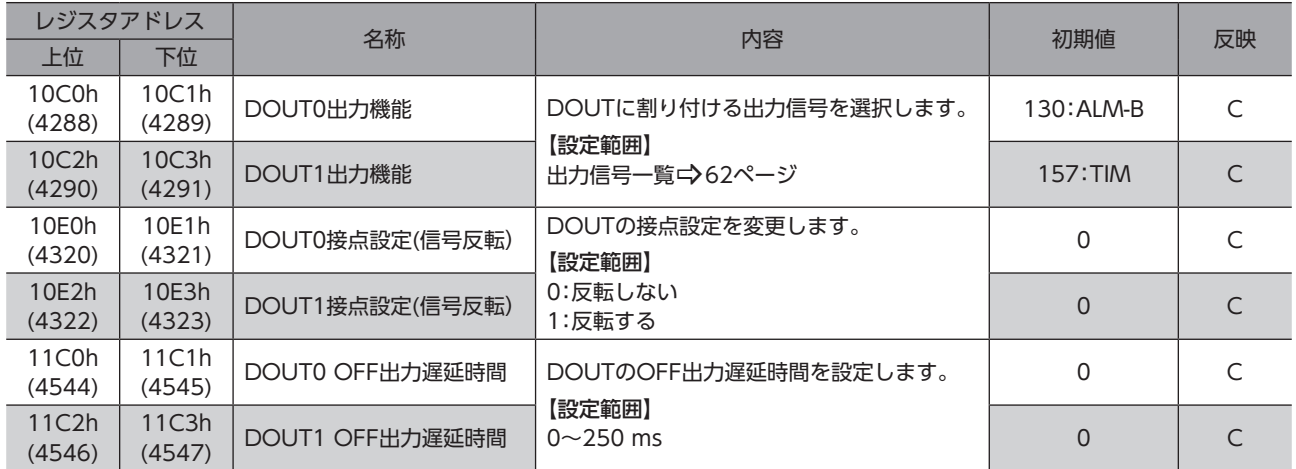

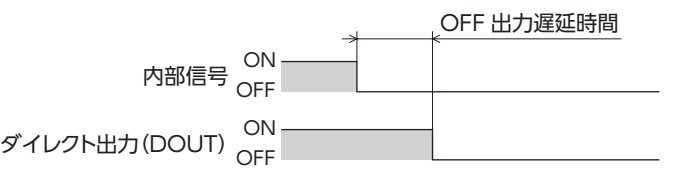

# 10-7 (p9) Remote-I/O機能選択パラメータ(R-I/O)

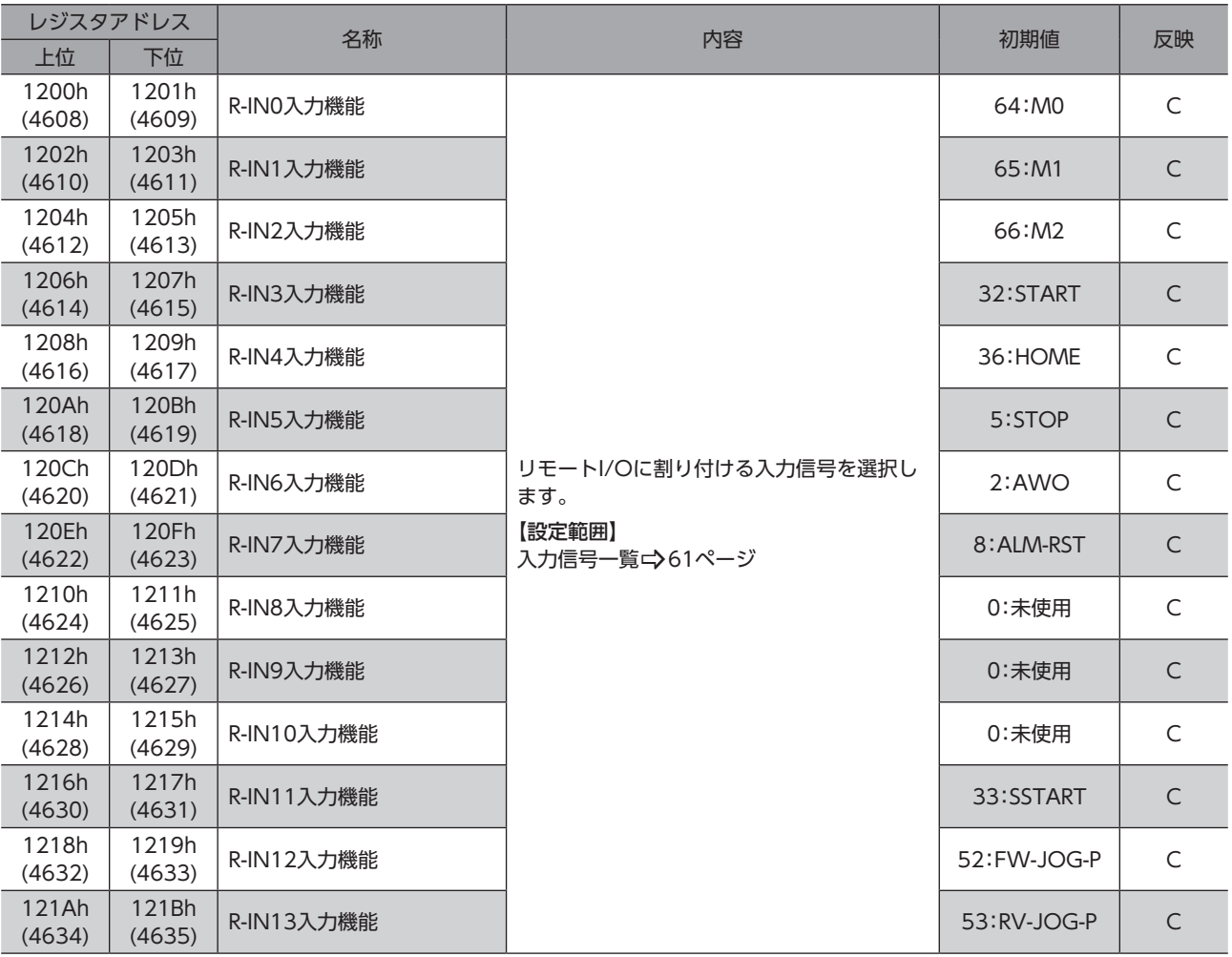

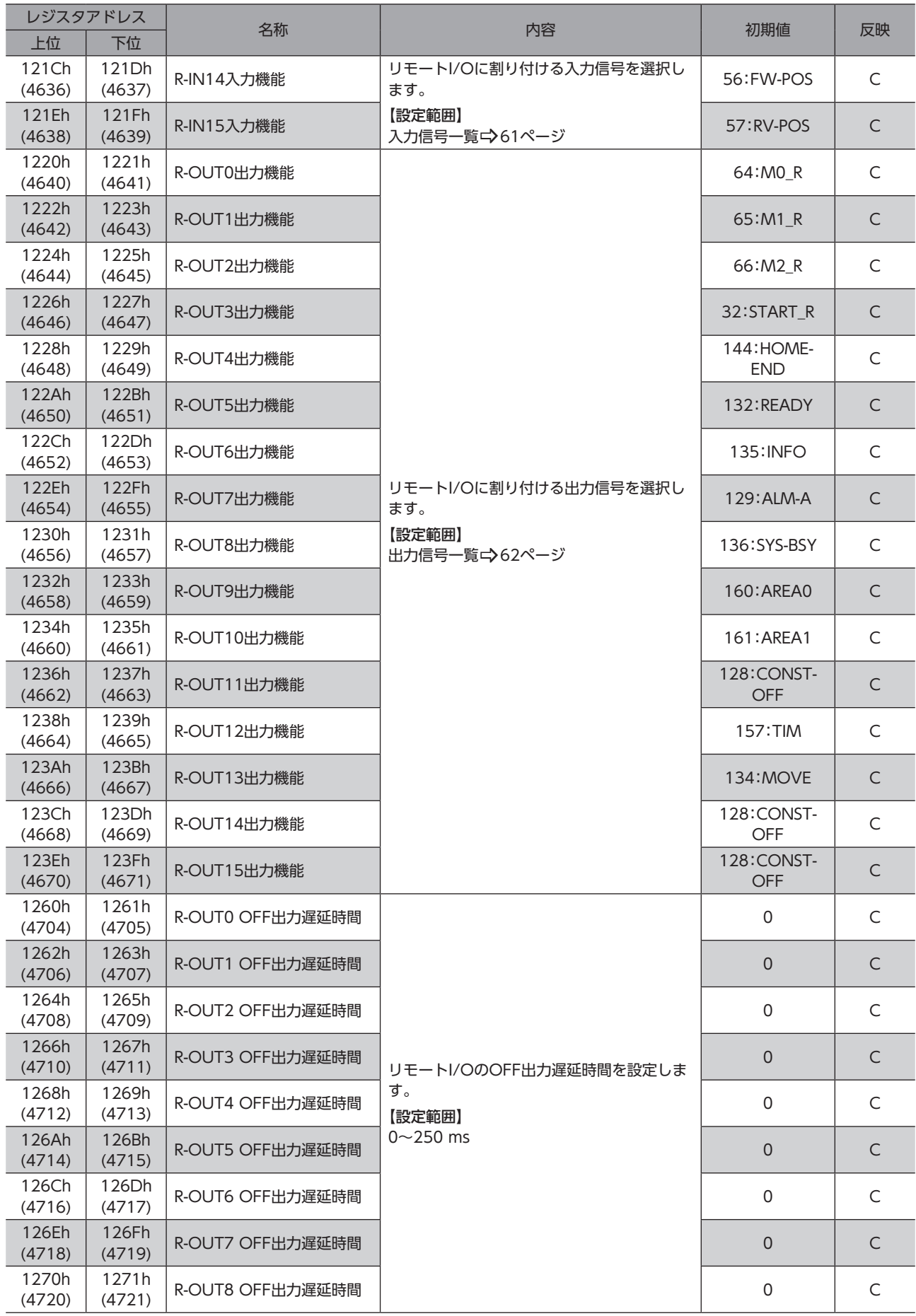

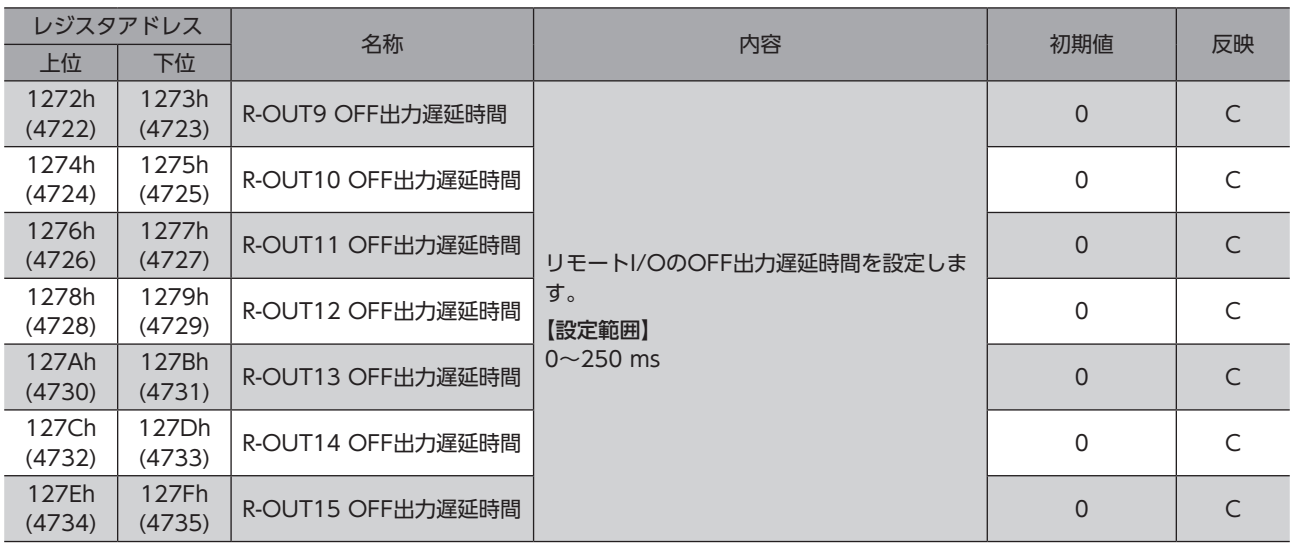

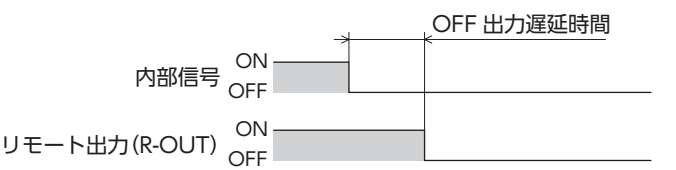

# 10-8 (p10)通信·I/F機能パラメータ

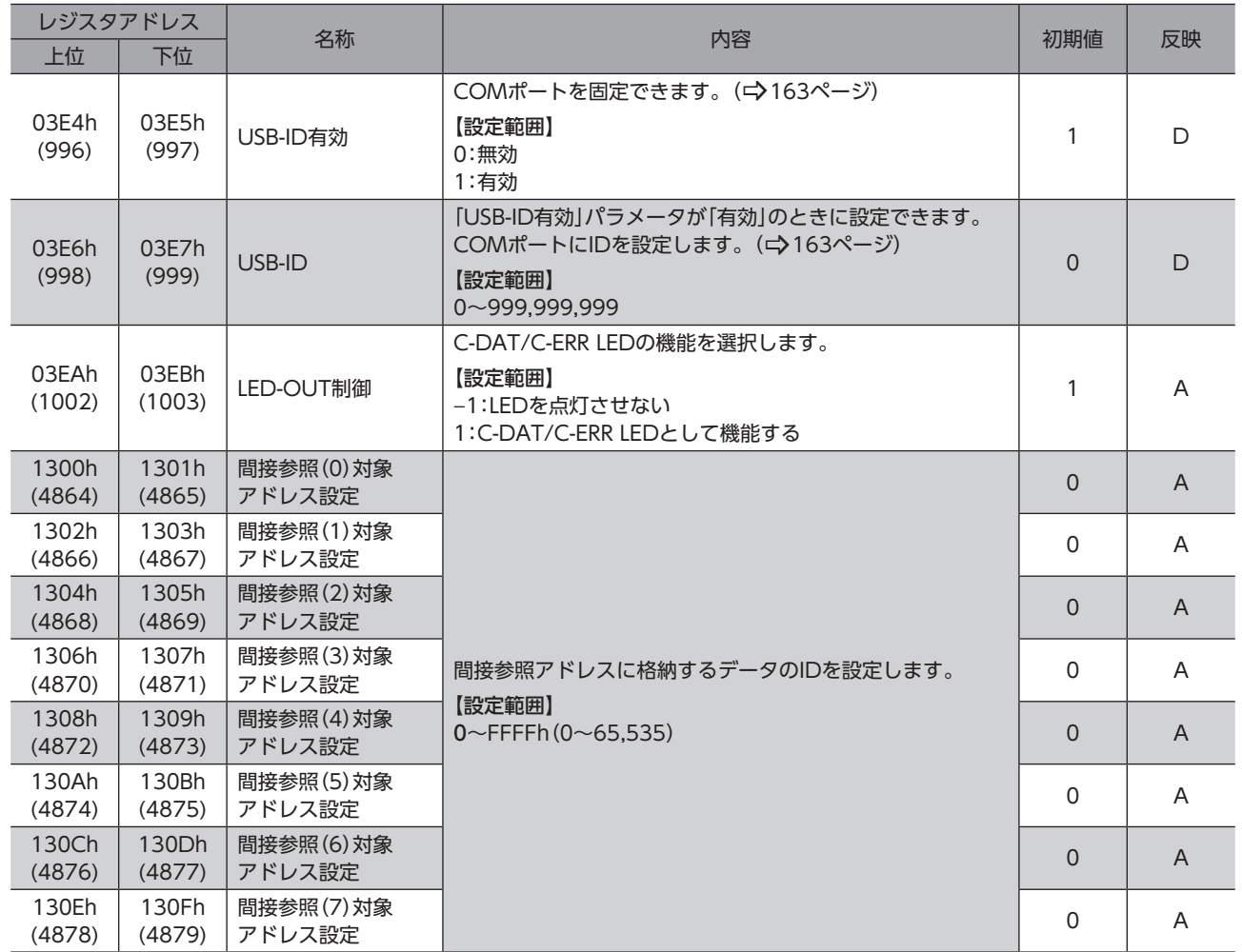

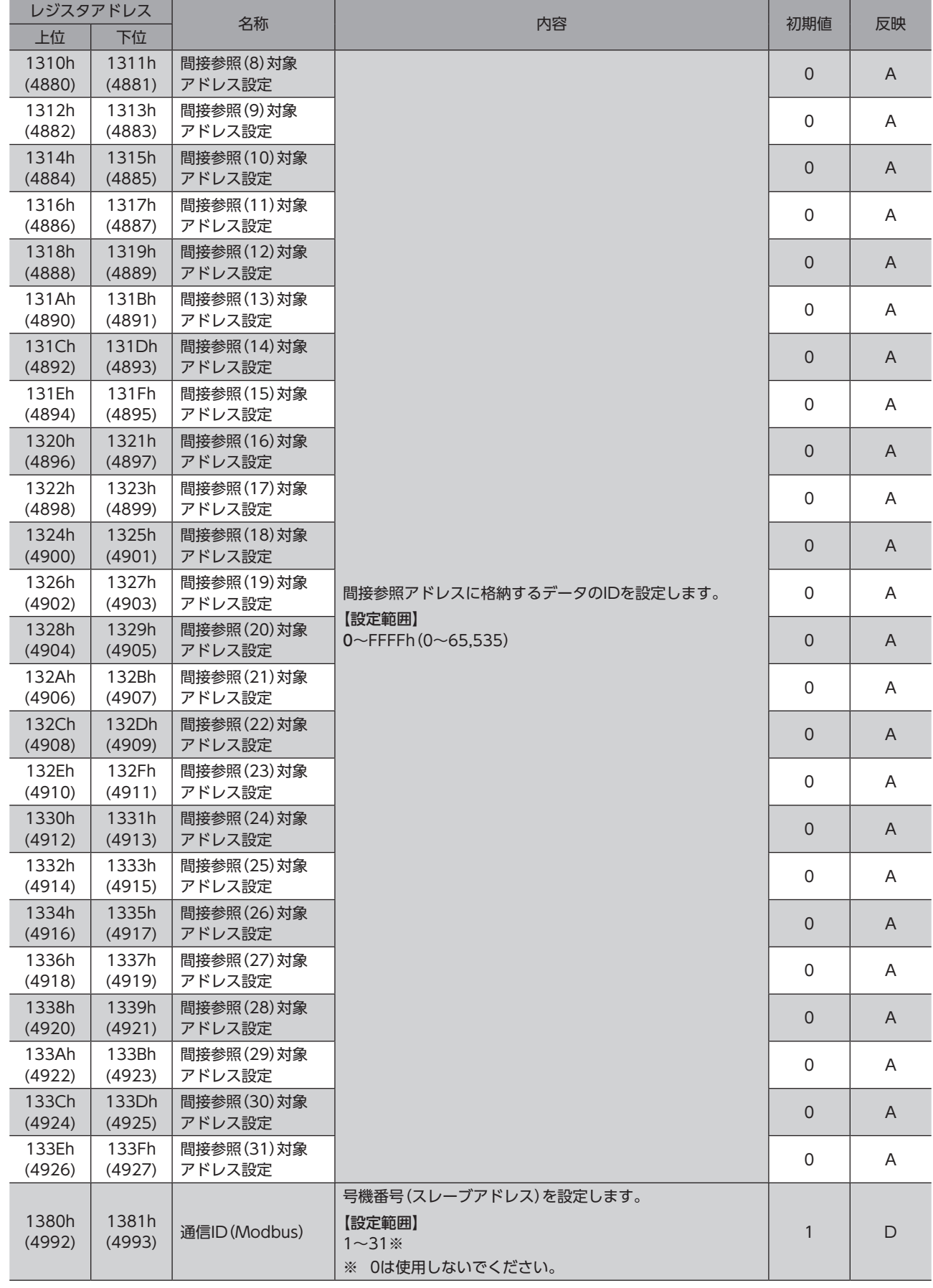

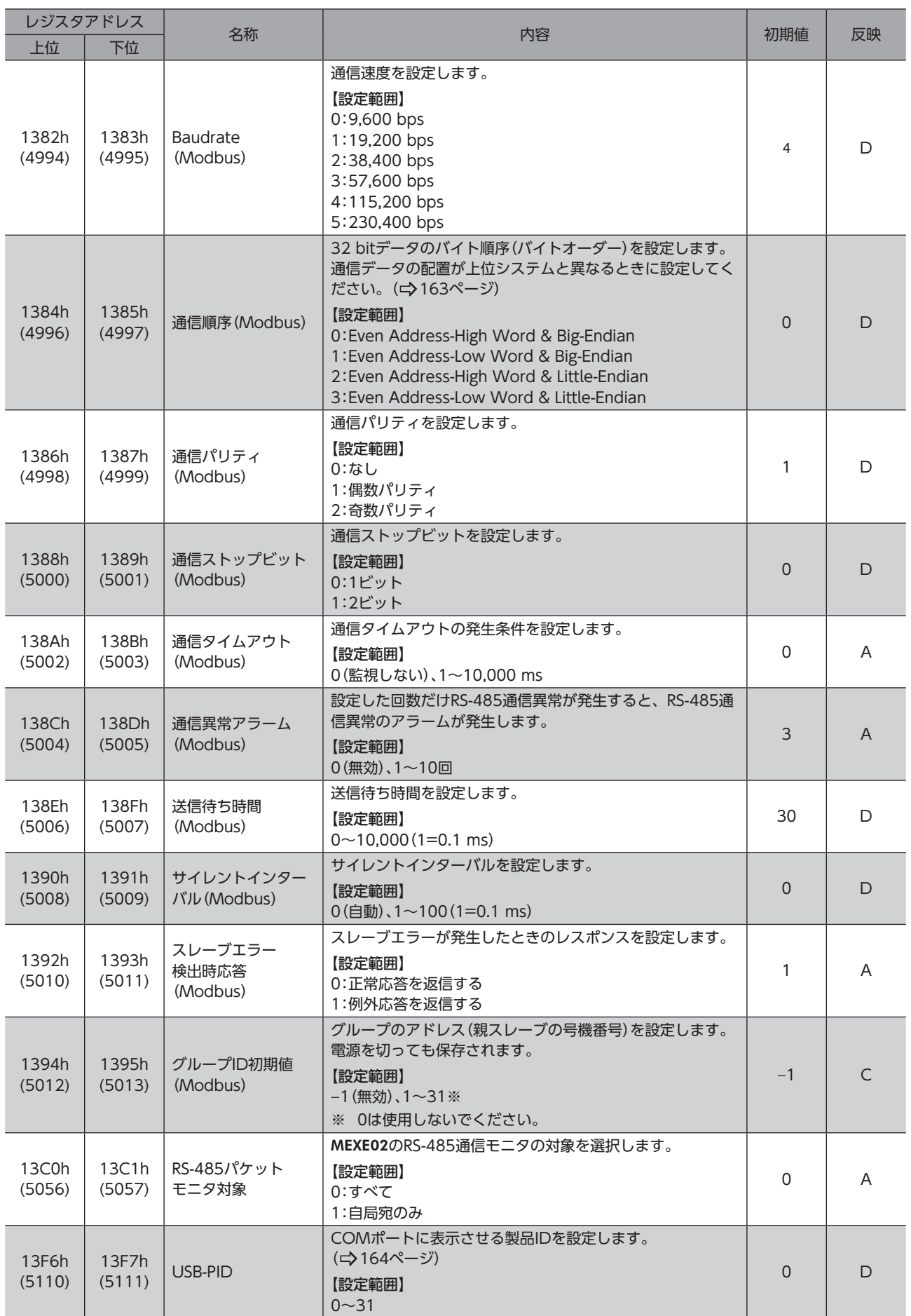

## **▉**「通信順序(Modbus)」パラメータの設定例

<span id="page-162-1"></span>32 bitの「1234 5678h」というデータがレジスタアドレス1000hと1001hに格納される場合、パラメータの設定によって 次のように配置が変わります。

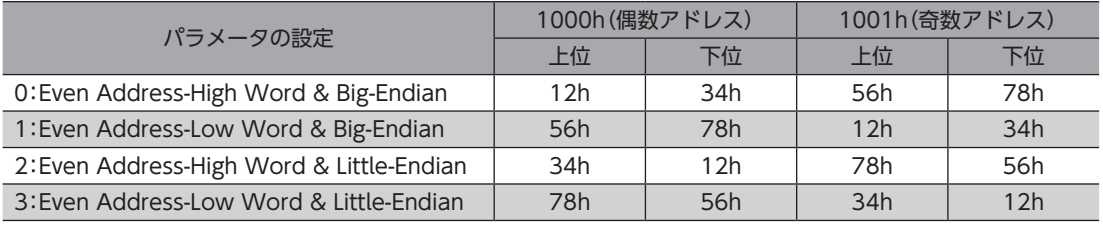

(memo 本書は、「0:Even Address-High Word & Big-Endian」で記載しています。

## **▉** USB-ID

<span id="page-162-0"></span>USB-IDは、パソコンのUSBポート(COMポート番号)をドライバに紐付けするパラメータです。COMポート番号は、 MEXE02で通信ポートを設定するときに使用します。

複数のドライバをパソコンに接続すると、パソコンは空いているCOMポート番号を、接続した順序でドライバに割り振り ます。ドライバの電源を再投入したり、USBケーブルを抜き差しすると、パソコンが認識している接続順序が変わるため、 割り振られたCOMポート番号も変わってしまう場合があります。

#### ● USB-IDを設定しない場合

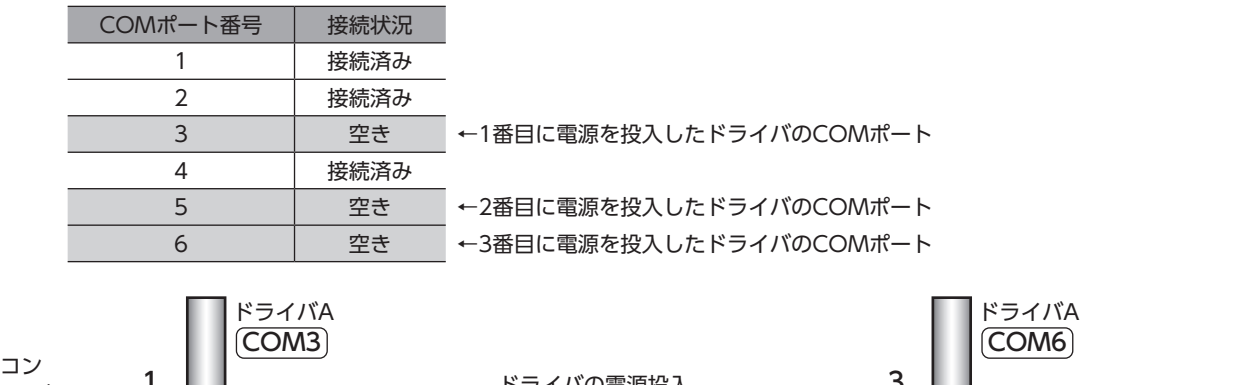

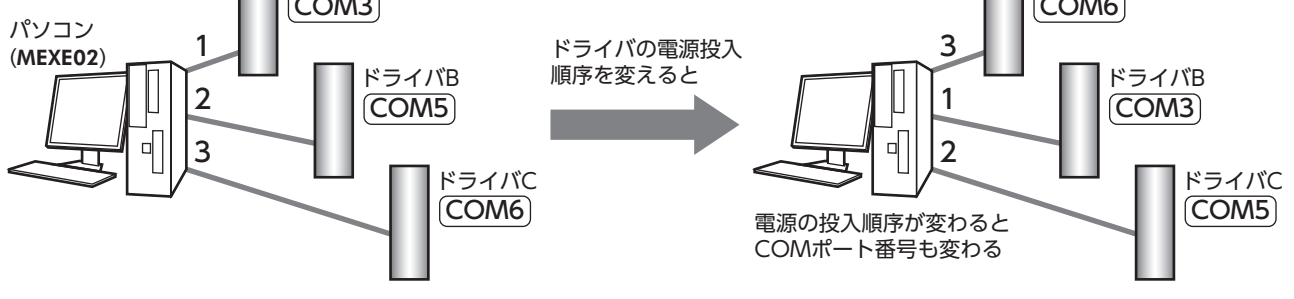

#### ● USB-IDを設定した場合

「USB-ID」パラメータを設定すると、COMポート番号がドライバごとに固定されるため、接続順序に関係なく常に同じ COMポート番号が表示されるようになります。(パソコンは空いているCOMポート番号を降順に紐付けするので、USB-IDとCOMポート番号は一致しないことがあります。)

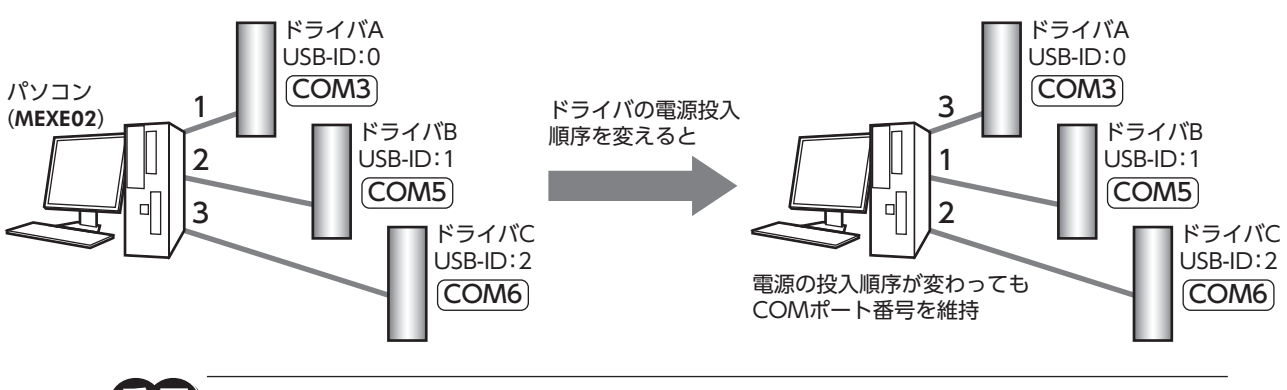

<span id="page-163-0"></span>重 要 「USB-ID」パラメータで設定したCOMポート番号は、パソコンが替わると無効になります。

## **▉** USB-PID

USB-IDはCOMポート番号をドライバごとに固定できますが、パソコンが替わるとCOMポート番号も変わってしまい、無 効となります。

一方、USB-PIDは、ドライバ自体に製品IDを設定するパラメータです。パソコンやCOMポート番号が変わっても、製品ID は変わらないため、MEXE02で容易に製品を見分けることができます。

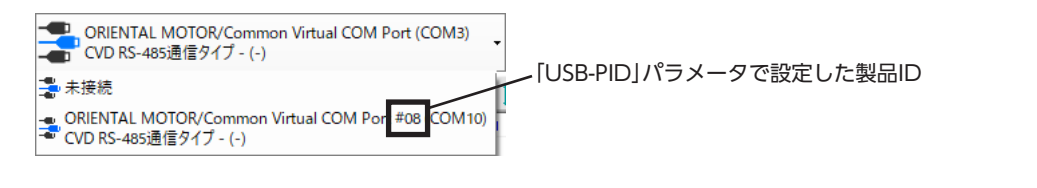

 $(memo)$ 同じ番号のUSB-PIDを複数のドライバに設定すると、COMポート番号は接続した順序で割り振られます。

# $5\overline{)}$ こんなときは

### ◆もくじ

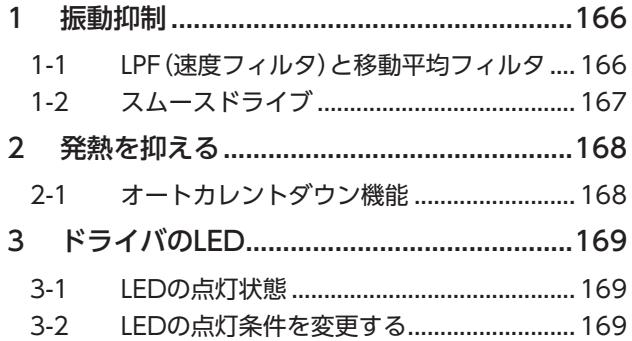

<span id="page-164-0"></span>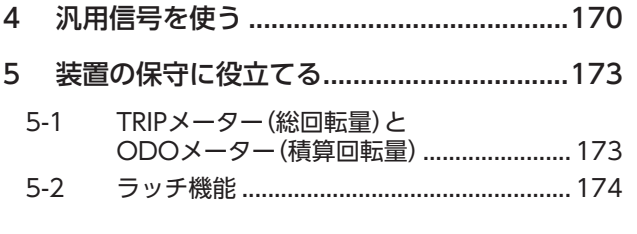

# <span id="page-165-0"></span>1 振動抑制

## 1-1 LPF(速度フィルタ)と移動平均フィルタ

モーターの応答性を調整する指令フィルタを利用すると、モーターの振動を抑えることができるようになります。 指令フィルタには、LPF(速度フィルタ)と移動平均フィルタの2種類があります。

#### 関連するパラメータ

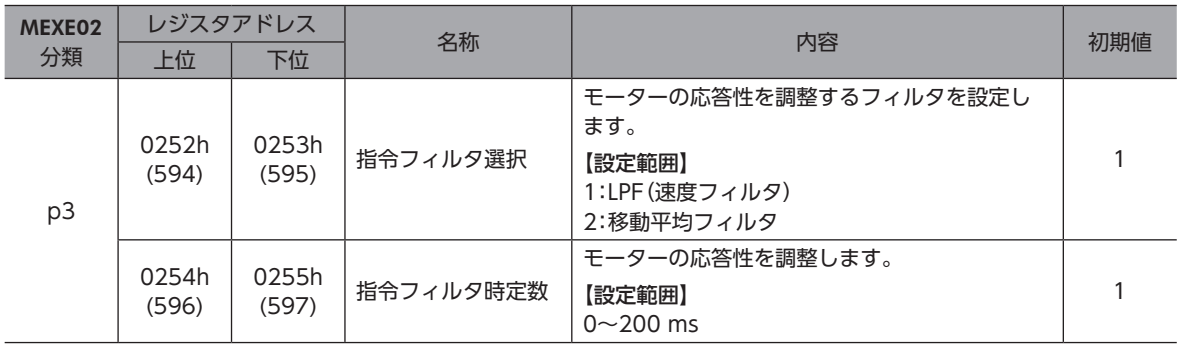

## **■ LPF(速度フィルタ)**

「指令フィルタ」パラメータで「LPF」を選択し、「指令フィルタ時定数」パラメータを設定してください。 「指令フィルタ時定数」パラメータを高くすると、低速運転時の振動を抑えたり、起動・停止時のモーターの動きが滑らかに なります。ただし、時定数を高くしすぎると、指令に対する同期性が低下します。負荷や用途に合わせて、適切な値を設定し てください。

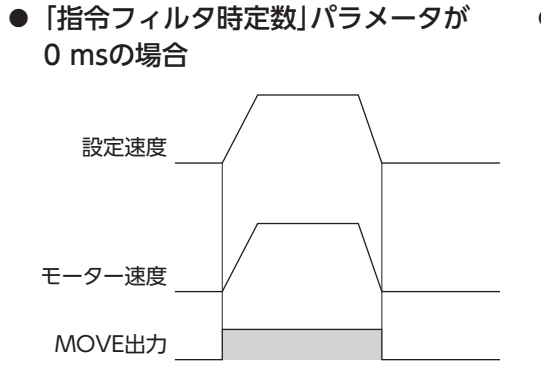

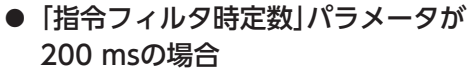

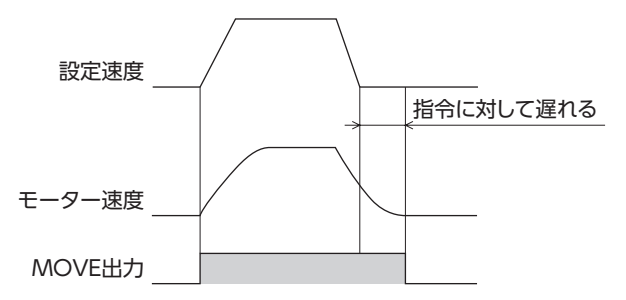

#### <span id="page-166-0"></span>**▉** 移動平均フィルタ

「指令フィルタ選択」パラメータで「移動平均フィルタ」を選択し、「指令フィルタ時定数」パラメータを設定してください。 モーターの応答性を調整できます。また、位置決め運転時の残留振動を抑制して、位置決め時間を短縮することができます。 「指令フィルタ時定数」パラメータは、負荷や運転条件によって最適値が異なります。負荷や運転条件に合わせて、適切な値 を設定してください。

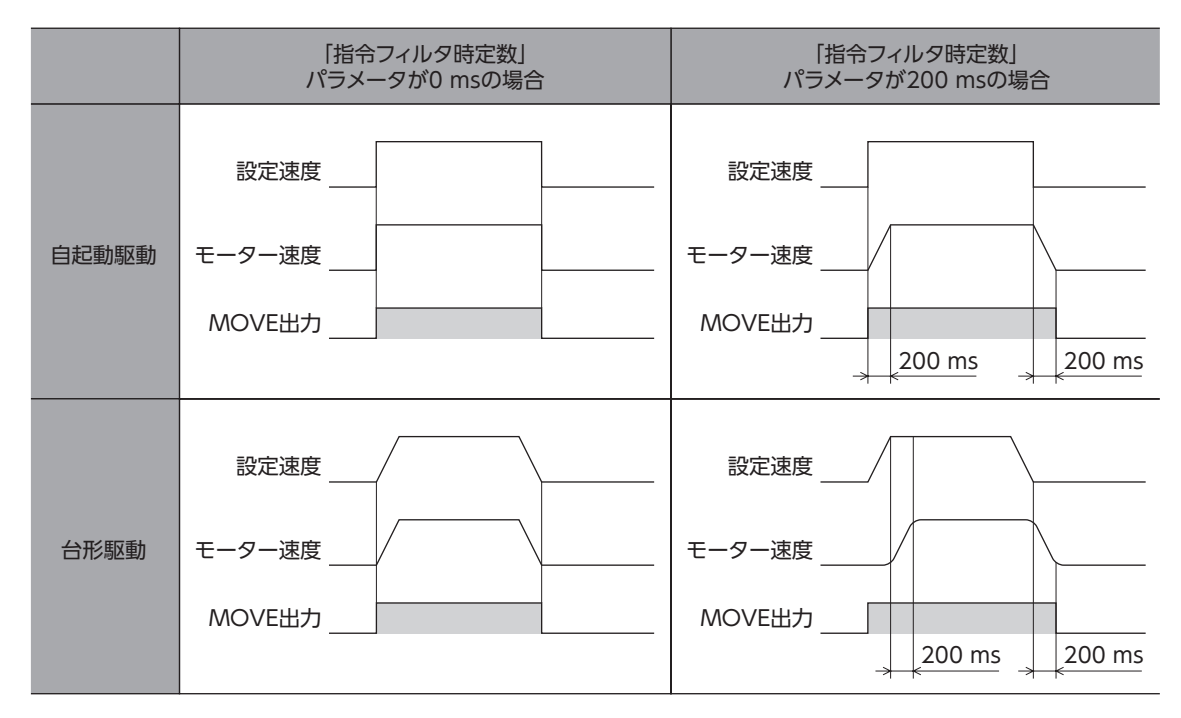

## 1-2 スムースドライブ

スムースドライブ機能を使用すると、モーターの振動を抑えることができます。

スムースドライブ機能を使用しないときは(「0:無効」に設定したとき)、低速域での振動が大きくなる場合があります。通常 は「1:有効」に設定しておいてください。

#### 関連するパラメータ

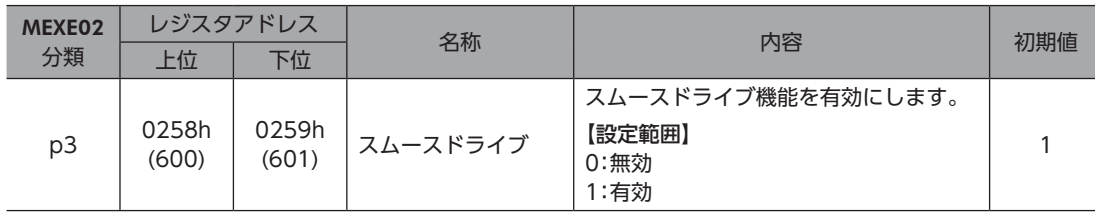

# <span id="page-167-0"></span>2-1 オートカレントダウン機能

オートカレントダウン機能とは、停止時にモーター電流を自動で停止電流まで下げることで、モーターの発熱を抑える方法 です。運転を再開すると、自動で運転電流まで増加します。

#### 関連するパラメータ

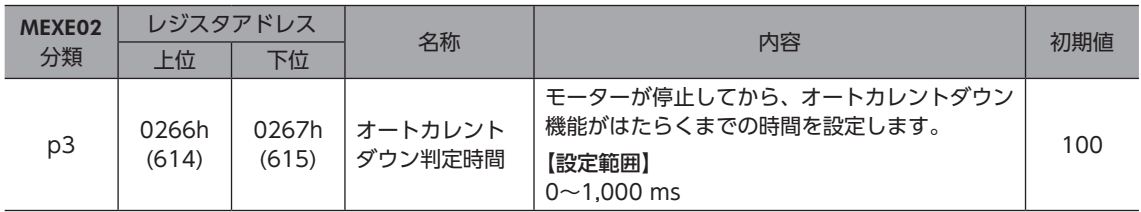

# <span id="page-168-0"></span>3 ドライバのLED

ドライバのLEDの点灯状態や点滅回数によって、ドライバのさまざまな状態を確認できます。

## 3-1 LEDの点灯状態

## **▉** PWR/ALM LED

ドライバの状態を確認できます。

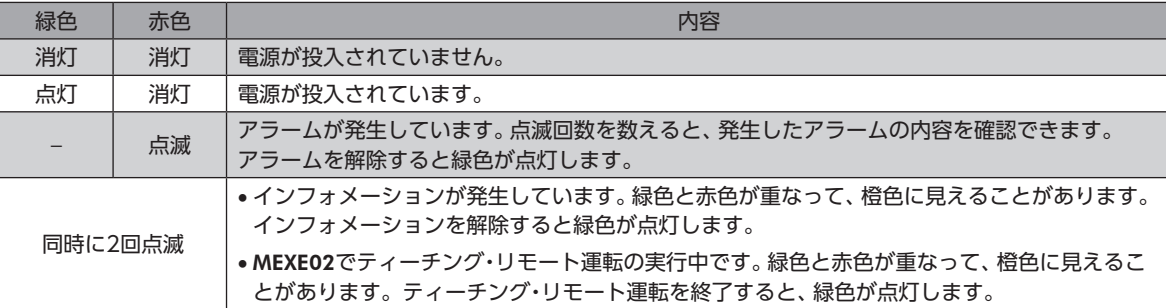

## **▉** C-DAT/C-ERR LED

RS-485通信の状態を確認できます。

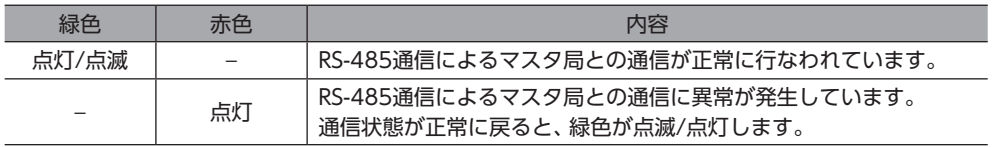

# 3-2 LEDの点灯条件を変更する

#### 関連するパラメータ

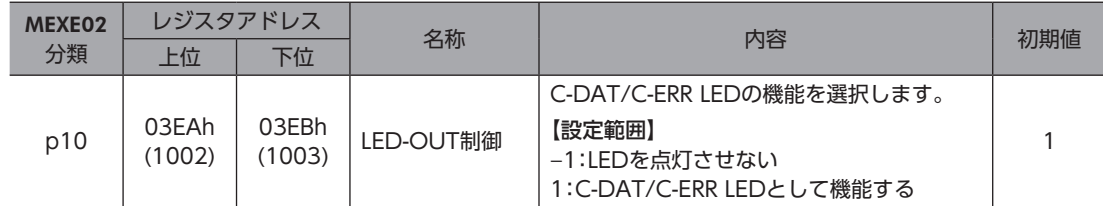

# <span id="page-169-0"></span>4 汎用信号を使う

R0~R7入力は汎用信号です。R0~R7入力を利用すると、ドライバを通して、上位システムから外部機器の入出力信号を制 御できます。ドライバのダイレクトI/OをI/Oユニットのように使用できます。

### **■ 汎用信号の使用例**

#### **● 上位システムから外部機器に出力する場合**

R0入力をDOUT0出力とR-IN0に割り付けます。 R-IN0を1にするとDOUT0出力がONになり、R-IN0を0にするとDOUT0出力もOFFになります。

#### **● 外部機器の出力を上位システムに入力する場合**

R1入力をDIN1入力とR-OUT1に割り付けます。 外部機器からDIN1入力をONにするとR-OUT1が1になり、DIN1入力をOFFにするとR-OUT1も0になります。DIN1入力 の接点は、「DIN1接点設定」パラメータで設定できます。

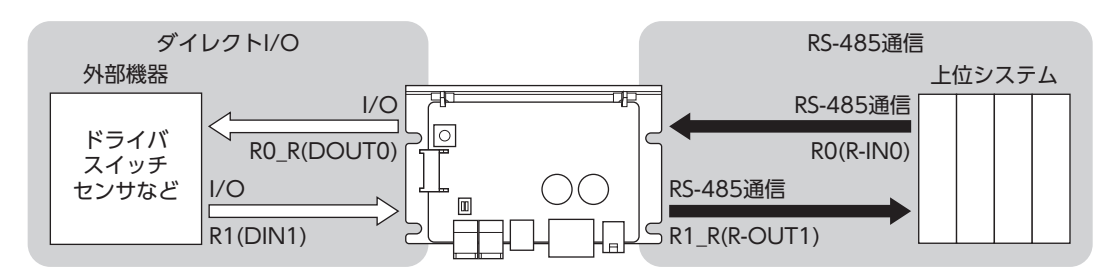

#### 関連するパラメータ

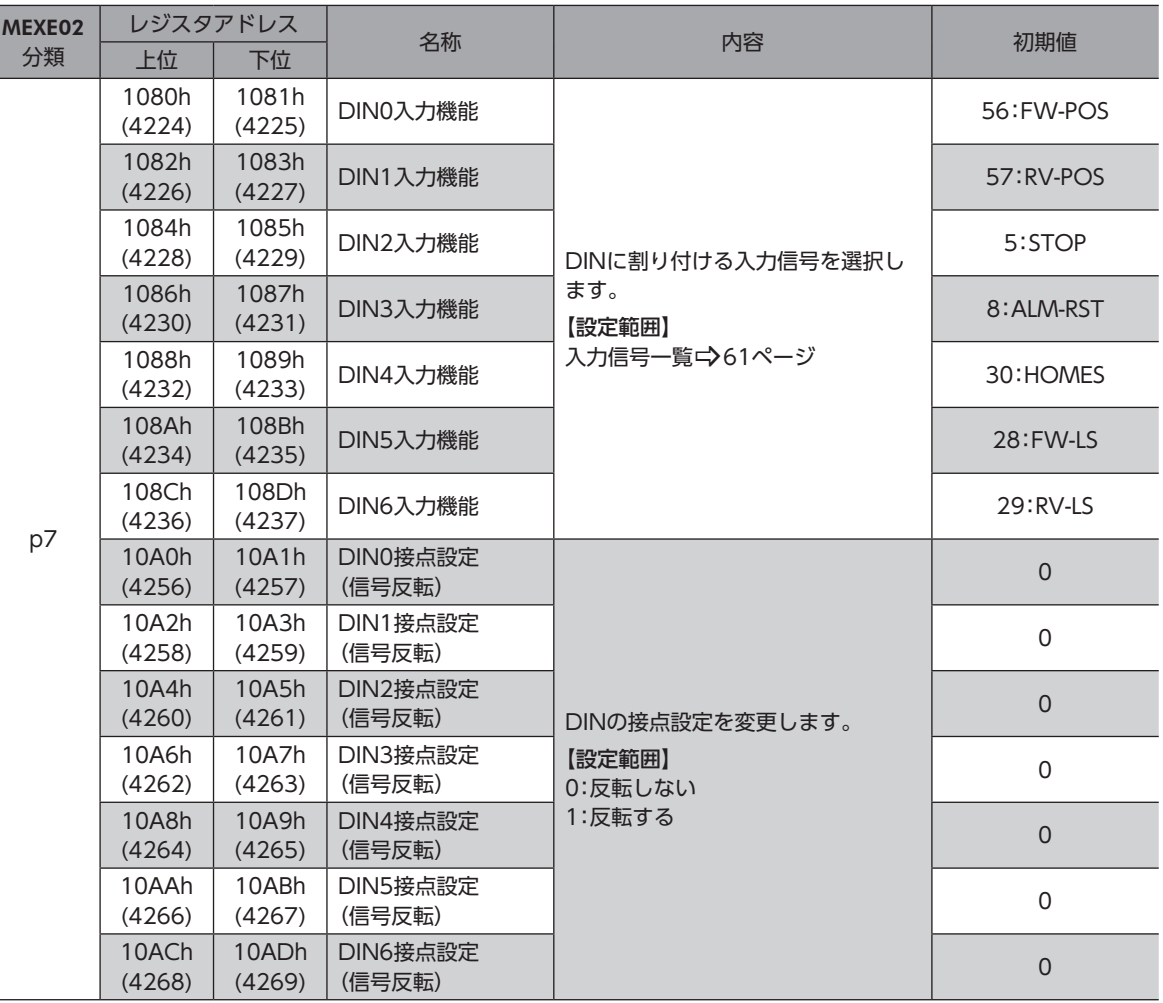

**[5](#page-164-0) こんなときは** こんなときは

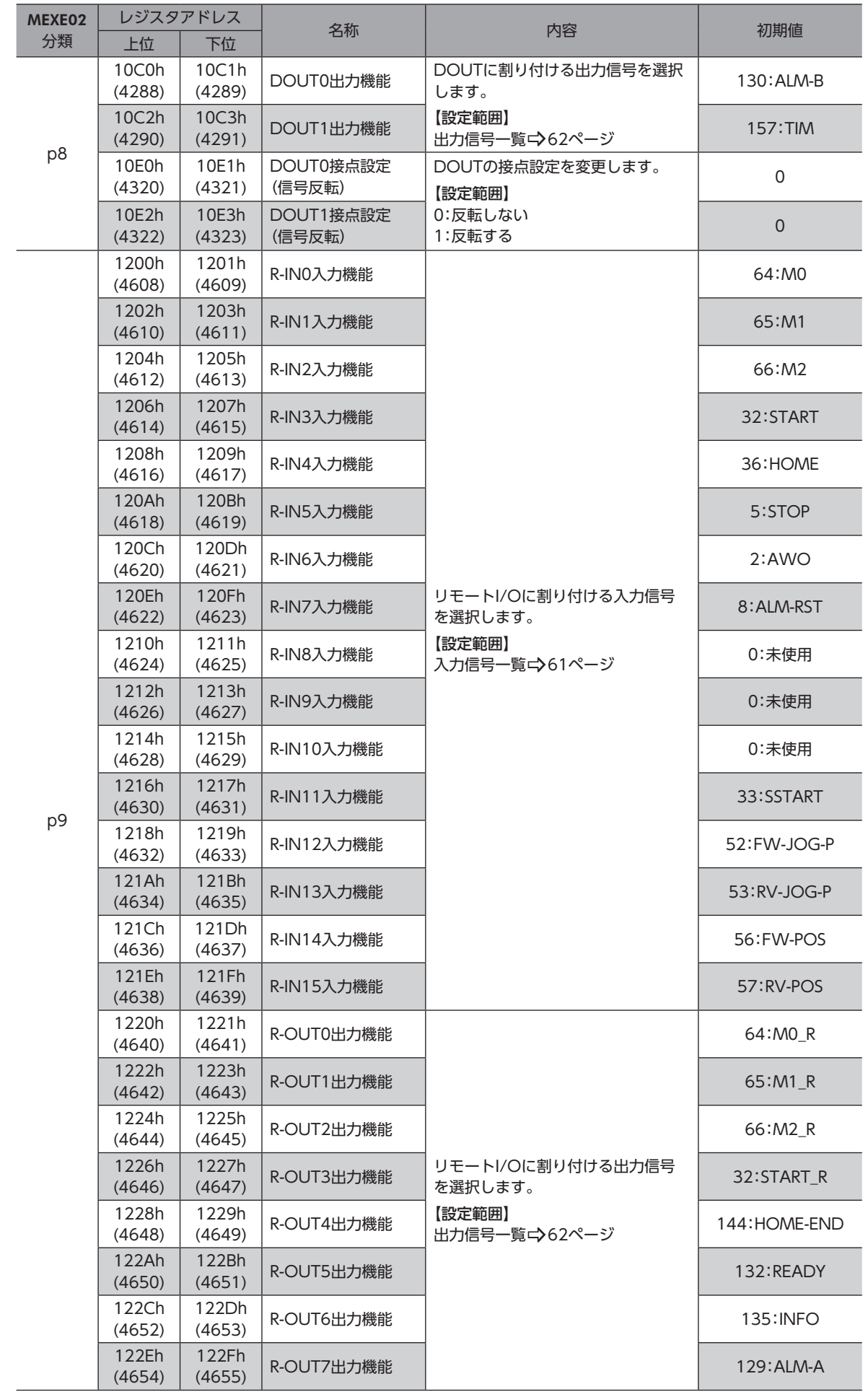

#### 汎用信号を使う

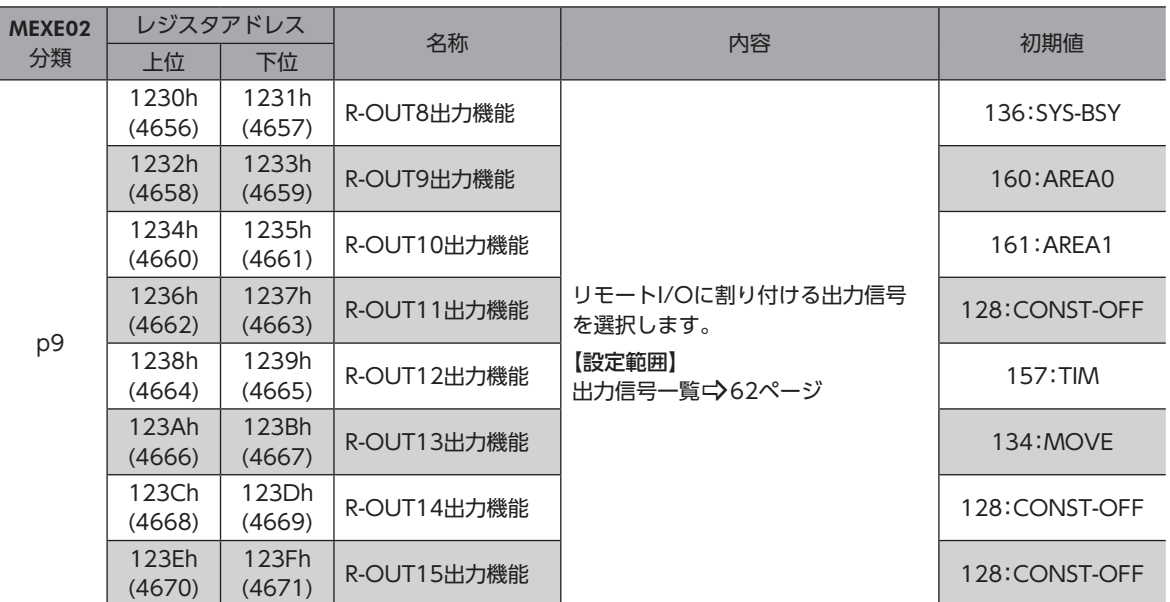

# <span id="page-172-0"></span>5 装置の保守に役立てる

ドライバのさまざまな機能は、装置の保守保全にも役立ちます。

## 5-1 TRIPメーター(総回転量)とODOメーター(積算回転量)

ドライバに保存されているモーターの総回転量や積算回転量を装置保全に役立てることができます。 RS-485通信またはMEXE02でTRIPメーター(総回転量)とODOメーター(積算回転量)の値を確認します。これらの値をもと にインフォメーションを設定すると、モーターの回転量に合わせて適切なメンテナンスを行なうことができます。

#### **㓡** モニタコマンド

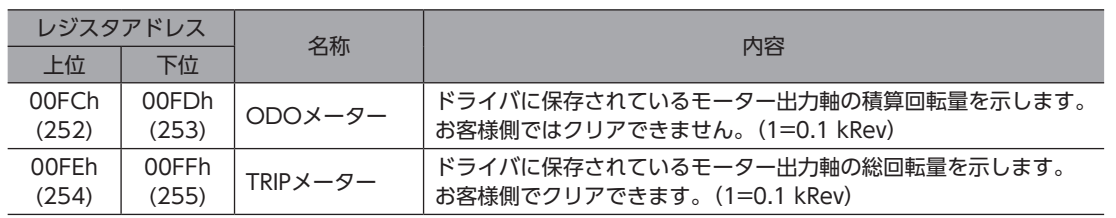

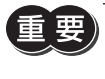

TRIPメーターとODOメーターのデータは、1分間隔でドライバのNVメモリに保存されます。ドライバに 保存される前に電源を切ると、1分間の回転量は反映されません。

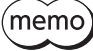

(memo)• 装置の保全後に、TRIPメーターをリセットすることもできます。 メンテナンスコマンドの [TRIPメーター のクリア」を実行してください。

• MEXE02のステータスモニタ画面でも確認できます。

#### **㓡** 関連するパラメータ

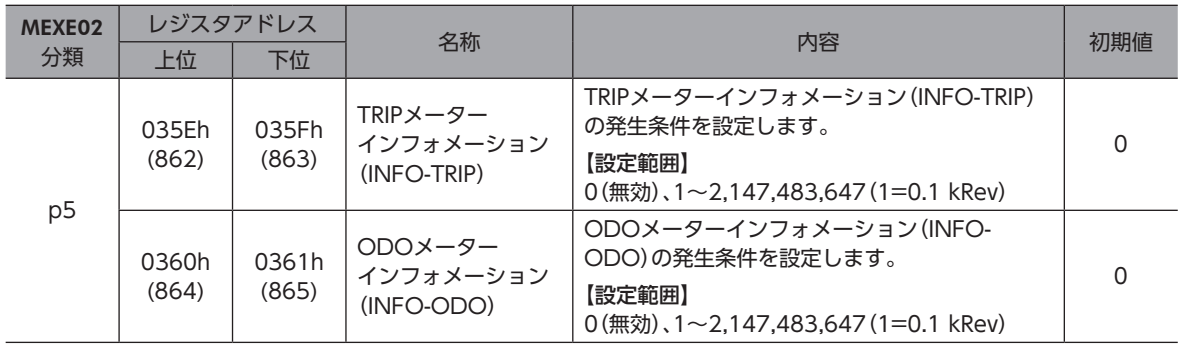

## <span id="page-173-0"></span>5-2 ラッチ機能

ラッチ機能は、運転が停止したときの瞬間的な運転情報をドライバに保存する機能です。ラッチを発生させるトリガを「ラッ チトリガ」といいます。ラッチ機能で保存された運転情報は、クリアするまで保持されます。ラッチされた運転情報は、装 置の保守や運転状況の確認などに役立てることができます。

#### **▉** ラッチされる運転情報

• 指令位置...................ラッチトリガが発生したときの指令位置

- 目標位置 ..................停止した運転の目標位置
- 運転番号...................ラッチした時点の運転データNo.
- ループ回数 ..............ループ運転または拡張ループ機能の実行中にラッチされたときは、ラッチした時点のループ回数を 保存します。

 $(memo)$ 電源を再投入すると、ラッチされたすべての運転情報はクリアされます。

### **▉** ラッチのタイミング

- AWO入力やSTOP入力によって運転が停止したとき。
- ソフトウェアオーバートラベルやハードウェアオーバートラベルによって運転が停止したとき。
- アラームが発生して運転が停止したとき。
- FWD方向の運転を実行中、FW-BLK入力によって運転が停止したとき。
- RVS方向の運転を実行中、RV-BLK入力によって運転が停止したとき。

(memo)運転停止によってラッチされるのは、位置決めSD運転、原点復帰運転、マクロ運転、およびダイレクトデー タ運転です。

#### **▉** 関連する入出力信号

#### ● LAT-CLR入力(ニンフ3ページ)

LAT-CLR入力をONにすると、ラッチ状態が解除されて、運転情報を上書きできるようになります。

#### **▉** 運転情報のモニタ

ラッチされた運転情報は、イベントモニタまたはラッチモニタで確認できます。 モニタ値はRS-485通信で確認してください。MEXE02では確認できません。

#### **㓡** イベントモニタ

イベントモニタには、指令位置が保存されます。イベントトリガが発生するたびに上書きされます。 LAT-CLR入力をONにすると、「イベントモニタ指令位置(運転停止)」コマンドの値が0にクリアされます。

#### **㓡** ラッチモニタ

ラッチモニタには、次の運転情報が保存されます。初回にラッチされた値を保持し続けます。 LAT-CLR入力をONにすると、「ラッチモニタ 状態(運転停止)」コマンドの値が0にクリアされ、次の運転情報が上書き可能 になります。

「ラッチモニタ 状態(運転停止)」コマンドの値が1のとき(ラッチ状態のとき)は、ラッチトリガが発生して

- 指令位置
- 目標位置
- 運転番号

(memo`

• ループ回数

も運転情報を上書きしません。

**[5](#page-164-0) こんなときは** こんなときは

## **▉** 改訂履歴

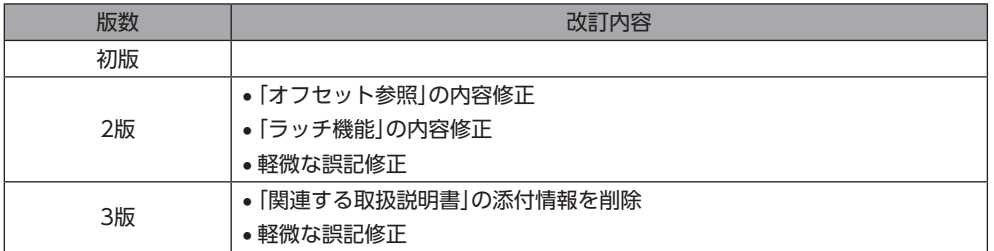

- このマニュアルの一部または全部を無断で転載、複製することは、禁止されています。 損傷や紛失などにより、マニュアルが必要なときは、最寄りの支店または営業所に請求してください。
- マニュアルに記載されている情報、回路、機器、および装置の利用に関して産業財産権上の問題が生じても、当社は一切の責任を負い ません。
- 製品の性能、仕様および外観は改良のため予告なく変更することがありますのでご了承ください。
- マニュアルには正確な情報を記載するよう努めていますが、万一ご不審な点や誤り、記載もれなどにお気づきの点がありましたら、 最寄りのお客様ご相談センターまでご連絡ください。
- Orientalmotor は、日本その他の国におけるオリエンタルモーター株式会社の登録商標または商標です。 ModbusはSchneider Automation Inc.の登録商標です。 その他の製品名、会社名は各社の登録商標または商標です。このマニュアルに記載の他社製品名は推奨を目的としたもので、それら の製品の性能を保証するものではありません。オリエンタルモーター株式会社は、他社製品の性能につきましては一切の責任を負い ません。
- © Copyright ORIENTAL MOTOR CO., LTD. 2020

2022年2月制作

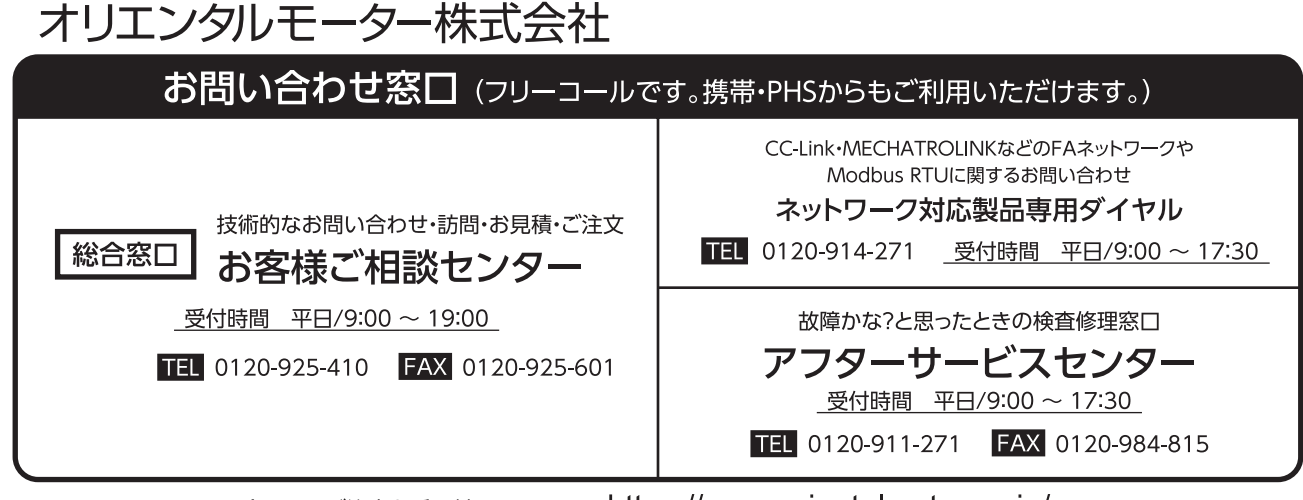

#### WEBサイトでもお問い合わせやご注文を受け付けています。https://www.orientalmotor.co.jp/